CONFIGURATION GUIDE

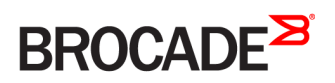

# Brocade Vyatta Network OS Basic Routing Configuration Guide, 5.2R1

Supporting Brocade 5600 vRouter, VNF Platform, and Distributed Services Platform

53-1004712-01 24 October 2016

#### © 2016, Brocade Communications Systems, Inc. All Rights Reserved.

Brocade, the B-wing symbol, and MyBrocade are registered trademarks of Brocade Communications Systems, Inc., in the United States and in other countries. Other brands, product names, or service names mentioned of Brocade Communications Systems, Inc. are listed at [www.brocade.com/en/legal/](http://www.brocade.com/en/legal/brocade-Legal-intellectual-property/brocade-legal-trademarks.html) [brocade-Legal-intellectual-property/brocade-legal-trademarks.html](http://www.brocade.com/en/legal/brocade-Legal-intellectual-property/brocade-legal-trademarks.html). Other marks may belong to third parties.

Notice: This document is for informational purposes only and does not set forth any warranty, expressed or implied, concerning any equipment, equipment feature, or service offered or to be offered by Brocade. Brocade reserves the right to make changes to this document at any time, without notice, and assumes no responsibility for its use. This informational document describes features that may not be currently available. Contact a Brocade sales office for information on feature and product availability. Export of technical data contained in this document may require an export license from the United States government.

The authors and Brocade Communications Systems, Inc. assume no liability or responsibility to any person or entity with respect to the accuracy of this document or any loss, cost, liability, or damages arising from the information contained herein or the computer programs that accompany it.

The product described by this document may contain open source software covered by the GNU General Public License or other open source license agreements. To find out which open source software is included in Brocade products, view the licensing terms applicable to the open source software, and obtain a copy of the programming source code, please visit <http://www.brocade.com/support/oscd>.

# **Contents**

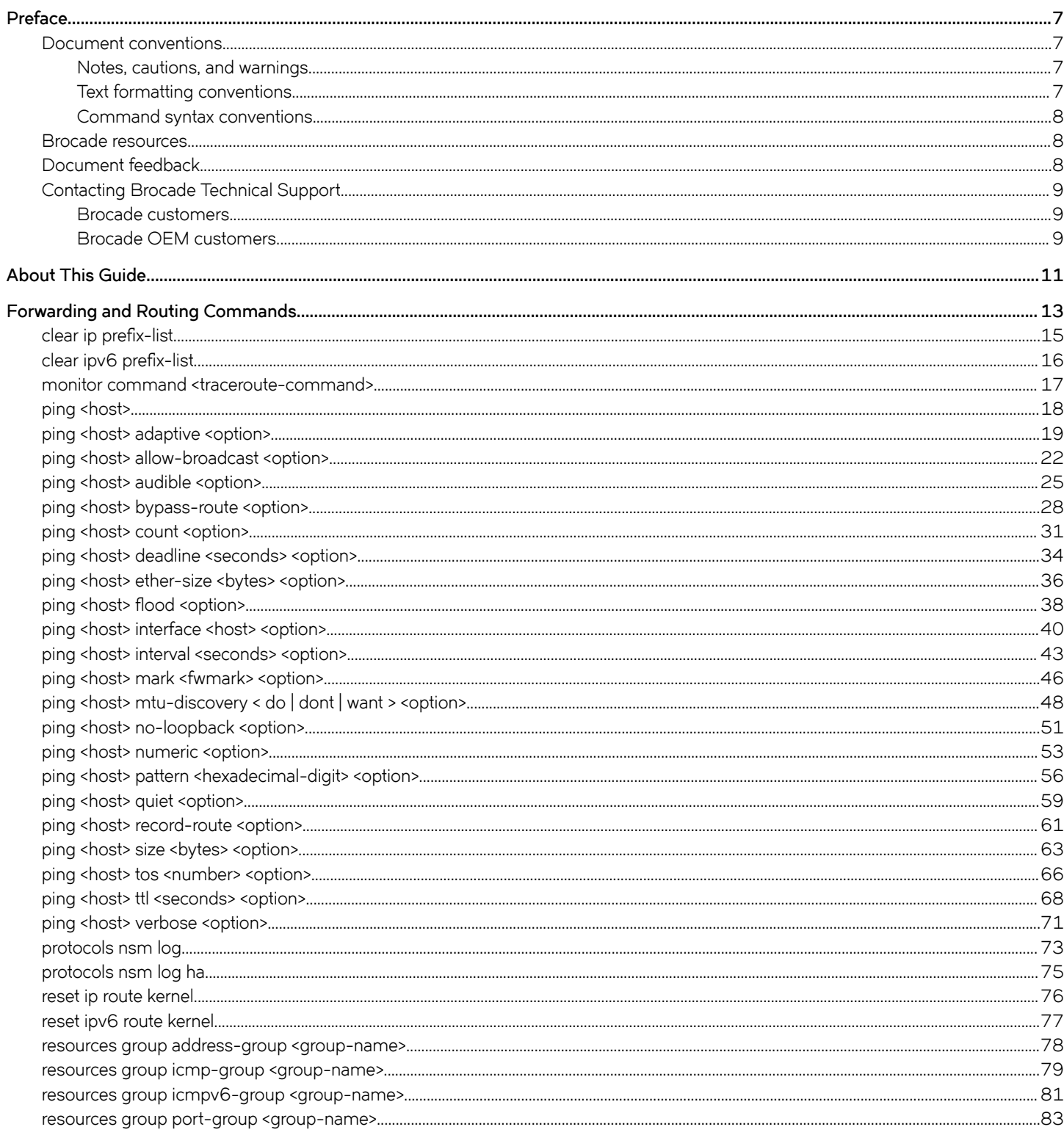

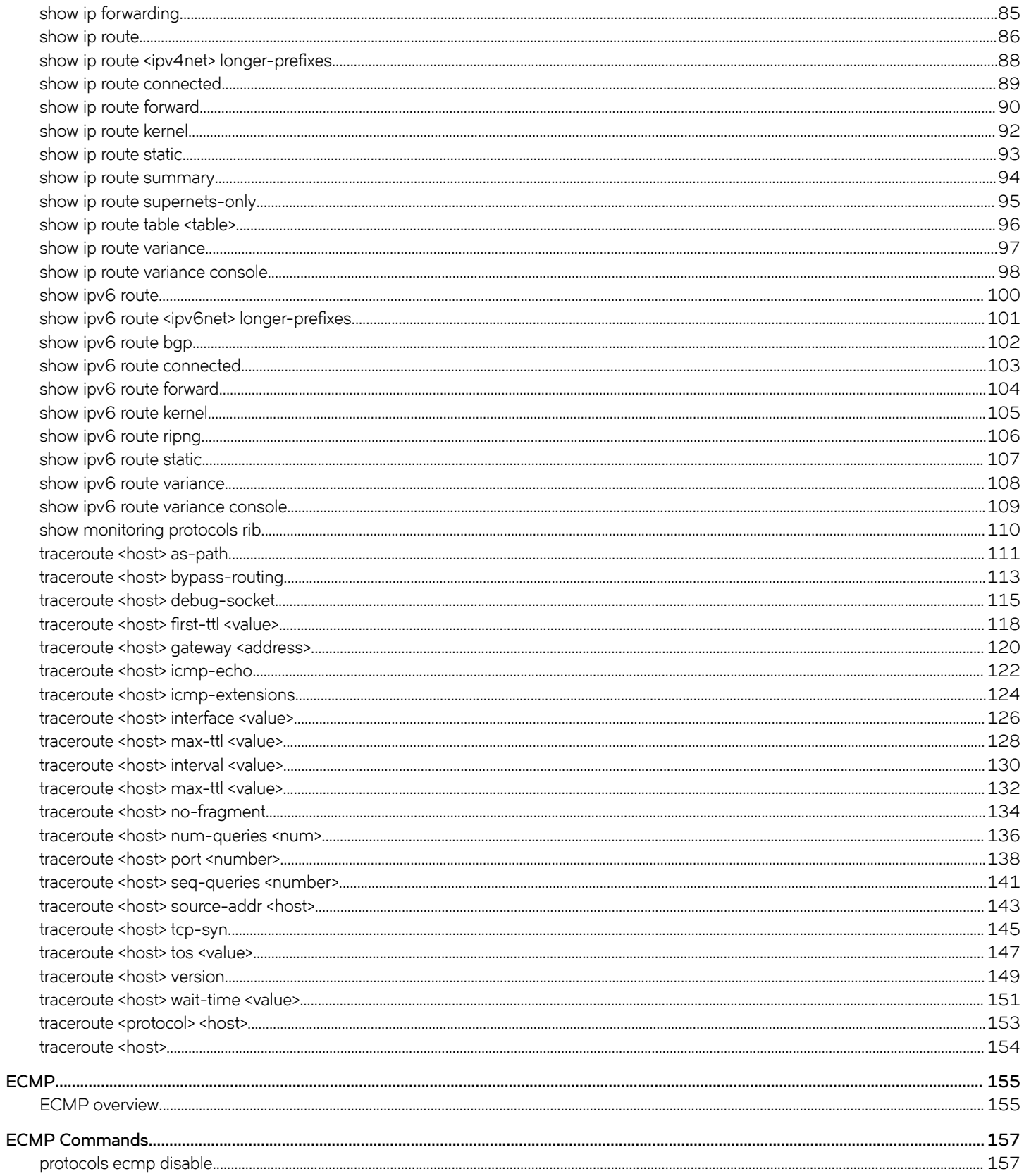

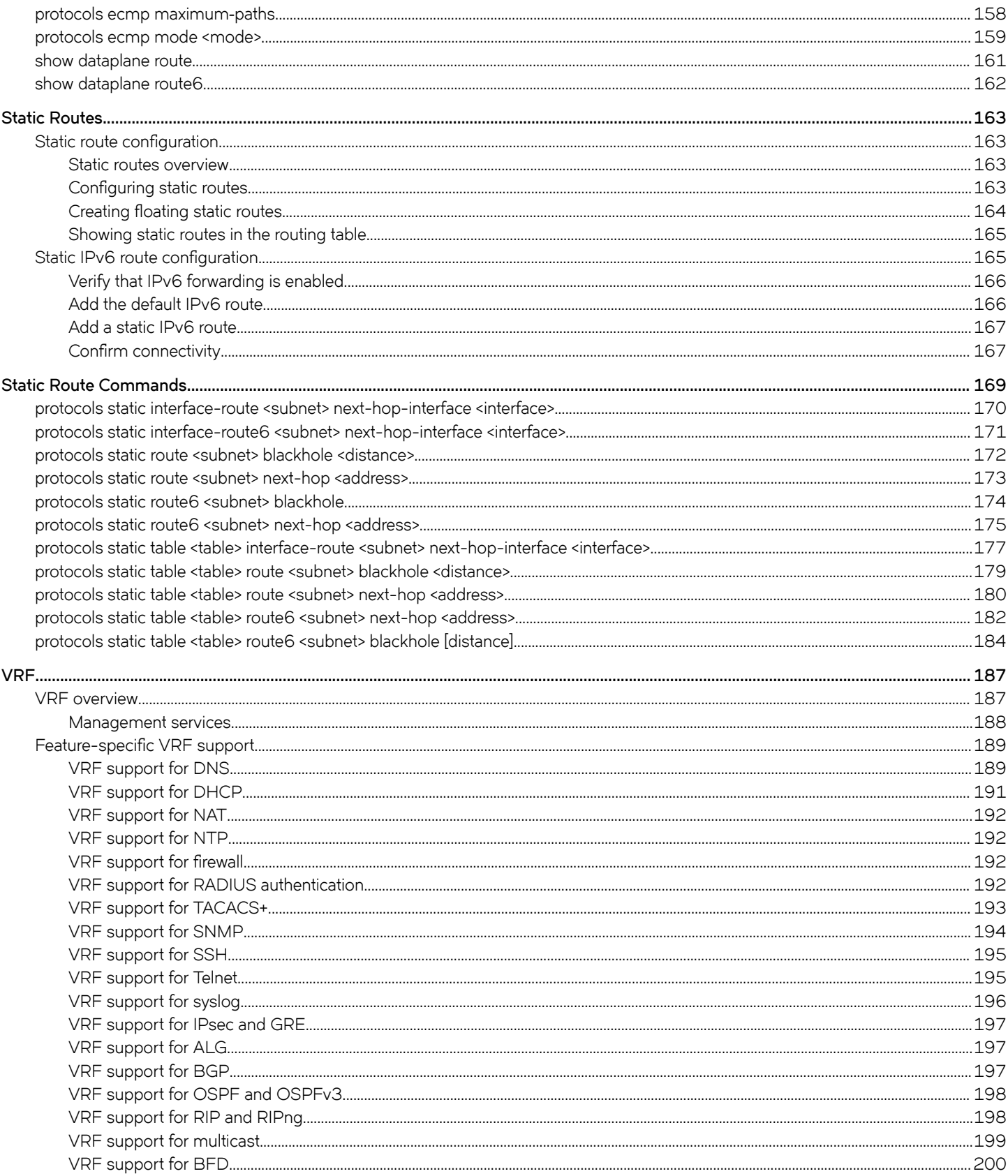

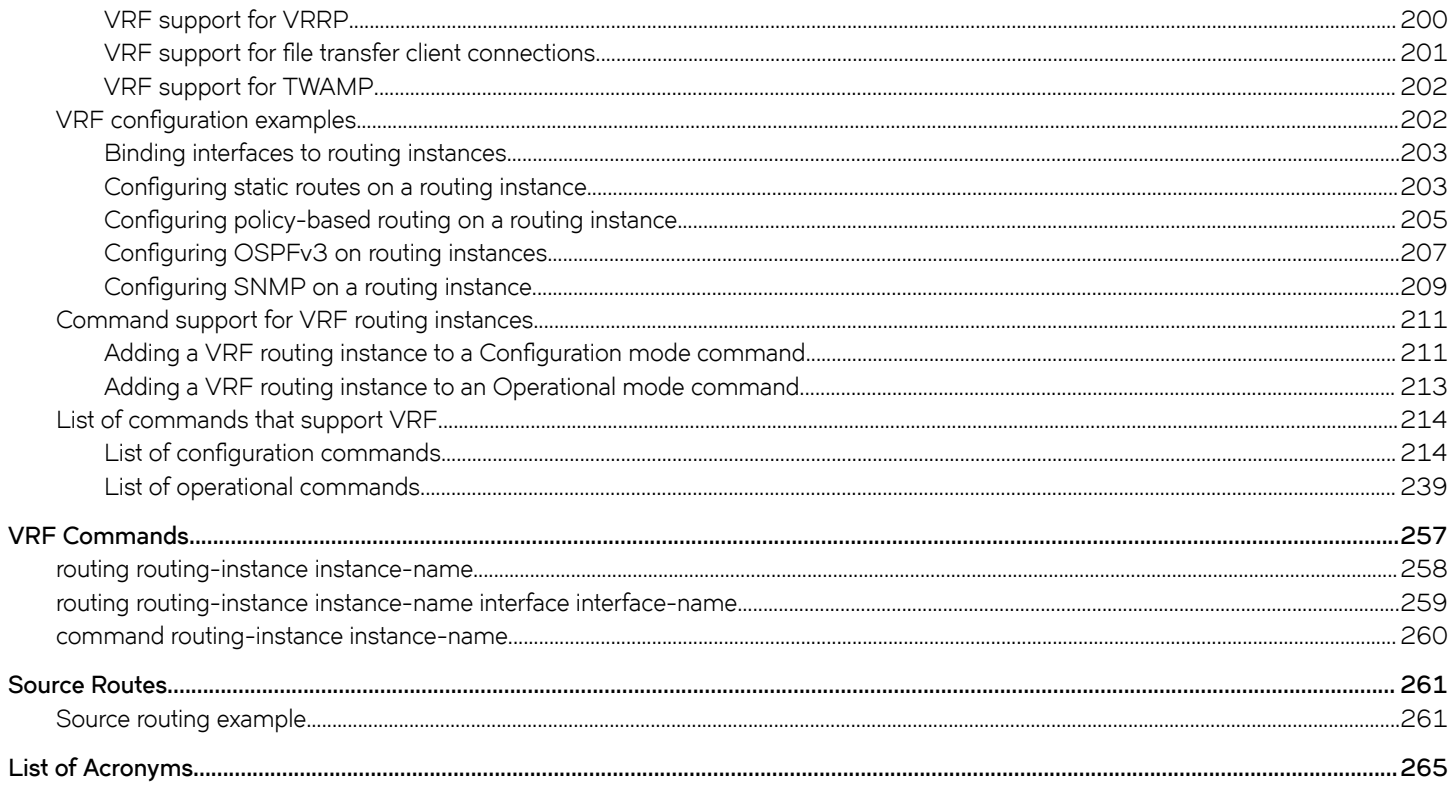

# <span id="page-6-0"></span>Preface

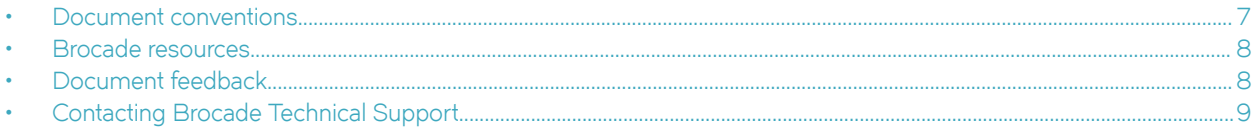

# Document conventions

The document conventions describe text formatting conventions, command syntax conventions, and important notice formats used in Brocade technical documentation.

### Notes, cautions, and warnings

Notes, cautions, and warning statements may be used in this document. They are listed in the order of increasing severity of potential hazards.

#### **NOTE**

A Note provides a tip, guidance, or advice, emphasizes important information, or provides a reference to related information.

#### **ATTENTION**

An Attention statement indicates a stronger note, for example, to alert you when traffic might be interrupted or the device might reboot.

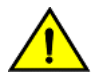

### CAUTION

A Caution statement alerts you to situations that can be potentially hazardous to you or cause damage to hardware, firmware, software, or data.

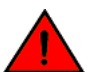

#### DANGER

A Danger statement indicates conditions or situations that can be potentially lethal or extremely hazardous to you. Safety labels are also attached directly to products to warn of these conditions or situations.

### Text formatting conventions

Text formatting conventions such as boldface, italic, or Courier font may be used to highlight specific words or phrases.

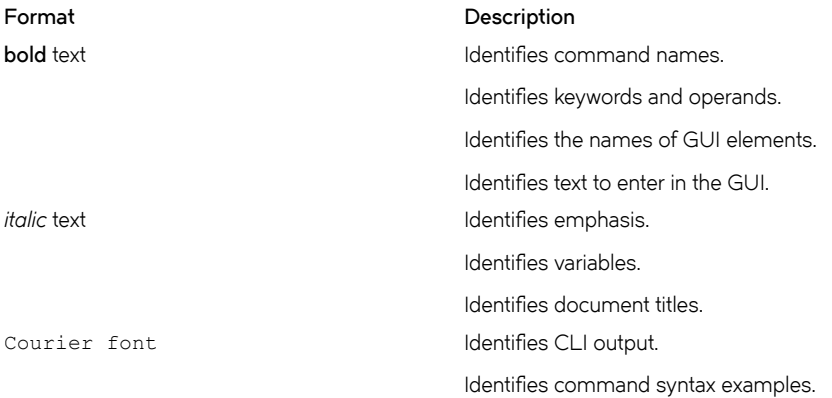

### <span id="page-7-0"></span>Command syntax conventions

Bold and italic text identify command syntax components. Delimiters and operators define groupings of parameters and their logical relationships.

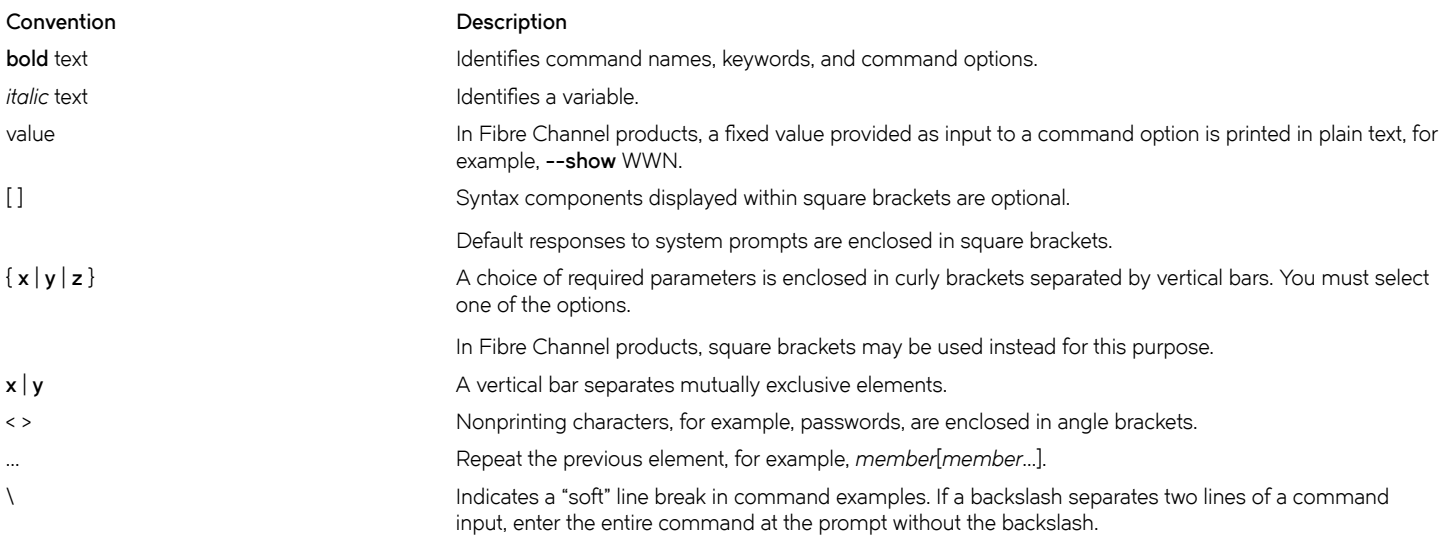

## Brocade resources

Visit the Brocade website to locate related documentation for your product and additional Brocade resources.

White papers, data sheets, and the most recent versions of Brocade software and hardware manuals are available at [www.brocade.com](http://www.brocade.com). Product documentation for all supported releases is available to registered users at [MyBrocade.](http://my.Brocade.com)

Click the Support tab and select Document Library to access documentation on [MyBrocade](http://my.Brocade.com) or [www.brocade.com](http://www.brocade.com) You can locate documentation by product or by operating system.

Release notes are bundled with software downloads on [MyBrocade](http://my.Brocade.com). Links to software downloads are available on the MyBrocade landing page and in the Document Library.

# Document feedback

Quality is our first concern at Brocade, and we have made every effort to ensure the accuracy and completeness of this document. However, if you find an error or an omission, or you think that a topic needs further development, we want to hear from you. You can provide feedback in two ways:

- Through the online feedback form in the HTML documents posted on [www.brocade.com](http://www.brocade.com)
- By sending your feedback to [documentation@brocade.com](mailto:documentation@brocade.com)

Provide the publication title, part number, and as much detail as possible, including the topic heading and page number if applicable, as well as your suggestions for improvement.

# <span id="page-8-0"></span>Contacting Brocade Technical Support

As a Brocade customer, you can contact Brocade Technical Support 24x7 online, by telephone, or by e-mail. Brocade OEM customers should contact their OEM/solution provider.

### Brocade customers

For product support information and the latest information on contacting the Technical Assistance Center, go to [www.brocade.com](https://www.brocade.com) and select Support.

If you have purchased Brocade product support directly from Brocade, use one of the following methods to contact the Brocade Technical Assistance Center 24x7.

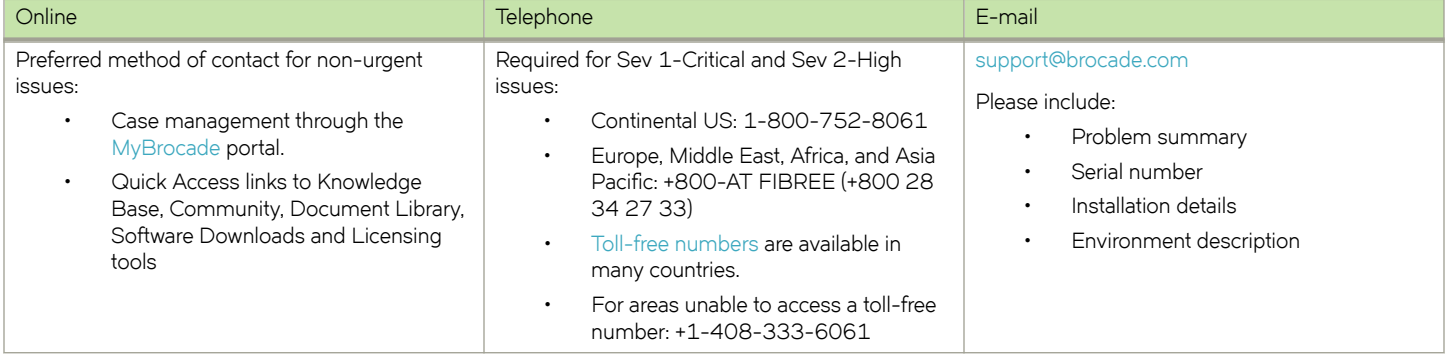

### Brocade OEM customers

If you have purchased Brocade product support from a Brocade OEM/solution provider, contact your OEM/solution provider for all of your product support needs.

- OEM/solution providers are trained and certified by Brocade to support Brocade® products.
- Brocade provides backline support for issues that cannot be resolved by the OEM/solution provider.
- Brocade Supplemental Support augments your existing OEM support contract, providing direct access to Brocade expertise. For more information, contact Brocade or your OEM.
- For questions regarding service levels and response times, contact your OEM/solution provider.

# <span id="page-10-0"></span>About This Guide

This guide describes information about forwarding and routing on Brocade products that run on the Brocade Vyatta Network OS (referred to as a virtual router, vRouter, or router in the guide)

# <span id="page-12-0"></span>**Forwarding and Routing Commands**

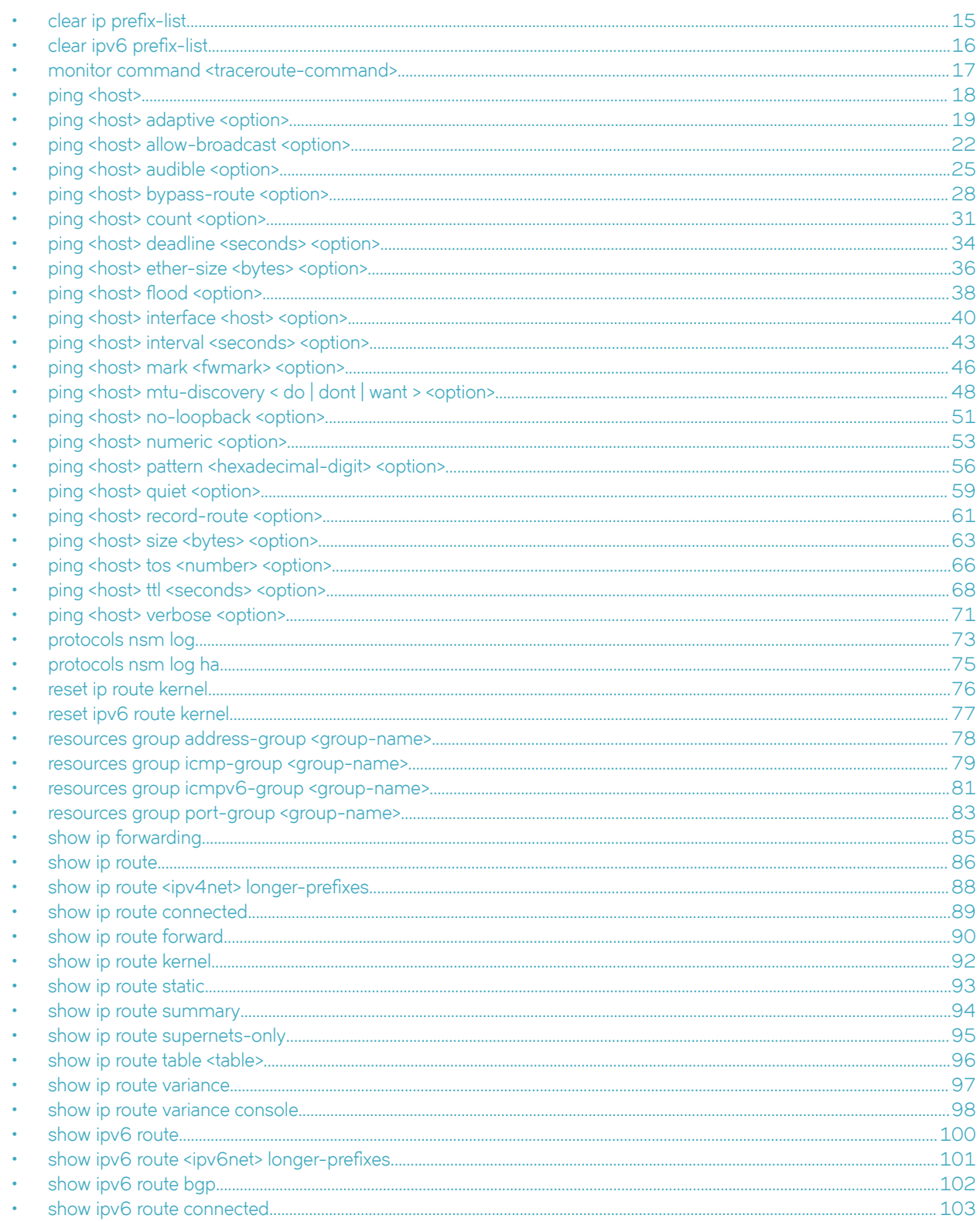

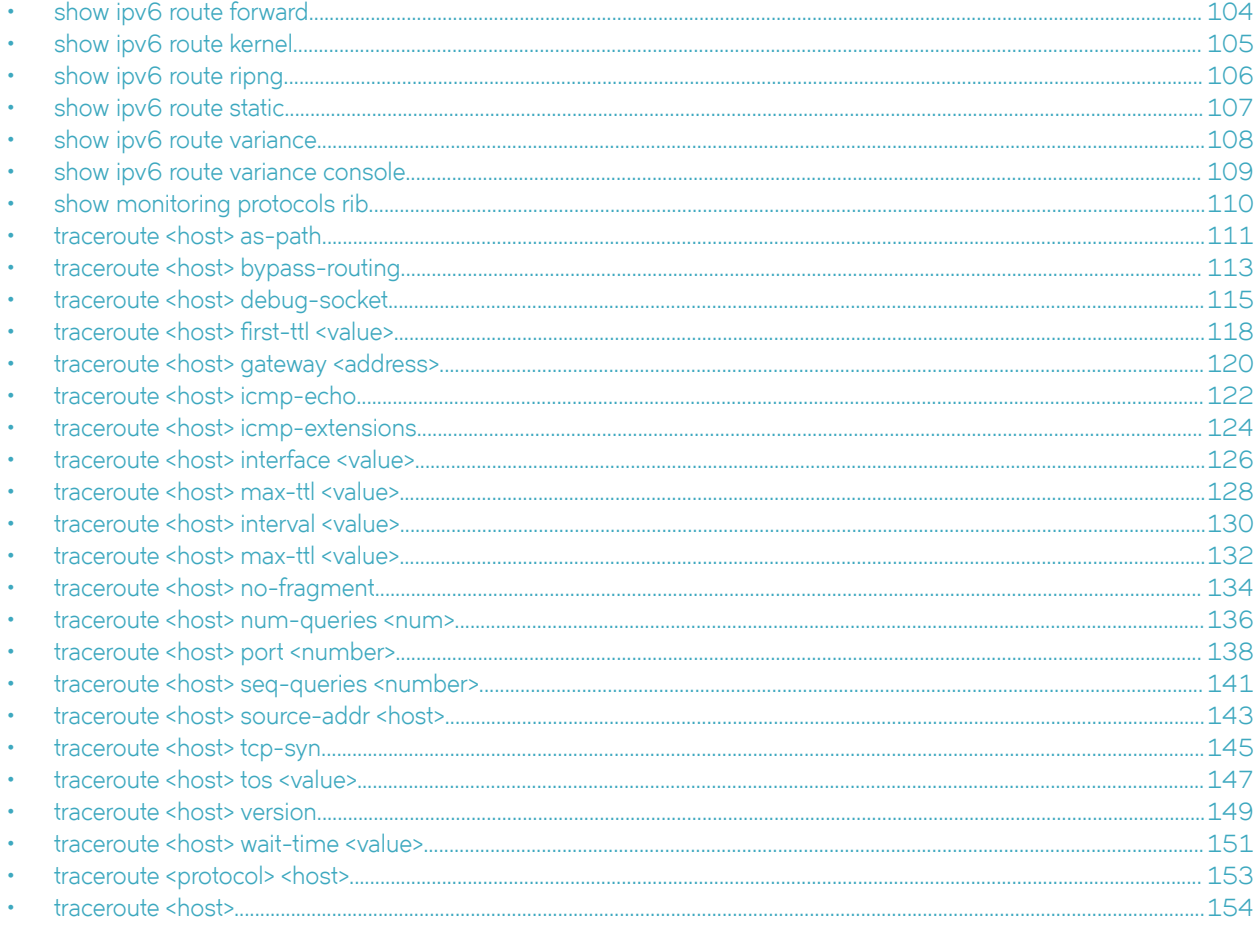

# <span id="page-14-0"></span>clear ip prefix-list

Clears statistics for or the status of a prefix list.

### **Syntax**

clear ip prefix-list [ list-name [ ipv4net ] ]

### Command Default

Statistics for or the status of all prefix lists is cleared.

### Parameters

list-name

Optional. A prefix list.

ipv4net

Optional. A network.

### Modes

Operational mode

## Usage Guidelines

Use this command to clear statistics for or the status of a prefix list.

# <span id="page-15-0"></span>clear ipv6 prefix-list

Clears statistics for or the status of an IPv6 prefix list.

### **Syntax**

clear ipv6 prefix-list [ list-name [ ipv6net ] ]

### Command Default

Statistics for or the status of all IPv6 prefix lists is cleared.

### **Parameters**

list-name

Optional. An IPv6 prefix list.

ipv6net

Optional. An IPv6 network.

### Modes

Operational mode

### Usage Guidelines

Use this command to clear statistics for or the status of an IPv6 prefix list.

# <span id="page-16-0"></span>monitor command <traceroute-command>

Monitors a traceroute command.

### **Syntax**

monitor command traceroute-command

run monitor command traceroute-command

## **Parameters**

traceroute-command

The traceroute command to be monitored. The traceroute command must be enclosed in quotation marks.

### Modes

Operational mode Configuration mode

# Usage Guidelines

Use this command to display the output of a traceroute command. The display information is refreshed every two seconds. Use the run form of this command in configuration mode.

### <span id="page-17-0"></span>ping <host>

Sends Internet Control Message Protocol (ICMP) ECHO\_REQUEST packets to a network host.

### **Syntax**

ping { ipv4\_address | ipv6\_address | hostname }

### Parameters

ipv4\_address

Pings the IPv4 address of the host.

ipv6\_address

Pings the IPv6 address of the host.

#### hostname

A host being pinged. This keyword is used when the host is specified as a host name rather than as an IP address.

### Modes

Operational mode

### Usage Guidelines

The ping command tests whether a network host is reachable.

The ping command uses the ECHO\_REQUEST datagram (ping) of the ICMP protocol to get an ICMP ECHO\_RESPONSE from a host or gateway. ECHO\_REQUEST datagrams have an IP and an ICMP header, followed by a struct timeval data type and then an arbitrary number of pad bytes that are used to fill the packet.

#### ipv4 ipv6

When using the ping command for fault isolation, enter the command on the local host to verify that the local network interface is up and running. Then, ping hosts and gateways farther away. Round-trip times and packet-loss statistics are computed.

If duplicate packets are received, they are not included in the packet-loss calculation, although the round-trip time of these packets is used in calculating the minimum, average, and maximum round-trip times.

When the ping command is interrupted by typing  $\langle \text{Ctrl}\rangle+c$ , a brief statistical summary is displayed.

### Examples

This example shows how to test whether the network host, www.google.com is reachable.

```
vyatta@vyatta:~$ ping www.google.com
PING www.google.com (216.58.196.100) 56(84) bytes of data.
64 bytes from maa03s19-in-f4.1e100.net (216.58.196.100): icmp_req=1 ttl=54 time=42.3 ms
\wedge \cap--- www.google.com ping statistics ---
1 packets transmitted, 1 received, 0% packet loss, time 0ms
rtt min/avg/max/mdev = 42.364/42.364/42.364/0.000 ms
```
# <span id="page-18-0"></span>ping <host> adaptive <option>

Sets the interpacket interval adaptively such that the interpacket interval adjusts to round-trip time.

### **Syntax**

ping { ipv4\_address | ipv6\_address | hostname } adaptive option

### Parameters

#### ipv4\_address

The IPv4 address of the host.

#### ipv6\_address

The IPv6 address of the host.

#### hostname

A host being pinged. This keyword is used when the host is specified as a host name rather than as an IP address.

#### adaptive

Sets the interpacket interval adaptively such that the interpacket interval adjusts to round-trip time. The adaptive setting ensures that not more than one (or more, if preload is set) unanswered probes are present in the network.

#### option

Each of the following entries are considered options. These options can be issued consecutively, that is, in the same command line.

#### adaptive

Adaptively sets interpacket interval.

#### allow-broadcast

Allows you to ping broadcast address.

#### audible

Makes a beep sound on every ping, while the router pings for host details.

#### bypass-route

Bypasses normal routing tables during ping.

#### count

Specifies the number of ping requests to send.

#### deadline

Specifies the number of seconds before which ping expires.

#### ether-size

Matches the overall size of the data packet with the resultant size of the Layer 3 packet.

#### flood

Sends 100 ping requests each second.

#### interface

Specifies an interface that the device must use as the source address.

#### interval

Specifies the time in seconds for which the device must wait between ping requests.

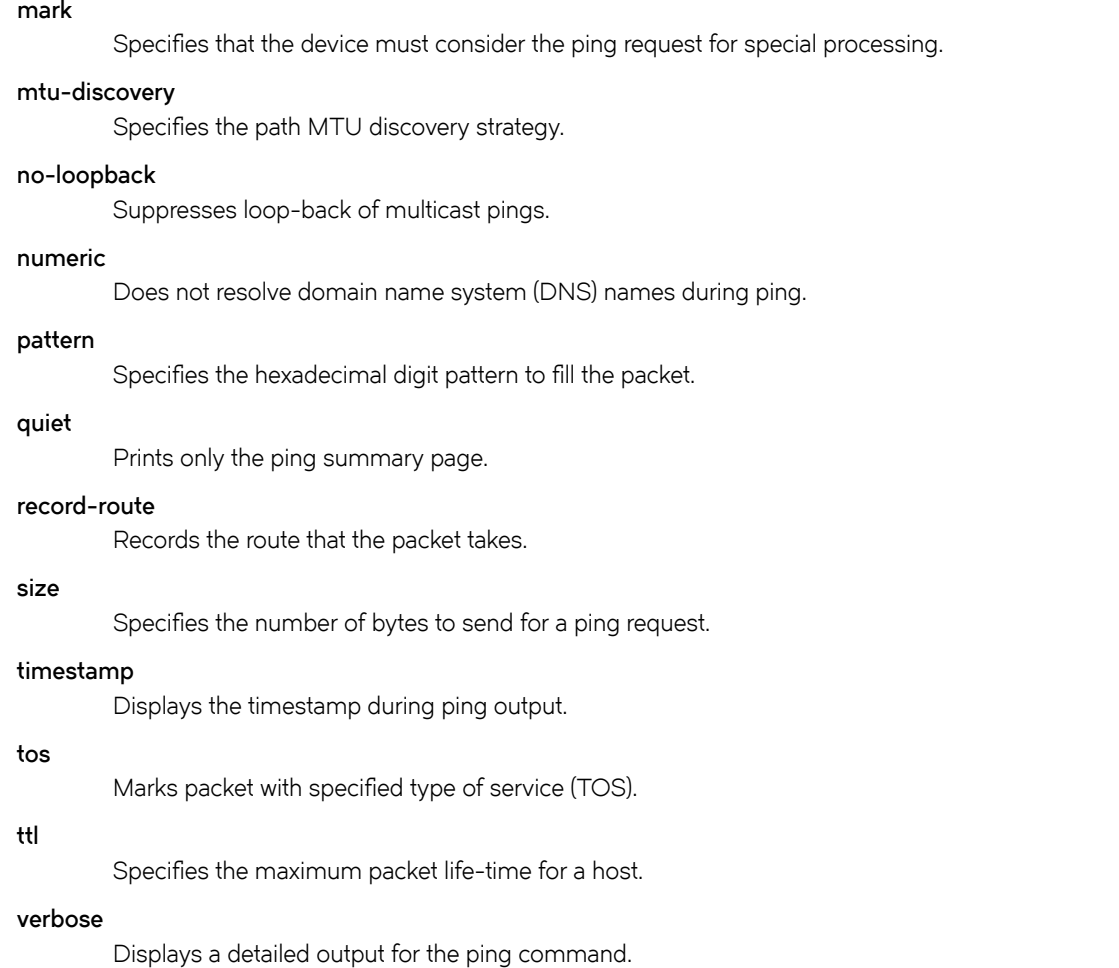

Operational mode

### Usage Guidelines

The ping command tests whether a network host is reachable.

The ping command uses the ECHO\_REQUEST datagram (ping) of the ICMP protocol to get an ICMP ECHO\_RESPONSE from a host or gateway. ECHO\_REQUEST datagrams have an IP and an ICMP header, followed by a struct timeval data type and then an arbitrary number of pad bytes that are used to fill the packet.

#### ipv4 ipv6

When using the ping command for fault isolation, enter the command on the local host to verify that the local network interface is up and running. Then, ping hosts and gateways farther away. Round-trip times and packet-loss statistics are computed.

If duplicate packets are received, they are not included in the packet-loss calculation, although the round-trip time of these packets is used in calculating the minimum, average, and maximum round-trip times.

#### **NOTE**

The minimum interpacket interval is 200 ms for all users, except for a super-user.

When the ping command is interrupted by typing  $<$ t $x$ l $\rightarrow$ t $c$ , a brief statistical summary is displayed.

### Examples

This example shows how to test whether the www.google.com network is reachable with an interpacket interval. The example also displays the time stamp in the ping output.

vyatta@vyatta:~\$ ping www.google.com adaptive timestamp audible PING www.google.com (216.58.216.164) 56(84) bytes of data. [1428886179.416698] 64 bytes from sea15s02-in-f4.1e100.net (216.58.216.164): icmp\_req=2 ttl=54 time=20.0 ms [1428886179.457896] 64 bytes from sea15s02-in-f4.1e100.net (216.58.216.164): icmp\_req=4 ttl=54 time=20.0 ms [1428886179.499170] 64 bytes from sea15s02-in-f4.1e100.net (216.58.216.164): icmp\_req=6 ttl=54  $time=20.2$  ms [1428886179.539836] 64 bytes from sea15s02-in-f4.1e100.net (216.58.216.164): icmp\_req=8 ttl=54 time=19.9 ms [1428886179.580788] 64 bytes from sea15s02-in-f4.1e100.net (216.58.216.164): icmp\_req=10 ttl=54 time=19.9 ms [1428886179.621507] 64 bytes from sea15s02-in-f4.1e100.net (216.58.216.164): icmp\_req=12 ttl=54 time=20.0 ms [1428886179.662363] 64 bytes from sea15s02-in-f4.1e100.net (216.58.216.164): icmp\_req=14 ttl=54 time=19.8 ms [1428886179.703528] 64 bytes from sea15s02-in-f4.1e100.net (216.58.216.164): icmp\_req=16 ttl=54 time=20.1 ms [1428886179.744554] 64 bytes from sea15s02-in-f4.1e100.net (216.58.216.164): icmp\_req=18 ttl=54 time=20.0 ms [1428886179.785702] 64 bytes from sea15s02-in-f4.1e100.net (216.58.216.164): icmp\_req=20 ttl=54 time=20.1 ms [1428886179.826861] 64 bytes from sea15s02-in-f4.1e100.net (216.58.216.164): icmp\_req=22 ttl=54 time=20.2 ms [1428886181.384621] From 10.18.170.201 icmp\_seq=1 Destination Host Unreachable [1428886181.385770] From 10.18.170.201 icmp\_seq=3 Destination Host Unreachable [1428886181.386512] From 10.18.170.201 icmp\_seq=5 Destination Host Unreachable [1428886181.387046] From 10.18.170.201 icmp\_seq=7 Destination Host Unreachable [1428886181.387599] From 10.18.170.201 icmp\_seq=9 Destination Host Unreachable [1428886181.388177] From 10.18.170.201 icmp\_seq=11 Destination Host Unreachable [1428886181.388707] From 10.18.170.201 icmp\_seq=13 Destination Host Unreachable [1428886181.389269] From 10.18.170.201 icmp\_seq=15 Destination Host Unreachable [1428886181.389865] From 10.18.170.201 icmp\_seq=17 Destination Host Unreachable [1428886181.390681] From 10.18.170.201 icmp\_seq=19 Destination Host Unreachable [1428886181.391494] From 10.18.170.201 icmp\_seq=21 Destination Host Unreachable [216.164): icmp\_req=165 ttl=54 time=20.4 ms

# <span id="page-21-0"></span>ping <host> allow-broadcast <option>

Allows the pinging of a broadcast address.

### **Syntax**

ping { ipv4\_address | ipv6\_address | hostname } allow-broadcast option

### Parameters

ipv4\_address

The IPv4 address of the host.

#### ipv6\_address

The IPv6 address of the host.

#### hostname

A host being pinged. This keyword is used when the host is specified as a host name rather than as an IP address.

#### allow-broadcast

Allows pinging a broadcast address.

#### option

Each of the following entries are considered options. These options can be issued consecutively, that is, in the same command line.

#### adaptive

Adaptively sets interpacket interval.

#### allow-broadcast

Allows you to ping broadcast address.

#### audible

Makes a beep sound on every ping, while the router pings for host details.

#### bypass-route

Bypasses normal routing tables during ping.

#### count

Specifies the number of ping requests to send.

#### deadline

Specifies the number of seconds before which ping expires.

#### ether-size

Matches the overall size of the data packet with the resultant size of the Layer 3 packet.

#### flood

Sends 100 ping requests each second.

#### interface

Specifies the interface that the device must use as source address.

#### interval

Specifies the time in seconds for which the device must wait between ping requests.

#### mark

Specifies that the device must consider the request for special processing.

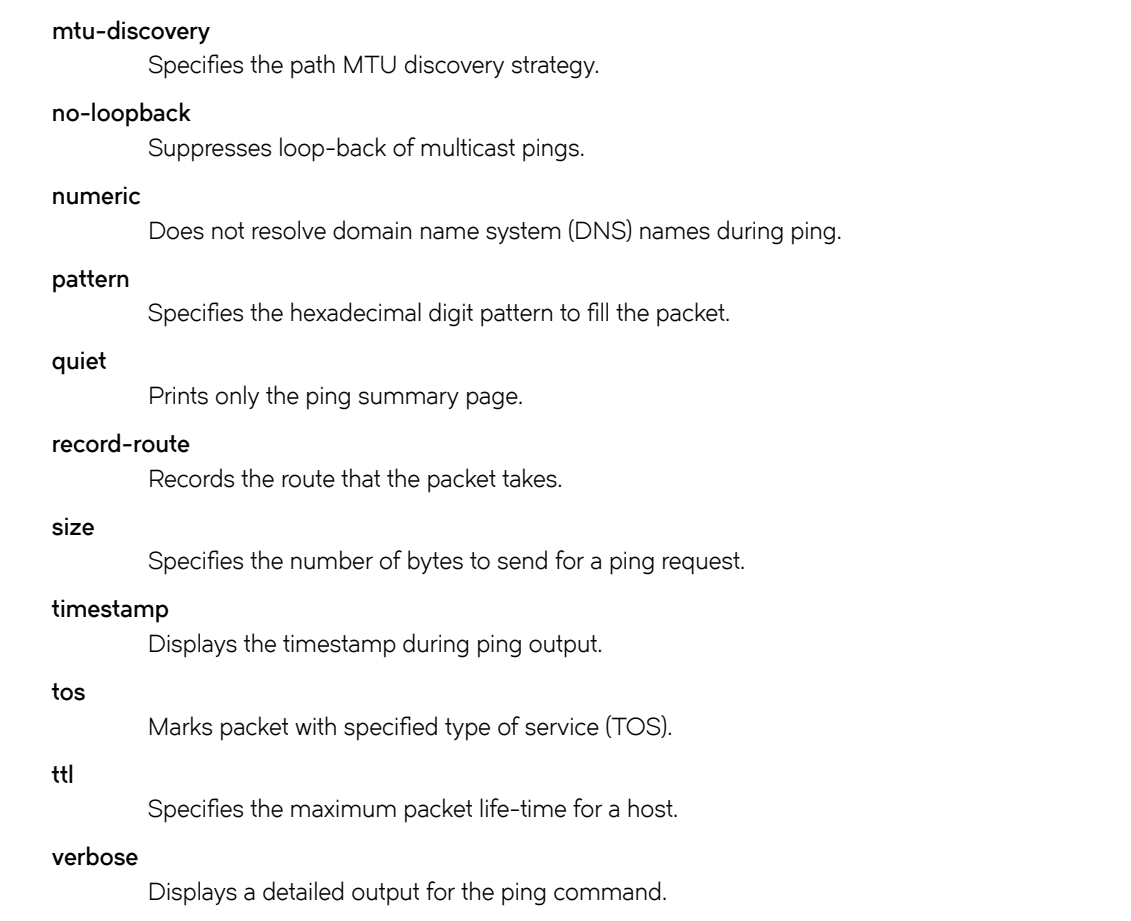

Operational mode.

### Usage Guidelines

The ping command tests whether a network host is reachable.

The ping command uses the ECHO\_REQUEST datagram (ping) of the ICMP protocol to get an ICMP ECHO\_RESPONSE from a host or gateway. ECHO\_REQUEST datagrams have an IP and an ICMP header, followed by a struct timeval data type and then an arbitrary number of pad bytes that are used to fill the packet.

The host is specified either as host name (if DNS is being used on the network) or as an IPv4 or IPv6 address. If a host name is specified and neither the ipv4 nor ipv6 keyword is used, the IPv4 or IPv6 address associated with the host name is pinged, depending on which address is resolved first.

When using the ping command for fault isolation, enter the command on the local host to verify that the local network interface is up and running. Then, ping hosts and gateways farther away. Round-trip times and packet-loss statistics are computed.

If duplicate packets are received, they are not included in the packet-loss calculation, although the round-trip time of these packets is used in calculating the minimum, average, and maximum round-trip times.

When the ping command is interrupted by typing <Ctrl>+cs, a brief statistical summary is displayed.

### **Examples**

This example shows how to test whether www.google.com network is reachable. It also shows how to allow the pinging of the broadcast address and define a life-time of 30 hops for each host.

```
vyatta@vyatta:~$ ping www.google.com allow-broadcast ttl
Possible completions:<br>
<hops> Number of
           Number of hops
vyatta@vyatta:~$ ping www.google.com allow-broadcast ttl 30
PING www.google.com (216.58.216.164) 56(84) bytes of data.
64 bytes from sea15s02-in-f4.1e100.net (216.58.216.164): icmp_req=2 ttl=54 time=20.1 ms
From 10.18.170.201 icmp_seq=1 Destination Host Unreachable
From 10.18.170.201 icmp_seq=3 Destination Host Unreachable
64 bytes from sea15s02-in-f4.1e100.net (216.58.216.164): icmp_req=4 ttl=54 time=20.2 ms
64 bytes from sea15s02-in-f4.1e100.net (216.58.216.164): icmp_req=6 ttl=54 time=20.3 ms
From 10.18.170.201 icmp seq=5 Destination Host Unreachable
From 10.18.170.201 icmp seq=7 Destination Host Unreachable
64 bytes from sea15s02-in-f4.1e100.net (216.58.216.164): icmp_req=8 ttl=54 time=19.9 ms
64 bytes from sea15s02-in-f4.1e100.net (216.58.216.164): icmp_req=10 ttl=54 time=20.4 ms
From 10.18.170.201 icmp_seq=9 Destination Host Unreachable
From 10.18.170.201 icmp_seq=11 Destination Host Unreachable
64 bytes from sea15s02-in-f4.1e100.net (216.58.216.164): icmp_req=12 ttl=54 time=20.0 ms
```
## <span id="page-24-0"></span>ping <host> audible <option>

Makes a beep sound when the router pings for the host details.

### **Syntax**

ping { ipv4\_address | ipv6\_address | hostname } audible option

### **Parameters**

ipv4\_address

The IPv4 address of the host.

#### ipv6\_address

The IPv6 address of the host.

#### hostname

A host being pinged. This keyword is used when the host is specified as a host name rather than as an IP address.

#### audible

Makes a beep sound while the device pings for the host details.

#### option

Each of the following entries are considered options. These options can be issued consecutively, that is, in the same command line.

#### adaptive

Adaptively sets interpacket interval.

#### allow-broadcast

Allows you to ping broadcast address.

#### audible

Makes a beep sound on every ping, while the router pings for host details.

#### bypass-route

Bypasses normal routing tables during ping.

#### count

Specifies the number of ping requests to send.

#### deadline

Specifies the number of seconds before which ping expires.

#### ether-size

Matches the overall size of the data packet with the resultant size of the Layer 3 packet.

#### flood

Sends 100 ping requests each second.

#### interface

Specifies the interface that the device must use as source address.

#### interval

Specifies the time in seconds for which the device must wait between ping requests.

#### mark

Specifies that the device must consider the request for special processing.

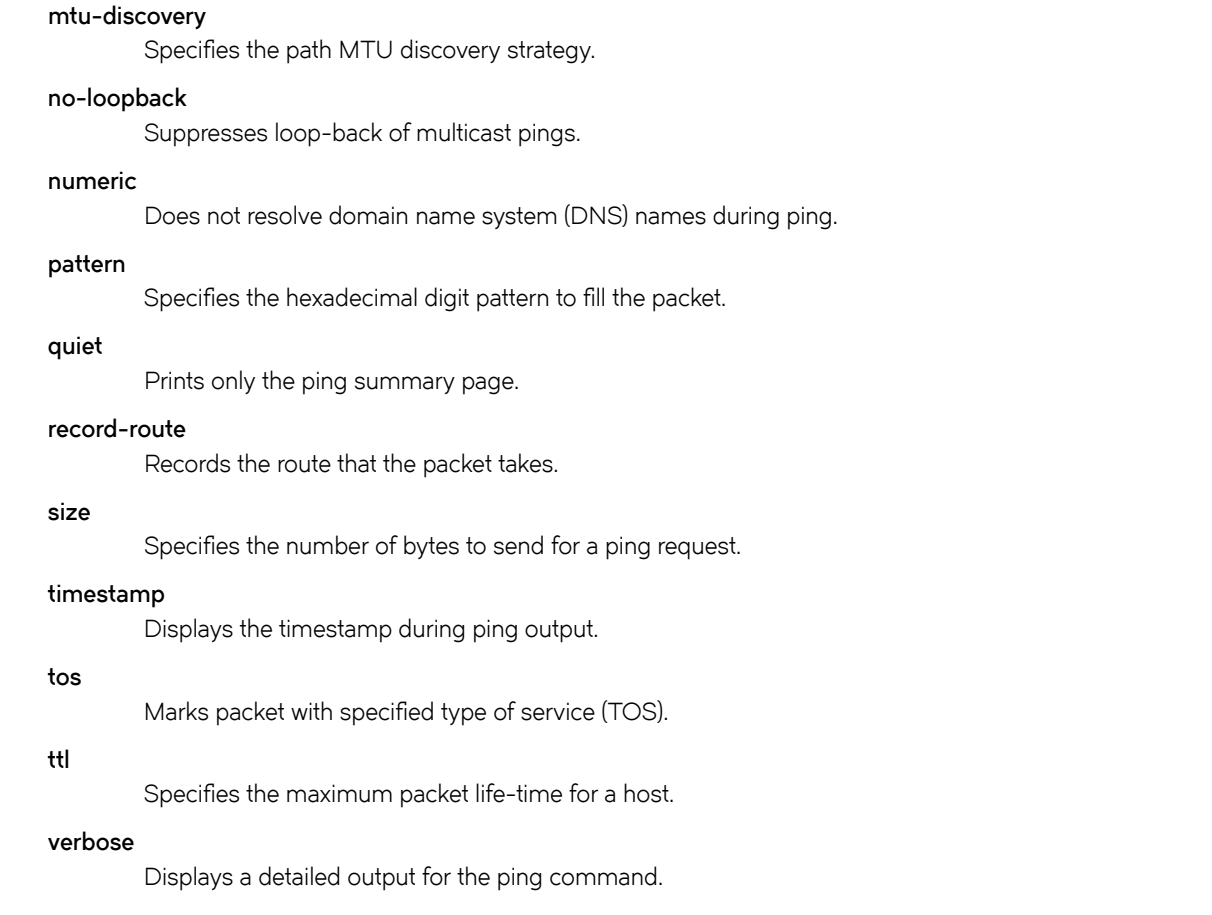

Operational mode

### Usage Guidelines

The ping command tests whether a network host is reachable.

The ping command uses the ECHO\_REQUEST datagram (ping) of the ICMP protocol to get an ICMP ECHO\_RESPONSE from a host or gateway. ECHO\_REQUEST datagrams have an IP and an ICMP header, followed by a struct timeval data type and then an arbitrary number of pad bytes that are used to fill the packet.

The host is specified either as host name (if DNS is being used on the network) or as an IPv4 or IPv6 address. If a host name is specified and neither the ipv4 nor ipv6 keyword is used, the IPv4 or IPv6 address associated with the host name is pinged, depending on which address is resolved first.

When using the ping command for fault isolation, enter the command on the local host to verify that the local network interface is up and running. Then, ping hosts and gateways farther away. Round-trip times and packet-loss statistics are computed.

If duplicate packets are received, they are not included in the packet-loss calculation, although the round-trip time of these packets is used in calculating the minimum, average, and maximum round-trip times.

When the ping command is interrupted by typing <Ctrl>+c, a brief statistical summary is displayed.

### **Examples**

This example shows how to configure the router to send an ICMP\_ECHO request five times, making a beep sound on every ping.

vyatta@vyatta:~\$ ping www.google.com audible count 5 PING www.google.com (216.58.216.164) 56(84) bytes of data. 64 bytes from sea15s02-in-f4.1e100.net (216.58.216.164): icmp\_req=2 ttl=54 time=20.0 ms From 10.18.170.201 icmp\_seq=1 Destination Host Unreachable From 10.18.170.201 icmp seq=3 Destination Host Unreachable 64 bytes from sea15s02-in-f4.1e100.net (216.58.216.164): icmp\_req=4 ttl=54 time=20.1 ms

```
--- www.google.com ping statistics ---
5 packets transmitted, 2 received, +2 errors, 60% packet loss, time 4010ms
rtt min/avg/max/mdev = 20.048/20.075/20.103/0.144 ms, pipe 3
vyatta@vyatta:~$
```
# <span id="page-27-0"></span>ping <host> bypass-route <option>

Bypasses the normal routing tables and sends a ping request directly to a host on an attached interface.

### Syntax

ping { ipv4\_address | ipv6\_address | hostname } bypass-route option

### Parameters

#### ipv4\_address

The IPv4 address of the host.

#### ipv6\_address

The IPv6 address of the host.

#### hostname

A host being pinged. This keyword is used when the host is specified as a host name rather than as an IP address.

#### bypass-route

Bypasses the normal routing tables and sends directly to a host on an attached interface. If the host is not directly attached to a network, an error is returned.

#### option

Each of the following entries are considered options. These options can be issued consecutively, that is, in the same command line.

#### adaptive

Adaptively sets interpacket interval.

#### allow-broadcast

Allows you to ping broadcast address.

#### audible

Makes a beep sound on every ping, while the router pings for host details.

#### bypass-route

Bypasses normal routing tables during ping.

#### count

Specifies the number of ping requests to send.

#### deadline

Specifies the number of seconds before which ping expires.

#### ether-size

Matches the overall size of the data packet with the resultant size of the Layer 3 packet.

#### flood

Sends 100 ping requests each second.

#### interface

Specifies an interface that the device must use as the source address.

#### interval

Specifies the time in seconds for which the device must wait between ping requests.

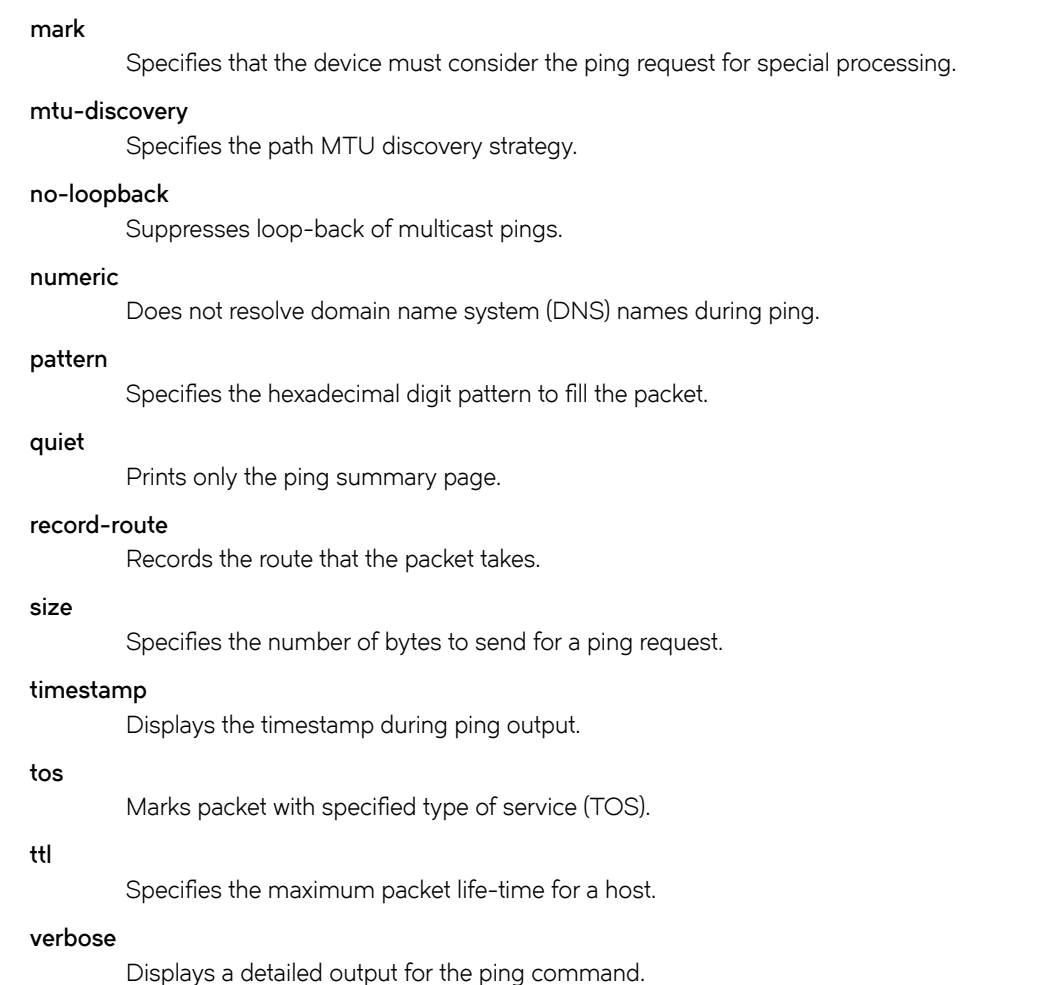

Operational mode

### Usage Guidelines

The ping command tests whether a network host is reachable.

The ping command uses the ECHO\_REQUEST datagram (ping) of the ICMP protocol to get an ICMP ECHO\_RESPONSE from a host or gateway. ECHO\_REQUEST datagrams have an IP and an ICMP header, followed by a struct timeval data type and then an arbitrary number of pad bytes that are used to fill the packet.

If the host is not directly attached to a network, an error is returned.

When the ping command is interrupted by typing <Ctrl>+c, a brief statistical summary is displayed.

### **Examples**

This example shows how to bypass the normal routing tables and send a ping request directly to a host on an attached interface.

vyatta@vyatta:~\$ ping www.google.com bypass-route PING www.google.com (216.58.216.164) 56(84) bytes of data. ping: sendmsg: Network is unreachable ping: sendmsg: Network is unreachable ping: sendmsg: Network is unreachable ping: sendmsg: Network is unreachable ping: sendmsg: Network is unreachable ping: sendmsg: Network is unreachable

## <span id="page-30-0"></span>ping <host> count <option>

Specifies a number of ping requests that the router must send.

### Syntax

ping { ipv4\_address | ipv6\_address | hostname } count numberoption

### Parameters

ipv4\_address

The IPv4 address of the host.

#### ipv6\_address

The IPv6 address of the host.

#### hostname

A host being pinged. This keyword is used when the host is specified as a host name rather than as an IP address.

#### number

The number of ping requests to send.

#### option

Each of the following entries are considered options. These options can be issued consecutively, that is, in the same command line.

#### adaptive

Adaptively sets interpacket interval.

#### allow-broadcast

Allows you to ping broadcast address.

#### audible

Makes a beep sound, while the router pings for host details.

#### bypass-route

Bypasses normal routing tables during ping.

#### count

Specifies the number of ping requests to send.

#### deadline

Specifies the number of seconds before which ping expires.

#### ether-size

Matches the overall size of the data packet with the resultant size of the Layer 3 packet.

#### flood

Sends 100 ping requests each second.

#### interface

Specifies an interface that the device must use as the source address.

#### interval

Specifies the time in seconds for which the device must wait between ping requests.

#### mark

Specifies that the device must consider the ping request for special processing.

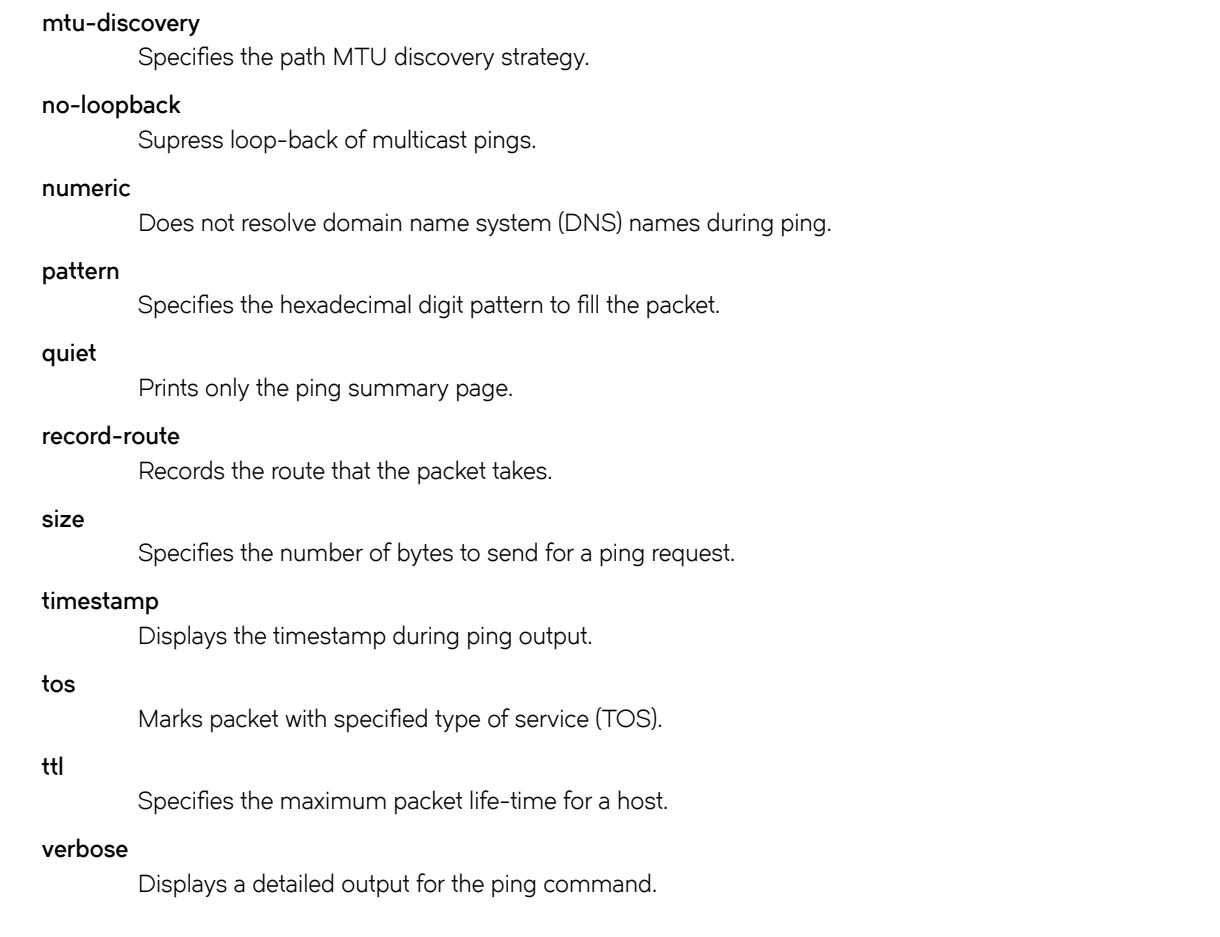

Operational mode.

### Usage Guidelines

The ping command tests whether a network host is reachable.

The ping command uses the ECHO\_REQUEST datagram (ping) of the ICMP protocol to get an ICMP ECHO\_RESPONSE from a host or gateway. ECHO\_REQUEST datagrams have an IP and an ICMP header, followed by a struct timeval data type and then an arbitrary number of pad bytes that are used to fill the packet.

When the ping command is interrupted by typing <Ctrl>+c, a brief statistical summary is displayed.

### **Examples**

This example shows how to test whether www.google.com network is reachable by sending five ICMP\_ECHO requests and that the router waits for five reply packets for ten seconds.

vyatta@vyatta:~\$ ping www.google.com count 5 deadline 10 PING www.google.com (216.58.216.164) 56(84) bytes of data. 64 bytes from sea15s02-in-f4.1e100.net (216.58.216.164): icmp\_req=2 ttl=54 time=20.0 ms From 10.18.170.201 icmp\_seq=1 Destination Host Unreachable From 10.18.170.201 icmp seq=3 Destination Host Unreachable 64 bytes from sea15s02-in-f4.1e100.net (216.58.216.164): icmp\_req=4 ttl=54 time=20.1 ms

--- www.google.com ping statistics --- 5 packets transmitted, 2 received, +2 errors, 60% packet loss, time 4010ms rtt min/avg/max/mdev = 20.048/20.075/20.103/0.144 ms, pipe 3

vyatta@vyatta:~\$ ping www.google.com count 5

# <span id="page-33-0"></span>ping <host> deadline <seconds> <option>

Specifies the number of seconds before which the ping expires.

### Syntax

ping { ipv4\_address | ipv6\_address | hostname } deadline seconds option

### Parameters

ipv4\_address

The IPv4 address of the host.

#### ipv6\_address

The IPv6 address of the host.

#### hostname

A host being pinged. This keyword is used when the host is specified as a host name rather than as an IP address.

#### seconds

The number of seconds before which ping exits.

#### option

Each of the following entries are considered options. These options can be issued consecutively, that is, in the same command line.

#### adaptive

Adaptively sets interpacket interval.

#### allow-broadcast

Allows you to ping broadcast address.

#### audible

Makes a beep sound on every ping, while the router pings for host details.

#### bypass-route

Bypasses normal routing tables during ping.

#### count

Specifies the number of ping requests to send.

#### deadline

Specifies the number of seconds before which ping expires.

#### ether-size

Matches the overall size of the data packet with the resultant size of the Layer 3 packet.

#### flood

Sends 100 ping requests each second.

#### interface

Specifies an interface that the device must use as the source address.

#### interval

Specifies the time in seconds for which the device must wait between ping requests.

#### mark

Specifies that the device must consider the request for special processing.

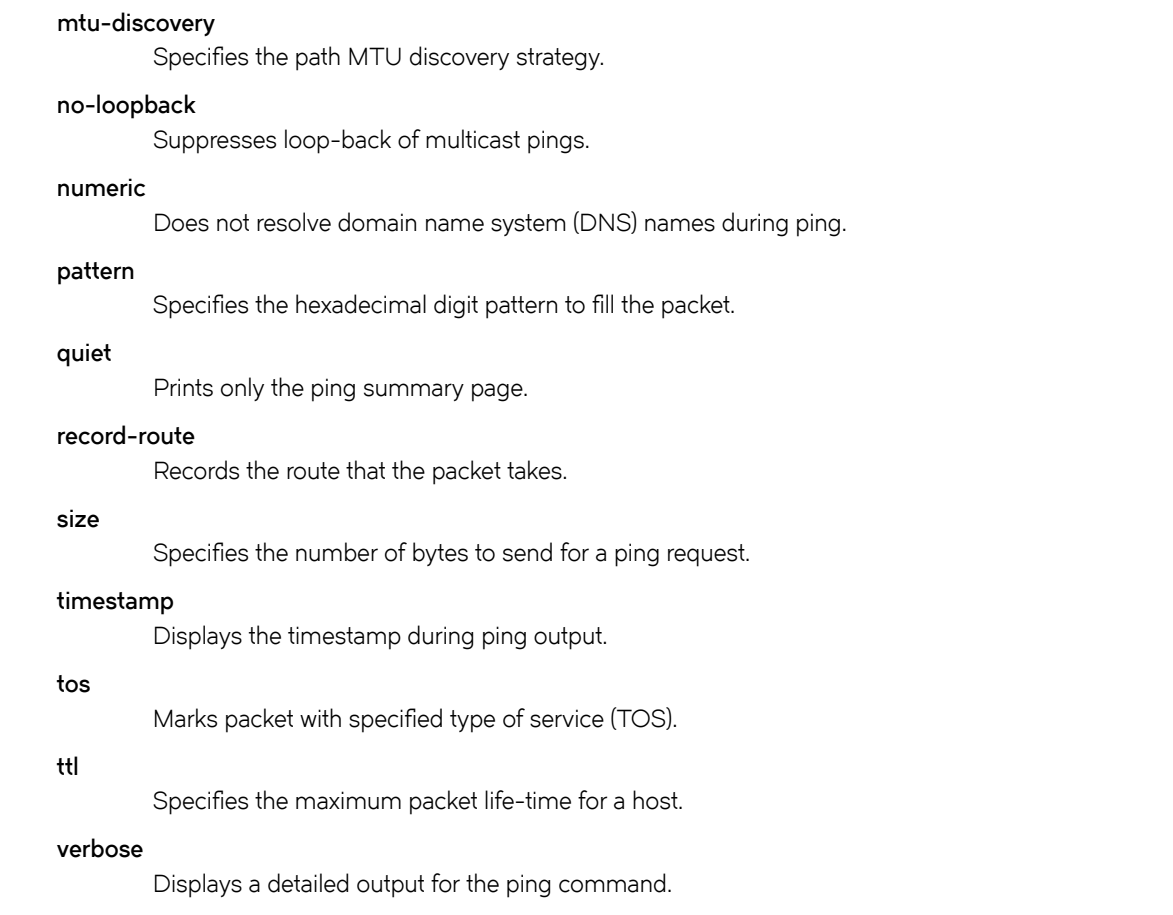

Operational mode

### Usage Guidelines

The ping command tests whether a network host is reachable.

The ping command uses the ECHO\_REQUEST datagram (ping) of the ICMP protocol to get an ICMP ECHO\_RESPONSE from a host or gateway. ECHO\_REQUEST datagrams have an IP and an ICMP header, followed by a struct timeval data type and then an arbitrary number of pad bytes that are used to fill the packet.

When the ping command is interrupted by typing < $Ctr1$ >+c, a brief statistical summary is displayed.

### **Examples**

This example shows how to test whether www.google.com network is reachable within three seconds.

```
vyatta@vyatta:~$ ping www.google.com deadline 3
PING www.google.com (216.58.216.164) 56(84) bytes of data.
64 bytes from sea15s02-in-f4.1e100.net (216.58.216.164): icmp_req=1 ttl=54 time=19.8 ms
64 bytes from sea15s02-in-f4.1e100.net (216.58.216.164): icmp_req=3 ttl=54 time=20.1 ms
--- www.google.com ping statistics ---
3 packets transmitted, 2 received, 33% packet loss, time 2004ms
rtt min/avg/max/mdev = 19.873/19.995/20.118/0.187 ms
```
## <span id="page-35-0"></span>ping <host> ether-size <br/>sbytes> <option>

Matches the overall size of the data packet with the resultant size of the Layer 3 packet.

### **Syntax**

ping { ipv4\_address | ipv6\_address | hostname } ether-size bytes option

### Parameters

ipv4\_address

The IPv4 address of the host.

#### ipv6\_address

The IPv6 address of the host.

#### hostname

A host being pinged. This keyword is used when the host is specified as a host name rather than as an IP address.

#### bytes

The number of bytes.

Each of the following entries are considered options. These options can be issued consecutively, that is, in the same command line.

#### adaptive

Adaptively sets interpacket interval.

#### allow-broadcast

Allows you to ping broadcast address.

#### audible

Makes a beep sound during every ping, while the router pings for host details.

#### bypass-route

Bypasses normal routing tables during ping.

#### count

Specifies the number of ping requests to send.

#### deadline

Specifies the number of seconds before which ping expires.

#### ether-size

Matches the overall size of the data packet with the resultant size of the Layer 3 packet.

#### flood

Sends 100 ping requests each second.

#### interface

Specifies the interface that the device must use as source address.

#### interval

Specifies the time in seconds for which the device must wait between ping requests.

#### mark

Specifies that the device must consider the ping request for special processing.
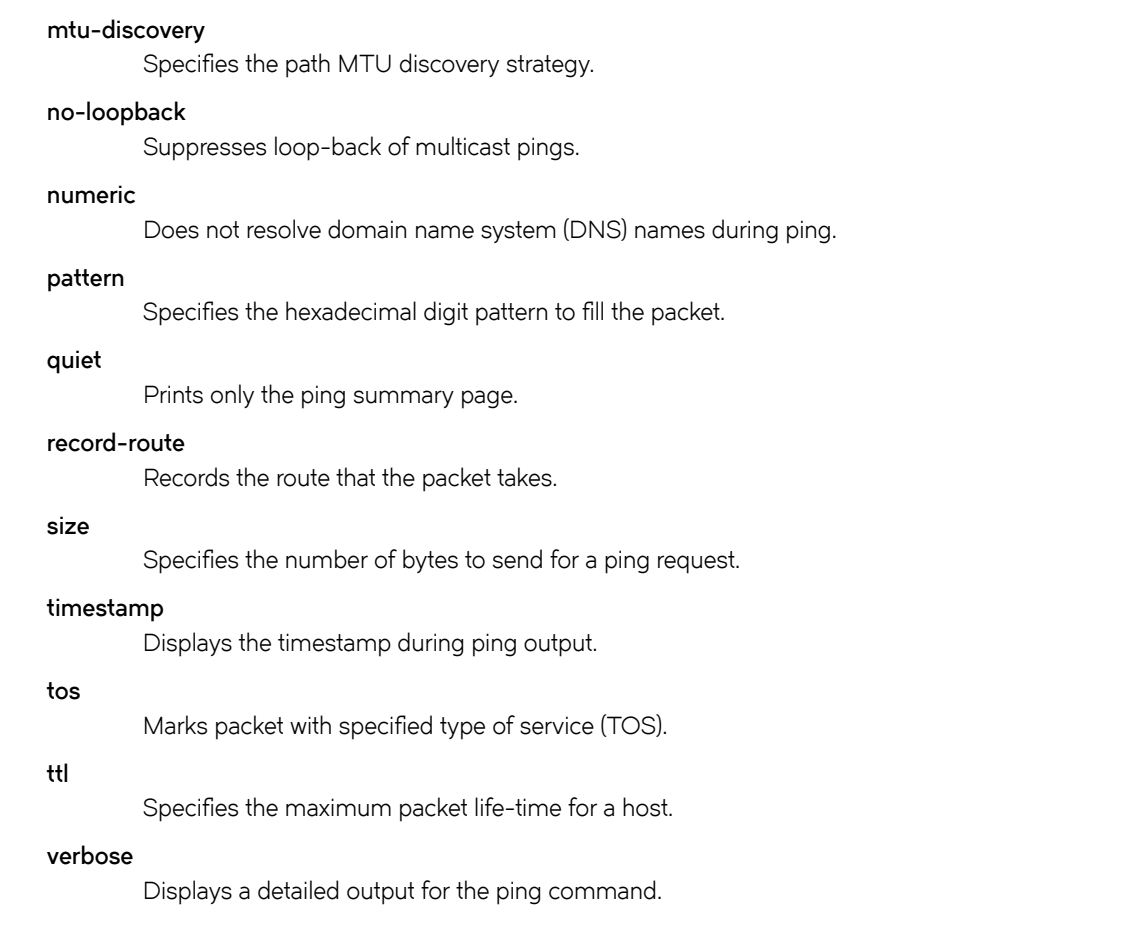

Operational mode

# Usage Guidelines

The ping command tests whether a network host is reachable.

The ping command when used with the ether-size option specifies the size of the resultant Layer 3 packet, such as ICMP data plus ICMP headers, IP headers, and so on.

The ping host ether-size command ensures that the resultant size supports Layer 3 IP packet size. The Ethernet MTU is 1,500 bytes. Therefore, the ping host ether-size command subtracts 28 bytes from the host size of the Layer 3 packet to ensure that the resultant value matches the overall size of the data packet. The ping host ether-size command avoids the fragmentation overhead due to the MTU.

# NOTE

You can use either the ping host size or ping host ether-size command to ping a host network. You cannot use both commands simultaneously.

# ping <host> flood <option>

Sends 100 ping requests each second.

# **Syntax**

ping { ipv4\_address | ipv6\_address | hostname } flood option

# **Parameters**

ipv4\_address

The IPv4 address of the host.

### ipv6\_address

The IPv6 address of the host.

### hostname

A host being pinged. This keyword is used when the host is specified as a host name rather than as an IP address.

### option

Each of the following entries are considered options. These options can be issued consecutively, that is, in the same command line.

#### adaptive

Adaptively sets interpacket interval.

## allow-broadcast

Allows you to ping broadcast address.

## audible

Makes noise while the device pings for the host details.

### bypass-route

Bypasses normal routing tables during ping.

# count

Specifies the number of ping requests to send.

### deadline

Specifies the number of seconds before which ping expires.

#### ether-size

Matches the overall size of the data packet with the resultant size of the Layer 3 packet.

# flood

Sends 100 ping requests each second.

## interface

Specifies the interface that the device must use as source address.

### interval

Specifies the time in seconds for which the device must wait between ping requests.

#### mark

Specifies that the device must consider the ping request for special processing.

### mtu-discovery

Specifies the path MTU discovery strategy.

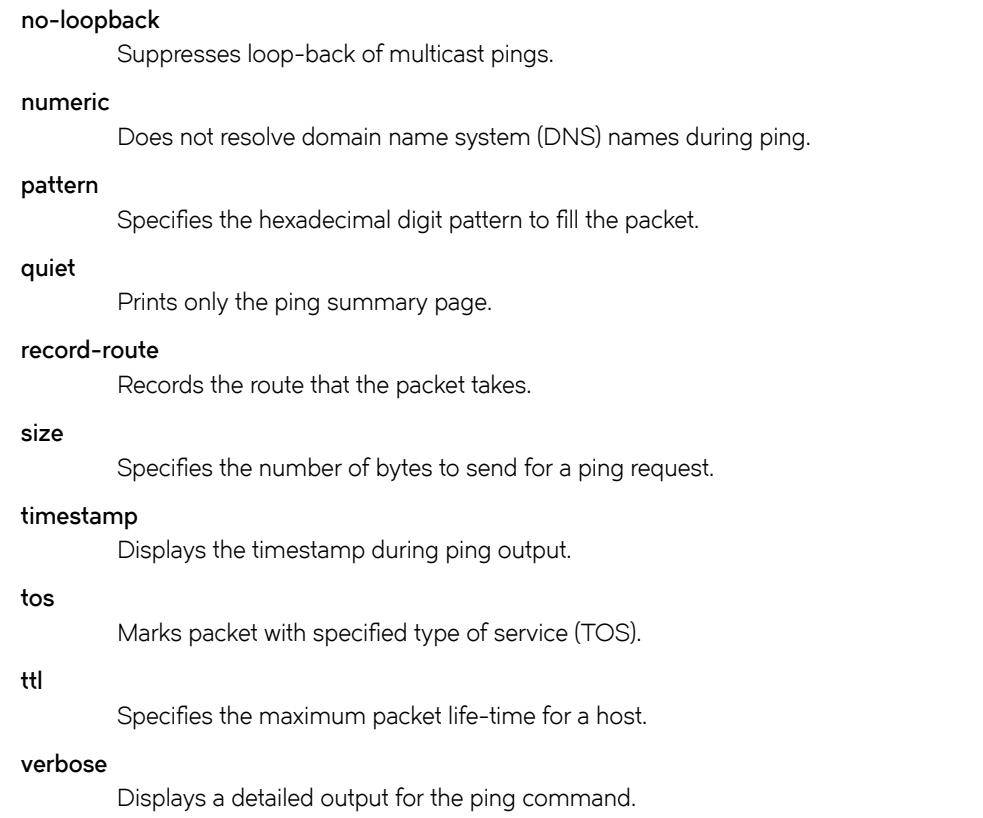

Operational mode

# Usage Guidelines

The ping command tests whether a network host is reachable.

The ping command uses the ECHO\_REQUEST datagram (ping) of the ICMP protocol to get an ICMP ECHO\_RESPONSE from a host or gateway. ECHO\_REQUEST datagrams have an IP and an ICMP header, followed by a struct timeval data type and then an arbitrary number of pad bytes that are used to fill the packet.

When the ping command is interrupted by typing <Ctrl>+c, a brief statistical summary is displayed.

# **Examples**

This example shows how to test whether www.google.com network is reachable by sending a maximum of 100 ping requests each second.

```
vyatta@vyatta:~$ ping www.google.com flood
PING www.google.com (216.58.216.164) 56(84) bytes of data.
...........E............E...........E...........E...........E...........E...........E...........E.......
....E...........E...........E...........E...........E...........E.......^C
--- www.google.com ping statistics ---
345 packets transmitted, 169 received, +168 errors, 51% packet loss, time 42361ms
rtt min/avg/max/mdev = 19.917/20.779/33.826/1.092 ms, pipe 24, ipg/ewma 123.144/20.398 ms
```
# ping <host> interface <host> <option>

Specifies an interface that the device must use as the source address.

# **Syntax**

ping { ipv4\_addres | ipv6\_address | hostname } interface { ipv4\_addres | ipv6\_address | hostname } option

# Parameters

ipv4\_address

The IPv4 address of the host.

### ipv6\_address

The IPv6 address of the host.

### hostname

A host being pinged. This keyword is used when the host is specified as a host name rather than as an IP address.

### option

Each of the following entries are considered options. These options can be issued consecutively, that is, in the same command line.

#### adaptive

Adaptively sets interpacket interval.

#### allow-broadcast

Allows you to ping broadcast address.

#### audible

Makes a beep sound on every ping, while the device pings for host details.

### bypass-route

Bypasses normal routing tables during ping.

# count

Specifies the number of ping requests to send.

### deadline

Specifies the number of seconds before which ping expires.

#### ether-size

Matches the overall size of the data packet with the resultant size of the Layer 3 packet.

# flood

Sends 100 ping requests each second.

## interface

Specifies an interface that the device must use as the source address.

### interval

Specifies the time in seconds for which the device must wait between ping requests.

#### mark

Specifies that the device must consider the ping request for special processing.

### mtu-discovery

Specifies the path MTU discovery strategy.

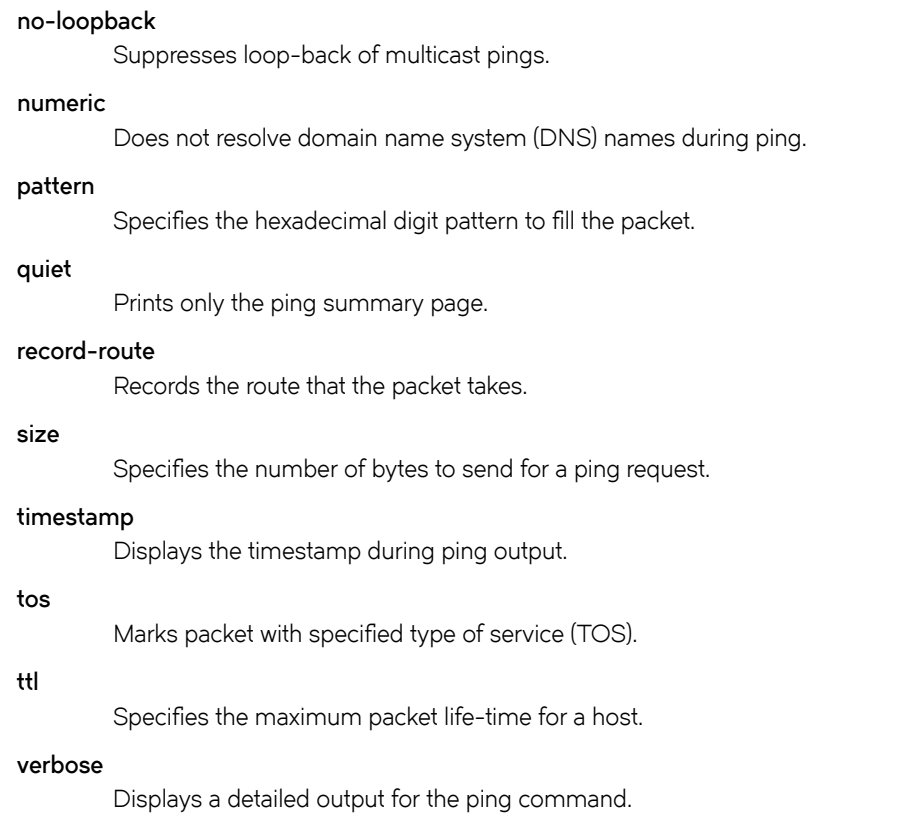

Operational mode

# Usage Guidelines

The ping command tests whether a network host is reachable.

The ping command uses the ECHO\_REQUEST datagram (ping) of the ICMP protocol to get an ICMP ECHO\_RESPONSE from a host or gateway. ECHO\_REQUEST datagrams have an IP and an ICMP header, followed by a struct timeval data type and then an arbitrary number of pad bytes that are used to fill the packet.

Use the ping host interface command when pinging IPv6 link-local address.

When the ping command is interrupted by typing <Ctrl>+c, a brief statistical summary is displayed.

# **Examples**

This example shows how to test whether an IPv4 interface is reachable.

```
vyatta@vyatta:~$ ping 192.1.2.2 interface dp0s6
PING 192.1.2.2 (192.1.2.2) from 192.1.2.1 dp0s6: 56(84) bytes of data.
64 bytes from 192.1.2.2: icmp_req=1 ttl=64 time=1.66 ms
^\wedge\mathrm{C}--- 192.1.2.2 ping statistics ---
1 packets transmitted, 1 received, 0% packet loss, time 0ms
rtt min/avg/max/mdev = 1.664/1.664/1.664/0.000 ms
```
This example shows how to test whether an IPv4 address is reachable using the specified interface address.

```
vyatta@vyatta:~$ ping 192.1.2.2 interface 192.1.2.1
PING 192.1.2.2 (192.1.2.2) from 192.1.2.1 : 56(84) bytes of data.
64 bytes from 192.1.2.2: icmp_req=1 ttl=64 time=1.02 ms
^\wedge\text{C}
```
This example shows how to test whether an IPv6 interface is reachable.

```
vyatta@vyatta:~$ ping 2012:dead::2 interface 2012:dead::1
PING 2012:dead::2(2012:dead::2) from 2012:dead::1 : 56 data bytes
64 bytes from 2012:dead::2: icmp_seq=1 ttl=64 time=3.04 ms
64 bytes from 2012:dead::2: icmp_seq=2 ttl=64 time=1.01 ms
^\wedge\mathrm{C}--- 2012:dead::2 ping statistics ---
2 packets transmitted, 2 received, 0% packet loss, time 1001ms
rtt min/avg/max/mdev = 1.012/2.027/3.043/1.016 ms
```
# ping <host> interval <seconds> <option>

Specifies the time in seconds for which the device must wait between ping requests.

# Syntax

ping { ipv4\_address | ipv6\_address | hostname } interval secondsoption

# Parameters

# ipv4\_address

The IPv4 address of the host.

## ipv6\_address

The IPv6 address of the host.

## hostname

A host being pinged. This keyword is used when the host is specified as a host name rather than as an IP address.

## seconds

The number of seconds for which the device must wait between ping requests.

## option

Each of the following entries are considered options. These options can be issued consecutively, that is, in the same command line.

### adaptive

Adaptively sets interpacket interval.

### allow-broadcast

Allows you to ping broadcast address.

### audible

Makes a beep sound on every ping, while the device pings for host details.

#### bypass-route

Bypasses normal routing tables during ping.

## count

Specifies the number of ping requests to send.

## deadline

Specifies the number of seconds before which ping expires.

# ether-size

Matches the overall size of the data packet with the resultant size of the Layer 3 packet.

# flood

Sends 100 ping requests each second.

### interface

Specifies an interface that the device must use as the source address.

#### interval

Specifies the time in seconds for which the device must wait between ping requests.

#### mark

Specifies that the device must consider the ping request for special processing.

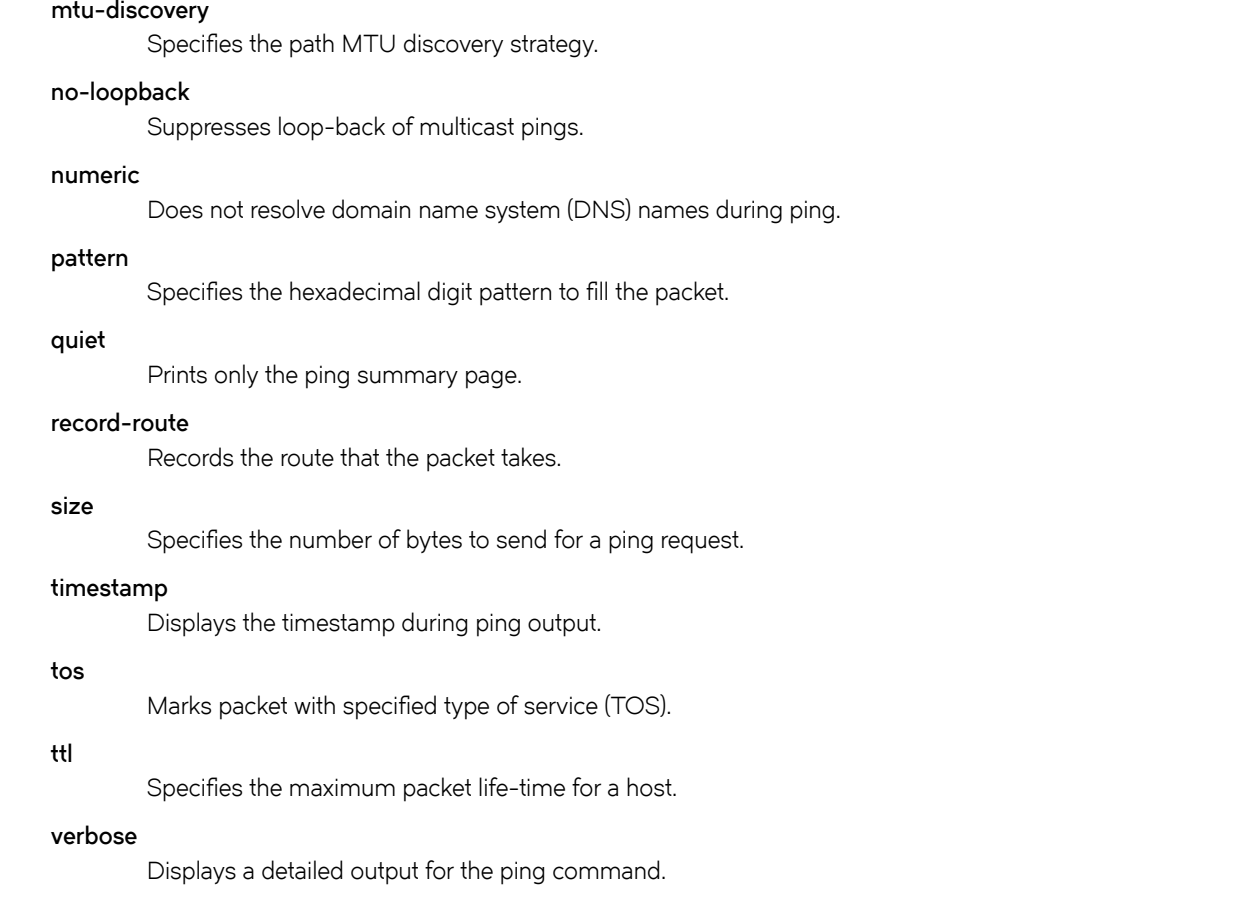

Operational mode

# Usage Guidelines

The ping command tests whether a network host is reachable.

The ping command uses the ECHO\_REQUEST datagram (ping) of the ICMP protocol to get an ICMP ECHO\_RESPONSE from a host or gateway. ECHO\_REQUEST datagrams have an IP and an ICMP header, followed by a struct timeval data type and then an arbitrary number of pad bytes that are used to fill the packet.

# **Examples**

This example shows how to test whether www.google.com network is reachable by providing 3 seconds of time between 5 ping attempts.

```
vyatta@vyatta:~$ ping www.google.com interval 3 count 15
PING www.google.com (216.58.216.164) 56(84) bytes of data.
64 bytes from sea15s02-in-f4.1e100.net (216.58.216.164): icmp_req=1 ttl=54 time=20.2 ms
From 10.18.170.201 icmp_seq=2 Destination Host Unreachable
From 10.18.170.201 icmp_seq=3 Destination Host Unreachable
From 10.18.170.201 icmp_seq=4 Destination Host Unreachable
From 10.18.170.201 icmp_seq=5 Destination Host Unreachable
From 10.18.170.201 icmp_seq=6 Destination Host Unreachable
From 10.18.170.201 icmp_seq=7 Destination Host Unreachable
From 10.18.170.201 icmp_seq=8 Destination Host Unreachable
From 10.18.170.201 icmp_seq=9 Destination Host Unreachable
From 10.18.170.201 icmp_seq=10 Destination Host Unreachable
From 10.18.170.201 icmp seq=11 Destination Host Unreachable
From 10.18.170.201 icmp_seq=12 Destination Host Unreachable
From 10.18.170.201 icmp_seq=13 Destination Host Unreachable
From 10.18.170.201 icmp_seq=14 Destination Host Unreachable
From 10.18.170.201 icmp_seq=15 Destination Host Unreachable
```

```
--- www.google.com ping statistics ---
15 packets transmitted, 1 received, +14 errors, 93% packet loss, time 41999ms
rtt min/avg/max/mdev = 20.264/20.264/20.264/0.000 ms
```
# ping <host> mark <fwmark> <option>

Specifies that the device must consider the ping request for special processing.

# Syntax

ping { ipv4\_address | ipv6\_address | hostname } mark fwmark option

# Parameters

ipv4\_address

The IPv4 address of the host.

### ipv6\_address

The IPv6 address of the host.

### hostname

A host being pinged. This keyword is used when the host is specified as a host name rather than as an IP address.

## fwmark

Marks the outgoing packet.

## option

Each of the following entries are considered options. These options can be issued consecutively, that is, in the same command line.

#### adaptive

Adaptively sets interpacket interval.

### allow-broadcast

Allows you to ping broadcast address.

### audible

Makes a beep sound on every ping, while the device pings for host details.

#### bypass-route

Bypasses normal routing tables during ping.

### count

Specifies the number of ping requests to send.

## deadline

Specifies the number of seconds before which ping expires.

## ether-size

Matches the overall size of the data packet with the resultant size of the Layer 3 packet.

# flood

Sends 100 ping requests each second.

### interface

Specifies an interface that the device must use as the source address.

#### interval

Specifies the time in seconds for which the device must wait between ping requests.

#### mark

Specifies that the device must consider the request for special processing.

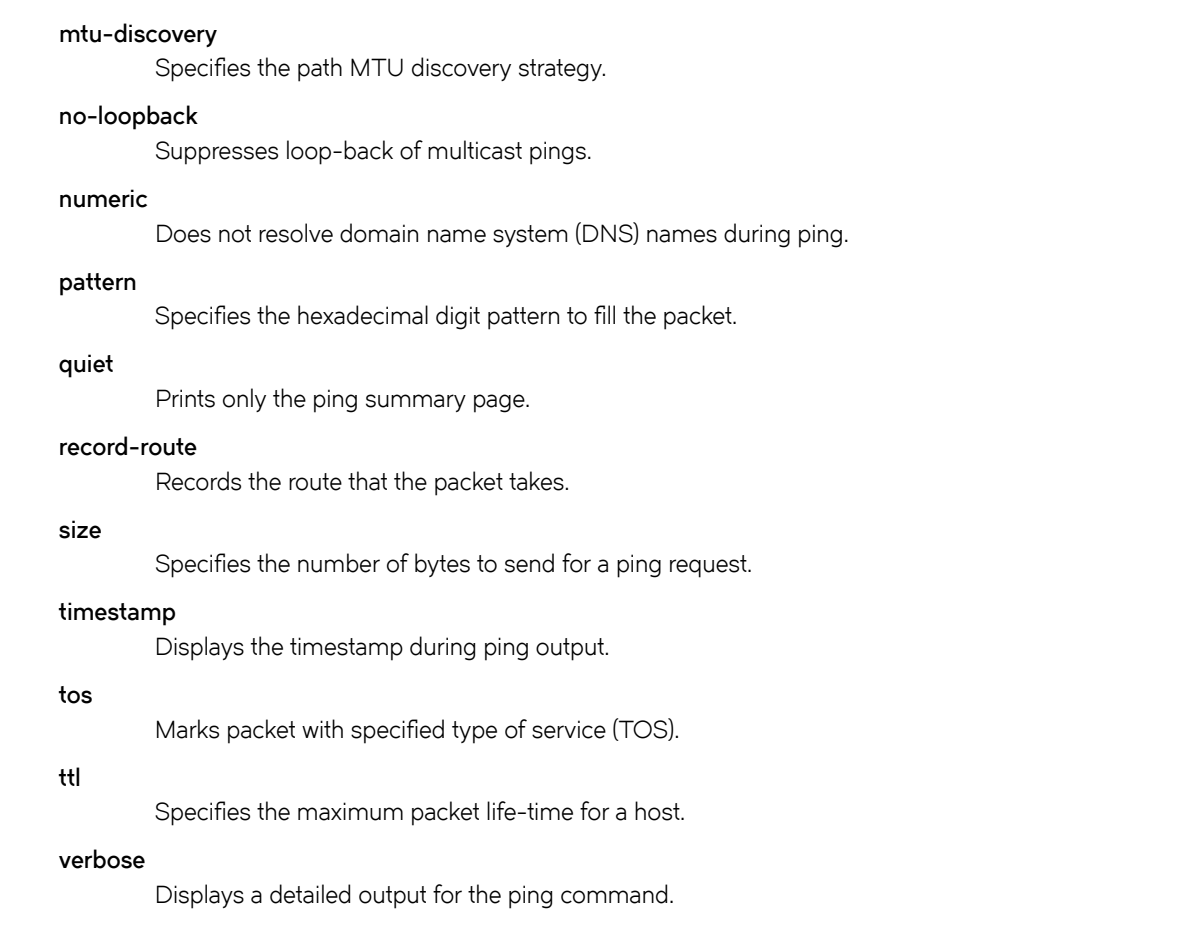

Operational mode

# Usage Guidelines

The ping command tests whether a network host is reachable.

The ping command uses the ECHO\_REQUEST datagram (ping) of the ICMP protocol to get an ICMP ECHO\_RESPONSE from a host or gateway. ECHO\_REQUEST datagrams have an IP and an ICMP header, followed by a struct timeval data type and then an arbitrary number of pad bytes that are used to fill the packet.

The ping host mark fwmark command is used in usecases within the operating system. For example, to tag the outgoing packets while configuring policy routing, to select specific outbound processing.

# ping <host> mtu-discovery < do | dont | want > <option>

Selects the discovery strategy of the path maximum transmission unit (PMTU).

# Syntax

ping { ipv4\_address | ipv6\_address | hostname } mtu-discovery { do | dont | want } option

# **Parameters**

ipv4\_address

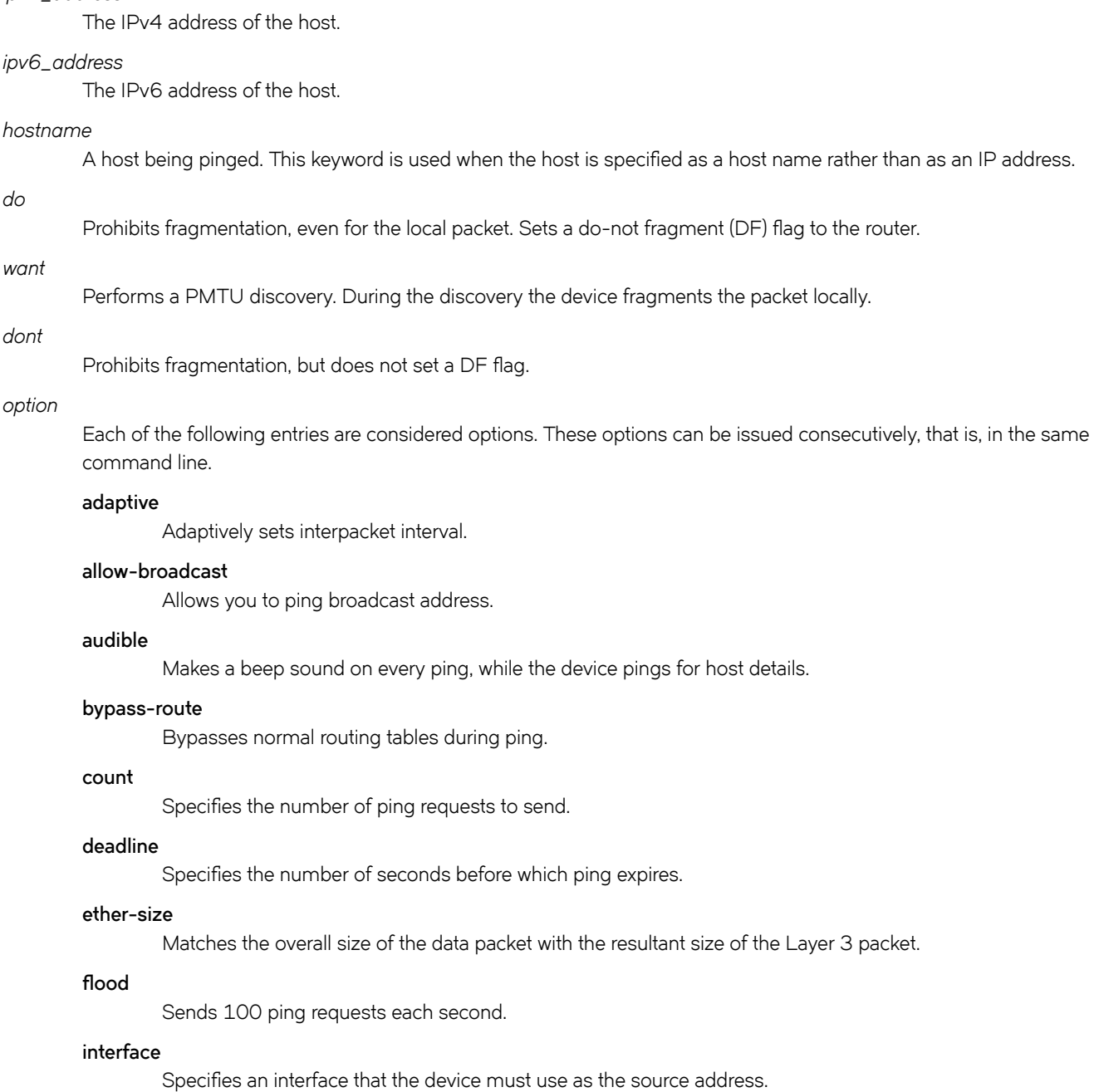

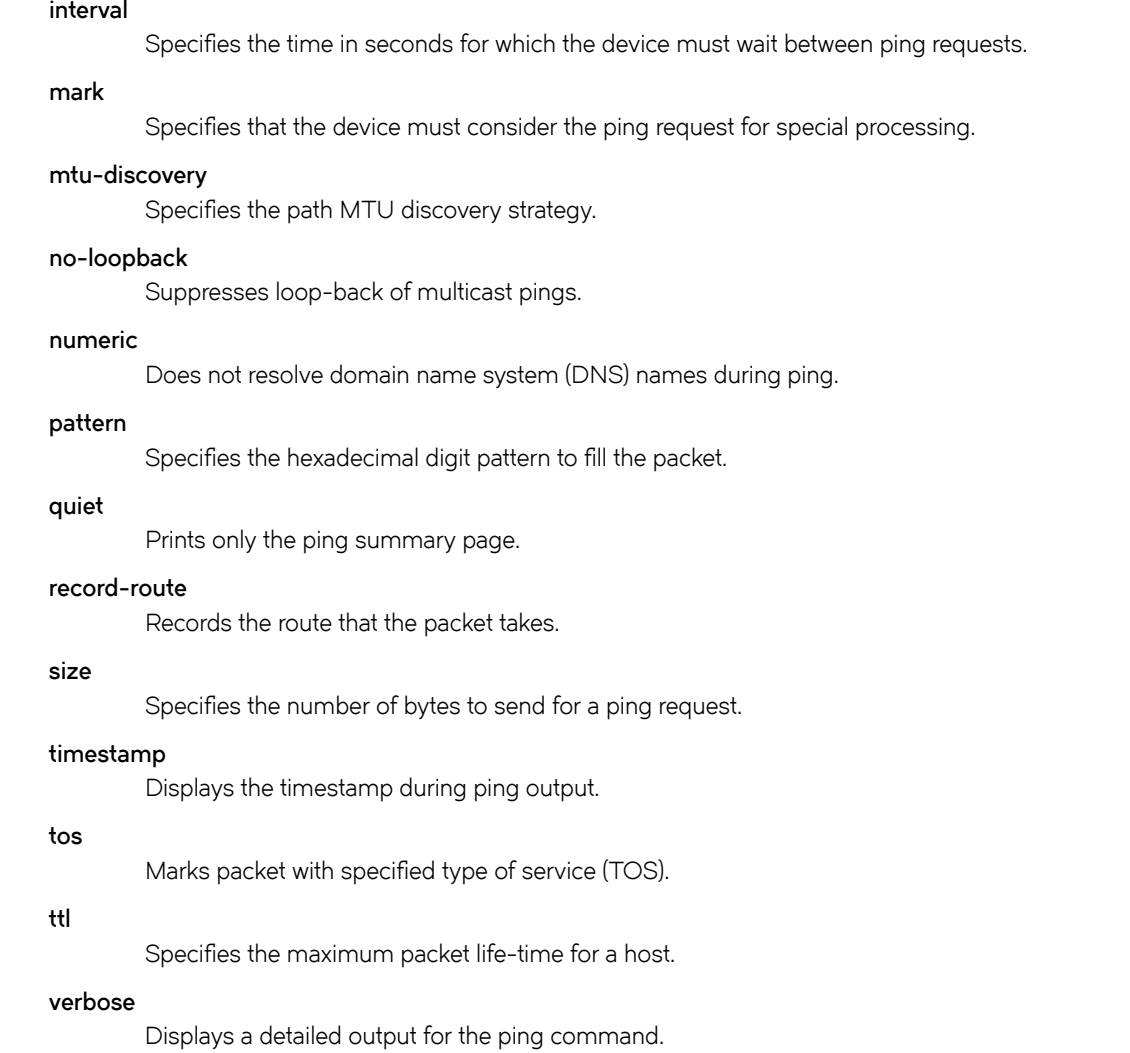

Operational mode

# Usage Guidelines

The ping host mtu-discovery command selects the discovery strategy of the PMTU, based on the parameters provided. The command checks the size of the packet. If the size is equal to or greater than the maximum data payload that is available in a packet, the device determines whether the packet has to be fragmented, based on the discovery strategy of the PMTU.

# **Examples**

This example shows how to test 1472 bytes of data of the host 10.0.0.103 for network reachability while prohibiting network fragmentation during the ping. However a do-not-fragment flag is set for the router.

vyatta@vyatta:~\$ ping 10.0.0.103 size 1472 mtu-discovery do PING 10.0.0.103 (10.0.0.103) 1472(1500) bytes of data. 1480 bytes from 10.0.0.103: icmp\_req=1 ttl=64 time=0.923 ms  $\lceil$ [[A1480 bytes from 10.0.0.103:  $\overline{1}$ cmp\_req=2 ttl=64 time=1.35 ms  $^{\wedge}$ C --- 10.0.0.103 ping statistics --- 2 packets transmitted, 2 received, 0% packet loss, time 999ms rtt min/avg/max/mdev = 0.923/1.137/1.352/0.217 ms

This example shows how to test 1472 bytes of data of the host 10.0.0.103 for network reachability while prohibiting network fragmentation during the ping. However a do-not-fragment flag is not set for the router.

```
vyatta@VR-1:~$ ping 10.0.0.103 size 1472 mtu-discovery dont
PING 10.0.0.103 (10.0.0.103) 1472(1500) bytes of data.
1480 bytes from 10.0.0.103: icmp_req=1 ttl=64 time=1.25 ms
\mathcal{C}--- 10.0.0.103 ping statistics ---
1 packets transmitted, 1 received, 0% packet loss, time 0ms
rtt min/avg/max/mdev = 1.250/1.250/1.250/0.000 ms
```
This example shows how to perform a discovery strategy for PMTU during a ping request. During the discovery, the router fragments the packet locally.

vyatta@VR-1:~\$ ping 10.0.0.103 size 1472 mtu-discovery want PING 10.0.0.103 (10.0.0.103) 1472(1500) bytes of data. 1480 bytes from 10.0.0.103: icmp\_req=1 ttl=64 time=1.00 ms  $^{\wedge}$ C --- 10.0.0.103 ping statistics --- 1 packets transmitted, 1 received, 0% packet loss, time 0ms rtt min/avg/max/mdev = 1.005/1.005/1.005/0.000 ms

# ping <host> no-loopback <option>

Suppresses loopback of multicast pings.

# **Syntax**

ping { ipv4\_address | ipv6\_address | hostname} no-loopback option

# **Parameters**

ipv4\_address

The IPv4 address of the host.

# ipv6\_address

The IPv6 address of the host.

## hostname

A host being pinged. This keyword is used when the host is specified as a host name rather than as an IP address.

## option

Each of the following entries are considered options. These options can be issued consecutively, that is, in the same command line.

#### adaptive

Adaptively sets interpacket interval.

## allow-broadcast

Allows you to ping broadcast address.

## audible

Makes noise while the device pings for the host details.

### bypass-route

Bypasses normal routing tables during ping.

# count

Specifies the number of ping requests to send.

## deadline

Specifies the number of seconds before which ping expires.

## ether-size

Matches the overall size of the data packet with the resultant size of the Layer 3 packet.

# flood

Sends 100 ping requests each second.

## interface

Specifies an interface that the device must use as the source address.

### interval

Specifies the time in seconds for which the device must wait between ping requests.

#### mark

Specifies that the device must consider the ping request for special processing.

### mtu-discovery

Specifies the path MTU discovery strategy.

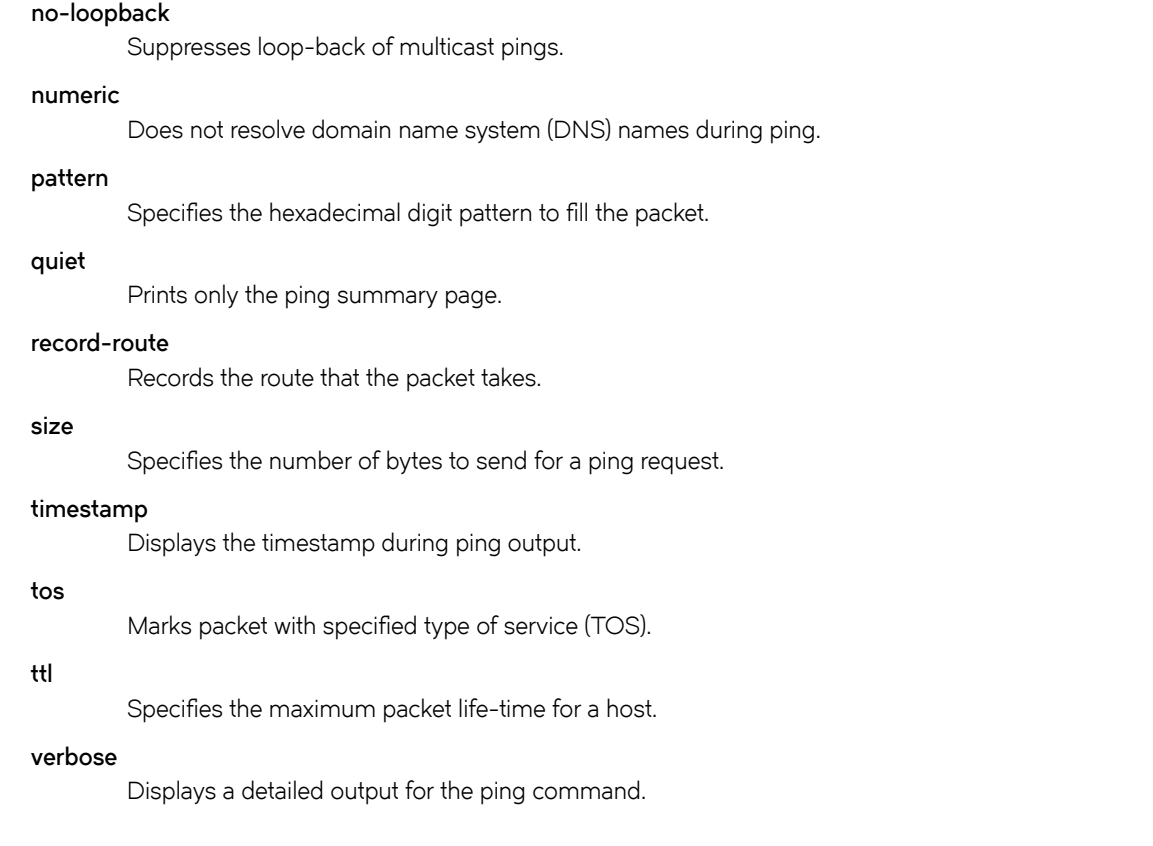

Operational mode

# Usage Guidelines

The ping command tests whether a network host is reachable.

The ping command uses the ECHO\_REQUEST datagram (ping) of the ICMP protocol to get an ICMP ECHO\_RESPONSE from a host or gateway. ECHO\_REQUEST datagrams have an IP and an ICMP header, followed by a struct timeval data type and then an arbitrary number of pad bytes that are used to fill the packet.

# ping <host> numeric <option>

Specifies that the router must not resolve domain name system (DNS) names during a ping.

# **Syntax**

ping { ipv4\_address | ipv6\_address | hostname } numeric option

# Parameters

ipv4\_address

The IPv4 address of the host.

# ipv6\_address

The IPv6 address of the host.

# hostname

A host being pinged. This keyword is used when the host is specified as a host name rather than as an IP address.

# numeric

The number of ping requests to send.

## option

Each of the following entries are considered options. These options can be issued consecutively, that is, in the same command line.

### adaptive

Adaptively sets interpacket interval.

## allow-broadcast

Allows you to ping broadcast address.

### audible

Makes a beep sound on every ping, while the device pings for host details.

## bypass-route

Bypasses normal routing tables during ping.

## count

Specifies the number of ping requests to send.

# deadline

Specifies the number of seconds before which ping expires.

## ether-size

Matches the overall size of the data packet with the resultant size of the Layer 3 packet.

# flood

Sends 100 ping requests each second.

## interface

Specifies an interface that the device must use as the source address.

#### interval

Specifies the time in seconds for which the device must wait between ping requests.

#### mark

Specifies that the device must consider the ping request for special processing.

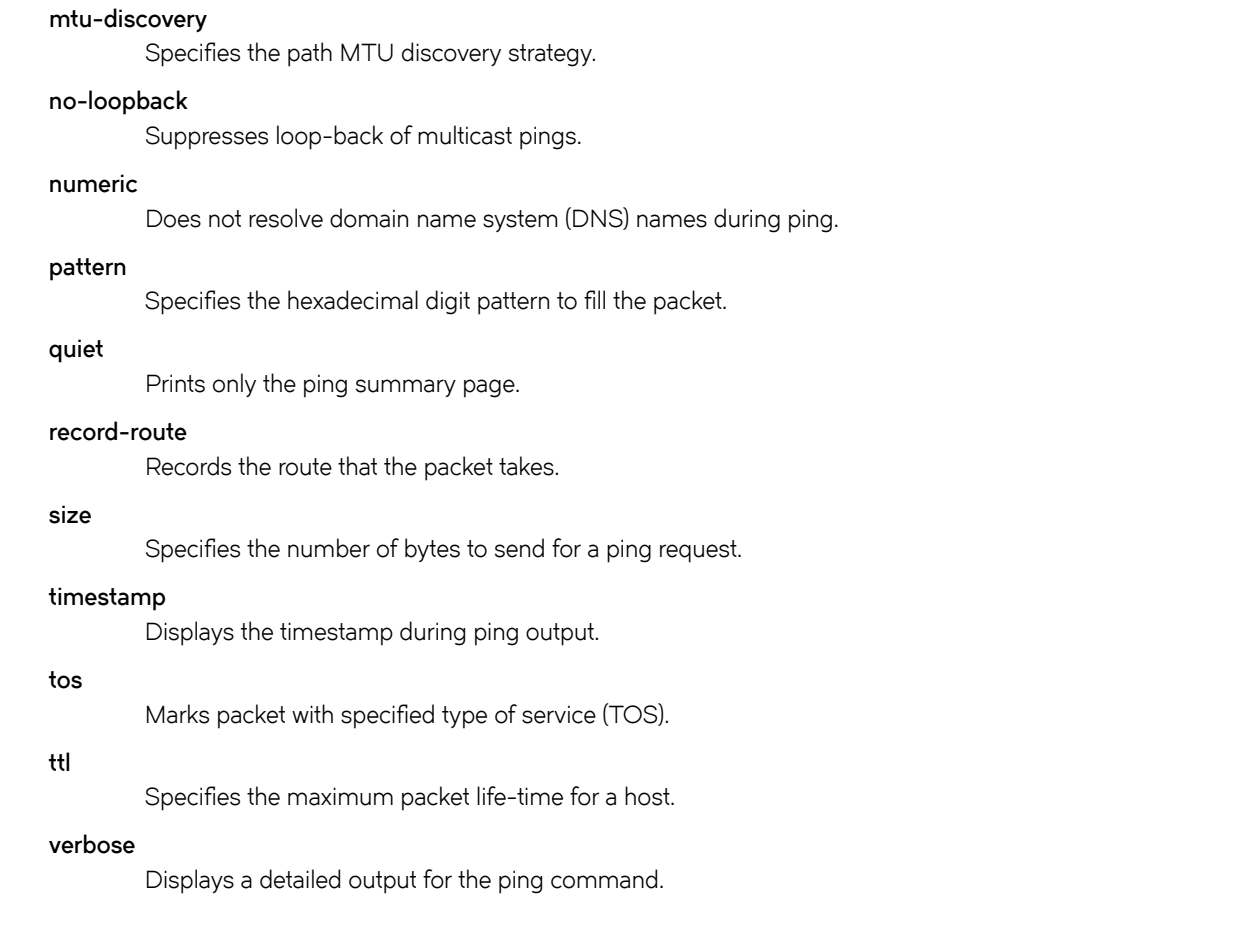

Operational mode

# Usage Guidelines

The ping command tests whether a network host is reachable.

The ping command uses the ECHO\_REQUEST datagram (ping) of the ICMP protocol to get an ICMP ECHO\_RESPONSE from a host or gateway. ECHO\_REQUEST datagrams have an IP and an ICMP header, followed by a struct timeval data type and then an arbitrary number of pad bytes that are used to fill the packet.

# **Examples**

This example shows how to ensure that a ping command provides only numeric output, which means that the router does not look up symbolic names for host addresses.

vyatta@vyatta:~\$ ping www.google.com numeric. PING www.google.com (216.58.196.100) 56(84) bytes of data. 64 bytes from 216.58.196.100: icmp\_req=1 ttl=54 time=42.1 ms 64 bytes from 216.58.196.100: icmp\_req=2 ttl=54 time=44.3 ms  $^\wedge\mathrm{C}$ --- www.google.com ping statistics --- 2 packets transmitted, 2 received, 0% packet loss, time 1001ms rtt min/avg/max/mdev = 42.177/43.278/44.379/1.101 ms

# ping <host> pattern <hexadecimal-digit> <option>

Specifies a hexadecimal digit pattern to fill the packet.

# Syntax

ping { ipv4\_addres | ipv6\_address | hostname } pattern hexadecimal-digit option

# **Parameters**

ipv4\_address

The IPv4 address of the host.

### ipv6\_address

The IPv6 address of the host.

### hostname

A host being pinged. This keyword is used when the host is specified as a host name rather than as an IP address.

### hexadecimal-digit

Hexadecimal digit to fill the packet.

## option

Each of the following entries are considered options. These options can be issued consecutively, that is, in the same command line.

#### adaptive

Adaptively sets interpacket interval.

#### allow-broadcast

Allows you to ping broadcast address.

### audible

Makes a beep sound on every ping, while the device pings for host details.

### bypass-route

Bypasses normal routing tables during ping.

#### count

Specifies the number of ping requests to send.

## deadline

Specifies the number of seconds before which ping expires.

## ether-size

Matches the overall size of the data packet with the resultant size of the Layer 3 packet.

## flood

Sends 100 ping requests each second.

### interface

Specifies the interface that the device must use as source address.

#### interval

Specifies the time in seconds for which the device must wait between ping requests.

#### mark

Specifies that the device must consider the ping request for special processing.

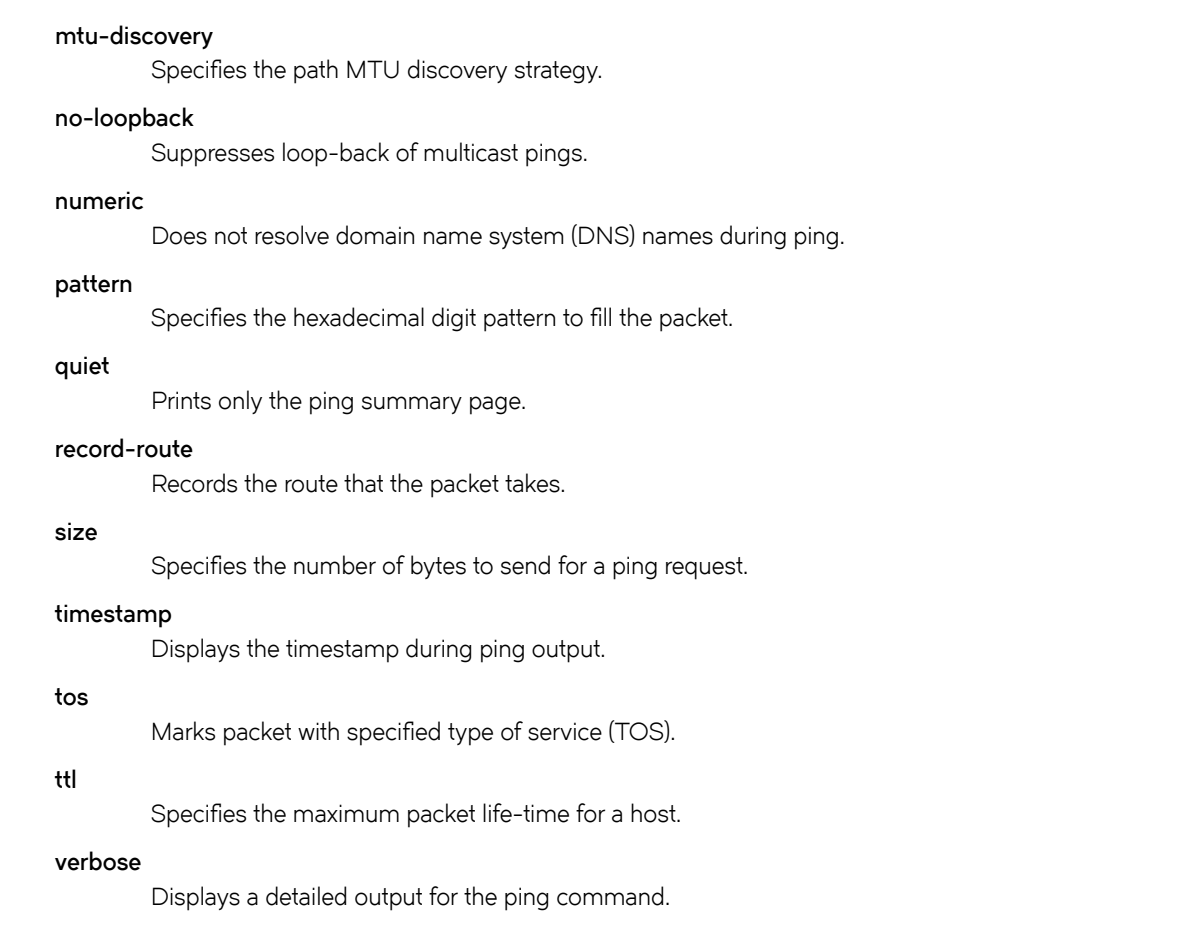

Operational mode

# Usage Guidelines

The ping command tests whether a network host is reachable.

The ping command uses the ECHO\_REQUEST datagram (ping) of the ICMP protocol to get an ICMP ECHO\_RESPONSE from a host or gateway. ECHO\_REQUEST datagrams have an IP and an ICMP header, followed by a struct timeval data type and then an arbitrary number of pad bytes that are used to fill the packet.

# **Examples**

This example shows how to send a packet that contains all 1's. This example helps to diagnose data-dependent problems in a network.

```
vyatta@vyatta:~$ ping www.google.com pattern BCD
PATTERN: 0xbc0d
PING www.google.com (173.194.33.176) 56(84) bytes of data.
64 bytes from sea09s18-in-f16.1e100.net (173.194.33.176): icmp_req=1 ttl=54 time=20.4 ms
64 bytes from sea09s18-in-f16.1e100.net (173.194.33.176): icmp_req=3 ttl=54 time=20.3 ms
From 10.18.170.201 icmp seq=2 Destination Host Unreachable
From 10.18.170.201 icmp seq=4 Destination Host Unreachable
--- www.google.com ping statistics ---
205 packets transmitted, 103 received, +102 errors, 49% packet loss, time 204233ms
rtt min/avg/max/mdev = 20.095/20.417/20.861/0.235 ms, pipe 4
vyatta@vyatta:~$ ^C
vyatta@vyatta:~$
```
# ping <host> quiet <option>

Prints only the ping summary page.

# **Syntax**

ping { ipv4\_address | ipv6\_address | hostname } quiet option

# **Parameters**

ipv4\_address

The IPv4 address of the host.

### ipv6\_address

The IPv6 address of the host.

### hostname

A host being pinged. This keyword is used when the host is specified as a host name rather than as an IP address.

### option

Each of the following entries are considered options. These options can be issued consecutively, that is, in the same command line.

#### adaptive

Adaptively sets interpacket interval.

## allow-broadcast

Allows you to ping broadcast address.

## audible

Makes a beep sound on every ping, while the device pings for host details.

### bypass-route

Bypasses normal routing tables during ping.

# count

Specifies the number of ping requests to send.

### deadline

Specifies the number of seconds before which ping expires.

#### ether-size

Matches the overall size of the data packet with the resultant size of the Layer 3 packet.

# flood

Sends 100 ping requests each second.

### interface

Specifies an interface that the device must use as the source address.

### interval

Specifies the time in seconds for which the device must wait between ping requests.

### mark

Specifies that the device must consider the request for special processing.

### mtu-discovery

Specifies the path MTU discovery strategy.

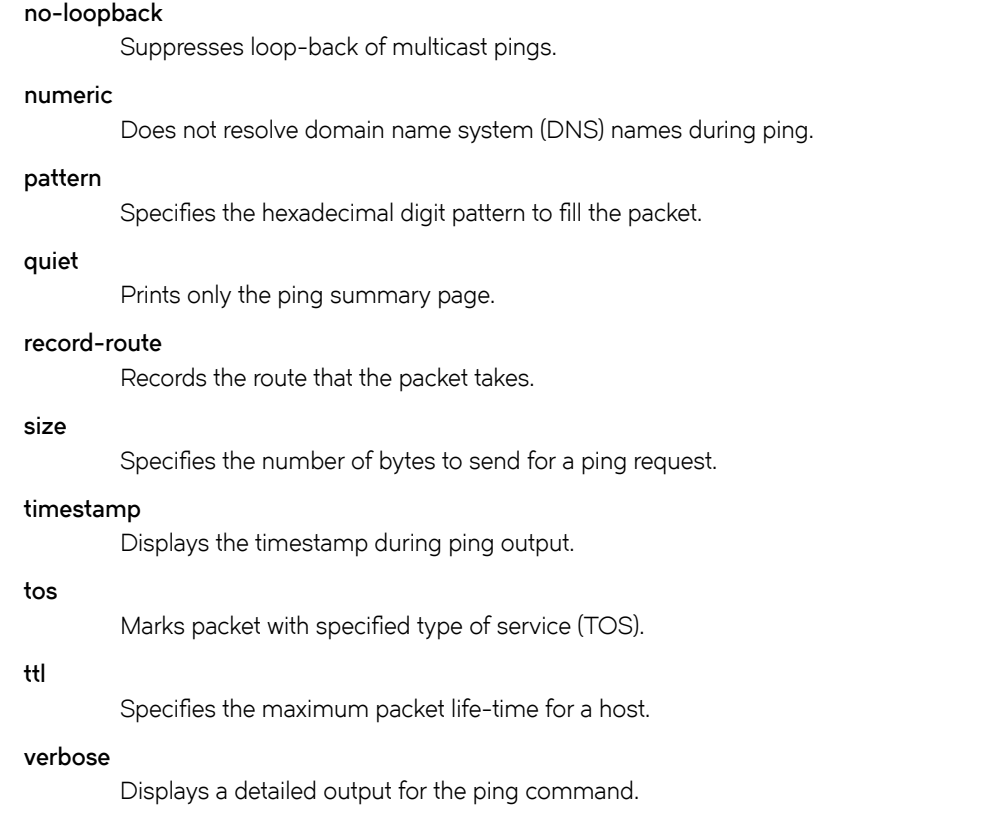

Operational mode

# Usage Guidelines

The ping command tests whether a network host is reachable.

The ping command uses the ECHO\_REQUEST datagram (ping) of the ICMP protocol to get an ICMP ECHO\_RESPONSE from a host or gateway. ECHO\_REQUEST datagrams have an IP and an ICMP header, followed by a struct timeval data type and then an arbitrary number of pad bytes that are used to fill the packet.

When the ping command is interrupted by typing < $Ctr1$ >+c, a brief statistical summary is displayed.

# **Examples**

This example shows how to print only the ping summary page for www.google.com.

```
vyatta@vyatta:~$ ping www.google.com quiet
--- www.google.com ping statistics ---
15 packets transmitted, 1 received, +14 errors, 93% packet loss, time 41999ms
rtt min/avg/max/mdev = 20.264/20.264/20.264/0.000 ms
```
# ping <host> record-route <option>

Records the route that a packet takes.

# **Syntax**

ping { ipv4\_address | ipv6\_address | hostname } record-route option

# **Parameters**

# ipv4\_address

Pings the IPv4 address of the host.

## ipv6\_address

Pings the IPv6 address of the host.

### hostname

A host being pinged. This keyword is used when the host is specified as a host name rather than as an IP address.

### option

Each of the following entries are considered options. These options can be issued consecutively, that is, in the same command line.

#### adaptive

Adaptively sets interpacket interval.

### allow-broadcast

Allows you to ping broadcast address.

### audible

Makes a beep sound on every ping, while the device pings for the host details.

### bypass-route

Bypasses normal routing tables during ping.

# count

Specifies the number of ping requests to send.

### deadline

Specifies the number of seconds before which ping expires.

#### ether-size

Matches the overall size of the data packet with the resultant size of the Layer 3 packet.

# flood

Sends 100 ping requests each second.

## interface

Specifies an interface that the device must use as the source address.

### interval

Specifies the time in seconds for which the device must wait between ping requests.

#### mark

Specifies that the device must consider the request for special processing.

### mtu-discovery

Specifies the path MTU discovery strategy.

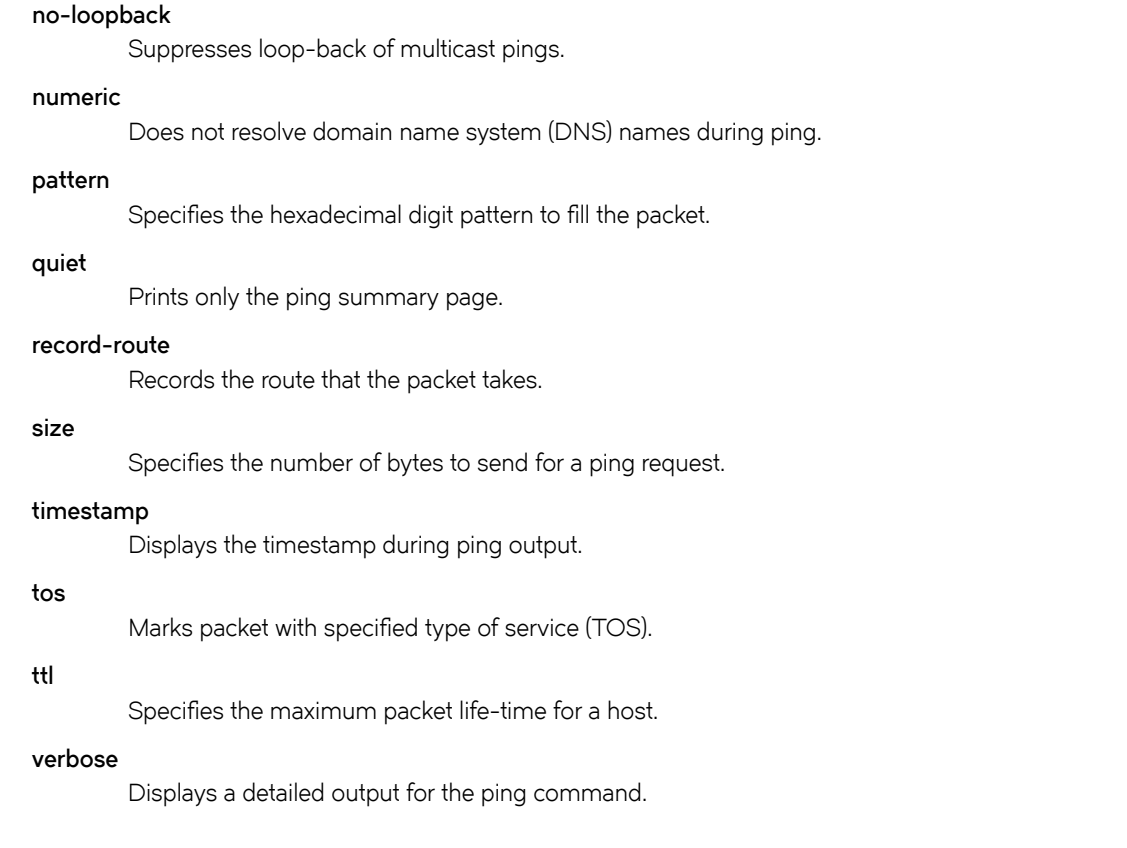

Operational mode

# Usage Guidelines

The ping command tests whether a network host is reachable.

The ping command uses the ECHO\_REQUEST datagram (ping) of the ICMP protocol to get an ICMP ECHO\_RESPONSE from a host or gateway. ECHO\_REQUEST datagrams have an IP and an ICMP header, followed by a struct timeval data type and then an arbitrary number of pad bytes that are used to fill the packet.

# ping <host> size <br/> <br/>bytes><option>

Specifies the number of bytes to send for a ping request.

# **Syntax**

ping { ipv4\_address | ipv6\_address | hostname } size bytes option

# Parameters

ipv4\_address

Pings the IPv4 address of the host.

### ipv6\_address

Pings the IPv6 address of the host.

### hostname

A host being pinged. This keyword is used when the host is specified as a host name rather than as an IP address.

### bytes

The number of bytes to send for a ping request.

## option

Each of the following entries are considered options. These options can be issued consecutively, that is, in the same command line.

#### adaptive

Adaptively sets interpacket interval.

### allow-broadcast

Allows you to ping broadcast address.

### audible

Makes a beep sound during every ping, while the device pings for the host details.

#### bypass-route

Bypasses normal routing tables during ping.

#### count

Specifies the number of ping requests to send.

## deadline

Specifies the number of seconds before which ping expires.

# ether-size

Matches the overall size of the data packet with the resultant size of the Layer 3 packet.

## flood

Sends 100 ping requests each second.

### interface

Specifies an interface that the device must use as the source address.

#### interval

Specifies the time in seconds for which the device must wait between ping requests.

#### mark

Specifies that the device must consider the request for special processing.

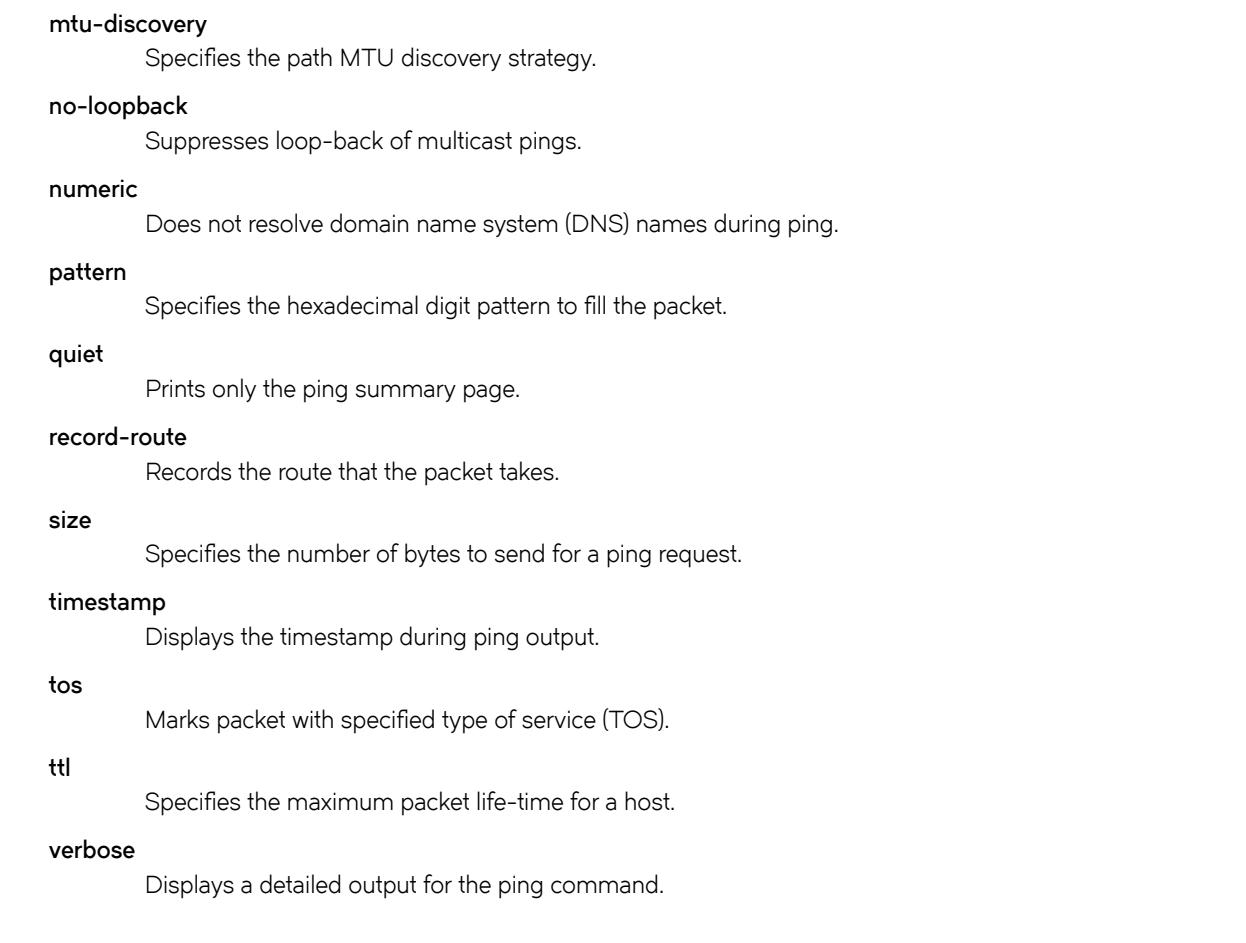

Operational mode

# Usage Guidelines

The ping command tests whether a network host is reachable.

The ping command uses the ECHO\_REQUEST datagram (ping) of the ICMP protocol to get an ICMP ECHO\_RESPONSE from a host or gateway. ECHO\_REQUEST datagrams have an IP and an ICMP header, followed by a struct timeval data type and then an arbitrary number of pad bytes that are used to fill the packet.

# **Examples**

This example shows how to specify the number of bytes to send while testing the IP address for network reachability.

vyatta@vyatta:~\$ ping 2012:dead::1 size 1200 PING 2012:dead::1(2012:dead::1) 1200 data bytes 1208 bytes from 2012:dead::1: icmp\_seq=1 ttl=64 time=0.046 ms 1208 bytes from 2012:dead::1: icmp\_seq=2 ttl=64 time=0.128 ms  $^\wedge\texttt{C}$ --- 2012:dead::1 ping statistics --- 2 packets transmitted, 2 received, 0% packet loss, time 999ms rtt min/avg/max/mdev = 0.046/0.087/0.128/0.041 ms vyatta@VR-1:~\$ ping 2012:dead::1 PING 2012:dead::1(2012:dead::1) 56 data bytes 64 bytes from 2012:dead::1: icmp\_seq=1 ttl=64 time=0.026 ms 64 bytes from 2012:dead::1: icmp\_seq=2 ttl=64 time=0.034 ms  $\mathrel{\mathtt{\char'136}^{op}}$ 

# ping <host> tos <number> <option>

Marks a packet with a specified time of service (TOS).

# Syntax

ping { ipv4\_address | ipv6\_address | hostname } tos number option

# Parameters

### ipv4\_address

Pings the IPv4 address of the host.

#### ipv6\_address

Pings the IPv6 address of the host.

### hostname

A host being pinged. This keyword is used when the host is specified as a host name rather than as an IP address.

### number

The tos number.

### option

Each of the following entries are considered options. These options can be issued consecutively, that is, in the same command line.

#### adaptive

Adaptively sets interpacket interval.

### allow-broadcast

Allows you to ping broadcast address.

### audible

Makes a beep sound during every ping, while the device pings for the host details.

#### bypass-route

Bypasses normal routing tables during ping.

#### count

Specifies the number of ping requests to send.

## deadline

Specifies the number of seconds before which ping expires.

# ether-size

Matches the overall size of the data packet with the resultant size of the Layer 3 packet.

## flood

Sends 100 ping requests each second.

### interface

Specifies an interface that the device must use as the source address.

#### interval

Specifies the time in seconds for which the device must wait between ping requests.

#### mark

Specifies that the device must consider the ping request for special processing.

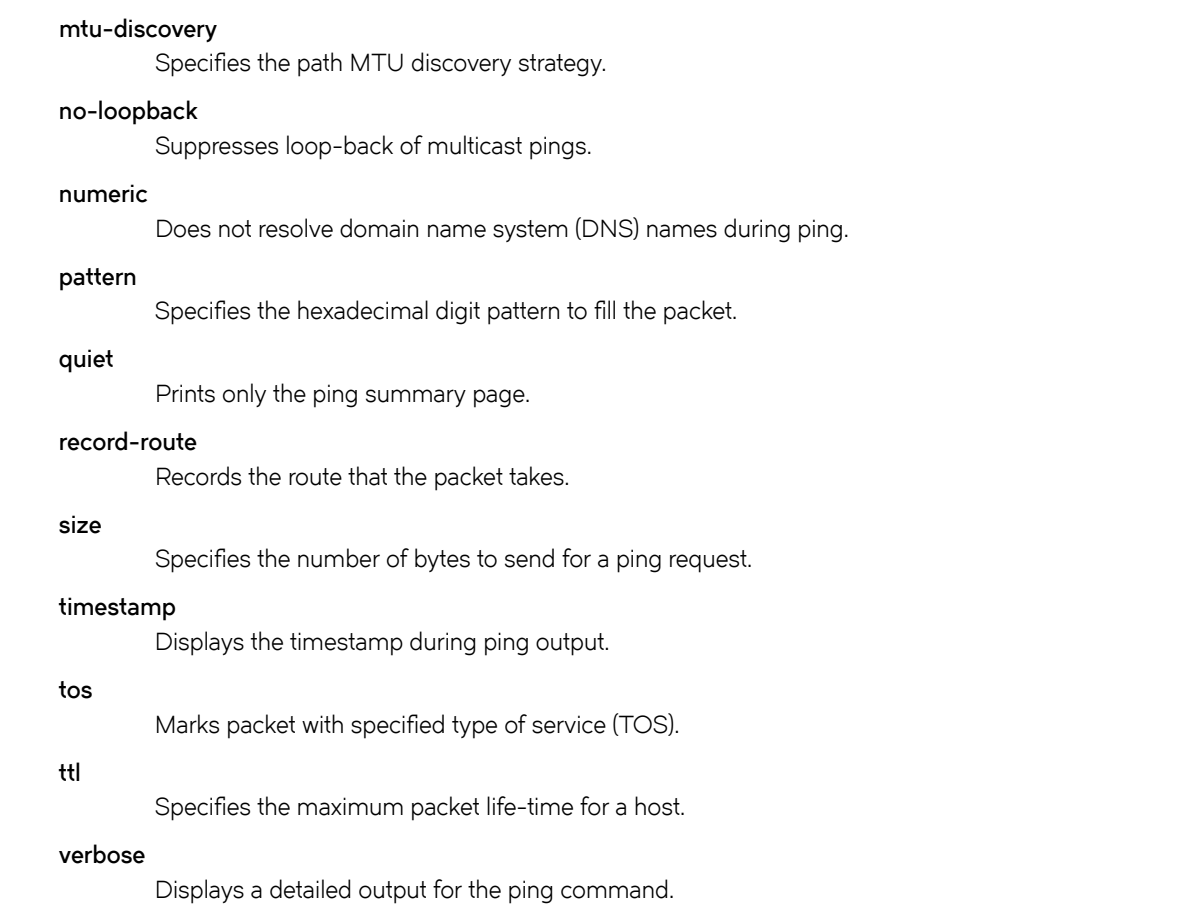

Operational mode

# Usage Guidelines

The ping command tests whether a network host is reachable.

The ping command uses the ECHO\_REQUEST datagram (ping) of the ICMP protocol to get an ICMP ECHO\_RESPONSE from a host or gateway. ECHO\_REQUEST datagrams have an IP and an ICMP header, followed by a struct timeval data type and then an arbitrary number of pad bytes that are used to fill the packet.

When the ping command is interrupted by typing  $\langle \text{Ctrl}\rangle+c$ , a brief statistical summary is displayed.

# **Examples**

This example shows how to test a packet for network reachability by defining the time of service as one second.

```
vyatta@vyatta:~$ ping 127.0.0.1 tos 1
PING 127.0.0.1 (127.0.0.1) 56(84) bytes of data.
64 bytes from 127.0.0.1: icmp_req=1 ttl=64 time=0.409 ms
64 bytes from 127.0.0.1: icmp_req=2 ttl=64 time=0.027 ms
\wedge_{\mathbb{C}}--- 127.0.0.1 ping statistics ---
2 packets transmitted, 2 received, 0% packet loss, time 999ms
rtt min/avg/max/mdev = 0.027/0.218/0.409/0.191 ms
```
# ping <host> ttl <seconds> <option>

Specifies the maximum packet life-time for a host.

# Syntax

ping { ipv4\_address | ipv6\_address | hostname } ttl seconds option

# Parameters

ipv4\_address

The IPv4 address of the host.

### ipv6\_address

The IPv6 address of the host.

### hostname

A host being pinged. This keyword is used when the host is specified as a host name rather than as an IP address.

### seconds

The time in milliseconds to specify the maximum packet life-time for a host.

### option

Each of the following entries are considered options. These options can be issued consecutively, that is, in the same command line.

#### adaptive

Adaptively sets interpacket interval.

## allow-broadcast

Allows you to ping broadcast address.

### audible

Makes a beep sound during every ping, while the device pings for the host details.

#### bypass-route

Bypasses normal routing tables during ping.

#### count

Specifies the number of ping requests to send.

## deadline

Specifies the number of seconds before which ping expires.

## ether-size

Matches the overall size of the data packet with the resultant size of the Layer 3 packet.

# flood

Sends 100 ping requests each second.

### interface

Specifies an interface that the device must use as the source address.

#### interval

Specifies the time in seconds for which the device must wait between ping requests.

#### mark

Specifies that the device must consider the ping request for special processing.

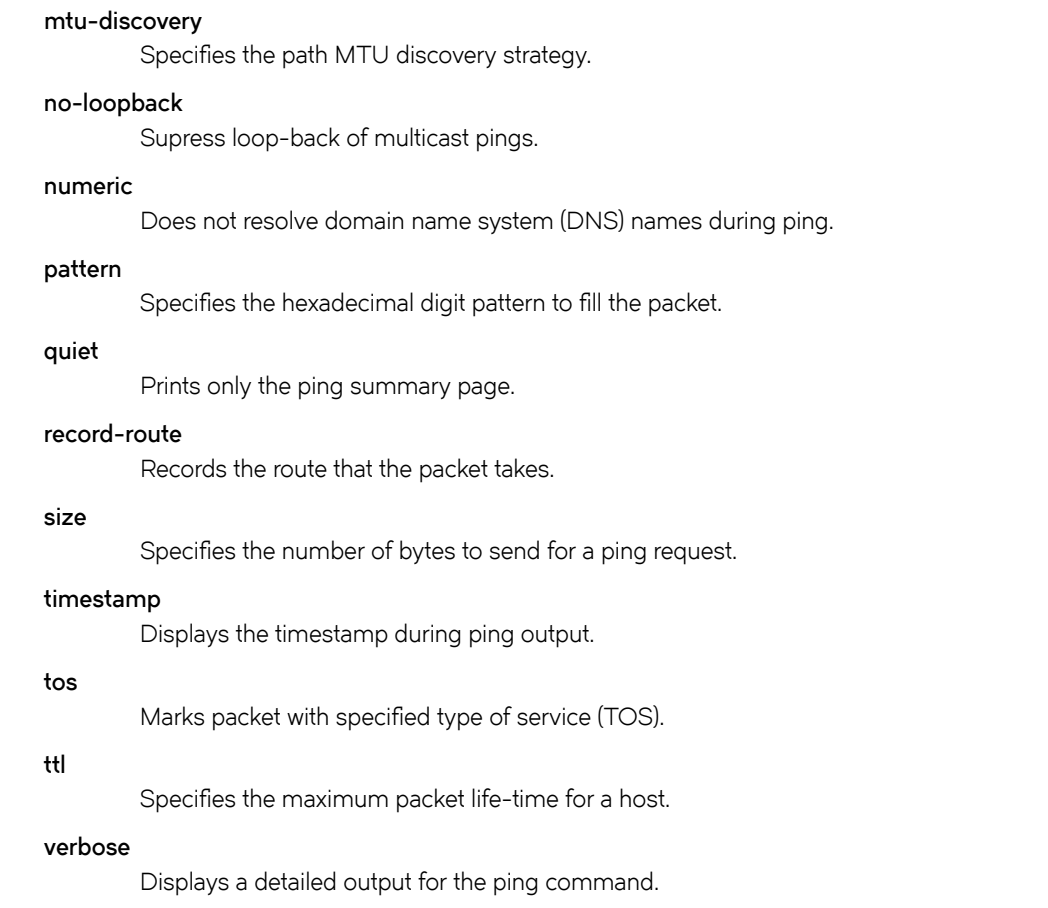

Operational mode

# Usage Guidelines

The ping command tests whether a network host is reachable.

The ping command uses the ECHO\_REQUEST datagram (ping) of the ICMP protocol to get an ICMP ECHO\_RESPONSE from a host or gateway. ECHO\_REQUEST datagrams have an IP and an ICMP header, followed by a struct timeval data type and then an arbitrary number of pad bytes that are used to fill the packet.

# **Examples**

This example shows how to specify the maximum packet life-time for a host while testing the host for network reachability. The life-time defined in this example is 200 seconds.

```
vyatta@vyatta:~$ ping 192.1.2.2 ttl 200
PING 192.1.2.2 (192.1.2.2) 56(84) bytes of data.
64 bytes from 192.1.2.2: icmp_req=1 ttl=64 time=1.41 ms
^\wedge\mathrm{C}--- 192.1.2.2 ping statistics ---
1 packets transmitted, 1 received, 0% packet loss, time 0ms
rtt min/avg/max/mdev = 1.412/1.412/1.412/0.000 ms
```
# ping <host> verbose <option>

Displays a detailed output for the ping command.

# **Syntax**

ping { ipv4\_address | ipv6\_address | hostname } verbose option

# Parameters

# ipv4\_address

Pings the IPv4 address of the host.

#### ipv6\_address

Pings the IPv6 address of the host.

### hostname

A host being pinged. This keyword is used when the host is specified as a host name rather than as an IP address.

## option

Each of the following entries are considered options. These options can be issued consecutively, that is, in the same command line.

#### adaptive

Adaptively sets interpacket interval.

## allow-broadcast

Allows you to ping broadcast address.

### audible

Makes a beep sound during every ping, while the device pings for the host details.

### bypass-route

Bypasses normal routing tables during ping.

# count

Specifies the number of ping requests to send.

## deadline

Specifies the number of seconds before which ping expires.

#### ether-size

Matches the overall size of the data packet with the resultant size of the Layer-3 packet.

# flood

Sends 100 ping requests each second.

### interface

Specifies an interface that the device must use as the source address.

### interval

Specifies the time in seconds for which the device must wait between ping requests.

#### mark

Specifies that the device must consider the ping request for special processing.

### mtu-discovery

Specifies the path MTU discovery strategy.

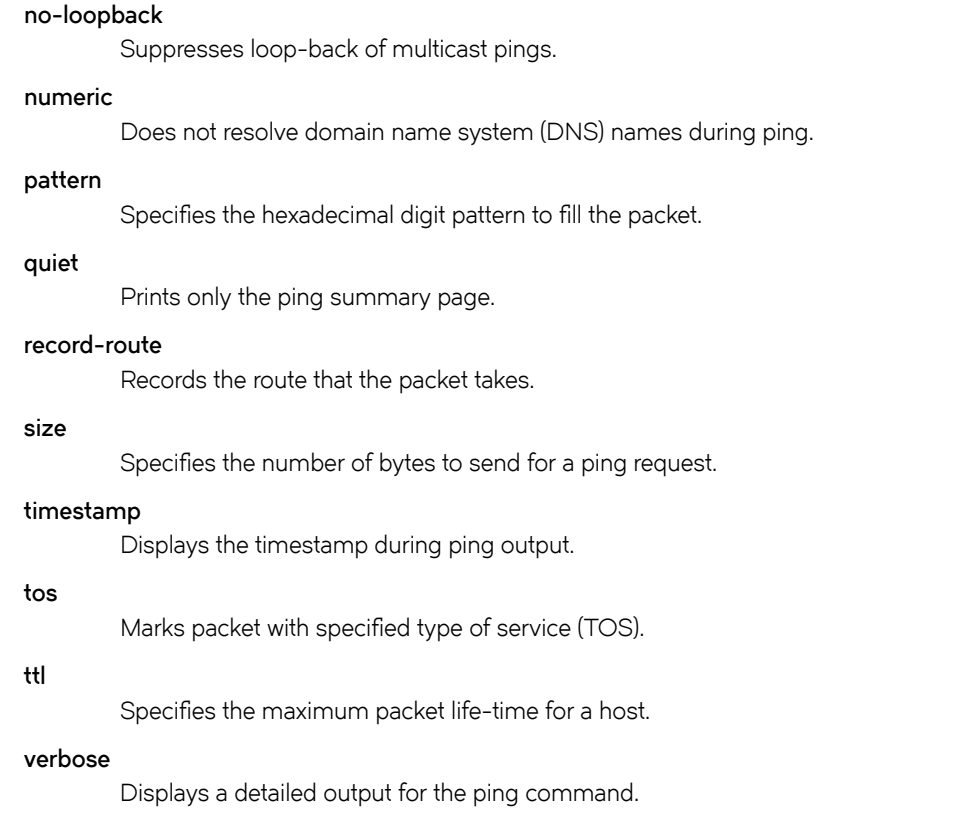

Operational mode

# Usage Guidelines

The ping command tests whether a network host is reachable.

The ping command uses the ECHO\_REQUEST datagram (ping) of the ICMP protocol to get an ICMP ECHO\_RESPONSE from a host or gateway. ECHO\_REQUEST datagrams have an IP and an ICMP header, followed by a struct timeval data type and then an arbitrary number of pad bytes that are used to fill the packet.
## protocols nsm log

Enables logging for NSM.

## **Syntax**

set protocols nsm { all | events | ha | kernel| packet } delete protocols nsm { all | events | ha | kernel| packet } show protocols nsm { all | events | ha | kernel| packet }

## Command Default

None

#### Parameters

all

Enables all NSM logs.

#### events

Enables only NSM event logs.

#### ha

Enables only NSM high availability (HA) logs.

#### kernel

Enables only NSM kernel logs.

#### packet

Enables only NSM packet logs.

#### Modes

Configuration mode

#### Configuration Statement

```
protocols {
       nsm {
        log { 
             all
          events
              ha
          kernel
         packet
               }
           }
      }
```
## Usage Guidelines

Use the set form of this command to enable NSM logs.

Use the delete form of this command to remove NSM logs.

Use the show form of this command to view NSM logs.

# protocols nsm log ha

Enables logging for NSM HA.

## **Syntax**

set protocols nsm ha { all } delete protocols nsm ha { all } show protocols nsm ha { all }

## Command Default

None

#### Parameters

all

Enables all NSM HA logs

### Modes

Configuration mode

## Configuration Statement

```
protocols {
       nsm {
        log {
          ha {
              all
                } 
            }
        }
  }
```
### Usage Guidelines

Use the set form of this command to enable NSM high availability (HA) logs.

Use the delete form of this command to remove NSM HA logs.

Use the show form of this command to view NSM HA logs.

# reset ip route kernel

Clears all the entries from the IP kernel route.

## Syntax

reset ip route kernel

## Modes

Operational mode

# Usage Guidelines

Use this command to clear the entries from the IP kernel route.

# reset ipv6 route kernel

Clears all the entries from the IPv6 kernel route.

## Syntax

reset ipv6 route kernel

## Modes

Operational mode

# Usage Guidelines

Use this command to clear the entries from the IPv6 kernel route.

## resources group address-group <group-name>

Defines a group of IP addresses that are referenced in firewall rules.

## **Syntax**

set resources group address-group group-name { address address | description desc } delete resources group address-group group-name { address address | description desc } show resources group address-group group-name { address address | description desc }

### **Parameters**

#### address-group

A group of IPv4 addresses or address ranges.

#### group-name

The name of a firewall address group.

#### address address

Adds the specified IPv4 address or range of IPv4 addresses to the specified firewall address group. IPv4 address ranges are specified by separating two contiguous IPv4 addresses with a hyphen, for example, 10.0.0.1-10.0.0.50. The maximum number of addresses that you can add to an address group is 32.

#### description desc

Provides a brief description for the firewall address group.

## Modes

Configuration mode

# Configuration Statement

```
resources {
     group {
         address-group group-name {
              address address
              description desc
          }
            }
}
```
## Usage Guidelines

Use this command to specify an address group. A firewall address group is a collection of host IP addresses and address ranges that, once defined, can be collectively referenced within a firewall command.

A firewall address group is considered matched if the packet address matches any address or address range within the group.

Use the set form of this command to specify the address group.

Use the delete form of this command to remove a firewall address group or its members.

Use the **show** form of this command to view the configuration of a firewall address group.

## resources group icmp-group <group-name>

Defines a group of ICMP types that may be referenced in firewall rules, policy-based routing rules or QoS rules.

### **Syntax**

set resources group icmp-group group-name { description description | name name | type number [ code number ] } delete resources group icmp-group group-name [description description | name name | type number [ code number ]] show resources group icmp-group group-name [description description | name name | type number [code number ]]

#### **Parameters**

#### group-name

Name of an IPv4 ICMP group.

#### description description

Describes an IPv4 ICMP group.

#### name name

Specifies the name of an ICMP type.

#### type number

Specifies the numeric identifier of an IPv4 ICMP type. The numeric identifier ranges from 0 through 255.

#### code number

Specifies the numeric identifier of an IPv4 ICMP code. The numeric identifier ranges from 0 through 255.

#### Modes

Configuration mode

### Configuration Statement

```
resources {
   group {
         icmp-group group-name {
             description description
             name name
             type number {
             code number 
 }
        }
    }
}
```
### Usage Guidelines

Use this command to define an IPv4 Internet Control Message Protocol (ICMP) group. An ICMP group is a collection of ICMP types that, once defined, can be collectively referenced in firewall rules, policy-based routing rules and Quality of Service (QoS) rules.

An ICMP group is considered matched if any ICMP type in the group is matched.

Use the set form of this command to define an ICMP group.

Use the **delete** form of this command to remove an ICMP group or its members.

Use the show form of this command to display an ICMP group or its members.

## resources group icmpv6-group <group-name>

Defines a group of ICMPv6 types that may be referenced in firewall rules, policy-based routing rules or QoS rules.

## Syntax

set resources group icmpv6-group group-name { description description | name name | type number [ code number ] } delete resources group icmpv6-group group-name [description description | name name | type number [code number]] show resources group icmpv6-group group-name [description description | name name | type number [code number ]]

### **Parameters**

#### group-name

Name of an ICMPv6 group.

#### description description

Describes an ICMPv6 group.

#### name name

Specifies the name of an ICMPv6 type.

#### type number

Specifies the numeric identifier of an ICMPv6 type. The numeric identifier ranges from 0 through 255.

#### code number

Specifies the numeric identifier of an ICMPv6 code. The numeric identifier ranges from 0 through 255.

## Modes

Configuration mode

## Configuration Statement

```
resources {
   group {
         icmpv6-group group-name {
             description description
             name name
             type number {
             code number 
 }
        }
    }
}
```
## Usage Guidelines

Use this command to define an Internet Control Message Protocol Version 6 (ICMPv6) group. An ICMPv6 group is a collection of ICMPv6 types that, once defined, can be collectively referenced in firewall rules, policy-based routing rules and Quality of Service (QoS) rules.

An ICMPv6 group is considered matched if any ICMPv6 type in the group is matched.

Use the set form of this command to define an ICMPv6 group.

Use the **delete** form of this command to remove an ICMPv6 group or its members.

Use the show form of this command to display an ICMPv6 group or its members.

## resources group port-group <group-name>

Defines a group of ports that are referenced in firewall rules.

### Syntax

set resources group port-group port-group-name { description description { port [ name | 1-65535 | start - end ] } delete resources group port-group port-group-name { description description | port [name | 1-65535 | start - end ] } show resources group port-group port-group-name { description description | port name | 1-65535 | start - end test ] }

#### **Parameters**

#### port-group port-group-name

Matches the destination port packets against the specified port group. The packet is considered a match if it matches any port name or number specified in the group. Only one port group may be specified. The port group must already be defined. A packet is considered a match for an address, a network, or a port group if it matches any host IP address, network address, or port name or number, respectively, in the group. However, if more than one group is specified, the packet must be a match for both groups in order to be considered a match. For example, if an address group and a port group are both specified, the packet's destination must match at least one item in the address group and at least one item in the port group.

#### description description

Provides a brief description for the network group.

#### port [ name | 1-65535 | start - end ]

Specifies the port group parameters.

#### port-name

Matches the name of an IP service; for example, http. You can specify any service name in the file /etc/ services.

#### port-num

Matches a port number. The range is 1 through 65535.

#### start-end

Matches the specified range of ports; for example, 1001-1005.

#### Modes

Configuration mode

## Configuration Statement

```
 resources {
        group {
            port-group group-name {
                port name
                description desc
 }
        }
    }
```
### Usage Guidelines

Use this command to define a network group. A network group is a collection of network addresses that, once defined, can be collectively referenced within a firewall command.

A network group is considered matched if the packet address matches any network address or address range within the group.

Use the set form of this command to define a network group.

Use the delete form of this command to remove a network group or its members.

Use the show form of this command to view the configuration of a network group.

# show ip forwarding

Displays IP forwarding status.

## **Syntax**

show ip forwarding

## Modes

Operational mode

## Usage Guidelines

Use this command to display IP forwarding status.

## **Examples**

The following example shows how to display the status of IP forwarding.

```
vyatta@vyatta:~$ show ip forwarding 
IP forwarding is on
vyatta@vyatta:~$
```
## show ip route

Displays routes stored in the Routing Information Base (RIB) and Forwarding Information Base (FIB).

## **Syntax**

show ip route [ipv4 | ipv4net]

## Command Default

Lists all routes stored in the RIB and FIB.

### Parameters

ipv4

Optional. An IP address.

ipv4net

Optional. A prefix.

## Modes

Operational mode

## Usage Guidelines

Use this command to display routes stored in the RIB and FIB.

You can also see the routes shown in the FIB by using [show ip route forward](#page-89-0) on page 90.

#### Examples

The following example shows how to display routes stored in the RIB and FIB.

```
vyatta@vyatta:~$ show ip route 
Codes: K - kernel route, C - connected, S - static, R - RIP, O - OSPF,
       I - ISIS, B - BGP, > - selected route, * - FIB route
S>* 0.0.0.0/0 [1/0] via 10.1.0.1, dp0p0p0 
O 10.1.0.0/24 [110/10] is directly connected, dp0p0p0, 05:35:15
C>* 10.1.0.0/24 is directly connected, dp0p0p0
O>* 10.192.32.0/24 [110/20] via 10.1.0.45, dp0p0p0, 05:35:15
O>* 10.192.128.0/24 [110/11] via 10.1.0.66, dp0p0p0, 05:35:15
O>* 10.192.128.1/32 [110/11] via 10.1.0.66, dp0p0p0, 05:35:15
O>* 10.192.129.0/24 [110/11] via 10.1.0.66, dp0p0p0, 05:35:15
O>* 10.192.130.0/24 [110/11] via 10.1.0.66, dp0p0p0, 05:35:15
O>* 10.192.131.0/24 [110/11] via 10.1.0.66, dp0p0p0, 05:35:15
C>* 127.0.0.0/8 is directly connected, lo
O>* 172.16.0.0/24 [110/11] via 10.1.0.4, dp0p0p0, 05:35:15
O>* 172.16.1.0/24 [110/11] via 10.1.0.4, dp0p0p0, 05:35:15
O>* 172.16.2.0/24 [110/11] via 10.1.0.4, dp0p0p0, 05:35:15
O>* 172.16.3.0/24 [110/11] via 10.1.0.4, dp0p0p0, 05:35:15
O>* 172.16.4.0/24 [110/11] via 10.1.0.4, dp0p0p0, 05:35:15
O>* 172.16.5.0/24 [110/11] via 10.1.0.4, dp0p0p0, 05:35:15
O>* 172.16.6.0/24 [110/11] via 10.1.0.4, dp0p0p0, 05:35:15
O>* 172.16.7.0/24 [110/11] via 10.1.0.4, dp0p0p0, 05:35:15
O>* 172.16.8.0/24 [110/11] via 10.1.0.4, dp0p0p0, 05:35:15
O>* 172.16.9.0/24 [110/11] via 10.1.0.4, dp0p0p0, 05:35:15
C>* 172.16.234.0/25 is directly connected, dp0p0p1
S>* 192.94.202.0/24 [1/0] via 172.16.234.27, dp0p0p1
```
The following example shows how to display information for the route to the 10.192.128.1 IP address.

```
vyatta@vyatta:~$ show ip route 10.192.128.1
Routing entry for 10.192.128.1/32
  Known via "ospf", distance 110, metric 11, best
  Last update 09:47:07 ago
   * 10.1.0.66, via dp0p0p0
vyatta@vyatta:~$
```
## show ip route <ipv4net> longer-prefixes

Displays prefixes in the Routing Information Base (RIB) that are longer than a specific IP address or prefix.

### **Syntax**

show ip route ipv4net longer-prefixes

#### Parameters

ipv4net

Mandatory. An IP address or prefix.

#### Modes

Operational mode

#### Usage Guidelines

Use this command to display all prefixes in the RIB that are longer than a specific IP address or prefix.

### **Examples**

The following example shows how to display prefixes that are longer than the 10.192.128.0/24 prefix.

```
vyatta@vyatta:~$ show ip route 10.192.128.0/24 longer-prefixes
Codes: K - kernel route, C - connected, S - static, R - RIP, O - OSPF,
I - ISIS, B - BGP, > - selected route, * - FIB route
O>* 10.192.128.0/24 [110/11] via 10.1.0.66, dp0p0p0, 09:36:20
O>* 10.192.128.1/32 [110/11] via 10.1.0.66, dp0p0p0, 09:36:20
vyatta@vyatta:~$
```
# show ip route connected

Displays directly connected routes.

## **Syntax**

show ip route connected

### Modes

Operational mode

## Usage Guidelines

Use this command to display routes that are directly connected to the local system.

### **Examples**

The following example shows how to display directly connected routes.

```
vyatta@vyatta:~$ show ip route connected
Codes: K - kernel route, C - connected, S - static, R - RIP, O - OSPF,
I - ISIS, B - BGP, > - selected route, * - FIB route
C>* 10.1.0.0/24 is directly connected, dp0p0p0
C>* 127.0.0.0/8 is directly connected, lo
C>* 172.16.234.0/25 is directly connected, dp0p0p1
vyatta@vyatta:~$
```
# <span id="page-89-0"></span>show ip route forward

Displays routes stored in the Forwarding Information Base (FIB).

### **Syntax**

show ip route forward [ipv4net]

### Command Default

Displays routes stored in the FIB.

#### Parameters

ipv4net

Optional. A route for which information from the kernel forwarding table is displayed.

#### Modes

Operational mode

## Usage Guidelines

Use this command to display routes that are stored in the FIB.

The FIB contains multiple equal-cost paths, if they exist. Multiple equal-cost paths are needed before equal-cost multipath (ECMP) routing or WAN load balancing is performed.

#### **Examples**

The following example shows how to display routes stored in the FIB.

```
vyatta@vyatta:~$ show ip route forward
default via 10.1.0.1 dev dp0p0p0 proto zebra
10.1.0.0/24 dev dp0p0p0 proto kernel scope link src 10.1.0.62
10.192.32.0/24 via 10.1.0.45 dev dp0p0p0 proto zebra metric 20
10.192.128.0/24 via 10.1.0.66 dev dp0p0p0 proto zebra metric 11
10.192.128.1 via 10.1.0.66 dev dp0p0p0 proto zebra metric 11
10.192.129.0/24 via 10.1.0.66 dev dp0p0p0 proto zebra metric 11
10.192.130.0/24 via 10.1.0.66 dev dp0p0p0 proto zebra metric 11
10.192.131.0/24 via 10.1.0.66 dev dp0p0p0 proto zebra metric 11
172.16.0.0/24 via 10.1.0.4 dev dp0p0p0 proto zebra metric 11
172.16.1.0/24 via 10.1.0.4 dev dp0p0p0 proto zebra metric 11
172.16.2.0/24 via 10.1.0.4 dev dp0p0p0 proto zebra metric 11
172.16.3.0/24 via 10.1.0.4 dev dp0p0p0 proto zebra metric 11
172.16.4.0/24 via 10.1.0.4 dev dp0p0p0 proto zebra metric 11
172.16.5.0/24 via 10.1.0.4 dev dp0p0p0 proto zebra metric 11
172.16.6.0/24 via 10.1.0.4 dev dp0p0p0 proto zebra metric 11
172.16.7.0/24 via 10.1.0.4 dev dp0p0p0 proto zebra metric 11
172.16.8.0/24 via 10.1.0.4 dev dp0p0p0 proto zebra metric 11
172.16.9.0/24 via 10.1.0.4 dev dp0p0p0 proto zebra metric 11
172.16.234.0/25 dev dp0p0p1 proto kernel scope link src 172.16.234.23
192.94.202.0/24 via 172.16.234.27 dev dp0p0p1 proto zebra
vyatta@vyatta:~$
```
The following example shows how to display information from the FIB about the 10.1.0.0/24 route.

vyatta@vyatta:~\$ show ip route forward 10.1.0.0/24 10.1.0.0/24 dev dp0p0p0 proto kernel scope link src 10.1.0.62 vyatta@vyatta:~\$

## show ip route kernel

Displays kernel routes.

### **Syntax**

show ip route kernel

### Modes

Operational mode

### Usage Guidelines

Use this command to display kernel routes. Kernel routes are routes that have been added through a means other than by using the Vyatta CLI; for example, by using the operating system route command as shown here:

route add -net 10.172.24.0 netmask 255.255.255.0 gw 10.1.0.1

## Examples

The following example shows how to display kernel routes.

```
vyatta@vyatta:~$ show ip route kernel
Codes: K - kernel route, C - connected, S - static, R - RIP, O - OSPF,
        I - ISIS, B - BGP, > - selected route, * - FIB route
K>* 10.172.24.0/24 via 10.1.0.1, dp0p0p0
vyatta@vyatta:~$
```
## show ip route static

Displays static routes in the Routing Information Base (RIB).

### **Syntax**

show ip route static

### Modes

Operational mode

## Usage Guidelines

Use this command to display static routes in the RIB.

### **Examples**

The following example shows how to display static routes in the RIB.

```
vyatta@vyatta:~$ show ip route static
Codes: K - kernel route, C - connected, S - static, R - RIP, O - OSPF,
I - ISIS, B - BGP, > - selected route, * - FIB route
S>* 0.0.0.0/0 [1/0] via 10.1.0.1, dp0p0p0
S>* 192.94.202.0/24 [1/0] via 172.16.234.27, dp0p0p1
vyatta@vyatta:~$
```
# show ip route summary

Displays a summary of routes.

## Syntax

show ip route summary

## Modes

Operational mode

## Usage Guidelines

Use this command to display a summary of the various routes by route source.

## **Examples**

The following example shows how to display a summary of routes.

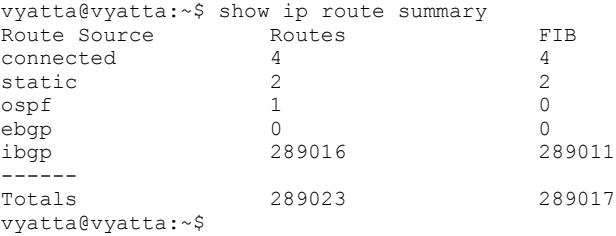

# show ip route supernets-only

Displays supernet routes.

## **Syntax**

show ip route supernets-only

## Modes

Operational mode

## Usage Guidelines

Use this command to display supernet routes.

Supernet routes are routes that have a subnet mask that is less specific than the usual classful mask.

## **Examples**

The following example shows how to display supernet routes.

```
vyatta@vyatta:~$ show ip route supernets-only
Codes: K - kernel route, C - connected, S - static, R - RIP, O - OSPF,
I - ISIS, B - BGP, > - selected route, * - FIB route
S>* 0.0.0.0/0 [1/0] via 10.1.0.1, dp0p0p0
vyatta@vyatta:~$
```
## show ip route table <table>

Displays routes stored in an alternate routing table.

## Syntax

show ip route table table-number

### Parameters

table table-number An alternate routing table.

### Modes

Operational mode

### Usage Guidelines

Use this command to view routes stored in an alternate routing table. Alternate routing tables are used with policy-based routing. Refer to Brocade Vyatta Network OS Policy-based Routing Configuration Guide for information on policy-based routing.

## **Examples**

The following example shows how to display routes in alternate routing table 5.

```
vyatta@vyatta:~$ show ip route table 5
table 5:
Codes: K - kernel route, C - connected, S - static, R - RIP, O - OSPF,
      I - ISIS, B - BGP, > - selected route, * - FIB route
S>* 12.34.56.0/24 [1/0] via 192.168.1.254, dp0p0p0
vyatta@vyatta:~$
```
## show ip route variance

Detects the routes that are missing from the RIB, kernel, and data plane table and stores the discrepancy in a file.

## **Syntax**

show ip route variance

### Modes

Operational mode

## Usage Guidelines

Detects the routes that are missing from the RIB, kernel, and data plane table and stores the discrepancy in the following file: / home/<username>/vyatta\_rtvariance.output. A missing route is identified by using codes such as R for RIB, K for kernel, and D for data plane. This command verifies only active routes and interfaces and can help during debugging.

#### **NOTE**

Brocade recommends that you use the command in a stable environment to ensure that you do not get wrong results. The vRouter may take more time to generate the output if the system has millions of routes.

### **Examples**

The following example shows how to store the discrepancy in the following file: /home/vyatta/ vyatta rtvariance.output. The following output indicates that an IPv4 route is missing from the kernel.

vyatta@vyatta# show ip route variance Output is dumped in the file: /home/vyatta/vyatta rtvariance.output

## show ip route variance console

Detects the routes that are missing from the RIB, kernel, and data plane table and displays the discrepancy at the console.

### Syntax

show ip route variance console

#### Modes

Operational mode

#### Usage Guidelines

Compares the routes in the RIB, kernel, and data plane table, detects missing routes, and displays the discrepancy at the console . The discrepancy contains IPv4 routes and addresses that are missing from the RIB, kernel, and data plane table. A missing route is identified by using codes such as R for RIB, K for kernel, and D for data plane. This command verifies only active routes and interfaces and can help during debugging.

#### **NOTE**

Brocade recommends that you use the command in a stable environment to ensure that you do not get wrong results. The vRouter may take more time to generate the output if the system has millions of routes.

#### Examples

The following example shows how to display the discrepancy information at the console. The output displays the following information:

- The interface variance table indicates that the 88.88.88.4 address which is configured on the lo4 interface is missing from the data plane.
- The route variance table indicates that the 200.9.9.0/32 address route with the 12.12.12.20 nexthop is missing from both the kernel and data plane.

```
vyatta@vyatta# show ip route variance console
Codes: R - RIB, K - Kernel, D - Dataplane
(Indicates the table Id in which the address/route is missing)
Interface Variance Table:
D 88.88.88.4 lo4 (present in Kernel)<br>K 201.202.203.0 dp0s8 (present in RI
K 201.202.203.0 dp0s8 (present in RIB)<br>K 6.6.6.0 dp0s7.1 (present in RIB)
       K 6.6.6.0 dp0s7.1 (present in RIB)
R 12.12.12.0 dp0s7 (present in Kernel)
Route Variance Table:
Table Absence Route
def D 100.4.4.4/32 via 12.12.12.18
def K 100.1.1.1/32 via 12.12.12.19<br>def KD 200.9.9.0/24 via 12.12.12.20
def KD 200.9.9.0/24 via 12.12.12.20<br>def R 100.1.1.1/32 via 12.12.12.17
                  100.1.1.1/32 via 12.12.12.17
def R 200.1.1.1/32 via 12.12.12.20<br>def RK 100.4.4.4/32 via 12.12.12.28
def RK 100.4.4.4/32 via 12.12.12.28<br>def RK 200.20.20.20/32 via 12.12.12
                 200.20.20.20/32 via 12.12.12.30
```
## **Examples**

The following example shows how to display the discrepancy at the console. The output indicates that all tables are synchronized and that no routes and interfaces are missing.

vyatta@vyatta# show ip route variance console

No Variance, Inteface addresses and Routes are in sync

## show ipv6 route

Displays IPv6 routes stored in the Routing Information Base (RIB) and Forwarding Information Base (FIB).

### **Syntax**

show ipv6 route [ipv6 | ipv6net]

### Command Default

Displays all IPv6 routes in the RIB and FIB.

## **Parameters**

ipv6

Optional. An IPv6 address.

ipv6net

Optional. An IPv6 prefix.

### Modes

Operational mode

## Usage Guidelines

Use this command to display IPv6 routes stored in the RIB and FIB.

You can also see the routes shown in the FIB by using [show ip route forward](#page-89-0) on page 90.

# show ipv6 route <ipv6net> longer-prefixes

Displays IPv6 prefixes in the Routing Information Base (RIB) that are longer than a specific IPv6 address or prefix.

## **Syntax**

show ipv6 route ipv6net longer-prefixes

### **Parameters**

ipv6net

Mandatory. An IPv6 address or prefix.

#### Modes

Operational mode

### Usage Guidelines

Use this command to display all prefixes in the RIB that are longer than a specific IPv6 address or prefix.

# show ipv6 route bgp

Displays IPv6 Border Gateway Protocol (BGP) routes.

## Syntax

show ipv6 route bgp

## Modes

Operational mode

# Usage Guidelines

Use this command to display IPv6 BGP routes.

# show ipv6 route connected

Displays IPv6 connected routes.

## Syntax

show ipv6 route connected

## Modes

Operational mode

## Usage Guidelines

Use this command to display IPv6 routes that are directly connected to the local system.

## show ipv6 route forward

Displays IPv6 routes stored in the Forwarding Information Base (FIB).

### **Syntax**

show ipv6 route forward [ipv6net]

### Command Default

Displays IPv6 routes stored in the FIB.

#### Parameters

ipv6net

Optional. An IPv6 route for which information from the kernel forwarding table is displayed.

#### Modes

Operational mode

### Usage Guidelines

Use this command to display routes that are stored in the FIB.

The FIB contains multiple equal-cost paths, if they exist. Multiple equal-cost paths are needed before equal-cost multipath (ECMP) routing or WAN load balancing is performed.

# show ipv6 route kernel

Displays IPv6 kernel routes.

## **Syntax**

show ipv6 route kernel

## Modes

Operational mode

## Usage Guidelines

Use this command to display IPv6 kernel routes. Kernel routes are routes that have been added through a means other than by using the Vyatta CLI.

# show ipv6 route ripng

Displays IPv6 Routing Information Protocol next generation (RIPng) routes.

## Syntax

show ipv6 route ripng

## Modes

Operational mode

## Usage Guidelines

Use this command to display IPv6 RIPng routes.

# show ipv6 route static

Displays IPv6 static routes.

## Syntax

show ipv6 route static

## Modes

Operational mode

# Usage Guidelines

Use this command to display IPv6 static routes.

# show ipv6 route variance

Detects the IPv6 routes that are missing from the RIB, kernel, and data plane table and stores the discrepancy in a file.

### Syntax

show ipv6 route variance

#### Modes

Operational mode

### Usage Guidelines

Compares the routes in the RIB, kernel, and data plane table, detects missing IPv6 routes, and stores the discrepancy in the following file: /home/<username>/vyatta\_rtvariance.output. The discrepancy contains IPv6 routes and addresses that are missing from the RIB, kernel, or data plane table. A missing route is identified by using codes such as R for RIB, K for kernel, and D for data plane. This command verifies only active routes and interfaces and can help during debugging.

#### **NOTE**

Brocade recommends that you use the command in a stable environment to ensure that you do not get wrong results. The vRouter may take more time to generate the output if the system has millions of routes.

### **Examples**

The following example shows how to store the discrepancy in the following file: /home/<username>/ vyatta\_rtvariance.output.

vyatta@vyatta# show ipv6 route variance Output is dumped in the file: /home/vyatta/vyatta\_rtvariance.output
# show ipv6 route variance console

Detects IPv6 routes that are missing from the RIB, kernel, and data plane table and displays the discrepancy at the console.

# **Syntax**

show ipv6 route variance console

# Modes

Operational mode

# Usage Guidelines

Detects the IPv6 routes that are missing from the RIB, kernel, and data plane tables and displays the discrepancy at the console. The discrepancy contains IPv6 routes and addresses that are missing from the RIB, kernel, and data plane table. A missing route is identified by using codes such as R for RIB, K for kernel, and D for data plane. This command verifies only active routes and interfaces and can help during debugging.

# **NOTE**

Brocade recommends that you use the command in a stable environment to ensure that you do not get wrong results. The vRouter may take more time to generate the output if the system has millions of routes.

# Examples

The following example shows how to display the discrepancy at the console. The following output indicates that 2626:1111:2222:3333:4444:5555:8888:1 address is missing from the data plane. The route variance table indicates that all tables are synchronized and that no IPv6 route is missing.

vyatta@vyatta# show ipv6 route variance console Codes: R - RIB, K - Kernel, D - Dataplane (Indicates the table Id in which the address/route is missing)

Interface Variance Table:

```
 D 2626:1111:2222:3333:4444:5555:8888:1 dp0s3 (present in Kernel)
```
Route Variance Table: Routes are in sync

# show monitoring protocols rib

Displays Routing Information Base (RIB) debugging flags.

# **Syntax**

show monitoring protocols rib

# Modes

Operational mode

# Usage Guidelines

Use this command to display RIB debugging flags.

# traceroute <host> as-path

Displays the route that packets take to a network host.

# Syntax

traceroute [ ipv4 | ipv6 ] host as-path [ options ]

# **Parameters**

## ipv4

Explicitly force IPv4 traceouting. By default, the program will try to resolve the name given, and choose the appropriate protocol automatically. If resolving a host name returns both IPv4 and IPv6 addresses, traceroute will use IPv4.

# ipv6

Explicitly force IPv6 traceouting. By default, the program will try to resolve the name given, and choose the appropriate protocol automatically. If resolving a host name returns both IPv4 and IPv6 addresses, traceroute will use IPv6.

#### host

A host that is the destination for the trace. The host is specified as a name (if DNS is being used on the network), as an IPv4 or IPv6 address, or as a MAC address (format h:h:h:h:h:h:h:h).

# as-path

Performs AS path lookups in routing registries and print results directly after the corresponding addresses.

#### options

The following entries are options. Multiple options can be included on the same command line.

## bypass-routing

Bypasses the normal routing tables and send directly to a host on an attached network. If the host is not on a directly-attached network, an error is returned. This option can be used to ping a local host through an interface that has no route through it.

### debug-socket

Enables socket level debugging.

#### first-ttl value

Specifies the first time-to-live value. Defaults to 1.

### gateway address

Routes the request through a specified gateway.

## icmp-echo

Uses ICMP echo for the traceroute probe.

# icmp-extensions

Shows ICMP extensions (rfc4884). The general form is CLASS/TYPE: followed by a hexadecimal dump.

#### interface value

Specifies the interface that the device must use for traceroute requests.

# interval value

Specifies the time in seconds between traceroute requests from the device.

#### max-ttl value

Does not fragment the probe packets.

#### num-queries number

Specifies the number of probe packets per hop. The default is 3.

#### port number

For UDP tracing, specifies the destination port base traceroute will use (the destination port number will be incremented by each probe). For ICMP tracing, specifies the initial icmp sequence value (incremented by each probe too). For TCP specifies just the (constant) destination port to connect.

# seq-queries number

Specifies the number of sequential probe packets.

### source-addr host

Specifies an alternative source host by hostname, IPv4 address, or MAC address.

#### tcp-syn

Uses TCP SYN for the probes.

# tos value

Marks the packets with the specified Type of Service (TOS) value.

#### version

Displays the timestamp during ping output.

### wait-time value

Specifies the time (seconds) to wait for a response from the probe. Default is 5 seconds.

# Modes

Operational mode

# Usage Guidelines

Use this command to perform a "traceroute" operation for a network host. This operation uses the IP protocol time-to-live (TTL) field and attempts to elicit an Internet Control Message Protocol (ICMP) TIME\_EXCEEDED response from each gateway along the path to a host to track the route that a set of packets follows. It attempts to trace the route an IP packet follows to an Internet host by launching User Datagram Protocol (UDP) probe packets with a small time to live, then listening for an ICMP "Time exceeded" reply from a gateway.

# Examples

The following example illustrates a traceroute to google.com including AS path information.

```
vyatta@vyatta#traceroute google.com as-path
traceroute to google.com (216.58.192.14), 30 hops max, 60 byte packets
 1 10.18.170.1 (10.18.170.1) [*] 0.681 ms 0.529 ms 0.580 ms
 2 10.31.23.6 (10.31.23.6) [*] 0.476 ms 0.433 ms 0.481 ms
 3 10.254.33.1 (10.254.33.1) [*] 0.864 ms 0.831 ms 0.826 ms
 4 144.49.130.145 (144.49.130.145) [AS29791/AS21948] 8.022 ms 1.183 ms 1.295 ms
 5 ae6-395.edge8.sanjose1.level3.net (209.244.104.65) [AS3356] 2.106 ms 2.046 ms 2.006 ms
  6 ae-1-60.edge1.sanjose3.level3.net (4.69.152.16) [AS3356] 2.887 ms * *
 7 72.14.223.91 (72.14.223.91) [AS15169] 2.878 ms 2.972 ms 2.938 ms
 8 209.85.249.3 (209.85.249.3) [AS15169] 3.430 ms 4.754 ms 3.460 ms
  9 74.125.37.41 (74.125.37.41) [AS15169] 4.568 ms 4.516 ms 4.455 ms
10 nuq04s29-in-f14.1e100.net (216.58.192.14) [AS15169] 3.159 ms 3.134 ms 3.097 ms
```
# traceroute <host> bypass-routing

Displays the route that packets take to a network host.

# Syntax

traceroute [ ipv4 | ipv6 ] host bypass-routing [ options ]

# **Parameters**

#### ipv4

Explicitly force IPv4 traceouting. By default, the program will try to resolve the name given, and choose the appropriate protocol automatically. If resolving a host name returns both IPv4 and IPv6 addresses, traceroute will use IPv4.

# ipv6

Explicitly force IPv6 traceouting. By default, the program will try to resolve the name given, and choose the appropriate protocol automatically. If resolving a host name returns both IPv4 and IPv6 addresses, traceroute will use IPv6.

host

A host that is the destination for the trace. The host is specified as a name (if DNS is being used on the network), as an IPv4 or IPv6 address, or as a MAC address (format h:h:h:h:h:h:h:h).

#### bypass-routing

Bypasses the normal routing tables and send directly to a host on an attached network. If the host is not on a directlyattached network, an error is returned. This option can be used to ping a local host through an interface that has no route through it.

### options

The following entries are options. Multiple options can be included on the same command line.

#### as-path

Performs AS path lookups in routing registries and print results directly after the corresponding addresses.

### debug-socket

Enables socket level debugging.

#### first-ttl value

Specifies the first time-to-live value. Defaults to 1.

#### gateway address

Routes the request through a specified gateway.

#### icmp-echo

Uses ICMP echo for the traceroute probe.

# icmp-extensions

Shows ICMP extensions (rfc4884). The general form is CLASS/TYPE: followed by a hexadecimal dump.

#### interface value

Specifies the interface that the device must use for traceroute requests.

### interval value

Specifies the time in seconds between traceroute requests from the device.

#### max-ttl value

Does not fragment the probe packets.

#### num-queries number

Specifies the number of probe packets per hop. The default is 3.

#### port number

For UDP tracing, specifies the destination port base traceroute will use (the destination port number will be incremented by each probe). For ICMP tracing, specifies the initial icmp sequence value (incremented by each probe too). For TCP specifies just the (constant) destination port to connect.

### seq-queries number

Specifies the number of sequential probe packets.

### source-addr host

Specifies an alternative source host by hostname, IPv4 address, or MAC address.

#### tcp-syn

Uses TCP SYN for the probes.

# tos value

Marks the packets with the specified Type of Service (TOS) value.

### version

Displays the timestamp during ping output.

# wait-time value

Specifies the time (seconds) to wait for a response from the probe. Default is 5 seconds.

# Modes

Operational mode

# Usage Guidelines

Use this command to perform a "traceroute" operation for a network host. This operation uses the IP protocol time-to-live (TTL) field and attempts to elicit an Internet Control Message Protocol (ICMP) TIME\_EXCEEDED response from each gateway along the path to a host to track the route that a set of packets follows. It attempts to trace the route an IP packet follows to an Internet host by launching User Datagram Protocol (UDP) probe packets with a small time to live, then listening for an ICMP "Time exceeded" reply from a gateway.

# Examples

The following example illustrates a traceroute to google.com bypassing the normal routing tables. Note that an error message appears because google.com is not on a directly attached network.

```
vyatta@vyatta#traceroute google.com bypass-routing
traceroute to google.com (216.58.192.14), 30 hops max, 60 byte packets
connect:network is unreachable
```
# traceroute <host> debug-socket

Displays the route that packets take to a network host.

# Syntax

traceroute [ ipv4 | ipv6 ] host debug-socket [ options ]

# **Parameters**

## ipv4

Explicitly force IPv4 traceouting. By default, the program will try to resolve the name given, and choose the appropriate protocol automatically. If resolving a host name returns both IPv4 and IPv6 addresses, traceroute will use IPv4.

# ipv6

Explicitly force IPv6 traceouting. By default, the program will try to resolve the name given, and choose the appropriate protocol automatically. If resolving a host name returns both IPv4 and IPv6 addresses, traceroute will use IPv6.

#### host

A host that is the destination for the trace. The host is specified as a name (if DNS is being used on the network), as an IPv4 or IPv6 address, or as a MAC address (format h:h:h:h:h:h:h:h).

# debug-socket

Enables socket level debugging.

#### options

The following entries are options. Multiple options can be included on the same command line.

#### as-path

Performs AS path lookups in routing registries and print results directly after the corresponding addresses.

# bypass-routing

Bypasses the normal routing tables and send directly to a host on an attached network. If the host is not on a directly-attached network, an error is returned. This option can be used to ping a local host through an interface that has no route through it.

#### first-ttl value

Specifies the first time-to-live value. Defaults to 1.

#### gateway address

Routes the request through a specified gateway.

## icmp-echo

Uses ICMP echo for the traceroute probe.

# icmp-extensions

Shows ICMP extensions (rfc4884). The general form is CLASS/TYPE: followed by a hexadecimal dump.

#### interface value

Specifies the interface that the device must use for traceroute requests.

#### interval value

Specifies the time in seconds between traceroute requests from the device.

#### max-ttl value

Does not fragment the probe packets.

#### num-queries number

Specifies the number of probe packets per hop. The default is 3.

#### port number

For UDP tracing, specifies the destination port base traceroute will use (the destination port number will be incremented by each probe). For ICMP tracing, specifies the initial icmp sequence value (incremented by each probe too). For TCP specifies just the (constant) destination port to connect.

### seq-queries number

Specifies the number of sequential probe packets.

# source-addr host

Specifies an alternative source host by hostname, IPv4 address, or MAC address.

### tcp-syn

Uses TCP SYN for the probes.

# tos value

Marks the packets with the specified Type of Service (TOS) value.

### version

Displays the timestamp during ping output.

# wait-time value

Specifies the time (seconds) to wait for a response from the probe. Default is 5 seconds.

# Modes

Operational mode

# Usage Guidelines

Use this command to perform a "traceroute" operation for a network host. This operation uses the IP protocol time-to-live (TTL) field and attempts to elicit an Internet Control Message Protocol (ICMP) TIME\_EXCEEDED response from each gateway along the path to a host to track the route that a set of packets follows. It attempts to trace the route an IP packet follows to an Internet host by launching User Datagram Protocol (UDP) probe packets with a small time to live, then listening for an ICMP "Time exceeded" reply from a gateway.

# **Examples**

The following example illustrates a traceroute to google.com with socket level debugging enabled.

vyatta@vyatta#traceroute google.com debug-socket traceroute to google.com (216.58.216.14), 30 hops max, 60 byte packets 1 gateway.attlocal.net (10.0.6.1) 0.422 ms 0.399 ms 0.498 ms 2 75-25-153-214.uvs.sntcca.sbcglobal.net (75.25.153.214) 16.520 ms 6.484 ms 6.460 ms 3 76-198-128-2.lightspeed.mtvwca.sbcglobal.net (76.198.128.2) 33.529 ms 36.814 ms 26.584 ms 4 71.145.0.192 (71.145.0.192) 26.546 ms 39.056 ms 38.523 ms 5 12.83.39.189 (12.83.39.189) 39.763 ms 30.819 ms 44.405 ms 6 12.122.136.181 (12.122.136.181) 44.407 ms 43.366 ms 43.334 ms 7 \* \* \* 8 216.239.49.170 (216.239.49.170) 28.635 ms 216.239.49.168 (216.239.49.168) 28.293 ms 216.239.49.170 (216.239.49.170) 25.805 ms 9 209.85.246.253 (209.85.246.253) 32.914 ms 34.112 ms 209.85.246.20 (209.85.246.20) 30.330 ms 10 64.233.174.204 (64.233.174.204) 36.979 ms 36.492 ms 38.584 ms 11 64.233.175.151 (64.233.175.151) 37.497 ms 37.496 ms 64.233.174.189 (64.233.174.189) 37.503 ms 12 209.85.142.91 (209.85.142.91) 36.126 ms 36.735 ms 36.686 ms 13 lax02s21-in-f14.1e100.net (216.58.216.14) 34.280 ms 32.453 ms 31.764 ms

# traceroute <host> first-ttl <value>

Displays the route that packets take to a network host.

# Syntax

traceroute [ ipv4 | ipv6 ] host first-ttl value [ options ]

# **Parameters**

#### ipv4

Explicitly force IPv4 traceouting. By default, the program will try to resolve the name given, and choose the appropriate protocol automatically. If resolving a host name returns both IPv4 and IPv6 addresses, traceroute will use IPv4.

# ipv6

Explicitly force IPv6 traceouting. By default, the program will try to resolve the name given, and choose the appropriate protocol automatically. If resolving a host name returns both IPv4 and IPv6 addresses, traceroute will use IPv6.

#### host

A host that is the destination for the trace. The host is specified as a name (if DNS is being used on the network), as an IPv4 or IPv6 address, or as a MAC address (format h:h:h:h:h:h:h:h).

# first-ttl value

Specifies the first time-to-live value. Defaults to 1.

#### options

The following entries are options. Multiple options can be included on the same command line.

#### as-path

Performs AS path lookups in routing registries and print results directly after the corresponding addresses.

### bypass-routing

Bypasses the normal routing tables and send directly to a host on an attached network. If the host is not on a directly-attached network, an error is returned. This option can be used to ping a local host through an interface that has no route through it.

## debug-socket

Enables socket level debugging.

#### gateway address

Routes the request through a specified gateway.

#### icmp-echo

Uses ICMP echo for the traceroute probe.

# icmp-extensions

Shows ICMP extensions (rfc4884). The general form is CLASS/TYPE: followed by a hexadecimal dump.

#### interface value

Specifies the interface that the device must use for traceroute requests.

### interval value

Specifies the time in seconds between traceroute requests from the device.

#### max-ttl value

Does not fragment the probe packets.

#### num-queries number

Specifies the number of probe packets per hop. The default is 3.

#### port number

For UDP tracing, specifies the destination port base traceroute will use (the destination port number will be incremented by each probe). For ICMP tracing, specifies the initial icmp sequence value (incremented by each probe too). For TCP specifies just the (constant) destination port to connect.

#### seq-queries number

Specifies the number of sequential probe packets.

#### source-addr host

Specifies an alternative source host by hostname, IPv4 address, or MAC address.

#### tcp-syn

Uses TCP SYN for the probes.

### tos value

Marks the packets with the specified Type of Service (TOS) value.

#### version

Displays the timestamp during ping output.

### wait-time value

Specifies the time (seconds) to wait for a response from the probe. Default is 5 seconds.

# Modes

Operational mode

# Usage Guidelines

Use this command to perform a "traceroute" operation for a network host. This operation uses the IP protocol time-to-live (TTL) field and attempts to elicit an Internet Control Message Protocol (ICMP) TIME\_EXCEEDED response from each gateway along the path to a host to track the route that a set of packets follows. It attempts to trace the route an IP packet follows to an Internet host by launching User Datagram Protocol (UDP) probe packets with a small time to live, then listening for an ICMP "Time exceeded" reply from a gateway.

# Examples

The following example illustrates a traceroute to google.com with the first time-to-live set to 3.

```
vyatta@vyatta#traceroute google.com first-ttl 3
traceroute to google.com (74.125.224.7), 30 hops max, 60 byte packets
3 76-198-128-2.lightspeed.mtvwca.sbcglobal.net (76.198.128.2) 36.929 ms 38.025 ms 38.016 ms
4 71.145.0.192 (71.145.0.192) 37.998 ms 41.153 ms 40.586 ms
5 12.83.39.189 (12.83.39.189) 43.315 ms 12.83.39.185 (12.83.39.185) 39.053 ms
                                                          12.83.39.189 (12.83.39.189) 43.311 ms
6 12.122.136.181 (12.122.136.181) 69.120 ms 69.564 ms 69.086 ms
7 * * *
8 216.239.49.168 (216.239.49.168) 49.860 ms 53.125 ms 39.522 ms
9 72.14.232.33 (72.14.232.33) 35.172 ms 34.588 ms 35.129 ms
10 nuq04s18-in-f7.1e100.net (74.125.224.7) 37.639 ms 36.897 ms 32.858 ms
```
# traceroute <host> gateway <address>

Displays the route that packets take to a network host.

# Syntax

traceroute [ipv4 | ipv6 ] host gateway address [options ]

# Parameters

#### ipv4

Explicitly force IPv4 traceouting. By default, the program will try to resolve the name given, and choose the appropriate protocol automatically. If resolving a host name returns both IPv4 and IPv6 addresses, traceroute will use IPv4.

# ipv6

Explicitly force IPv6 traceouting. By default, the program will try to resolve the name given, and choose the appropriate protocol automatically. If resolving a host name returns both IPv4 and IPv6 addresses, traceroute will use IPv6.

#### host

A host that is the destination for the trace. The host is specified as a name (if DNS is being used on the network), as an IPv4 or IPv6 address, or as a MAC address (format h:h:h:h:h:h:h:h).

# gateway address

Routes the request through a specified gateway.

### options

The following entries are options. Multiple options can be included on the same command line.

#### as-path

Performs AS path lookups in routing registries and print results directly after the corresponding addresses.

### bypass-routing

Bypasses the normal routing tables and send directly to a host on an attached network. If the host is not on a directly-attached network, an error is returned. This option can be used to ping a local host through an interface that has no route through it.

## debug-socket

Enables socket level debugging.

### first-ttl value

Specifies the first time-to-live value. Defaults to 1.

#### icmp-echo

Uses ICMP echo for the traceroute probe.

# icmp-extensions

Shows ICMP extensions (rfc4884). The general form is CLASS/TYPE: followed by a hexadecimal dump.

#### interface value

Specifies the interface that the device must use for traceroute requests.

### interval value

Specifies the time in seconds between traceroute requests from the device.

#### max-ttl value

Does not fragment the probe packets.

#### num-queries number

Specifies the number of probe packets per hop. The default is 3.

#### port number

For UDP tracing, specifies the destination port base traceroute will use (the destination port number will be incremented by each probe). For ICMP tracing, specifies the initial icmp sequence value (incremented by each probe too). For TCP specifies just the (constant) destination port to connect.

#### seq-queries number

Specifies the number of sequential probe packets.

#### source-addr host

Specifies an alternative source host by hostname, IPv4 address, or MAC address.

#### tcp-syn

Uses TCP SYN for the probes.

# tos value

Marks the packets with the specified Type of Service (TOS) value.

#### version

Displays the timestamp during ping output.

# wait-time value

Specifies the time (seconds) to wait for a response from the probe. Default is 5 seconds.

# Modes

Operational mode

# Usage Guidelines

Use this command to perform a "traceroute" operation for a network host. This operation uses the IP protocol time-to-live (TTL) field and attempts to elicit an Internet Control Message Protocol (ICMP) TIME\_EXCEEDED response from each gateway along the path to a host to track the route that a set of packets follows. It attempts to trace the route an IP packet follows to an Internet host by launching User Datagram Protocol (UDP) probe packets with a small time to live, then listening for an ICMP "Time exceeded" reply from a gateway.

# Examples

The following example illustrates a traceroute to google.com with the gateway set.

```
vyatta@vyatta#traceroute google.com gateway
```
# traceroute <host> icmp-echo

Displays the route that packets take to a network host.

# Syntax

traceroute [ ipv4 | ipv6 ] host icmp-echo [ options ]

# **Parameters**

#### ipv4

Explicitly force IPv4 traceouting. By default, the program will try to resolve the name given, and choose the appropriate protocol automatically. If resolving a host name returns both IPv4 and IPv6 addresses, traceroute will use IPv4.

# ipv6

Explicitly force IPv6 traceouting. By default, the program will try to resolve the name given, and choose the appropriate protocol automatically. If resolving a host name returns both IPv4 and IPv6 addresses, traceroute will use IPv6.

#### host

A host that is the destination for the trace. The host is specified as a name (if DNS is being used on the network), as an IPv4 or IPv6 address, or as a MAC address (format h:h:h:h:h:h:h:h).

#### icmp-echo

Uses ICMP echo for the traceroute probe.

#### options

The following entries are options. Multiple options can be included on the same command line.

#### as-path

Performs AS path lookups in routing registries and print results directly after the corresponding addresses.

### bypass-routing

Bypasses the normal routing tables and send directly to a host on an attached network. If the host is not on a directly-attached network, an error is returned. This option can be used to ping a local host through an interface that has no route through it.

## debug-socket

Enables socket level debugging.

### first-ttl value

Specifies the first time-to-live value. Defaults to 1.

#### gateway address

Routes the request through a specified gateway.

#### icmp-extensions

Shows ICMP extensions (rfc4884). The general form is CLASS/TYPE: followed by a hexadecimal dump.

#### interface value

Specifies the interface that the device must use for traceroute requests.

### interval value

Specifies the time in seconds between traceroute requests from the device.

#### max-ttl value

Does not fragment the probe packets.

#### num-queries number

Specifies the number of probe packets per hop. The default is 3.

#### port number

For UDP tracing, specifies the destination port base traceroute will use (the destination port number will be incremented by each probe). For ICMP tracing, specifies the initial icmp sequence value (incremented by each probe too). For TCP specifies just the (constant) destination port to connect.

#### seq-queries number

Specifies the number of sequential probe packets.

### source-addr host

Specifies an alternative source host by hostname, IPv4 address, or MAC address.

#### tcp-syn

Uses TCP SYN for the probes.

# tos value

Marks the packets with the specified Type of Service (TOS) value.

### version

Displays the timestamp during ping output.

# wait-time value

Specifies the time (seconds) to wait for a response from the probe. Default is 5 seconds.

# Modes

Operational mode

# Usage Guidelines

Use this command to perform a "traceroute" operation for a network host. This operation uses the IP protocol time-to-live (TTL) field and attempts to elicit an Internet Control Message Protocol (ICMP) TIME\_EXCEEDED response from each gateway along the path to a host to track the route that a set of packets follows. It attempts to trace the route an IP packet follows to an Internet host by launching User Datagram Protocol (UDP) probe packets with a small time to live, then listening for an ICMP "Time exceeded" reply from a gateway.

# Examples

The following example illustrates a traceroute to google.com using ICMP echo for the traceroute probe.

```
vyatta@vyatta#traceroute google.com icmp-echo
traceroute to google.com (74.125.224.9), 30 hops max, 60 byte packets
 1 gateway.attlocal.net (10.0.6.1) 0.512 ms 0.510 ms 0.507 ms
    2 75-25-153-214.uvs.sntcca.sbcglobal.net (75.25.153.214) 3.175 ms 3.194 ms 3.194 ms
 3 76-198-128-2.lightspeed.mtvwca.sbcglobal.net (76.198.128.2) 24.351 ms 25.192 ms 25.201 ms
 4 71.145.0.192 (71.145.0.192) 26.644 ms 27.905 ms 27.910 ms
 5 12.83.39.185 (12.83.39.185) 28.728 ms 32.328 ms 32.335 ms
  6 12.122.136.181 (12.122.136.181) 68.186 ms 67.898 ms 67.853 ms
 7 * * *
 8 216.239.49.168 (216.239.49.168) 25.336 ms 26.631 ms 27.460 ms
 9 72.14.232.33 (72.14.232.33) 26.151 ms 26.620 ms 27.186 ms
10 nuq04s18-in-f9.1e100.net (74.125.224.9) 27.531 ms 24.783 ms 24.752 ms
```
# traceroute <host> icmp-extensions

Displays the route that packets take to a network host.

# Syntax

traceroute [ ipv4 | ipv6 ] host icmp-extensions [ options ]

# Parameters

#### ipv4

Explicitly force IPv4 traceouting. By default, the program will try to resolve the name given, and choose the appropriate protocol automatically. If resolving a host name returns both IPv4 and IPv6 addresses, traceroute will use IPv4.

# ipv6

Explicitly force IPv6 traceouting. By default, the program will try to resolve the name given, and choose the appropriate protocol automatically. If resolving a host name returns both IPv4 and IPv6 addresses, traceroute will use IPv6.

host

A host that is the destination for the trace. The host is specified as a name (if DNS is being used on the network), as an IPv4 or IPv6 address, or as a MAC address (format h:h:h:h:h:h:h:h).

# icmp-extensions

Shows ICMP extensions (rfc4884). The general form is CLASS/TYPE: followed by a hexadecimal dump.

#### options

The following entries are options. Multiple options can be included on the same command line.

## as-path

Performs AS path lookups in routing registries and print results directly after the corresponding addresses.

# bypass-routing

Bypasses the normal routing tables and send directly to a host on an attached network. If the host is not on a directly-attached network, an error is returned. This option can be used to ping a local host through an interface that has no route through it.

# debug-socket

Enables socket level debugging.

### first-ttl value

Specifies the first time-to-live value. Defaults to 1.

#### gateway address

Routes the request through a specified gateway.

#### icmp-echo

Uses ICMP echo for the traceroute probe.

#### interface value

Specifies the interface that the device must use for traceroute requests.

### interval value

Specifies the time in seconds between traceroute requests from the device.

#### max-ttl value

Does not fragment the probe packets.

#### num-queries number

Specifies the number of probe packets per hop. The default is 3.

#### port number

For UDP tracing, specifies the destination port base traceroute will use (the destination port number will be incremented by each probe). For ICMP tracing, specifies the initial icmp sequence value (incremented by each probe too). For TCP specifies just the (constant) destination port to connect.

# seq-queries number

Specifies the number of sequential probe packets.

### source-addr host

Specifies an alternative source host by hostname, IPv4 address, or MAC address.

#### tcp-syn

Uses TCP SYN for the probes.

# tos value

Marks the packets with the specified Type of Service (TOS) value.

#### version

Displays the timestamp during ping output.

# wait-time value

Specifies the time (seconds) to wait for a response from the probe. Default is 5 seconds.

# Modes

Operational mode

# Usage Guidelines

Use this command to perform a "traceroute" operation for a network host. This operation uses the IP protocol time-to-live (TTL) field and attempts to elicit an Internet Control Message Protocol (ICMP) TIME\_EXCEEDED response from each gateway along the path to a host to track the route that a set of packets follows. It attempts to trace the route an IP packet follows to an Internet host by launching User Datagram Protocol (UDP) probe packets with a small time to live, then listening for an ICMP "Time exceeded" reply from a gateway.

# Examples

The following example illustrates a traceroute to google.com showing ICMP extensions.

```
vyatta@vyatta#traceroute google.com icmp-extensions
traceroute to google.com (74.125.224.1), 30 hops max, 60 byte packets
1 gateway.attlocal.net (10.0.6.1) 0.482 ms 0.458 ms 0.452 ms
  2 75-25-153-214.uvs.sntcca.sbcglobal.net (75.25.153.214) 13.714 ms 13.703 ms 13.673 ms
3 76-198-128-2.lightspeed.mtvwca.sbcglobal.net (76.198.128.2) 35.518 ms 34.284 ms 35.492 ms
4 71.145.0.192 (71.145.0.192) 34.201 ms 35.828 ms 35.385 ms
5 12.83.39.189 (12.83.39.189) 39.513 ms 12.83.39.185 (12.83.39.185) 39.510 ms 12.83.39.189 
(12.83.39.189) 44.236 ms
6 12.122.136.181 (12.122.136.181) 47.009 ms 46.105 ms 46.052 ms
7 * * *
8 216.239.49.168 (216.239.49.168) 31.725 ms 28.023 ms 28.467 ms
  9 72.14.232.33 (72.14.232.33) 32.480 ms 31.081 ms 31.791 ms
10 nuq04s18-in-f1.1e100.net (74.125.224.1) 32.791 ms 26.412 ms 25.713 ms
```
# traceroute <host> interface <value>

Displays the route that packets take to a network host.

# Syntax

traceroute [ ipv4 | ipv6 ] host interface value [ options ]

# **Parameters**

#### ipv4

Explicitly force IPv4 traceouting. By default, the program will try to resolve the name given, and choose the appropriate protocol automatically. If resolving a host name returns both IPv4 and IPv6 addresses, traceroute will use IPv4.

# ipv6

Explicitly force IPv6 traceouting. By default, the program will try to resolve the name given, and choose the appropriate protocol automatically. If resolving a host name returns both IPv4 and IPv6 addresses, traceroute will use IPv6.

#### host

A host that is the destination for the trace. The host is specified as a name (if DNS is being used on the network), as an IPv4 or IPv6 address, or as a MAC address (format h:h:h:h:h:h:h:h).

# interface value

Specifies the interface that the device must use for traceroute requests.

### options

The following entries are options. Multiple options can be included on the same command line.

#### as-path

Performs AS path lookups in routing registries and print results directly after the corresponding addresses.

### bypass-routing

Bypasses the normal routing tables and send directly to a host on an attached network. If the host is not on a directly-attached network, an error is returned. This option can be used to ping a local host through an interface that has no route through it.

## debug-socket

Enables socket level debugging.

### first-ttl value

Specifies the first time-to-live value. Defaults to 1.

#### gateway address

Routes the request through a specified gateway.

#### icmp-echo

Uses ICMP echo for the traceroute probe.

#### icmp-extensions

Shows ICMP extensions (rfc4884). The general form is CLASS/TYPE: followed by a hexadecimal dump.

### interval value

Specifies the time in seconds between traceroute requests from the device.

#### max-ttl value

Does not fragment the probe packets.

### num-queries number

Specifies the number of probe packets per hop. The default is 3.

#### port number

For UDP tracing, specifies the destination port base traceroute will use (the destination port number will be incremented by each probe). For ICMP tracing, specifies the initial icmp sequence value (incremented by each probe too). For TCP specifies just the (constant) destination port to connect.

### seq-queries number

Specifies the number of sequential probe packets.

# source-addr host

Specifies an alternative source host by hostname, IPv4 address, or MAC address.

#### tcp-syn

Uses TCP SYN for the probes.

# tos value

Marks the packets with the specified Type of Service (TOS) value.

#### version

Displays the timestamp during ping output.

# wait-time value

Specifies the time (seconds) to wait for a response from the probe. Default is 5 seconds.

# Modes

Operational mode

# Usage Guidelines

Use this command to perform a "traceroute" operation for a network host. This operation uses the IP protocol time-to-live (TTL) field and attempts to elicit an Internet Control Message Protocol (ICMP) TIME\_EXCEEDED response from each gateway along the path to a host to track the route that a set of packets follows. It attempts to trace the route an IP packet follows to an Internet host by launching User Datagram Protocol (UDP) probe packets with a small time to live, then listening for an ICMP "Time exceeded" reply from a gateway.

# Examples

The following example illustrates a traceroute to google.com through interface dp0p1s2.

vyatta@vyatta#traceroute google.com interface dp0p1s2

# traceroute <host> max-ttl <value>

Displays the route that packets take to a network host.

# Syntax

traceroute [ ipv4 | ipv6 ] host max-ttl value [ options ]

# Parameters

## ipv4

Explicitly force IPv4 traceouting. By default, the program will try to resolve the name given, and choose the appropriate protocol automatically. If resolving a host name returns both IPv4 and IPv6 addresses, traceroute will use IPv4.

# ipv6

Explicitly force IPv6 traceouting. By default, the program will try to resolve the name given, and choose the appropriate protocol automatically. If resolving a host name returns both IPv4 and IPv6 addresses, traceroute will use IPv6.

#### host

A host that is the destination for the trace. The host is specified as a name (if DNS is being used on the network), as an IPv4 or IPv6 address, or as a MAC address (format h:h:h:h:h:h:h:h).

# max-ttl value

Specifies the maximum number of hops for the probe.

### options

The following entries are options. Multiple options can be included on the same command line.

#### as-path

Performs AS path lookups in routing registries and print results directly after the corresponding addresses.

# bypass-routing

Bypasses the normal routing tables and send directly to a host on an attached network. If the host is not on a directly-attached network, an error is returned. This option can be used to ping a local host through an interface that has no route through it.

#### debug-socket

Enables socket level debugging.

### first-ttl value

Specifies the first time-to-live value. Defaults to 1.

#### gateway address

Routes the request through a specified gateway.

#### icmp-echo

Uses ICMP echo for the traceroute probe.

#### icmp-extensions

Shows ICMP extensions (rfc4884). The general form is CLASS/TYPE: followed by a hexadecimal dump.

### interface value

Specifies the interface that the device must use for traceroute requests.

#### interval value

Specifies the time in seconds between traceroute requests from the device.

Does not fragment the probe packets.

### num-queries number

Specifies the number of probe packets per hop. The default is 3.

#### port number

For UDP tracing, specifies the destination port base traceroute will use (the destination port number will be incremented by each probe). For ICMP tracing, specifies the initial icmp sequence value (incremented by each probe too). For TCP specifies just the (constant) destination port to connect.

### seq-queries number

Specifies the number of sequential probe packets.

### source-addr host

Specifies an alternative source host by hostname, IPv4 address, or MAC address.

#### tcp-syn

Uses TCP SYN for the probes.

# tos value

Marks the packets with the specified Type of Service (TOS) value.

### version

Displays the timestamp during ping output.

### wait-time value

Specifies the time (seconds) to wait for a response from the probe. Default is 5 seconds.

# Modes

Operational mode

# Usage Guidelines

Use this command to perform a "traceroute" operation for a network host. This operation uses the IP protocol time-to-live (TTL) field and attempts to elicit an Internet Control Message Protocol (ICMP) TIME\_EXCEEDED response from each gateway along the path to a host to track the route that a set of packets follows. It attempts to trace the route an IP packet follows to an Internet host by launching User Datagram Protocol (UDP) probe packets with a small time to live, then listening for an ICMP "Time exceeded" reply from a gateway.

# Examples

The following example illustrates a traceroute to google.com with a maximum of 4 hops.

```
vyatta@vyatta#traceroute google.com max-ttl 4
traceroute to google.com (74.125.224.8), 4 hops max, 60 byte packets
1 gateway.attlocal.net (10.0.6.1) 0.362 ms 0.333 ms 0.340 ms
2 75-25-153-214.uvs.sntcca.sbcglobal.net (75.25.153.214) 9.559 ms 9.553 ms 9.529 ms
3 76-198-128-2.lightspeed.mtvwca.sbcglobal.net (76.198.128.2) 30.061 ms 31.737 ms 31.773 ms
4 71.145.0.192 (71.145.0.192) 31.776 ms 31.763 ms 31.758 ms
```
# traceroute <host> interval <value>

Displays the route that packets take to a network host.

# **Syntax**

traceroute [ ipv4 | ipv6 ] host interval value [ options ]

# Parameters

#### ipv4

Explicitly force IPv4 traceouting. By default, the program will try to resolve the name given, and choose the appropriate protocol automatically. If resolving a host name returns both IPv4 and IPv6 addresses, traceroute will use IPv4.

# ipv6

Explicitly force IPv6 traceouting. By default, the program will try to resolve the name given, and choose the appropriate protocol automatically. If resolving a host name returns both IPv4 and IPv6 addresses, traceroute will use IPv6.

host

A host that is the destination for the trace. The host is specified as a name (if DNS is being used on the network), as an IPv4 or IPv6 address, or as a MAC address (format h:h:h:h:h:h:h:h).

## interval value

Specifies the time in seconds between traceroute requests from the device.

### options

The following entries are options. Multiple options can be included on the same command line.

#### as-path

Performs AS path lookups in routing registries and print results directly after the corresponding addresses.

# bypass-routing

Bypasses the normal routing tables and send directly to a host on an attached network. If the host is not on a directly-attached network, an error is returned. This option can be used to ping a local host through an interface that has no route through it.

## debug-socket

Enables socket level debugging.

### first-ttl value

Specifies the first time-to-live value. Defaults to 1.

#### gateway address

Routes the request through a specified gateway.

#### icmp-echo

Uses ICMP echo for the traceroute probe.

#### icmp-extensions

Shows ICMP extensions (rfc4884). The general form is CLASS/TYPE: followed by a hexadecimal dump.

# interface value

Specifies the interface that the device must use for traceroute requests.

#### max-ttl value

Does not fragment the probe packets.

### num-queries number

Specifies the number of probe packets per hop. The default is 3.

#### port number

For UDP tracing, specifies the destination port base traceroute will use (the destination port number will be incremented by each probe). For ICMP tracing, specifies the initial icmp sequence value (incremented by each probe too). For TCP specifies just the (constant) destination port to connect.

### seq-queries number

Specifies the number of sequential probe packets.

# source-addr host

Specifies an alternative source host by hostname, IPv4 address, or MAC address.

#### tcp-syn

Uses TCP SYN for the probes.

# tos value

Marks the packets with the specified Type of Service (TOS) value.

### version

Displays the timestamp during ping output.

# wait-time value

Specifies the time (seconds) to wait for a response from the probe. Default is 5 seconds.

# Modes

Operational mode

# Usage Guidelines

Use this command to perform a "traceroute" operation for a network host. This operation uses the IP protocol time-to-live (TTL) field and attempts to elicit an Internet Control Message Protocol (ICMP) TIME\_EXCEEDED response from each gateway along the path to a host to track the route that a set of packets follows. It attempts to trace the route an IP packet follows to an Internet host by launching User Datagram Protocol (UDP) probe packets with a small time to live, then listening for an ICMP "Time exceeded" reply from a gateway.

# Examples

The following example illustrates a traceroute to google.com with 3 seconds between traceroute requests.

```
vyatta@vyatta#traceroute google.com interval 3
```
# traceroute <host> max-ttl <value>

Displays the route that packets take to a network host.

# Syntax

traceroute [ ipv4 | ipv6 ] host max-ttl value [ options ]

# Parameters

#### ipv4

Explicitly force IPv4 traceouting. By default, the program will try to resolve the name given, and choose the appropriate protocol automatically. If resolving a host name returns both IPv4 and IPv6 addresses, traceroute will use IPv4.

# ipv6

Explicitly force IPv6 traceouting. By default, the program will try to resolve the name given, and choose the appropriate protocol automatically. If resolving a host name returns both IPv4 and IPv6 addresses, traceroute will use IPv6.

#### host

A host that is the destination for the trace. The host is specified as a name (if DNS is being used on the network), as an IPv4 or IPv6 address, or as a MAC address (format h:h:h:h:h:h:h:h).

# max-ttl value

Specifies the maximum number of hops for the probe.

### options

The following entries are options. Multiple options can be included on the same command line.

#### as-path

Performs AS path lookups in routing registries and print results directly after the corresponding addresses.

# bypass-routing

Bypasses the normal routing tables and send directly to a host on an attached network. If the host is not on a directly-attached network, an error is returned. This option can be used to ping a local host through an interface that has no route through it.

## debug-socket

Enables socket level debugging.

### first-ttl value

Specifies the first time-to-live value. Defaults to 1.

## gateway address

Routes the request through a specified gateway.

#### icmp-echo

Uses ICMP echo for the traceroute probe.

#### icmp-extensions

Shows ICMP extensions (rfc4884). The general form is CLASS/TYPE: followed by a hexadecimal dump.

# interface value

Specifies the interface that the device must use for traceroute requests.

#### interval value

Specifies the time in seconds between traceroute requests from the device.

Does not fragment the probe packets.

### num-queries number

Specifies the number of probe packets per hop. The default is 3.

#### port number

For UDP tracing, specifies the destination port base traceroute will use (the destination port number will be incremented by each probe). For ICMP tracing, specifies the initial icmp sequence value (incremented by each probe too). For TCP specifies just the (constant) destination port to connect.

### seq-queries number

Specifies the number of sequential probe packets.

### source-addr host

Specifies an alternative source host by hostname, IPv4 address, or MAC address.

#### tcp-syn

Uses TCP SYN for the probes.

# tos value

Marks the packets with the specified Type of Service (TOS) value.

### version

Displays the timestamp during ping output.

### wait-time value

Specifies the time (seconds) to wait for a response from the probe. Default is 5 seconds.

# Modes

Operational mode

# Usage Guidelines

Use this command to perform a "traceroute" operation for a network host. This operation uses the IP protocol time-to-live (TTL) field and attempts to elicit an Internet Control Message Protocol (ICMP) TIME\_EXCEEDED response from each gateway along the path to a host to track the route that a set of packets follows. It attempts to trace the route an IP packet follows to an Internet host by launching User Datagram Protocol (UDP) probe packets with a small time to live, then listening for an ICMP "Time exceeded" reply from a gateway.

# Examples

The following example illustrates a traceroute to google.com with a maximum of 4 hops.

```
vyatta@vyatta#traceroute google.com max-ttl 4
traceroute to google.com (74.125.224.8), 4 hops max, 60 byte packets
1 gateway.attlocal.net (10.0.6.1) 0.362 ms 0.333 ms 0.340 ms
2 75-25-153-214.uvs.sntcca.sbcglobal.net (75.25.153.214) 9.559 ms 9.553 ms 9.529 ms
3 76-198-128-2.lightspeed.mtvwca.sbcglobal.net (76.198.128.2) 30.061 ms 31.737 ms 31.773 ms
4 71.145.0.192 (71.145.0.192) 31.776 ms 31.763 ms 31.758 ms
```
# traceroute <host> no-fragment

Displays the route that packets take to a network host.

# Syntax

traceroute [ ipv4 | ipv6 ] host no-fragment [ options ]

# **Parameters**

#### ipv4

Explicitly force IPv4 traceouting. By default, the program will try to resolve the name given, and choose the appropriate protocol automatically. If resolving a host name returns both IPv4 and IPv6 addresses, traceroute will use IPv4.

# ipv6

Explicitly force IPv6 traceouting. By default, the program will try to resolve the name given, and choose the appropriate protocol automatically. If resolving a host name returns both IPv4 and IPv6 addresses, traceroute will use IPv6.

#### host

A host that is the destination for the trace. The host is specified as a name (if DNS is being used on the network), as an IPv4 or IPv6 address, or as a MAC address (format h:h:h:h:h:h:h:h).

### no-fragment

Does not fragment the probe packets.

#### options

The following entries are options. Multiple options can be included on the same command line.

#### as-path

Performs AS path lookups in routing registries and print results directly after the corresponding addresses.

### bypass-routing

Bypasses the normal routing tables and send directly to a host on an attached network. If the host is not on a directly-attached network, an error is returned. This option can be used to ping a local host through an interface that has no route through it.

## debug-socket

Enables socket level debugging.

### first-ttl value

Specifies the first time-to-live value. Defaults to 1.

## gateway address

Routes the request through a specified gateway.

#### icmp-echo

Uses ICMP echo for the traceroute probe.

#### icmp-extensions

Shows ICMP extensions (rfc4884). The general form is CLASS/TYPE: followed by a hexadecimal dump.

#### interface value

Specifies the interface that the device must use for traceroute requests.

#### interval value

Specifies the time in seconds between traceroute requests from the device.

#### max-ttl value

Specifies the maximum number of hops for the probe.

#### num-queries number

Specifies the number of probe packets per hop. The default is 3.

### port number

For UDP tracing, specifies the destination port base traceroute will use (the destination port number will be incremented by each probe). For ICMP tracing, specifies the initial icmp sequence value (incremented by each probe too). For TCP specifies just the (constant) destination port to connect.

# seq-queries number

Specifies the number of sequential probe packets.

### source-addr host

Specifies an alternative source host by hostname, IPv4 address, or MAC address.

#### tcp-syn

Uses TCP SYN for the probes.

# tos value

Marks the packets with the specified Type of Service (TOS) value.

### version

Displays the timestamp during ping output.

# wait-time value

Specifies the time (seconds) to wait for a response from the probe. Default is 5 seconds.

# Modes

Operational mode

# Usage Guidelines

Use this command to perform a "traceroute" operation for a network host. This operation uses the IP protocol time-to-live (TTL) field and attempts to elicit an Internet Control Message Protocol (ICMP) TIME\_EXCEEDED response from each gateway along the path to a host to track the route that a set of packets follows. It attempts to trace the route an IP packet follows to an Internet host by launching User Datagram Protocol (UDP) probe packets with a small time to live, then listening for an ICMP "Time exceeded" reply from a gateway.

# Examples

The following example illustrates a traceroute to google.com with no fragmented probe packets.

```
vyatta@vyatta#traceroute google.com no-fragment
traceroute to google.com (74.125.224.0), 30 hops max, 60 byte packets
1 pipsqueak.attlocal.net (10.0.6.1) 0.394 ms 0.564 ms 0.356 ms
2 75-25-153-214.uvs.sntcca.sbcglobal.net (75.25.153.214) 9.799 ms 9.771 ms 9.748 ms
3 76-198-128-2.lightspeed.mtvwca.sbcglobal.net (76.198.128.2) 31.504 ms 30.107 ms 36.088 ms
4 71.145.0.192 (71.145.0.192) 36.139 ms 31.473 ms 31.441 ms
5 12.83.39.189 (12.83.39.189) 38.391 ms 37.441 ms 12.83.39.185 (12.83.39.185) 36.589 ms
6 12.122.136.181 (12.122.136.181) 83.786 ms 82.908 ms 82.880 ms
7 * * *
8 216.239.49.168 (216.239.49.168) 27.049 ms 36.183 ms 33.859 ms
9 72.14.232.33 (72.14.232.33) 33.652 ms 33.064 ms 33.645 ms
10 nuq04s18-in-f0.1e100.net (74.125.224.0) 36.182 ms 36.165 ms 36.142 ms
```
# traceroute <host> num-queries <num>

Displays the route that packets take to a network host.

# Syntax

traceroute [ipv4 | ipv6 ] host num-queries number [ options ]

# **Parameters**

#### ipv4

Explicitly force IPv4 traceouting. By default, the program will try to resolve the name given, and choose the appropriate protocol automatically. If resolving a host name returns both IPv4 and IPv6 addresses, traceroute will use IPv4.

# ipv6

Explicitly force IPv6 traceouting. By default, the program will try to resolve the name given, and choose the appropriate protocol automatically. If resolving a host name returns both IPv4 and IPv6 addresses, traceroute will use IPv6.

#### host

A host that is the destination for the trace. The host is specified as a name (if DNS is being used on the network), as an IPv4 or IPv6 address, or as a MAC address (format h:h:h:h:h:h:h:h).

# num-queries number

Specifies the number of probe packets per hop. The default is 3.

### options

The following entries are options. Multiple options can be included on the same command line.

#### as-path

Performs AS path lookups in routing registries and print results directly after the corresponding addresses.

# bypass-routing

Bypasses the normal routing tables and send directly to a host on an attached network. If the host is not on a directly-attached network, an error is returned. This option can be used to ping a local host through an interface that has no route through it.

## debug-socket

Enables socket level debugging.

### first-ttl value

Specifies the first time-to-live value. Defaults to 1.

#### gateway address

Routes the request through a specified gateway.

#### icmp-echo

Uses ICMP echo for the traceroute probe.

#### icmp-extensions

Shows ICMP extensions (rfc4884). The general form is CLASS/TYPE: followed by a hexadecimal dump.

### interface value

Specifies the interface that the device must use for traceroute requests.

#### interval value

Specifies the time in seconds between traceroute requests from the device.

#### max-ttl value

Specifies the maximum number of hops for the probe.

#### no-fragment

Does not fragment the probe packets.

### port number

For UDP tracing, specifies the destination port base traceroute will use (the destination port number will be incremented by each probe). For ICMP tracing, specifies the initial icmp sequence value (incremented by each probe too). For TCP specifies just the (constant) destination port to connect.

#### seq-queries number

Specifies the number of sequential probe packets.

#### source-addr host

Specifies an alternative source host by hostname, IPv4 address, or MAC address.

#### tcp-syn

Uses TCP SYN for the probes.

### tos value

Marks the packets with the specified Type of Service (TOS) value.

#### version

Displays the timestamp during ping output.

### wait-time value

Specifies the time (seconds) to wait for a response from the probe. Default is 5 seconds.

# Modes

Operational mode

# Usage Guidelines

Use this command to perform a "traceroute" operation for a network host. This operation uses the IP protocol time-to-live (TTL) field and attempts to elicit an Internet Control Message Protocol (ICMP) TIME\_EXCEEDED response from each gateway along the path to a host to track the route that a set of packets follows. It attempts to trace the route an IP packet follows to an Internet host by launching User Datagram Protocol (UDP) probe packets with a small time to live, then listening for an ICMP "Time exceeded" reply from a gateway.

# Examples

The following example illustrates a traceroute to google.com with 4 probes per hop.

```
vyatta@vyatta#traceroute google.com num-queries 2
traceroute to google.com (74.125.224.9), 30 hops max, 60 byte packets
1 gateway.attlocal.net (10.0.6.1) 0.411 ms 0.387 ms
2 75-25-153-214.uvs.sntcca.sbcglobal.net (75.25.153.214) 14.167 ms 14.145 ms
3 76-198-128-2.lightspeed.mtvwca.sbcglobal.net (76.198.128.2) 36.338 ms 35.080 ms<br>4 71.145.0.192 (71.145.0.192) 36.862 ms 36.338 ms
4 71.145.0.192 (71.145.0.192) 36.862 ms 36.338 ms
5 12.83.39.189 (12.83.39.189) 49.387 ms 12.83.39.185 (12.83.39.185) 49.374 ms
6 12.122.136.181 (12.122.136.181) 41.428 ms 41.419 ms
7 * *
8 216.239.49.168 (216.239.49.168) 41.356 ms 49.198 ms
9 72.14.232.33 (72.14.232.33) 39.738 ms 39.720 ms
10 nuq04s18-in-f9.1e100.net (74.125.224.9) 34.504 ms 34.474 ms
```
# traceroute <host> port <number>

Displays the route that packets take to a network host.

# Syntax

traceroute [ ipv4 | ipv6 ] host port number [ options ]

# **Parameters**

# ipv4

Explicitly force IPv4 traceouting. By default, the program will try to resolve the name given, and choose the appropriate protocol automatically. If resolving a host name returns both IPv4 and IPv6 addresses, traceroute will use IPv4.

# ipv6

Explicitly force IPv6 traceouting. By default, the program will try to resolve the name given, and choose the appropriate protocol automatically. If resolving a host name returns both IPv4 and IPv6 addresses, traceroute will use IPv6.

host

A host that is the destination for the trace. The host is specified as a name (if DNS is being used on the network), as an IPv4 or IPv6 address, or as a MAC address (format h:h:h:h:h:h:h:h).

# port number

For UDP tracing, specifies the destination port base traceroute will use (the destination port number will be incremented by each probe). For ICMP tracing, specifies the initial icmp sequence value (incremented by each probe too). For TCP specifies just the (constant) destination port to connect.

# options

The following entries are options. Multiple options can be included on the same command line.

## as-path

Performs AS path lookups in routing registries and print results directly after the corresponding addresses.

# bypass-routing

Bypasses the normal routing tables and send directly to a host on an attached network. If the host is not on a directly-attached network, an error is returned. This option can be used to ping a local host through an interface that has no route through it.

## debug-socket

Enables socket level debugging.

# first-ttl value

Specifies the first time-to-live value. Defaults to 1.

# gateway address

Routes the request through a specified gateway.

## icmp-echo

Uses ICMP echo for the traceroute probe.

## icmp-extensions

Shows ICMP extensions (rfc4884). The general form is CLASS/TYPE: followed by a hexadecimal dump.

# interface value

Specifies the interface that the device must use for traceroute requests.

#### interval value

Specifies the time in seconds between traceroute requests from the device.

### max-ttl value

Specifies the maximum number of hops for the probe.

# no-fragment

Does not fragment the probe packets.

#### num-queries number

Specifies the number of probe packets per hop. The default is 3.

#### seq-queries number

Specifies the number of sequential probe packets.

#### source-addr host

Specifies an alternative source host by hostname, IPv4 address, or MAC address.

#### tcp-syn

Uses TCP SYN for the probes.

# tos value

Marks the packets with the specified Type of Service (TOS) value.

### version

Displays the timestamp during ping output.

#### wait-time value

Specifies the time (seconds) to wait for a response from the probe. Default is 5 seconds.

# Modes

Operational mode

# Usage Guidelines

Use this command to perform a "traceroute" operation for a network host. This operation uses the IP protocol time-to-live (TTL) field and attempts to elicit an Internet Control Message Protocol (ICMP) TIME\_EXCEEDED response from each gateway along the path to a host to track the route that a set of packets follows. It attempts to trace the route an IP packet follows to an Internet host by launching User Datagram Protocol (UDP) probe packets with a small time to live, then listening for an ICMP "Time exceeded" reply from a gateway.

# **Examples**

The following example illustrates a traceroute to google.com through port 80.

vyatta@vyatta#traceroute google.com port 80 traceroute to google.com (74.125.224.1), 30 hops max, 60 byte packets 1 gateway.attlocal.net (10.0.6.1) 0.383 ms 0.337 ms 0.327 ms 2 75-25-153-214.uvs.sntcca.sbcglobal.net (75.25.153.214) 1.689 ms 1.582 ms 1.461 ms 3 76-198-128-2.lightspeed.mtvwca.sbcglobal.net (76.198.128.2) 22.674 ms 21.656 ms 21.901 ms 4 71.145.0.192 (71.145.0.192) 26.552 ms 21.609 ms 21.732 ms 5 12.83.39.185 (12.83.39.185) 23.492 ms 12.83.39.189 (12.83.39.189) 24.755 ms 12.83.39.185 (12.83.39.185) 23.333 ms 6 12.122.136.181 (12.122.136.181) 23.033 ms 22.736 ms 23.119 ms  $7 * * *$  $\star$   $\star$   $\star$ 8 216.239.49.168 (216.239.49.168) 25.157 ms 24.775 ms 24.790 ms 9 72.14.232.33 (72.14.232.33) 25.859 ms 25.051 ms 25.207 ms 10 nuq04s18-in-f1.1e100.net (74.125.224.1) 25.102 ms 24.958 ms 25.077 ms

# traceroute <host> seq-queries <number>

Displays the route that packets take to a network host.

# Syntax

traceroute [ ipv4 | ipv6 ] host seq-queries number [ options ]

# Parameters

## ipv4

Explicitly force IPv4 traceouting. By default, the program will try to resolve the name given, and choose the appropriate protocol automatically. If resolving a host name returns both IPv4 and IPv6 addresses, traceroute will use IPv4.

## ipv6

Explicitly force IPv6 traceouting. By default, the program will try to resolve the name given, and choose the appropriate protocol automatically. If resolving a host name returns both IPv4 and IPv6 addresses, traceroute will use IPv6.

#### host

A host that is the destination for the trace. The host is specified as a name (if DNS is being used on the network), as an IPv4 or IPv6 address, or as a MAC address (format h:h:h:h:h:h:h:h).

# seq-queries number

Specifies the number of sequential probe packets.

#### options

The following entries are options. Multiple options can be included on the same command line.

## as-path

Performs AS path lookups in routing registries and print results directly after the corresponding addresses.

# bypass-routing

Bypasses the normal routing tables and send directly to a host on an attached network. If the host is not on a directly-attached network, an error is returned. This option can be used to ping a local host through an interface that has no route through it.

## debug-socket

Enables socket level debugging.

# first-ttl value

Specifies the first time-to-live value. Defaults to 1.

## gateway address

Routes the request through a specified gateway.

#### icmp-echo

Uses ICMP echo for the traceroute probe.

#### icmp-extensions

Shows ICMP extensions (rfc4884). The general form is CLASS/TYPE: followed by a hexadecimal dump.

# interface value

Specifies the interface that the device must use for traceroute requests.

#### interval value

Specifies the time in seconds between traceroute requests from the device.

#### max-ttl value

Specifies the maximum number of hops for the probe.

#### no-fragment

Does not fragment the probe packets.

# num-queries number

Specifies the number of probe packets per hop. The default is 3.

#### port number

For UDP tracing, specifies the destination port base traceroute will use (the destination port number will be incremented by each probe). For ICMP tracing, specifies the initial icmp sequence value (incremented by each probe too). For TCP specifies just the (constant) destination port to connect.

#### source-addr host

Specifies an alternative source host by hostname, IPv4 address, or MAC address.

#### tcp-syn

Uses TCP SYN for the probes.

# tos value

Marks the packets with the specified Type of Service (TOS) value.

### version

Displays the timestamp during ping output.

#### wait-time value

Specifies the time (seconds) to wait for a response from the probe. Default is 5 seconds.

# Modes

Operational mode

# Usage Guidelines

Use this command to perform a "traceroute" operation for a network host. This operation uses the IP protocol time-to-live (TTL) field and attempts to elicit an Internet Control Message Protocol (ICMP) TIME\_EXCEEDED response from each gateway along the path to a host to track the route that a set of packets follows. It attempts to trace the route an IP packet follows to an Internet host by launching User Datagram Protocol (UDP) probe packets with a small time to live, then listening for an ICMP "Time exceeded" reply from a gateway.

# Examples

The following example illustrates a traceroute to google.com with 2 sequential probe packets.

```
vyatta@vyatta#traceroute google.com seq-queries 2
traceroute to google.com (74.125.224.0), 30 hops max, 60 byte packets
1 pipsqueak.attlocal.net (10.0.6.1) 0.441 ms 0.416 ms 0.357 ms
2 75-25-153-214.uvs.sntcca.sbcglobal.net (75.25.153.214) 1.762 ms 2.295 ms 1.497 ms
3 76-198-128-2.lightspeed.mtvwca.sbcglobal.net (76.198.128.2) 23.357 ms 22.565 ms 22.219 ms
4 71.145.0.192 (71.145.0.192) 23.964 ms 22.780 ms 21.566 ms
5 12.83.39.185 (12.83.39.185) 27.362 ms 12.83.39.189 (12.83.39.189) 26.326 ms 12.83.39.185 
(12.83.39.185) 25.436 ms
6 12.122.136.181 (12.122.136.181) 113.918 ms 88.183 ms 49.824 ms
7 * * *
8 216.239.49.168 (216.239.49.168) 26.184 ms 24.964 ms 24.673 ms
  9 72.14.232.33 (72.14.232.33) 25.629 ms 25.079 ms 25.069 ms
10 nuq04s18-in-f0.1e100.net (74.125.224.0) 25.164 ms 25.286 ms 24.878 ms
```
# traceroute <host> source-addr <host>

Displays the route that packets take to a network host.

# Syntax

traceroute [ ipv4 | ipv6 ] host source-addr host [ options ]

# Parameters

## ipv4

Explicitly force IPv4 traceouting. By default, the program will try to resolve the name given, and choose the appropriate protocol automatically. If resolving a host name returns both IPv4 and IPv6 addresses, traceroute will use IPv4.

# ipv6

Explicitly force IPv6 traceouting. By default, the program will try to resolve the name given, and choose the appropriate protocol automatically. If resolving a host name returns both IPv4 and IPv6 addresses, traceroute will use IPv6.

host

A host that is the destination for the trace. The host is specified as a name (if DNS is being used on the network), as an IPv4 or IPv6 address, or as a MAC address (format h:h:h:h:h:h:h:h).

## source-addr host

Specifies an alternative source host by hostname, IPv4 address, or MAC address.

#### options

The following entries are options. Multiple options can be included on the same command line.

## as-path

Performs AS path lookups in routing registries and print results directly after the corresponding addresses.

# bypass-routing

Bypasses the normal routing tables and send directly to a host on an attached network. If the host is not on a directly-attached network, an error is returned. This option can be used to ping a local host through an interface that has no route through it.

## debug-socket

Enables socket level debugging.

# first-ttl value

Specifies the first time-to-live value. Defaults to 1.

## gateway address

Routes the request through a specified gateway.

# icmp-echo

Uses ICMP echo for the traceroute probe.

#### icmp-extensions

Shows ICMP extensions (rfc4884). The general form is CLASS/TYPE: followed by a hexadecimal dump.

# interface value

Specifies the interface that the device must use for traceroute requests.

#### interval value

Specifies the time in seconds between traceroute requests from the device.

#### max-ttl value

Specifies the maximum number of hops for the probe.

# no-fragment

Does not fragment the probe packets.

# num-queries number

Specifies the number of probe packets per hop. The default is 3.

#### port number

For UDP tracing, specifies the destination port base traceroute will use (the destination port number will be incremented by each probe). For ICMP tracing, specifies the initial icmp sequence value (incremented by each probe too). For TCP specifies just the (constant) destination port to connect.

### seq-queries number

Specifies the number of sequential probe packets.

### tcp-syn

Uses TCP SYN for the probes.

# tos value

Marks the packets with the specified Type of Service (TOS) value.

### version

Displays the timestamp during ping output.

# wait-time value

Specifies the time (seconds) to wait for a response from the probe. Default is 5 seconds.

# Modes

Operational mode

# Usage Guidelines

Use this command to perform a "traceroute" operation for a network host. This operation uses the IP protocol time-to-live (TTL) field and attempts to elicit an Internet Control Message Protocol (ICMP) TIME\_EXCEEDED response from each gateway along the path to a host to track the route that a set of packets follows. It attempts to trace the route an IP packet follows to an Internet host by launching User Datagram Protocol (UDP) probe packets with a small time to live, then listening for an ICMP "Time exceeded" reply from a gateway.

# Examples

The following example illustrates a traceroute to google.com with source address client1.attlocal.net.

vyatta@vyatta#traceroute google.com source-addr client.attlocal.net
## traceroute <host> tcp-syn

Displays the route that packets take to a network host.

## Syntax

traceroute [ ipv4 | ipv6 ] host tcp-syn [ options ]

## **Parameters**

#### ipv4

Explicitly force IPv4 traceouting. By default, the program will try to resolve the name given, and choose the appropriate protocol automatically. If resolving a host name returns both IPv4 and IPv6 addresses, traceroute will use IPv4.

#### ipv6

Explicitly force IPv6 traceouting. By default, the program will try to resolve the name given, and choose the appropriate protocol automatically. If resolving a host name returns both IPv4 and IPv6 addresses, traceroute will use IPv6.

#### host

A host that is the destination for the trace. The host is specified as a name (if DNS is being used on the network), as an IPv4 or IPv6 address, or as a MAC address (format h:h:h:h:h:h:h:h).

#### tcp-syn

Uses TCP SYN for the probes.

#### options

The following entries are options. Multiple options can be included on the same command line.

#### as-path

Performs AS path lookups in routing registries and print results directly after the corresponding addresses.

#### bypass-routing

Bypasses the normal routing tables and send directly to a host on an attached network. If the host is not on a directly-attached network, an error is returned. This option can be used to ping a local host through an interface that has no route through it.

#### debug-socket

Enables socket level debugging.

#### first-ttl value

Specifies the first time-to-live value. Defaults to 1.

#### gateway address

Routes the request through a specified gateway.

#### icmp-echo

Uses ICMP echo for the traceroute probe.

#### icmp-extensions

Shows ICMP extensions (rfc4884). The general form is CLASS/TYPE: followed by a hexadecimal dump.

#### interface value

Specifies the interface that the device must use for traceroute requests.

#### interval value

Specifies the time in seconds between traceroute requests from the device.

max-ttl value

```
Specifies the maximum number of hops for the probe.
no-fragment
         Does not fragment the probe packets.
num-queries number
         Specifies the number of probe packets per hop. The default is 3.
port number
         For UDP tracing, specifies the destination port base traceroute will use (the destination port number will be
         incremented by each probe). For ICMP tracing, specifies the initial icmp sequence value (incremented by
         each probe too). For TCP specifies just the (constant) destination port to connect.
seq-queries number
         Specifies the number of sequential probe packets.
source-addr host
         Specifies an alternative source host by hostname, IPv4 address, or MAC address.
tos value
         Marks the packets with the specified Type of Service (TOS) value.
version
         Displays the timestamp during ping output.
wait-time value
```
Specifies the time (seconds) to wait for a response from the probe. Default is 5 seconds.

## Modes

Operational mode

## Usage Guidelines

Use this command to perform a "traceroute" operation for a network host. This operation uses the IP protocol time-to-live (TTL) field and attempts to elicit an Internet Control Message Protocol (ICMP) TIME\_EXCEEDED response from each gateway along the path to a host to track the route that a set of packets follows. It attempts to trace the route an IP packet follows to an Internet host by launching User Datagram Protocol (UDP) probe packets with a small time to live, then listening for an ICMP "Time exceeded" reply from a gateway.

## Examples

The following example illustrates a traceroute to google.com using tcp-syn for probes.

```
vyatta@vyatta#traceroute google.com tcp-syn
traceroute to google.com (74.125.224.6), 30 hops max, 60 byte packets
1 gateway.attlocal.net (10.0.6.1) 0.389 ms 0.341 ms 0.316 ms
2 75-25-153-214.uvs.sntcca.sbcglobal.net (75.25.153.214) 12.784 ms 12.767 ms 12.771 ms
3 76-198-128-2.lightspeed.mtvwca.sbcglobal.net (76.198.128.2) 35.539 ms 35.529 ms 35.517 ms
4 71.145.0.192 (71.145.0.192) 35.512 ms 35.503 ms 33.653 ms
5 12.83.39.189 (12.83.39.189) 38.888 ms 36.371 ms 37.952 ms
6 12.122.136.181 (12.122.136.181) 63.947 ms 63.087 ms 63.045 ms
7 * * *
8 216.239.49.168 (216.239.49.168) 28.752 ms 29.378 ms 29.368 ms
9 * * *
10 nuq04s18-in-f6.1e100.net (74.125.224.6) 29.669 ms 27.836 ms 29.669 ms
```
## traceroute <host> tos <value>

Displays the route that packets take to a network host.

## Syntax

traceroute [ ipv4 | ipv6 ] host tos value [ options ]

## Parameters

#### ipv4

Explicitly force IPv4 traceouting. By default, the program will try to resolve the name given, and choose the appropriate protocol automatically. If resolving a host name returns both IPv4 and IPv6 addresses, traceroute will use IPv4.

#### ipv6

Explicitly force IPv6 traceouting. By default, the program will try to resolve the name given, and choose the appropriate protocol automatically. If resolving a host name returns both IPv4 and IPv6 addresses, traceroute will use IPv6.

#### host

A host that is the destination for the trace. The host is specified as a name (if DNS is being used on the network), as an IPv4 or IPv6 address, or as a MAC address (format h:h:h:h:h:h:h:h).

#### tos value

Marks the packets with the specified Type of Service (TOS) value.

#### options

The following entries are options. Multiple options can be included on the same command line.

#### as-path

Performs AS path lookups in routing registries and print results directly after the corresponding addresses.

#### bypass-routing

Bypasses the normal routing tables and send directly to a host on an attached network. If the host is not on a directly-attached network, an error is returned. This option can be used to ping a local host through an interface that has no route through it.

#### debug-socket

Enables socket level debugging.

#### first-ttl value

Specifies the first time-to-live value. Defaults to 1.

#### gateway address

Routes the request through a specified gateway.

#### icmp-echo

Uses ICMP echo for the traceroute probe.

#### icmp-extensions

Shows ICMP extensions (rfc4884). The general form is CLASS/TYPE: followed by a hexadecimal dump.

#### interface value

Specifies the interface that the device must use for traceroute requests.

#### interval value

Specifies the time in seconds between traceroute requests from the device.

```
max-ttl value
```
Specifies the maximum number of hops for the probe.

#### no-fragment

Does not fragment the probe packets.

#### num-queries number

Specifies the number of probe packets per hop. The default is 3.

#### port number

For UDP tracing, specifies the destination port base traceroute will use (the destination port number will be incremented by each probe). For ICMP tracing, specifies the initial icmp sequence value (incremented by each probe too). For TCP specifies just the (constant) destination port to connect.

#### seq-queries number

Specifies the number of sequential probe packets.

#### source-addr host

Specifies an alternative source host by hostname, IPv4 address, or MAC address.

#### tcp-syn

Uses TCP SYN for the probes.

#### version

Displays the timestamp during ping output.

#### wait-time value

Specifies the time (seconds) to wait for a response from the probe. Default is 5 seconds.

### Modes

Operational mode

### Usage Guidelines

Use this command to perform a "traceroute" operation for a network host. This operation uses the IP protocol time-to-live (TTL) field and attempts to elicit an Internet Control Message Protocol (ICMP) TIME\_EXCEEDED response from each gateway along the path to a host to track the route that a set of packets follows. It attempts to trace the route an IP packet follows to an Internet host by launching User Datagram Protocol (UDP) probe packets with a small time to live, then listening for an ICMP "Time exceeded" reply from a gateway.

## Examples

The following example illustrates a traceroute to google.com with packets marked with tos equal to 3.

```
vyatta@vyatta#traceroute google.com tos 3
traceroute to google.com (74.125.224.2), 30 hops max, 60 byte packets
1 gateway.attlocal.net (10.0.6.1) 0.374 ms 0.550 ms 0.353 ms
2 75-25-153-214.uvs.sntcca.sbcglobal.net (75.25.153.214) 7.270 ms 15.975 ms 7.238 ms
3 76-198-128-2.lightspeed.mtvwca.sbcglobal.net (76.198.128.2) 29.199 ms 38.969 ms 28.635 ms
4 71.145.0.192 (71.145.0.192) 35.803 ms 36.212 ms 28.590 ms
5 12.83.39.189 (12.83.39.189) 34.061 ms 32.033 ms 42.496 ms
6 12.122.136.181 (12.122.136.181) 39.973 ms 41.665 ms 41.608 ms
7 * * *
8 216.239.49.168 (216.239.49.168) 29.549 ms 26.607 ms 26.583 ms
9 72.14.232.33 (72.14.232.33) 28.133 ms 27.602 ms 29.294 ms
10 nuq04s18-in-f2.1e100.net (74.125.224.2) 28.553 ms 30.071 ms 28.028 ms
```
## traceroute <host> version

Displays the route that packets take to a network host.

## Syntax

traceroute [ ipv4 | ipv6 ] host version [ options ]

## **Parameters**

#### ipv4

Explicitly force IPv4 traceouting. By default, the program will try to resolve the name given, and choose the appropriate protocol automatically. If resolving a host name returns both IPv4 and IPv6 addresses, traceroute will use IPv4.

#### ipv6

Explicitly force IPv6 traceouting. By default, the program will try to resolve the name given, and choose the appropriate protocol automatically. If resolving a host name returns both IPv4 and IPv6 addresses, traceroute will use IPv6.

#### host

A host that is the destination for the trace. The host is specified as a name (if DNS is being used on the network), as an IPv4 or IPv6 address, or as a MAC address (format h:h:h:h:h:h:h:h).

#### version

Displays the timestamp during ping output.

#### options

The following entries are options. Multiple options can be included on the same command line.

#### as-path

Performs AS path lookups in routing registries and print results directly after the corresponding addresses.

#### bypass-routing

Bypasses the normal routing tables and send directly to a host on an attached network. If the host is not on a directly-attached network, an error is returned. This option can be used to ping a local host through an interface that has no route through it.

#### debug-socket

Enables socket level debugging.

#### first-ttl value

Specifies the first time-to-live value. Defaults to 1.

#### gateway address

Routes the request through a specified gateway.

#### icmp-echo

Uses ICMP echo for the traceroute probe.

#### icmp-extensions

Shows ICMP extensions (rfc4884). The general form is CLASS/TYPE: followed by a hexadecimal dump.

#### interface value

Specifies the interface that the device must use for traceroute requests.

#### interval value

Specifies the time in seconds between traceroute requests from the device.

```
max-ttl value
```
Specifies the maximum number of hops for the probe.

#### no-fragment

Does not fragment the probe packets.

#### num-queries number

Specifies the number of probe packets per hop. The default is 3.

#### port number

For UDP tracing, specifies the destination port base traceroute will use (the destination port number will be incremented by each probe). For ICMP tracing, specifies the initial icmp sequence value (incremented by each probe too). For TCP specifies just the (constant) destination port to connect.

#### seq-queries number

Specifies the number of sequential probe packets.

#### source-addr host

Specifies an alternative source host by hostname, IPv4 address, or MAC address.

#### tcp-syn

Uses TCP SYN for the probes.

#### tos value

Marks the packets with the specified Type of Service (TOS) value.

#### wait-time value

Specifies the time (seconds) to wait for a response from the probe. Default is 5 seconds.

## Modes

Operational mode

## Usage Guidelines

Use this command to perform a "traceroute" operation for a network host. This operation uses the IP protocol time-to-live (TTL) field and attempts to elicit an Internet Control Message Protocol (ICMP) TIME\_EXCEEDED response from each gateway along the path to a host to track the route that a set of packets follows. It attempts to trace the route an IP packet follows to an Internet host by launching User Datagram Protocol (UDP) probe packets with a small time to live, then listening for an ICMP "Time exceeded" reply from a gateway.

## Examples

The following example illustrates a traceroute to google.com showing timestamp during ping output.

```
vyatta@vyatta#traceroute google.com version
```
## traceroute <host> wait-time <value>

Displays the route that packets take to a network host.

## Syntax

traceroute [ ipv4 | ipv6 ] host wait-time value [ options ]

## **Parameters**

#### ipv4

Explicitly force IPv4 traceouting. By default, the program will try to resolve the name given, and choose the appropriate protocol automatically. If resolving a host name returns both IPv4 and IPv6 addresses, traceroute will use IPv4.

#### ipv6

Explicitly force IPv6 traceouting. By default, the program will try to resolve the name given, and choose the appropriate protocol automatically. If resolving a host name returns both IPv4 and IPv6 addresses, traceroute will use IPv6.

host

A host that is the destination for the trace. The host is specified as a name (if DNS is being used on the network), as an IPv4 or IPv6 address, or as a MAC address (format h:h:h:h:h:h:h:h).

#### wait-time value

Specifies the time (seconds) to wait for a response from the probe. Default is 5 seconds.

#### options

The following entries are options. Multiple options can be included on the same command line.

#### as-path

Performs AS path lookups in routing registries and print results directly after the corresponding addresses.

#### bypass-routing

Bypasses the normal routing tables and send directly to a host on an attached network. If the host is not on a directly-attached network, an error is returned. This option can be used to ping a local host through an interface that has no route through it.

#### debug-socket

Enables socket level debugging.

#### first-ttl value

Specifies the first time-to-live value. Defaults to 1.

#### gateway address

Routes the request through a specified gateway.

#### icmp-echo

Uses ICMP echo for the traceroute probe.

#### icmp-extensions

Shows ICMP extensions (rfc4884). The general form is CLASS/TYPE: followed by a hexadecimal dump.

#### interface value

Specifies the interface that the device must use for traceroute requests.

#### interval value

Specifies the time in seconds between traceroute requests from the device.

#### max-ttl value

Specifies the maximum number of hops for the probe.

#### no-fragment

Does not fragment the probe packets.

#### num-queries number

Specifies the number of probe packets per hop. The default is 3.

#### port number

For UDP tracing, specifies the destination port base traceroute will use (the destination port number will be incremented by each probe). For ICMP tracing, specifies the initial icmp sequence value (incremented by each probe too). For TCP specifies just the (constant) destination port to connect.

#### seq-queries number

Specifies the number of sequential probe packets.

#### source-addr host

Specifies an alternative source host by hostname, IPv4 address, or MAC address.

#### tcp-syn

Uses TCP SYN for the probes.

#### tos value

Marks the packets with the specified Type of Service (TOS) value.

#### version

Displays the timestamp during ping output.

## Modes

Operational mode

### Usage Guidelines

Use this command to perform a "traceroute" operation for a network host. This operation uses the IP protocol time-to-live (TTL) field and attempts to elicit an Internet Control Message Protocol (ICMP) TIME\_EXCEEDED response from each gateway along the path to a host to track the route that a set of packets follows. It attempts to trace the route an IP packet follows to an Internet host by launching User Datagram Protocol (UDP) probe packets with a small time to live, then listening for an ICMP "Time exceeded" reply from a gateway.

## Examples

The following example illustrates a traceroute to google.com waiting 2 seconds between probes.

```
vyatta@vyatta#traceroute google.com wait-time 2
traceroute to google.com (74.125.224.2), 30 hops max, 60 byte packets
1 pipsqueak.attlocal.net (10.0.6.1) 0.409 ms 0.452 ms 0.346 ms
2 75-25-153-214.uvs.sntcca.sbcglobal.net (75.25.153.214) 13.497 ms 13.517 ms 13.509 ms
3 76-198-128-2.lightspeed.mtvwca.sbcglobal.net (76.198.128.2) 35.910 ms 34.763 ms 35.876 ms<br>4 71.145.0.192 (71.145.0.192) 35.981 ms 35.979 ms 34.775 ms
4 71.145.0.192 (71.145.0.192) 35.981 ms 35.979 ms 34.775 ms
5 12.83.39.189 (12.83.39.189) 39.654 ms 39.662 ms 44.599 ms
6 12.122.136.181 (12.122.136.181) 85.423 ms 84.396 ms 84.358 ms
7 * * *
8 216.239.49.168 (216.239.49.168) 33.291 ms 27.613 ms 28.017 ms
9 72.14.232.33 (72.14.232.33) 45.214 ms 45.849 ms 44.999 ms
10 nuq04s18-in-f2.1e100.net (74.125.224.2) 30.505 ms 29.739 ms 30.298 ms
```
## traceroute <protocol> <host>

Displays the route that packets take to a network host.

## Syntax

traceroute [ipv4 | ipv6 ] host [ option ]

## **Parameters**

#### ipv4

Displays the route that packets take to the IPv4 address of the host. This keyword is used when the host is specified as a host name rather than as an IP address.

#### ipv6

Displays the route that packets take to the IPv6 address of the host. This keyword is used when the host is specified as a host name rather than as an IP address.

host

A host that is the destination for the trace. The host is specified as a name (if DNS is being used on the network), as an IPv4 or IPv6 address, or as a MAC address (format <h:h:h:h:h:h:h:h>).

#### option

Displays the route that packets take to the host. This keyword is used when the host is specified as a host name rather than as an IP address.

## Modes

Operational mode

## Usage Guidelines

Use this command to perform a "traceroute" operation for a network host. This operation uses the IP protocol time-to-live (TTL) field and attempts to elicit an Internet Control Message Protocol (ICMP) TIME\_EXCEEDED response from each gateway along the path to a host to track the route that a set of packets follows. It attempts to trace the route an IP packet follows to an Internet host by launching User Datagram Protocol (UDP) probe packets with a small time to live, then listening for an ICMP "Time exceeded" reply from a gateway.

# traceroute <host> traceroute <host>

Displays the route that packets take to a network host. Displays the route that packets take to a network host.

# Syntax

traceroute [ipv4 | ipv6 ] host traceroute [ ipv4 | ipv6 ] host

## Parameters Parameters

Displays the route that packets take to the IPv4 address of the host. This keyword is used when the host is specified as Displays the route that packets take to the IPv4 address of the host. This keyword is used when the host is specified as a host name rather than as an IP address. a host name rather than as an IP address. ipv6 ipv4

Displays the route that packets take to the IPv6 address of the host. This keyword is used when the host is specified as Displays the route that packets take to the IPv6 address of the host. This keyword is used when the host is specified as a host name rather than as an IP address. a host name rather than as an IP address.

host

A host that is the destination for the trace. The host is specified as a name (if DNS is being used on the network), an A host that is the destination for the trace. The host is specified as a name (if DNS is being used on the network), an IPv4 or IPv6 address, or MAC address. IPv4 or IPv6 address, or MAC address.

# Modes

Operational mode Operational mode

# Usage Guidelines Usage Guidelines

Use this command to perform a "traceroute" operation for a network host. This operation uses the IP protocol time-to-live (TTL) Use this command to perform a "traceroute" operation for a network host. This operation uses the IP protocol time-to-live (TTL) the path to a host to track the route that a set of packets follows. It attempts to trace the route an IP packet follows to an Internet field and attempts to elicit an Internet Control Message Protocol (ICMP) TIME\_EXCEEDED response from each gateway along the path to a host to track the route that a set of packets follows. It attempts to trace the route an IP packet follows to an Internet field and attempts to elicit an Internet Control Message Protocol (ICMP) TIME\_EXCEEDED response from each gateway along host by launching User Datagram Protocol (UDP) probe packets with a small time to live, then listening for an ICMP "Time host by launching User Datagram Protocol (UDP) probe packets with a small time to live, then listening for an ICMP "Time exceeded" reply from a gateway. exceeded" reply from a gateway.

• ECMP overview...............................................................................................................................................................................................155

## ECMP overview

ECMP is a technique that routes packets along multiple paths of equal cost. ECMP provides a load-balancing mechanism to ensure optimum usage of a routing path.

The Brocade vRouter supports the following load-balancing mechanisms:

- Modulo-n-hash
- Hash-threshold
- Highest Random Weight (HRW)

The Brocade vRouter calculates the key of the packet flow for every ECMP selection algorithm. The next-hop selection algorithm calculates the key of the flow and chooses the next hop.

The Brocade vRouter supports the HRW load-balancing mechanism by default. You can change the ECMP mode, if required.

ECMP is enabled on Border Gateway Protocol (BGP) by configuring the maximum number of ECMP routes for External BGP (eBGP) or Internal BGP (iBGP).

## **ECMP Commands**

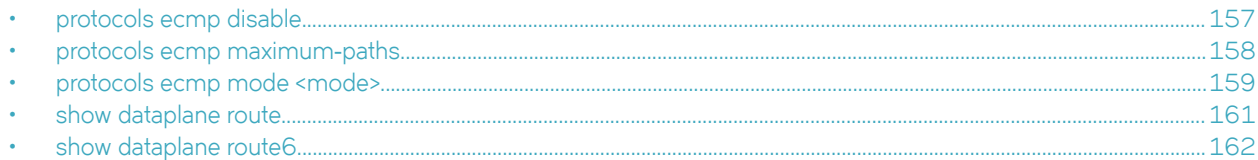

## protocols ecmp disable

Disables ECMP routing.

## Syntax

set protocols ecmp disable

## **Command Default**

None.

## **Modes**

Configuration mode.

## **Configuration Statement**

```
protocols {
        ecmp {
                  disable {}
         \overline{\phantom{a}}\overline{\phantom{a}}
```
## <span id="page-157-0"></span>protocols ecmp maximum‐paths

Sets the maximum number of next hops for ECMP routing.

## **Syntax**

set protocols ecmp maximum-paths number

delete protocols ecmp maximum-paths

## Command Default

None

## Parameters

maximum-paths number Sets the maximum number of next hops for ECMP routing.

## Modes

Configuration mode.

## Configuration Statement

```
protocols {
    ecmp { 
       maximum-paths number{} 
\}}
```
## Usage Guidelines

Use the set form of this command to set the maximum number of next hops for ECMP routing.

Use the delete form of this command to remove the maximum number of next hops for ECMP routing.

## <span id="page-158-0"></span>protocols ecmp mode <mode>

Sets the load-balancing mechanism for ECMP.

## Syntax

set protocols ecmp mode hash-threshold | hrw | modulo-n delete protocols ecmp mode hash-threshold | hrw | modulo-n show protocols ecmp mode hash-threshold | hrw | modulo-n

## Command Default

None

## Parameters

hash-threshold

Sets the hash-threshold ECMP routing mode.

hrw

Sets the highest random weight ECMP routing mode. This mode is the default.

modulo-n

Sets the modulo-n-hash ECMP routing mode.

## Modes

Configuration mode.

## Configuration Statement

```
protocols {
    ecmp { 
       mode { 
           hash-threshold 
           hrw 
           modulo-n 
 } 
    } 
}
```
## Usage Guidelines

Use the set form of this command to set the load-balancing mechanism for ECMP.

Use the **delete** form of this command to remove the load-balancing mechanism. The ECMP load-balancing mechanism returns to its default setting, which is HRW.

Use the show form of this command to display the current load-balancing mechanism for ECMP.

## **Examples**

The following example shows how to set the hash-threshold mode with maximum number of next hops as 34 for ECMP routing.

```
vyatta@vyatta# set protocols ecmp maximum-paths 34
[edit]
vyatta@vyatta# set protocols ecmp mode hash-threshold
[edit]
vyatta@vyatta# commit
```
The output for the ECMP configuration is as follows.

```
vyatta@vyatta# show protocols ecmp
 ecmp {
         maximum-paths 34
         mode hash-threshold
 }
[edit]
```
## <span id="page-160-0"></span>show dataplane route

Displays forward information base (FIB) table that contain all routes including ECMP routes.

## **Syntax**

show dataplane route

## **Parameters**

None.

## Modes

Operational mode.

## Usage Guidelines

Use this command to display the FIB table.

## **NOTE**

FIB table is stored in the data plane.

## <span id="page-161-0"></span>show dataplane route6

Displays FIB table that contain all IPv6 routes including ECMP routes.

## **Syntax**

show dataplane route6

## **Parameters**

None

## Modes

Operational mode.

## Usage Guidelines

Use this command to display IPv6 FIB table.

## <span id="page-162-0"></span>Static Routes

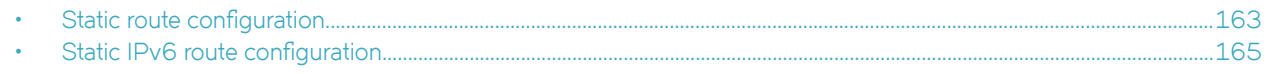

## Static route configuration

This section presents the following topics:

- Static routes overview on page 163
- Configuring static routes on page 163
- [Creating floating static routes](#page-163-0) on page 164
- [Showing static routes in the routing table](#page-164-0) on page 165

## Static routes overview

A static route is a manually configured route, which, in general, cannot be updated dynamically from information about the network topology learned by the Brocade vRouter. However, if a link fails, the router removes the routes, including static routes, from the Routing Information Base (RIB) that use this interface to reach the next hop.

Usually, static routes should be used only for very simple network topologies, or to override the behavior of a dynamic routing protocol for a small number of routes.

The collection of all routes the router learns from its configuration, or from its dynamic routing protocols, is stored in its RIB.

Unicast routes are directly used to determine the forwarding table for unicast packet forwarding.

Blackhole routes are static unreachable routes that can be configured to send ICMP unreachable responses on packets.

## Configuring static routes

[Figure 1](#page-163-0) presents sample configurations of basic static routes. When you are finished with Configuring static routes, the system is configured as shown in the figure. In the example, a static route is created that says, in effect, "any packets destined for the 11.0.0.0/8 network should be forwarded to 172.16.0.26."

#### <span id="page-163-0"></span>FIGURE 1 Static routes

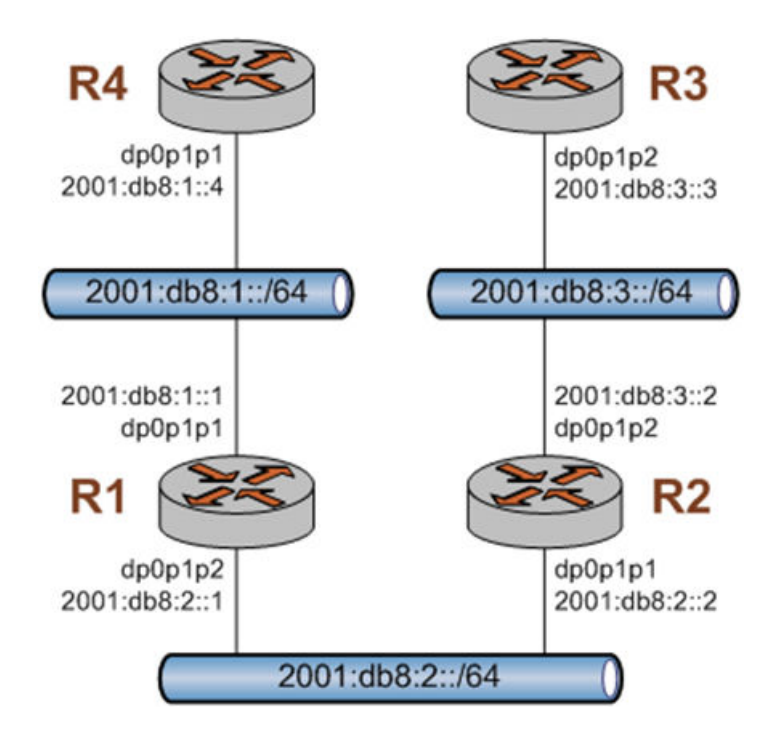

This section includes the following example:

• [Configuring static routes](#page-162-0)

Table 1 shows how to create a static route to the 11.0.0.0/8 network that is directed toward 172.16.0.26.

To create a static route, perform the following steps in configuration mode.

#### TABLE 1 Creating a static route

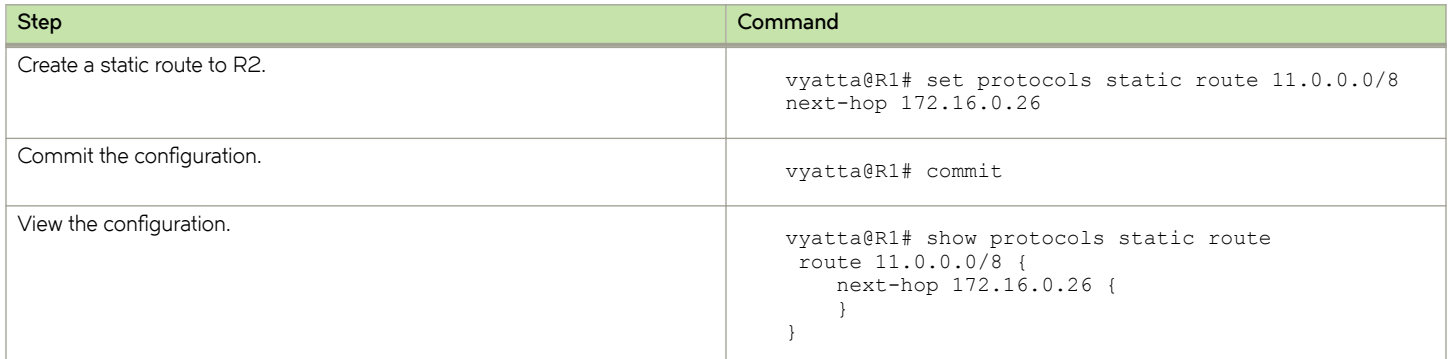

## Creating floating static routes

Usually, static routes have a relatively short administrative distance—typically 1, and normally shorter than the administrative distances for dynamic (learned) routes. A "floating" static route is a static route with an administrative distance greater than the administrative distance for dynamic routes.

You can configure a static route to be a floating route by setting the administrative distance higher than the distance applied to the routes in your dynamic routing protocol. This higher distance renders the static route less desirable than a dynamic route. At the same time, if

<span id="page-164-0"></span>the dynamic route is lost, the static route is available to take over traffic, which can be forwarded through the static route as an alternate path.

#### **NOTE**

When configuring the administrative distance (AD) of a protocol, keep in mind when you specify the distance value of 255, the router will disbelieve the source and will not add the route to the routing table.

## Showing static routes in the routing table

To display route information, use the show ip route command. To show just static routes, use the show ip route static command, as shown in the following example.

### Showing static routes in the routing table

```
vyatta@R1:~$ show ip route static
Codes: K - kernel route, C - connected, S - static, R - RIP, O - OSPF,
I - ISIS, B - BGP, > - selected route, * - FIB route
S>* 11.0.0.0/8 [1/0] via 172.16.0.26, dp0p0p0
vyatta@R1:~$
```
## Static IPv6 route configuration

Figure 2 shows an IPv6 network with three nodes. [Verify that IPv6 forwarding is enabled](#page-165-0) on page 166 shows how to configure nodes that use static routes to enable R2 and R4 to communicate through R1.

FIGURE 2 Static IPv6 routing example

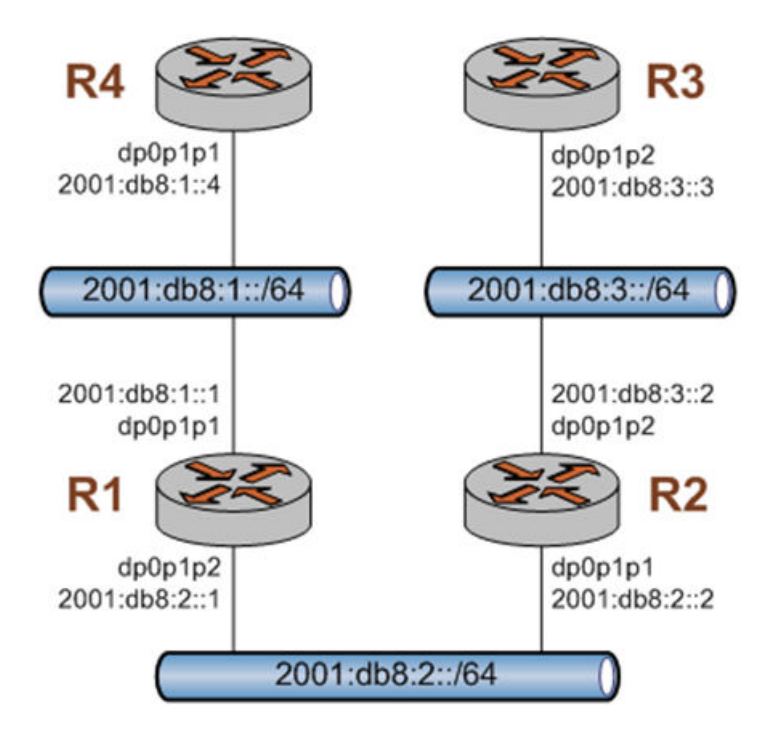

## <span id="page-165-0"></span>Verify that IPv6 forwarding is enabled

For R1 to be able to pass data between the dp0p0p0 and dp0p0p2 interfaces (that is, between R4 and R2), R1 must be configured to enable forwarding. To determine if forwarding is enabled, perform the following step in operational mode.

TABLE 2 Determining if forwarding is enabled on R1

| <b>Step</b>                                 | Command                                                      |
|---------------------------------------------|--------------------------------------------------------------|
| Display the state of IPv6 forwarding on R1. | vyatta@R1:~\$ show ipv6 forwarding<br>ipv6 forwarding is off |

If forwarding is not enabled, as in the example below, the system must be configured to enable forwarding. To enable forwarding, perform the following steps in configuration mode.

#### TABLE 3 Enable forwarding on R1

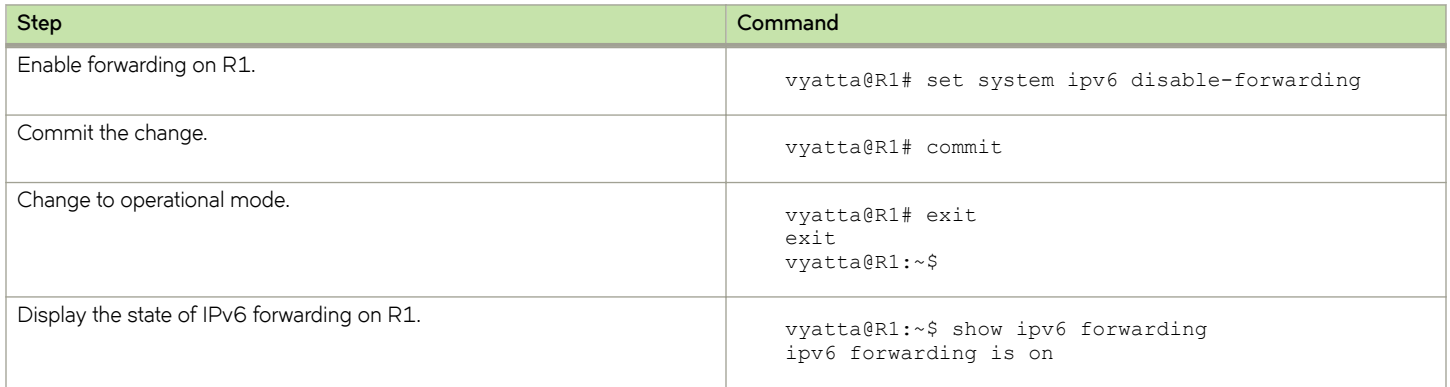

## Add the default IPv6 route

On R4, all traffic that is not routed elsewhere is sent to R1. To configure the default route, perform the following steps in configuration mode.

#### TABLE 4 Adding the default route on R4

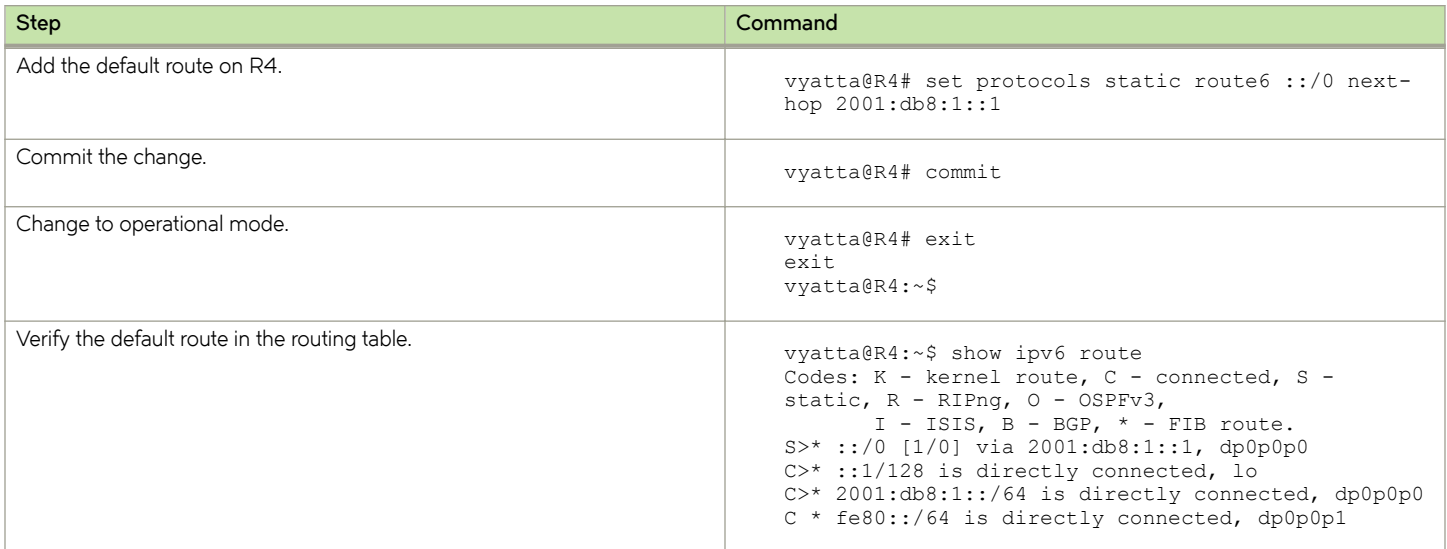

TABLE 4 Adding the default route on R4 (continued)

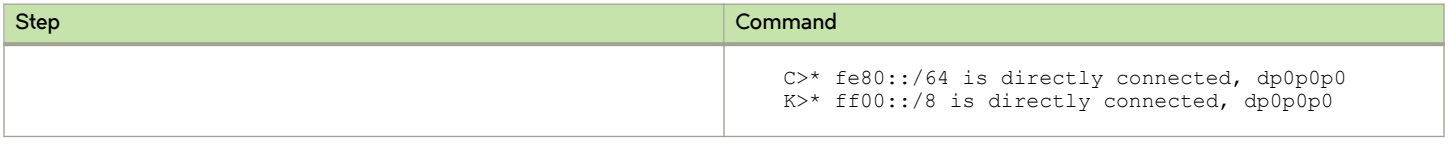

## Add a static IPv6 route

As an alternative to the default route created on R4, create a static route on R2. To configure a static route to the 2001:db8:1::/64 network, perform the following steps in configuration mode.

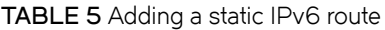

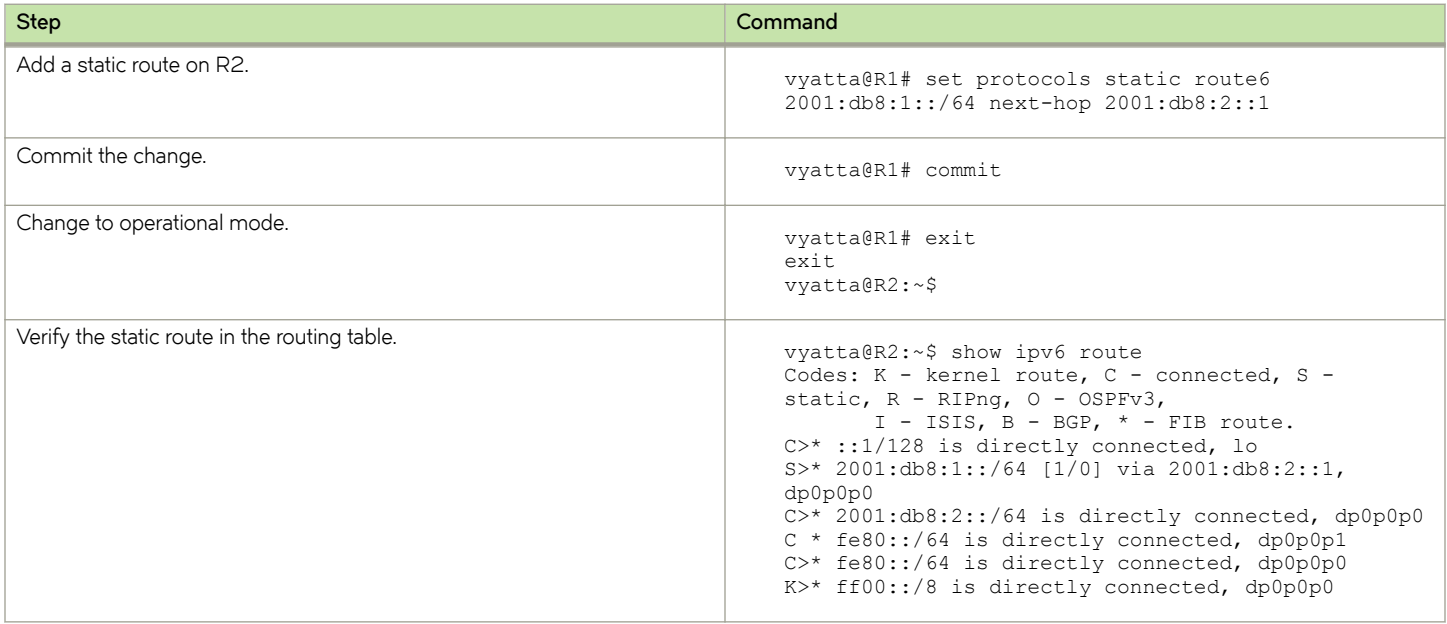

## Confirm connectivity

To confirm that R2 and R4 can communicate, use the ping command. To confirm connectivity between R2 and R4, perform the following step in operational mode.

#### TABLE 6 Confirming connectivity between R2 and R4

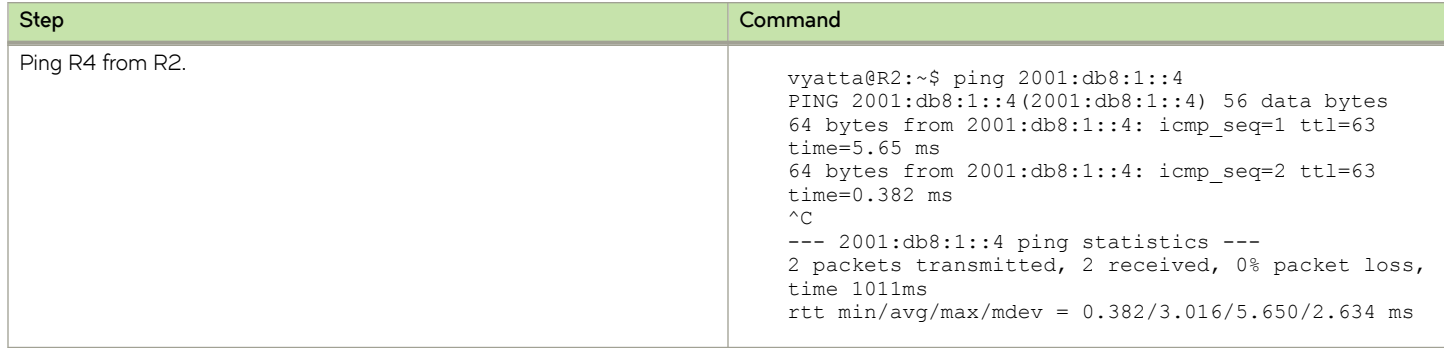

As an alternative, use the traceroute command to verify that the route goes from R2 to R1 to R4. To confirm connectivity between R2 and R4 through R1 by using the traceroute command, perform the following step in operational mode.

TABLE 7 Confirming connectivity between R2 and R4 through R1

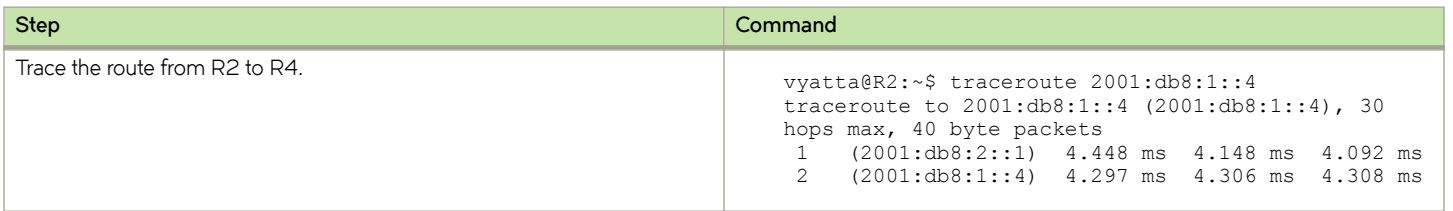

## Static Route Commands

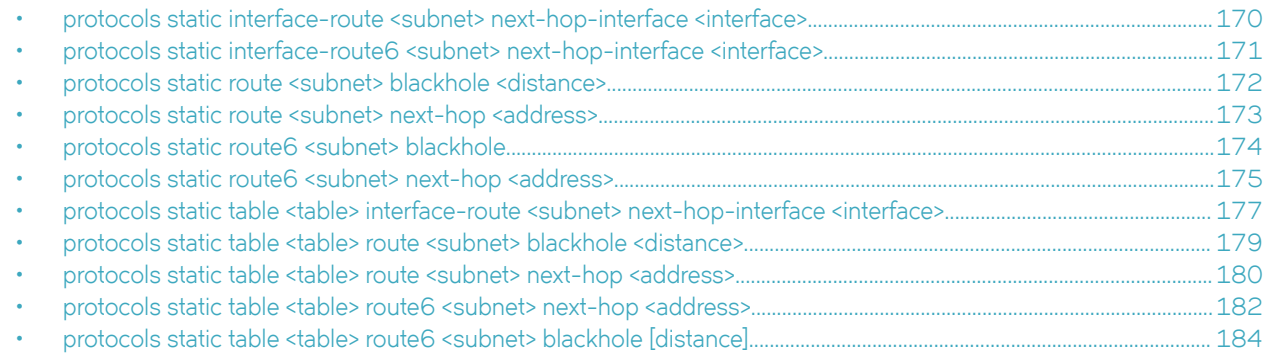

## <span id="page-169-0"></span>protocols static interface-route <subnet> next-hop-interface <interface>

Configures the next-hop interface for an interface-based static route.

## **Syntax**

set protocols static interface-route subnet next-hop-interface interface [disable | distance distance ]

delete protocols static interface-route subnet next-hop-interface interface [ disable | distance ]

show protocols static interface-route subnet next-hop-interface interface [disable | distance ]

## **Parameters**

#### interface-route subnet

Multi-node. An interface-based static route. The format is a destination subnet of the form address/prefix  $(h:h:h:h:h:h:h/x)$ .

You can define multiple interface-based routes by creating multiple interface-route configuration nodes.

#### next-hop-interface interface

The next-hop interface.

#### disable

Disables the interface-based static route.

#### distance distance

The next-hop distance for this route. Routes with a smaller distance are selected before those with a larger distance. The distance ranges from 1 through 255. The default distance is 1.

## Modes

Configuration mode

## Configuration Statement

```
protocols {
    static {
        interface-route subnet {
            next-hop-interface interface {
                disable
           distance distance
 }
        }
    }
}
```
## Usage Guidelines

Use the set form of this command to configure the next-hop interface for a static route.

Use the **delete** form of this command to remove the next-hop interface from a static route.

Use the show form of this command to view the next-hop interface for a static route.

## <span id="page-170-0"></span>protocols static interface-route6 <subnet> next-hop-interface <interface>

Configures the next-hop interface for an interface-based IPv6 static route.

## **Syntax**

set protocols static interface-route6 subnet next-hop-interface interface [disable | distance distance ]

delete protocols static interface-route6 subnet next-hop-interface interface [disable | distance ]

show protocols static interface-route6 subnet next-hop-interface interface [disable | distance ]

## **Parameters**

#### interface-route6 subnet

Multi-node. An interface-based static route. The format is a destination subnet of the form address/prefix  $(h:h:h:h:h:h:h/x)$ .

You can define multiple interface-based routes by creating multiple interface-route configuration nodes.

#### next-hop-interface interface

The next-hop interface.

#### disable

Disables the interface-based IPv6 static route.

#### distance

The next-hop distance for this route. Routes with a smaller distance are selected before those with a larger distance.

## Modes

Configuration mode

## Configuration Statement

```
protocols {
    static {
        interface-route6 subnet {
            next-hop-interface interface {
                 disable
                 distance distance
 }
         }
    }
}
```
## Usage Guidelines

Use the set form of this command to configure the next-hop interface for an IPv6 static route.

Use the delete form of this command to remove the next-hop interface from an IPv6 static route.

Use the show form of this command to view the next-hop interface for an IPv6 static route.

## <span id="page-171-0"></span>protocols static route <subnet> blackhole <distance>

Configures a black hole static route.

## **Syntax**

set protocols static route subnet blackhole [ distance distance ]

delete protocols static route subnet blackhole [distance ]

show protocols static route subnet blackhole [ distance ]

## Parameters

#### route subnet

Multi-node. A static route. The format is a destination subnet of the form *address/prefix (x.x.x.xlx)*. You can define multiple static routes by creating multiple route configuration nodes.

#### blackhole

A destination router that is offline and cannot receive traffic or provide messages to the source of the traffic.

#### distance distance

The black hole distance for this route. Routes with a smaller distance are selected before those with a larger distance. The distance ranges from 1 through 255. The default distance is 1.

## Modes

Configuration mode

## Configuration Statement

```
protocols {
    static {
        route subnet {
            blackhole {
           distance distance
 }
        }
     }
}
```
## Usage Guidelines

A black hole static route is a route for which the system silently discards packets that are matched.

Use the set form of this command to configure a black hole static route.

Use the delete form of this command to remove a black hole static route.

Use the show form of this command to view a black hole static route.

## <span id="page-172-0"></span>protocols static route <subnet> next-hop <address>

Configures the next hop for a static route.

## Syntax

set protocols static route subnet next-hop address [disable | distance distance ]

delete protocols static route subnet next-hop address [disable | distance ]

show protocols static route subnet next-hop address [disable | distance ]

## Parameters

#### route subnet

Multi-node. A static route. The format is a destination subnet of the form *address/prefix (x.x.x.xlx)*. You can define multiple static routes by creating multiple route configuration nodes.

#### address

The address of the next-hop router.

## disable

Disables the static route.

#### distance

The next-hop distance for this route. Routes with a smaller distance are selected before those with a larger distance. The distance ranges from 1 through 255. The default distance is 1.

## Modes

Configuration mode

## Configuration Statement

```
protocols {
    static {
        route subnet {
            next-hop address {
                 disable
                 distance distance
 }
         }
    }
}
```
## Usage Guidelines

Use the set form of this command to configure the next hop for a static route.

Use the delete form of this command to remove the next hop from a static route.

Use the show form of this command to view the next hop for a static route.

## <span id="page-173-0"></span>protocols static route6 <subnet> blackhole

Configures a black hole IPv6 static route.

## **Syntax**

set protocols static route6 subnet blackhole [ distance number ]

delete protocols static route6 subnet blackhole [distance number]

show protocols static route6 subnet blackhole [ distance number ]

## Parameters

#### route6 subnet

Multi-node. An IPv6 static route. The format is a destination subnet of the form IPv6- address/prefix (h:h:h:h:h:h:h:h/x). You can define multiple static routes by creating multiple route configuration nodes.

#### blackhole distance

The black hole distance for this route. Routes with a smaller distance are selected before those with a larger distance.

## Modes

Configuration mode

## Configuration Statement

```
protocols {
    static {
        route6 subnet {
            blackhole {
           distance distance
 }
        }
    }
}
```
## Usage Guidelines

A black hole static route silently discards packets that are matched.

Use the set form of this command to configure a black hole IPv6 static route.

Use the delete form of this command to remove a black hole IPv6 static route.

Use the show form of this command to view a black hole IPv6 static route.

## <span id="page-174-0"></span>protocols static route6 <subnet> next-hop <address>

Configures the next hop for an IPv6 static route.

## **Syntax**

set protocols static route6 subnet next-hop address [disable | distance distance | interface interface ]

delete protocols static route6 subnet next-hop address [disable | distance | interface ]

show protocols static route6 subnet next-hop address [disable | distance | interface ]

## Parameters

#### route6 subnet

Multi-node. An IPv6 static route. The format is a destination subnet of the form IPv6- address/prefix (h:h:h:h:h:h:h:h/x). You can define multiple static routes by creating multiple route6 configuration nodes.

#### next-hop address

The IPv6 address of the next hop router.

#### disable

Disables the IPv6 static route.

#### distance distance

The next-hop distance for this route. Routes with a smaller distance are selected before those with a larger distance.

interface

The outgoing interface used to reach the next-hop address. This interface is needed when the next-hop address is a link-local address (that is, it has a fe80::/64 prefix).

## Modes

Configuration mode

## Configuration Statement

```
protocols {
     static {
         route6 subnet {
             next-hop address {
                 disable
                 distance distance
                 interface interface
 }
         }
     }
}
```
## Usage Guidelines

Use this command to configure IPv6 static routes on the router.

Use the set form of this command to configure the next hop for an IPv6 static route.

Use the delete form of this command to remove the next hop from an IPv6 static route.

Use the show form of this command to view the next hop for an IPv6 static route.

## <span id="page-176-0"></span>protocols static table <table> interface-route <subnet> next-hop-interface <interface>

Configures the next-hop interface for an interface-based static route in an alternate routing table.

## Syntax

set protocols static table table interface-route subnet next-hop-interface interface [ disable | distance distance ] delete protocols static table table interface-route subnet next-hop-interface interface [disable | distance ] show protocols static table table interface-route subnet next-hop-interface interface [disable | distance ]

## Parameters

#### static

A static route in an alternate routing table.

#### table table

Multi-node. An alternate routing table to be used by policy-based routing rules.

#### interface-route subnet

Multi-node. An interface-based static route. The format is a destination subnet of the form address/prefix (x.x.x.xlx). You can define multiple interface-based routes by creating multiple interface-route configuration nodes.

#### next-hop-interface interface

The next-hop interface.

#### disable

Disables the interface-based static route.

#### distance distance

The next-hop distance for this route. Routes with a smaller distance are selected before those with a larger distance. The distance ranges from 1 through 255. The default distance is 1.

## Modes

Configuration mode

## Configuration Statement

```
protocols {
    static {
        table 1
           interface-route subnet {
               next-hop-interface interface {
                  disable
              distance distance
 }
 }
       }
    }
}
```
## Usage Guidelines

Use this command to configure interface-based static routes in an alternate routing table. The alternate routing tables are used with policy-based routing. Refer to Brocade Vyatta Network OS Policy-based Routing Configuration Guide for information on policy-based routing.

Use the set form of this command to configure a next-hop interface.

Use the delete form of this command to remove a next-hop interface.

Use the show form of this command to view a next-hop interface.

## <span id="page-178-0"></span>protocols static table <table> route <subnet> blackhole <distance>

Configures a a black hole static route in an alternate routing table.

## **Syntax**

set protocols static table table route subnet blackhole [distance distance ]

delete protocols static table table route subnet blackhole [distance ]

show protocols static table table route subnet blackhole [distance ]

## Parameters

#### table table

Multi-node. An alternate routing table to be used by policy-based routing rules.

#### route subnet

Multi-node. Defines a static route. The format is a destination subnet of the form address/prefix (x.x.x.x/x). You can define multiple static routes by creating multiple route configuration nodes.

#### distance distance

The black hole distance for this route. Routes with a smaller distance are selected before those with a larger distance. The distance ranges from 1 through 255. The default distance is 1.

## Modes

Configuration mode

## Configuration Statement

```
protocols {
    static {
       table table {
           route subnet {
               blackhole {
                  distance distance
 }
 }
       }
    }
}
```
## Usage Guidelines

Use this command to configure a black hole static route in an alternate policy route table. A black hole route is a route for which the system silently discards packets that are matched.

The alternate routing tables are used with policy-based routing. Refer to Brocade Vyatta Network OS Policy-based Routing Configuration Guide for information on policy-based routing.

Use the set form of this command to configure a black hole static route.

Use the delete form of this command to remove a black hole static route.

Use the show form of this command to view a black hole static route.

## <span id="page-179-0"></span>protocols static table <table> route <subnet> next-hop <address>

Configures the next hop for a static route in an alternate routing table.

## Syntax

set protocols static table table route subnet next-hop address [disable | distance distance ]

delete protocols static table table route subnet next-hop address [disable | distance [distance ] ]

show protocols static table table route subnet next-hop address [disable | distance [distance ]]

## **Parameters**

#### table table

Multi-node. An alternate routing table to be used by policy-based routing rules.

#### route subnet

Multi-node. Defines a static route. The format is a destination subnet of the form address/prefix (x.x.x.x/x). You can define multiple static routes by creating multiple route configuration nodes.

#### next-hop address

The address of the next-hop router.

#### disable

Disables the static route.

#### distance distance

The next-hop distance for this route. Routes with a smaller distance are selected before those with a larger distance. The distance ranges from 1 through 255. The default distance is 1.

## Modes

Configuration mode

## Configuration Statement

```
protocols {
    static {
        table table {
            route subnet {
                next-hop address {
                    disable
                    distance distance
 }
            }
       }
    }
}
```
## Usage Guidelines

Use this command to configure static routes in an alternate routing table. The alternate routing tables are used with policy-based routing. Refer to Brocade Vyatta Network OS Policy-based Routing Configuration Guide for information on policy-based routing.
Use the set form of this command to configure the next hop for a route in an alternate routing table. Use the delete form of this command to remove the next hop from a static route in an alternate routing table. Use the show form of this command to view the next hop for a static route in an alternate routing table.

# protocols static table <table> route6 <subnet> next-hop <address>

Configures the next hop for an IPv6 static route in an alternate routing table.

### **Syntax**

set protocols static table table route6 subnet next-hop address [disable | distance distance ]

delete protocols static table table route6 subnet next-hop address [disable | distance ]

show protocols static table table route6 subnet next-hop address [disable | distance ]

### **Parameters**

#### table table

Multi-node. An alternate routing table to be used by policy-based routing rules.

#### route6 subnet

Multi-node. An IPv6 static route. The format is a destination subnet of the form IPv6- address/prefix (h:h:h:h:h:h:h:h/x). You can define multiple static routes by creating multiple route6 configuration nodes.

#### disable

Disables the IPv6 static route.

#### distance distance

The next-hop distance for this route. Routes with a smaller distance are selected before those with a larger distance.

#### Modes

Configuration mode

### Configuration Statement

```
protocols {
    static {
        table table {
            route6 subnet {
                next-hop address {
                    disable
                    distance distance
               interface interface }
 }
            }
       }
    }
}
```
### Usage Guidelines

Use this command to configure IPv6 static routes on the system in an alternate routing table. The alternate routing tables are used with policy-based routing. Refer to Brocade Vyatta Network OS Policy-based Routing Configuration Guide for information on policy-based routing.

Use the set form of this command to configure the next hop for an IPv6 static route in an alternate routing table.

Use the **delete** form of this command to remove the next hop for an IPv6 static route in an alternate routing table.

Use the show form of this command to view the next hop for an IPv6 static route in an alternate routing table.

# protocols static table <table> route6 <subnet> blackhole [distance]

Configures a black hole static route in an alternate routing table.

### **Syntax**

set protocols static table table route6 subnet blackhole distance [ distance ]

delete protocols static table table route6 subnet blackhole distance

show protocols static table table route6 subnet blackhole distance

### Parameters

#### table table

Multi-node. An alternate routing table to be used by policy-based routing rules.

#### route6 subnet

Multi-node. An IPv6 static route. The format is a destination subnet of the form IPv6-address/prefix (h:h:h:h:h:h:h:h/x). You can define multiple static routes by creating multiple route configuration nodes.

#### blackhole

A destination router that is offline and cannot receive traffic or provide messages to the source of the traffic.

#### distance distance

The black hole distance for this route. Routes with a smaller distance are selected before those with a larger distance.

#### Modes

Configuration mode

### Configuration Statement

```
protocols {
    static {
       table table {
           route6 subnet{
              blackhole {
                  distance distance
 }
 }
       }
    }
}
```
### Usage Guidelines

Use this command to configure a black hole IPv6 static route in an alternate routing table. A black hole route silently discards packets that are matched.

The alternate routing tables are used with policy-based routing. Refer to Brocade Vyatta Network OS Policy-based Routing Configuration Guide for information on policy-based routing.

Use the set form of this command to configure a black hole IPv6 static route.

Use the delete form of this command to remove a black hole IPv6 static route.

Use the show form of this command to view a black hole IPv6 static route.

# VRF

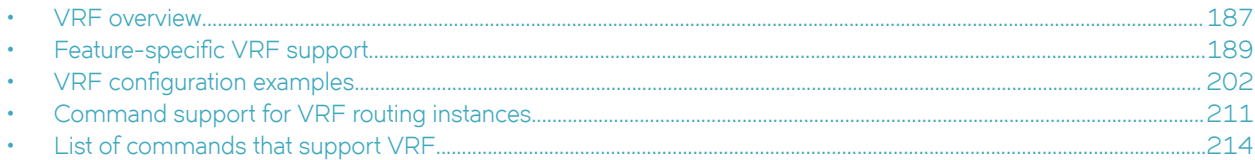

# VRF overview

Several technologies exist to allow multiple scopes, or routing instances, within a single router. For example, some hardware-based routers can be divided into independent virtual routers in which each instance operates as a complete router that uses some of the physical interfaces of the router.

Virtual Routing and Forwarding (VRF) is a technology that controls information flow within a network by partitioning the network and separating Layer 3 traffic into different logical VRF domains. For each VRF domain, the router maintains a separate routing table and Layer 3 forwarding tables and can run separate instances of routing protocols. The separation creates isolated Layer 3 forwarding and routing instances that can support overlapping address spaces without contention. The isolation applies only to Layer 3 routing and forwarding. Layer 2 forwarding is unaffected, and from a device management perspective, the router continues to be a single entity.

To forward traffic, the router selects a VRF routing instance that is based on the input interface (and possibly on policy configuration). Because the interface and Layer 2 information are not strictly partitioned, it is possible to use technologies such as MPLS VPN to multiplex route signaling and traffic for multiple routing instances over the same physical connections or Layer 3 interfaces.

VRF-lite refers to VRF without technologies like MPLS VPN. With VRF-lite, Layer 3 traffic is isolated into separate routing instances. However, connecting routing instances across multiple routers requires a separate physical link for each instance, or the use of Layer 2 trunking technologies, such as VLANs (802.1q), to create separate Layer 2 links over the same physical link.

#### **NOTE**

In this release of the Brocade 5600 vRouter documentation, VRF refers to VRF-lite, unless otherwise specified, and routing instance refers to VRF routing instance.

The following figure shows a basic VRF-lite configuration with routing instances that are labeled RED and GREEN. The RED and GREEN traffic is completely separated over different interfaces, with no common processing or signaling within the vRouters. The vRouters are aware of both routing instances, but each interface carries traffic for only one routing instance.

#### FIGURE 3 Basic VRF-lite configuration

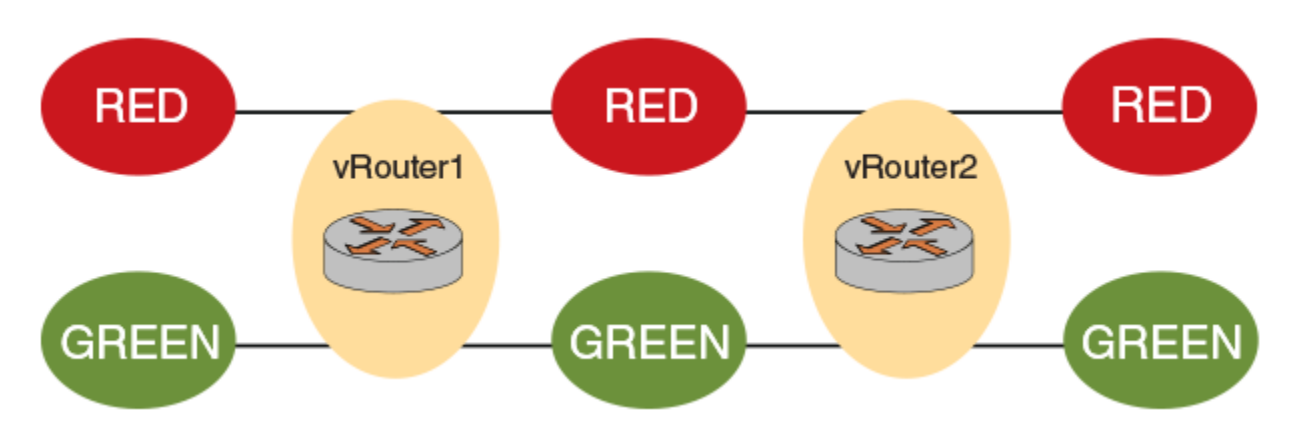

The following guidelines apply to VRF-lite deployments:

- The VRF-capable routers must be reachable at Layer 3, deploying BGP, OSPF, RIP, or static routes.
- Each routing instance maintains unique routing and forwarding tables.
- One or more Layer 3 interfaces on a router can be assigned to be part of a routing instance.
- Each routing instance can be configured with an IPv4 address family, an IPv6 address family, or both. The routing instance for a received packet is determined based on the VRF index of the interface on which the packet is received.
- Separate routing protocol instances are required for each routing instance.
- Overlapping address spaces can be configured on different routing instances.

A VRF-lite instance can be configured on any interface that is configured for Layer 3. For example, a bridge interface that is associated with a bridge group can have a routing instance because the bridge group is a Layer 3 interface. However, you cannot use VRF-lite with data plane interfaces that are configured as part of a bridge group because they forward traffic only at the Layer 2 level.

#### Management services

The Brocade 5600 vRouter supports significant flexibility in configuring management services. Unlike many other VRF implementations, the vRouter does not require that you separate management functions on a dedicated VRF routing instance. Instead, the vRouter offers the ability to enable and disable management services in the context of a particular routing instance (or in some cases, instances).

This approach can be used to restrict management service access to a specific routing instance, if desired, or to create a more-complex access structure, subject to the following restrictions.

The following services must run on a single routing instance:

- SNMP
- **RADIUS**
- TACACS+
- NTP

The following services can run on a single routing instance and multiple routing instances:

- DNS
- DHCP
- **SSH**
- <span id="page-188-0"></span>syslog
- **Telnet**

Services like LLDP, which operate at Layer 2, must be configured on a systemwide basis (not bound to a particular routing instance).

When determining how to set up management services, consider the interfaces you want to use, the functions you want to perform, and whether the service can be applied to individual routing instances. For example, the following figure shows a sample division of management functions in a vRouter with three routing instances:

- BLUE: Configured for DHCP, DNS, SSH, and syslog.
- RED: Configured for DHCP and DNS.
- WHITE: Configured for SSH, RADIUS, TACACS+, SNMP, and NTP.

FIGURE 4 Per-routing instance services and device management

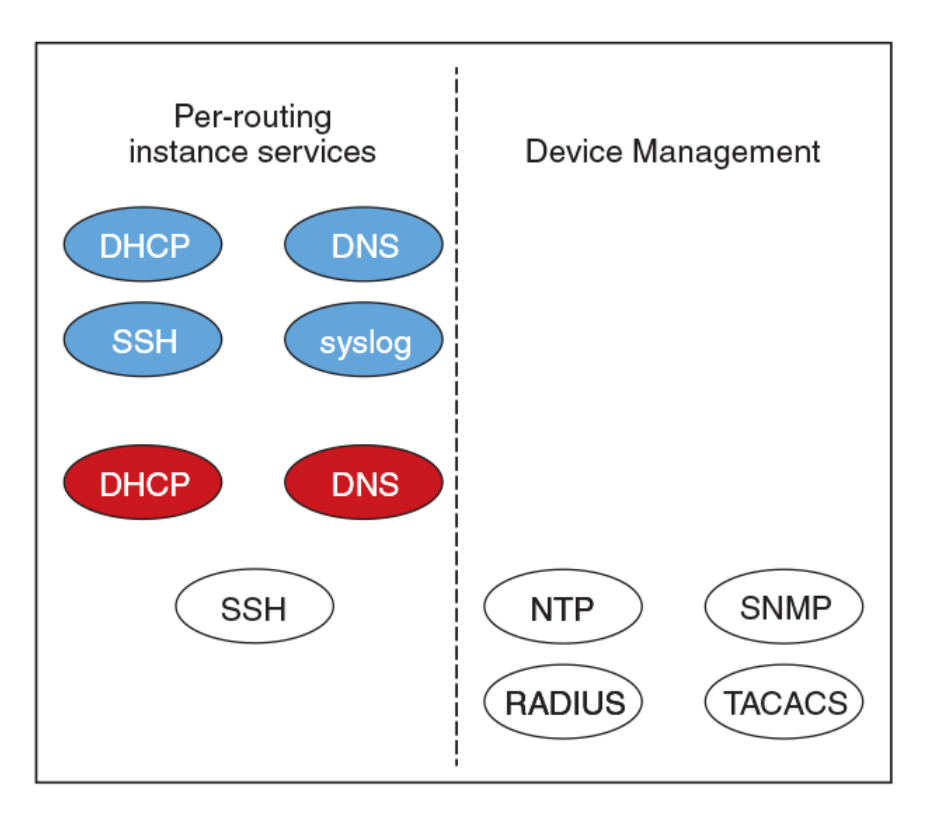

# Feature-specific VRF support

The following sections describe the VRF support for specific Brocade 5600 vRouter features.

### VRF support for DNS

The Brocade 5600 vRouter uses DNS in both the client (resolver) and server (proxy) roles. You can configure DNS for individual routing instances. If you configure DNS without specifying a routing instance, the default routing instance is used.

For DNS client (resolver) operations, configure DNS name servers when creating a new routing instance to support DNS clients and dynamic synchronization. As a client, a set of name server addresses is used to resolve queried domain names and update DNS records dynamically.

The following example shows how to configure the 10.70.20.23 DNS name server for the default routing instance.

```
vyatta@R1# set system name-server 10.70.20.23
vyatta@R1# commit
vyatta@R1# run show configuration
system {
     name-server 10.70.20.23
}
```
The following example shows the same configuration sequence for the BLUE routing instance.

```
vyatta@R1# set routing routing-instance BLUE system name-server 10.70.20.23
vyatta@R1# commit
vyatta@R1# run show configuration
routing {
        routing-instance BLUE {
                system {
                        name-server 10.70.20.23
 }
        }
}
```
For server (proxy) operations, if the queried record is not in the cache, the Brocade 5600 vRouter sends the query to DNS servers that are listed in the name server list for the specified routing instance. This name server list can apply to each DNS forwarding instance when configuring DNS forwarding. If not configured, the routing-instance-specific name servers that are configured are used.

The following example shows how to configure proxy settings (listen-on interface dp0s4 and cache size 1024) for the default routing instance.

```
vyatta@R1# set service dns forwarding listen-on dp0s4
vyatta@R1# set service dns forwarding cache-size 1024
vyatta@R1# commit
vyatta@R1# run show configuration
service {
        dns {
                forwarding {
                        cache-size 1024
               listen-on dp0s3<br>}
 }
        }
}
```
The following example shows the same configuration sequence for the BLUE routing instance.

```
vyatta@R1# set routing routing-instance BLUE service dns forwarding listen-on dp0s4
vyatta@R1# set routing routing-instance BLUE service dns forwarding cache-size 1024
vyatta@R1# commit
vyatta@R1# run show configuration
routing {
       routing-instance BLUE {
              service {
                     dns {
                            forwarding {
                                   cache-size 1024
                            listen-on dp0s4
 }
 }
         \mathbb{R} }
}
```
For more information about DNS and configuring DNS, see Brocade Vyatta Network OS Basic System Configuration Guide.

### VRF support for DHCP

The implementation of VRF on the Brocade 5600 vRouter supports DHCPv4 server, DHCPv6 server, DHCPv4 relay, DHCPv6 relay, DHCPv4 client, and DHCPv6 client configurations.

You can configure DHCP on individual routing instances. If you configure DHCP without specifying a routing instance, the default routing instance is used.

The DHCP server recognizes which address pool belongs to which routing instance. You can switch configurations between routing instances. However, you cannot create a DHCP relay that involves interfaces from different routing instances.

The following examples show DHCP configurations that use these values:

- routing instance = BLUE
- ipAddress = 42.42.42.42

The following example shows how to configure DHCP for the default routing instance.

```
vyatta@R1# set service dhcp-server listento interface 'dp0s3'
vyatta@R1# set service dhcp-server shared-network-name CORP subnet 42.42.42.0/24 start 42.42.42.1 stop 
'42.42.42.253'
vyatta@R1# commit
vyatta@R1# run show configuration
service {
       dhcp-server {
              listento {
                     interface dp0s3
 }
              shared-network-name CORP {
                     subnet 42.42.42.0/24 {
                            start 42.42.42.1 {
                                   stop 42.42.42.253
 }
 }
 }
       }
}
```
The following example shows the same configuration sequence for the BLUE routing instance.

```
vyatta@R1# set routing routing-instance BLUE service dhcp-server listento interface 'dp0s4'
vyatta@R1# set routing routing-instance BLUE service dhcp-server shared-network-name CORP subnet 
42.42.42.0/24 start 42.42.42.1 stop '42.42.42.253'
vyatta@R1# commit
vyatta@R1# run show configuration
routing {
       routing-instance BLUE {
             interface dp0s4
             service {
                    dhcp-server {
                          listento {
                                interface dp0s4
 }
                          shared-network-name CORP {
                                subnet 42.42.42.0/24 {
                                       start 42.42.42.1 {
                                      stop 42.42.42.253
 }
 }
 }
                  }
            }
       }
}}
```
For more information about DHCP and configuring DHCP, see Brocade Vyatta Network OS Basic System Configuration Guide.

### VRF support for NAT

NAT is independent of routing instances. However, because interfaces can be bound to a routing instance, if you want a VRF NAT, you must assign NAT rules to the interfaces that make up the routing instance.

# VRF support for NTP

NTP must run on a single routing instance. If you configure NTP without specifying a routing instance, the default routing instance is used. You must configure multiple NTP servers one at a time.

The following examples show NTP configurations that use these values:

- routing instance = BLUE
- IP address of the NTP server = 10.0.0.1

The following example shows how to configure NTP for the default routing instance.

```
vyatta@R1# set system ntp server 10.0.0.1
vyatta@R1# commit
vyatta@R1# run show configuration
system {
         ntp {
                server 10.0.0.1
 }
}
```
The following example shows the same configuration sequence for the BLUE routing instance.

```
vyatta@R1# set routing routing-instance BLUE system ntp server 10.0.0.1
vyatta@R1# commit
vyatta@R1# run show configuration
routing {
        routing-instance BLUE {
               system {
                      ntp {
                             server 10.0.0.1
 }
 }
        }
}
```
For more information about NTP and configuring NTP, refer to Brocade Vyatta Network OS Basic System Configuration Guide.

#### VRF support for firewall

Firewall configuration is independent of routing instances. However, because interfaces can be bound to a routing instance, if you want to configure a firewall, you must assign firewall rules to the interfaces that make up the routing instance.

### VRF support for RADIUS authentication

RADIUS must run on a single routing instance. If you configure a RADIUS server without specifying the routing instance, the RADIUS server starts in the default routing instance. If you specify a nondefault routing instance, you must verify that all servers configured for AAA with the RADIUS server are accessible by way of the same routing instance.

The following examples show excerpts of RADIUS configurations that use these values:

- routing instance = BLUE
- radius-server-address = 42.42.42.42
- secret-code = secured
- $\cdot$  port-no = 1820
- timeout = 2

The following example shows how to configure RADIUS for the default routing instance.

```
vyatta@R1# set system login radius-server 42.42.42.42
vyatta@R1# set system login radius-server 42.42.42.42 secret secured
vyatta@R1# set system login radius-server 42.42.42.42 port 1820
vyatta@R1# set system login radius-server 42.42.42.42 timeout 2
vyatta@R1# commit
vyatta@R1# run show configuration 
system {
        login {
                radius-server 42.42.42.42 {
                        secret secured
                        port 1820
               timeout 2
 }
 }
}
```
The following example shows the same configuration sequence for the BLUE routing instance.

```
vyatta@R1# set routing routing-instance BLUE system login radius-server 42.42.42.42
vyatta@R1# set routing routing-instance BLUE system login radius-server 42.42.42.42 secret secured
vyatta@R1# set routing routing-instance BLUE system login radius-server 42.42.42.42 port 1820
vyatta@R1# set routing routing-instance BLUE system login radius-server 42.42.42.42 timeout 2
vyatta@R1# commit
vyatta@R1# run show configuration 
vyatta@R1# routing {
        routing-instance BLUE {
               system {
                       login {
                              radius-server 42.42.42.42 {
                                     secret secured
                                     port 1820
                                     timeout 2
 }
 }
 }
        }
}
```
For more information about RADIUS and configuring RADIUS, see Brocade Vyatta Network OS Basic System Configuration Guide.

#### VRF support for TACACS+

TACACS+ must run on a single routing instance. When you configure TACACS+ without specifying an instance, the TACACS+ servers start in the default routing instance. If you specify a nondefault routing instance, you must verify that all TACACS+ servers configured for AAA are reachable from the same routing instance.

The following examples show excerpts of TACACS+ configurations that use these values:

- routing instance = BLUE
- TACACS+ servers 10.10.30.24 (TAC-1) and 10.10.30.25 (TAC-2)
- secret = secured

In the following example, the TACACS+ servers start in the default routing instance.

```
vyatta@R1# set system login tacplus-server 10.10.30.24 secret secured
vyatta@R1# set system login tacplus-server 10.10.30.25 secret secured
vyatta@R1# commit
vyatta@R1# run show configuration
system {
         login {
```
}

```
 tacplus-server 10.10.30.24 {
                   secret "********"
             tacplus-server 10.10.30.25 {
            secret "*********"
 }
             user vyatta {
                    authentication {
                         encrypted-password "********"
 }
                    level superuser
 }
       }
```
The following example shows how to configure the same servers to run in the BLUE routing instance.

```
vyatta@R1# set routing routing-instance BLUE system login tacplus-server 10.10.30.24 secret secured
vyatta@R1# set routing routing-instance BLUE system login tacplus-server 10.10.30.25 secret secured
#commit
#run sh configuration
routing {
        routing-instance BLUE {
               system {
                      login {
                             tacplus-server 10.10.30.24 {
                                    secret "********"
                             tacplus-server 10.10.30.25 {
                            secret "*********"<br>}
 }
 }
 }
        }
}
```
For more information about TACACS+ and configuring TACACS+, see Brocade Vyatta Network OS Basic System Configuration Guide.

# VRF support for SNMP

The Brocade 5600 vRouter supports the implementation of SNMP on a routing instance, which allows the following associations and configurations:

- An SNMP client to be associated with a specific routing instance and handle context-based access to MIBs.
- An SNMP trap target to be associated with a routing instance for sending SNMP notifications that are specific to the routing instance.
- An SNMP agent to be configured to listen for incoming requests from a specific routing instance.

The SNMP V2 clients are associated with a routing instance by mapping the SNMP community strings with a routing instance, as shown in the following command:

set service snmp community <comm-string> [context <routing-instance>]

When a V2 request with a community string that is mapped to a routing instance is received, an SNMP agent retrieves MIB information that is specific to the routing instance.

The SNMP V3 clients are associated with a routing instance by specifying the routing instance as context in their requests. An SNMP agent returns context-based MIB information for these requests.

The SNMP V2 and V3 trap targets can be configured to receive routing instance-specific SNMP notifications. Traps to these targets are sent out on the configured routing instance, as shown in the following sample:

- set service snmp trap-target <ip-addr> [routing-instance <name>]
- set service snmp v3 trap-target <ip-addr> [routing-instance <name>]

When no routing instance is configured for a trap target, traps are sent over a default routing instance.

An SNMP agent can be configured to accept client requests from a specific routing instance:

set service snmp [routing-instance <name>]

When no routing instance is configured, an SNMP agent listens for client requests on a default routing instance.

### VRF support for SSH

You can configure SSH on any routing instance. If you configure SSH without specifying a routing instance, the default routing instance is used.

The following example shows how to configure SSH for the default routing instance.

```
vyatta@R1# set service ssh listen-address 10.0.0.1 
vyatta@R1# set service ssh port 21
vyatta@R1# run show configuration
service {
    ssh {
        listen-address 10.0.0.1
        port 21
 }
}
```
The following example shows the same configuration sequence for the BLUE routing instance.

```
vyatta@R1# set routing routing-instance BLUE service ssh listen-address 10.0.0.1 
vyatta@R1# set routing routing-instance BLUE service ssh port 21
vyatta@R1# commit
vyatta@R1# run show configuration
routing {
        routing-instance BLUE {
               service {
                       ssh {
                         listen-address 10.0.0.1
                      port 21 }
 }
        }
}
```
For more information about SSH and configuring SSH, see Brocade Vyatta Network OS Basic System Configuration Guide.

### VRF support for Telnet

You can configure Telnet on any routing instance. If you configure Telnet without specifying a routing instance, the default routing instance is used.

When you configure Telnet service in a routing instance, the external user can connect to the vRouter through a Telnet session by using the configuration parameters for that instance.

The Telnet service can be started with parameters that are specified in the configuration. If parameters are not specified, Telnet service starts on the default port (port 23).

The following example shows how to configure Telnet for the default routing instance.

```
vyatta@R1# set service telnet listen-address 42.42.42.42
vyatta@R1# set service telnet port 1234
vyatta@R1# commit
vyatta@R1# run show configuration
service {
         telnet {
                 listen-address 42.42.42.42
                 port 1234
```
}

}

The following example shows the same configuration sequence for the BLUE routing instance.

```
vyatta@R1# set routing routing-instance BLUE service telnet listen-address 42.42.42.42
vyatta@R1# set routing routing-instance BLUE service telnet port 1234
vyatta@R1# commit
vyatta@R1# run show configuration
routing {
        routing-instance BLUE {
               service {
                       telnet {
                              listen-address 42.42.42.42
                              port 1234
 }
 }
        }
}
```
### VRF support for syslog

You can configure syslog on any routing instance. If a routing instance is not specified for logging, the default routing instance is used to access the remote host. You can also configure a facility override value that replaces the facility fields in all log entries that are sent to a remote host. For example, you can specify multiple facility values for a set of log entries that are sent by the Brocade 5600 vRouter to a log remote host. Before sending the entries to the remote host, the facility values are replaced with the override value.

The following examples show syslog configurations that use these values:

- Routing instance = BLUE
- IP address of the host = 10.10.10.10
- Facility value = auth (Authentication and authorization)
- Level = crit (Critical)

The following example shows how to configure syslog for the default routing instance.

```
vyatta@R1# set system syslog host 10.10.10.10 facility auth level crit
vyatta@R1# commit
vyatta@R1# run show configuration
system {
        syslog {
               host 10.10.10.10 {
                      facility auth {
                             level crit
 }
 }
        }
}
```
The following example shows the same configuration sequence for the BLUE routing instance.

```
vyatta@R1# set routing routing-instance BLUE system syslog host 10.10.10.10 facility auth level crit
vyatta@R1# commit
vyatta@R1# run show configuration
routing {
      routing-instance BLUE {
            system {
                  syslog {
                        host 10.10.10.10 {
                              facility auth {
                                level crit
 }
 }
 }
 }
```
#### } }

For more information on logging and configuring logging, refer to Brocade Vyatta Network OS Basic System Configuration Guide.

### VRF support for IPsec and GRE

The Brocade 5600 vRouter provides the following support for IPsec and GRE tunnels.

- The inner or encapsulated address is configurable for each routing instance, provided that the tunnel interface is bound to a routing instance. Assign the IPsec or GRE configuration to the interface or interfaces that make up the routing instance.
- The outer or transport address is configurable only on the default routing instance.

### VRF support for ALG

You can configure ALG on any routing instance. If you configure ALG without specifying a routing instance, the default routing instance is used. You can commit the configuration before configuring a routing instance to an interface.

The following example shows how to configure ALG for the BLUE routing instance.

vyatta@R1# set routing routing-instance BLUE system alg ...

The following example shows how to configure ALG for the default routing instance.

vyatta@R1# set system alg ...

### VRF support for BGP

The implementation of VRF on the Brocade 5600 vRouter supports BGP.

If you configure BGP on the vRouter without specifying a VRF instance, the router uses the default routing table. BGP supports routeleaking between VRF's by using route target. To configure BGP for a particular VRF routing instance, specify the instance in the command syntax.

#### **NOTE**

You must configure a unique route distinguisher, before you configure BGP with a VRF routing instance. You cannot further modify the route distinguisher configuration if BGP is already configured within a routing instance. Use the following command to configure a route distinguisher:

vyatta@R1# set routing routing-instance *VRF-NAME* route-distinguisher *RDVALUE*

BGP monitor commands log messages from the default VRF, unless the name of the VRF is specified in the configuration of the routing instance.

The following BGP features are supported only on the default routing instance:

- **Extended ASN capability**
- Graceful restart
- **BGP** scan timer
- Cluster ID
- Confederation identifier
- Maximum AS limit

### VRF support for OSPF and OSPFv3

The Brocade 5600 vRouter supports the implementation of OSPF and OSPFv3 on routing instances.

If you configure OSPF or OSPFv3 on the Brocade 5600 vRouter without specifying a routing instance, the router uses the default routing instance. When configuring OSPF or OSPFv3 for a particular routing instance, you must associate the instance with an OSPF process, and the process ID must be specified in the configuration command.

#### OSPF configuration

All OSPF configuration commands are supported on routing instances.

In the following example, OSPF area 0 is defined for the default routing instance.

```
vyatta@R1# set protocols ospf area 0
```
In the following example, OSPF area 1 is defined for the RED routing instance, which is associated with OSPF process 1.

vyatta@R1# set routing routing-instance RED protocols ospf process 1 area 1

#### OSPFv3 configuration

All OSPFv3 configuration commands are supported on routing instances.

#### **NOTE**

In the default routing instance, OSPFv3 supports the default process (configuration without including a process ID) and nondefault process (configuration with a process ID). In non-default routing instances, OSPFv3 supports only non-default processes (configuration with a process ID).

The following examples show the syntax for an individual configuration command. For an example of how to configure OSPFv3 processes on routing instances, refer to the section on configuring OSPFv3 on routing instances in Brocade Vyatta Network OS Basic Routing Configuration Guide.

In the following example, OSPFv3 access list 15 is specified for the default routing instance to filter networks in routing updates.

```
vyatta@R1# set protocols ospfv3 distribute-list 15
```
The following example shows how to apply the same configuration to the RED routing instance, which is associated with OSPFv3 process 10.

```
vyatta@R1# set routing routing-instance RED protocols ospfv3 process 10 distribute-list 15
```
### VRF support for RIP and RIPng

This section describes VRF support for RIP and RIPng configuration- and operational-mode commands. This section also describes VRF support for monitoring and logging commands.

#### VRF support for router-mode commands

You can run RIP and RIPng router-mode configuration commands in the context of a routing instance by using the optional routing routing-instance instance-name keywords and variable. The following examples show how to configure RIP and RIPng in the context of the RED routing instance.

routing routing-instance RED protocols rip … routing routing-instance RED protocols ripng …

If you do not specify a routing instance, the vRouter applies the configuration to the default routing instance.

**NOTE** 

An interface belongs to only one routing instance.

#### VRF support for interface-mode commands

The RIP and RIPng interface-mode configuration commands do not support the routing routing-instance instance-name keywords and variable because these commands run in the context of the routing instance to which the interfaces belong.

```
interfaces <intf type> <intf name> ip rip.
interfaces <intf_type> <intf_name> ipv6 ripng …
```
#### VRF support for operational commands

You can use the optional routing-instance instance-name keyword and variable with the RIP and RIPng operational commands. If you do not use this optional keyword and variable, the commands run in the context of the default routing instance.

```
show ip rip [routing-instance <instance name>] …
reset ip rip [routing-instance <instance_name>] route …
show ipv6 ripng [routing-instance <instance name>] ...
reset ipv6 ripng [routing-instance <interface name>] route ...
```
#### VRF support for monitoring and logging commands

You can run the RIP and RIPng monitoring and logging commands in the context of a routing instance with the exception of the commands that enable RIB and NSM logging. If you do not use the routing-instance instance-name keyword and variable, the commands run in the context of the default routing instance.

```
monitor protocol rip [routing-instance <instance name>]…
[routing routing-instance <instance name>] protocols rip log ...
monitor protocol ripng [routing-instance <instance name>] ...
[routing routing-instance <instance_name>] protocols ripng log …
```
The rib and nsm logging options are global options and apply to all routing instances. The rib and nsm logging options cannot be enabled or disabled on a routing instance basis. The following commands apply to all routing instances.

```
monitor protocol rip … nsm
monitor protocol rip … rib
protocols rip log nsm
protocols rip log rib
monitor protocol ripng … nsm
monitor protocol ripng … rib
protocols ripng log nsm
protocols ripng log rib
```
The output of the following commands displays routing instance information, if relevant.

show monitoring protocols rip show monitoring protocols ripng

#### VRF support for multicast

You can configure multicast within a routing instance by using the CLI, NetConf, or SNMP. When you configure multicast on the vRouter without specifying a routing instance, the configuration applies to the default routing instance. To configure multicast for a particular routing instance, specify the instance.

All protocol-specific multicast commands can be applied to specific routing instances. For example, the following commands apply the indicated protocols to the RED routing instance.

```
vyatta@R1# set routing routing-instance RED protocols multicast ...
vyatta@R1# set routing routing-instance RED protocols pim ...
```
vyatta@R1# set routing routing-instance RED protocols pim6 ... vyatta@R1# set routing routing-instance RED protocols igmp ... vyatta@R1# set routing routing-instance RED protocols mld ... vyatta@R1# set routing routing-instance RED protocols msdp ...

Any multicast configuration that is applied to an interface can be referred to under a routing instance to bind it to that instance, as in the following examples. In these examples, the dp0p161p1 interface is bound to the RED routing instance.

vyatta@R1# set routing routing-instance RED interfaces dp0p161p1 ip pim vyatta@R1# set routing routing-instance RED interfaces dp0p161p1 ip igmp vyatta@R1# set routing routing-instance RED interfaces dp0p161p1 ip multicast vyatta@R1# set routing routing-instance RED interfaces dp0p161p1 ipv6 pim vyatta@R1# set routing routing-instance RED interfaces dp0p161p1 ipv6 mld

You can apply routing instances to show commands for supported protocols. The following example shows details about IPv6 MLD groups for the RED routing instance. If no routing instance is specified, the command applies to the default routing instance.

vyatta@vyatta:~\$ show ipv6 mld groups routing-instance RED detail

You can apply routing instances to reset commands. The following example shows how to clear IP BGP addresses for routing instance RED. If no routing instance is specified, the command applies to the default routing instance.

vyatta@vyatta:~\$ reset ip bgp routing-instance RED detail

Logging by multicast protocols is configured on a per routing instance basis. If no routing instance is specified, the command applies to the default routing instance. The following example shows how to enable all PIM logs in the RED routing instance.

vyatta@vyatta:~\$ monitor protocol multicast routing-instance RED pim enable

#### VRF support for BFD

All BFD configuration commands are supported on routing instances.

The following example shows how to configure the BFD source and destination for the default routing instance.

vyatta@R1# set protocols bfd destination 10.16.1.12 source 10.14.10.3

The following example shows how to apply the same configuration to the GREEN routing instance.

vyatta@R1# set routing routing-instance GREEN protocols bfd destination 10.16.1.12 source 10.14.10.3

#### VRF support for VRRP

VRF allows a Brocade 5600 vRouter to support multiple routing tables, one for each VRF routing instance. Virtual Router Redundancy Protocol (VRRP) operates within the context of a single Layer 3 IP subnet, so its operation is not affected by VRF routing instances. Note that VRRP operates appropriately for directly connected interfaces in different routing instances with overlapping address spaces.

The following example shows that the dp0s11 interface is bound to the BLUE routing instance and the dp0s4 interface is bound to the RED routing instance.

```
routing {
     routing-instance BLUE {
         instance-type vrf
         interface dp0s11
     }
     routing-instance RED {
         instance-type vrf
         interface dp0s4
     }
}
```
The following example shows that VRRP for IPv4 is configured with overlapping addresses for the interfaces that were created previously in the RED and BLUE routing instances.

```
dataplane dp0s4 {
     address 11.0.0.2/24
     vrrp{
         vrrp-group 1 {
             priority 254
             version 3
        virtual-address 11.0.0.10 }
}
dataplane dp0s11 {
     address 11.0.0.2/24
     vrrp{
         vrrp-group 1 {
         priority 254
         version 3
         virtual-address 11.0.0.10
     }
}
```
The following example command sequence shows that VRRP for IPv6 is configured with overlapping addresses for the interfaces that were created previously in the RED and BLUE routing instances.

```
dataplane dp0s4 {
     address 2001::2/64
vrrp{
     vrrp-group 3 {
             priority 254
             version 3
             virtual-address 2001::10
             virtual-address fe80::10
 }
     }
}
dataplane dp0s11 {
    address 2001::2/64
     vrrp{
         vrrp-group 3 {
             priority 254
             version 3
             virtual-address 2001::10
             virtual-address fe80::10
 }
     }
}
```
For more information about VRRP, see Brocade Vyatta Network OS Basic System Configuration Guide.

### VRF support for file transfer client connections

The Brocade 5600 vRouter uses FTP that contains several commands. If the network configuration supports VRF, the syntax for each command includes optional VRF parameters. The optional VRF parameters specify the non-default VRF that is used when running the command.

FTPs used in commands that support non-default VRFs must access servers on non-default VRFs. Therefore, commands that support non-default VRF also must also be aware of the VRF parameter that is used in the configuration.

For example, a customer may have vRouter images stored on a server in the non-default VRF; so, the add system image command must be able to download from that server. The add system image command sytax consists of the routing instance parameter that specifies the non-default VRF that is used. The command follows:

```
vyatta@R1# add system image { iso-filename | [routing-instance <ri-name>] iso-URL [ username username 
password password ] }
```
<span id="page-201-0"></span>An example of a routing instance follows:

vyatta@R1# add system image routing-instance red http://1.2.3.4/images/vrouter.iso

### VRF support for TWAMP

The vRouter supports the configuration of a TWAMP service for individual routing instances and the operation of the twping TWAMP client in the context of a specified routing instance.

To specify the routing instance in which a TWAMP server runs, use the optional routing routing-instance routing-instance keywords and variable. For example, the following command configures a TWAMP server to run in the BLUE routing instance.

\$ set routing routing-instance BLUE service twamp server

If you do not specify a routing instance, the TWAMP server runs in the context of the default routing instance.

#### TWAMP message logging

TWAMP messages that are logged by twampd in the context of a user-configured routing instance are prepended with the name of the instance, as shown in the following example. In this example, the log message was logged in the context of the GREEN routing instance.

Apr 08 07:31:24 vm-next-1 twampd[22829]: [twampd@green.service] StartSessions 1 sessions

TWAMP messages that are logged by twampd in the context of the default routing instance do not specify the name of the instance, as shown in the following example.

Apr 05 15:32:47 vm-torrance-1 twampd[5149]: StartSessions 1 sessions

#### twping RPC VRF support

When making twping RPC calls, you can specify a routing instance, as specified by the leaf definition of the routing instance in the YANG model.

```
leaf routing-instance {
      description "The routing instance context for this session";
      type routing:routing-instance-name;
      default "default";
}
```
The following is an example of a twping RPC call.

```
<rpc xmlns="urn:ietf:params:xml:ns:netconf:base:1.0" message-id="3">
   <twping xmlns="urn:vyatta.com:mgmt:vyatta-service-twamp:1">
    <host>10.10.3.2</host>
    <routing-instance>blue</routing-instance>
   </twping>
\langle/rpc>]]>]]>
```
# VRF configuration examples

This section presents the following topics:

- [Binding interfaces to routing instances](#page-202-0) on page 203
- [Configuring static routes on a routing instance](#page-202-0) on page 203
- [Configuring policy-based routing on a routing instance](#page-204-0) on page 205
- [Configuring OSPFv3 on routing instances](#page-206-0) on page 207
- [Configuring SNMP on a routing instance](#page-208-0) on page 209

# <span id="page-202-0"></span>Binding interfaces to routing instances

This example shows how to specify interfaces and bind them to the RED and BLUE routing instances.

FIGURE 5 RED and BLUE routing instances

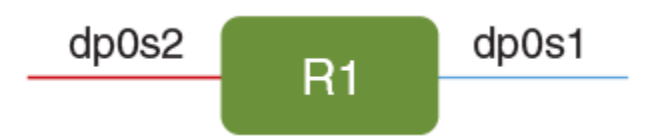

#### TABLE 8 Binding interfaces to routing instances

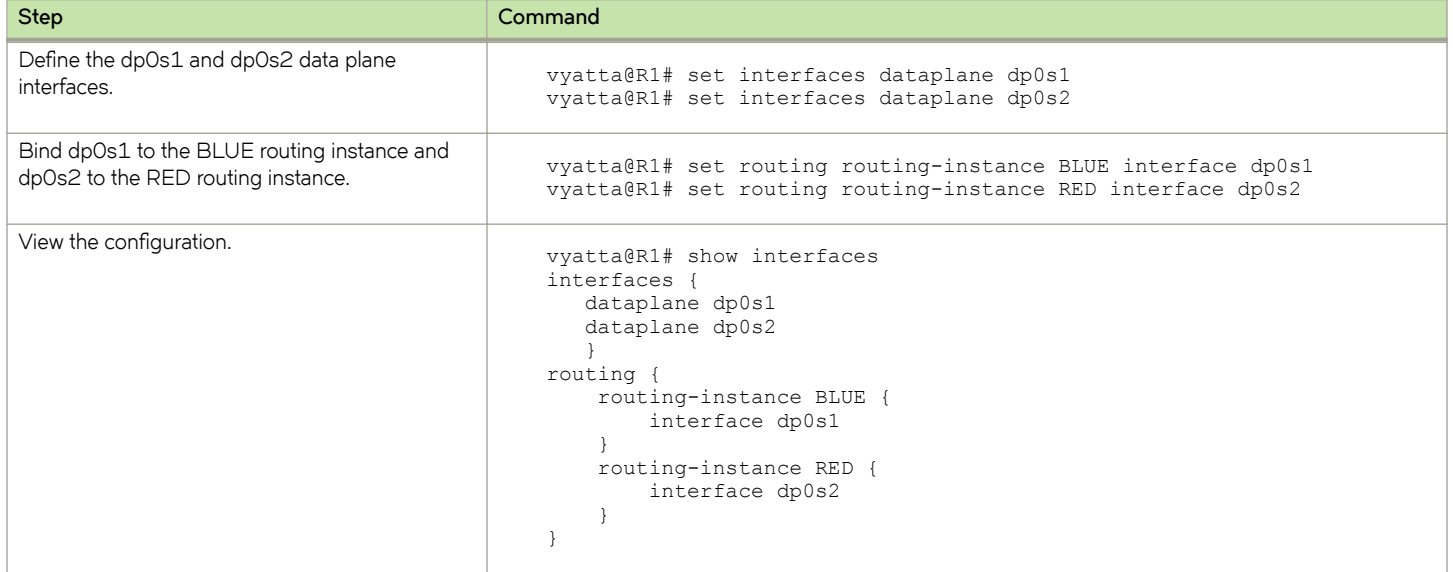

### Configuring static routes on a routing instance

In this example, the R1 vRouter is connected to the R2 vRouter through the dp0s9 interface that is bound to the RED routing instance.

FIGURE 6 Configuring static routes on a routing instance

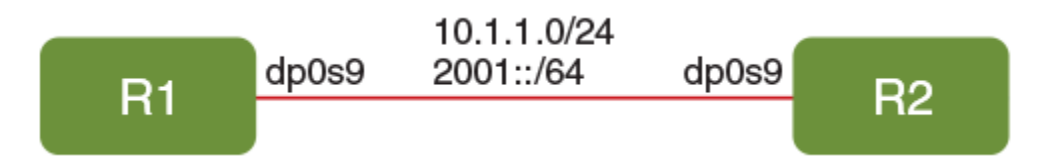

The following steps create static routes for the RED routing instance.

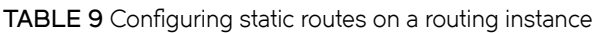

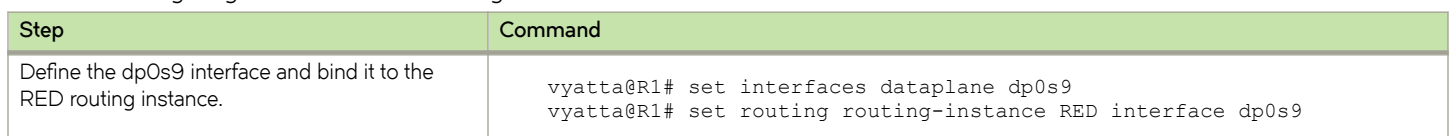

#### TABLE 9 Configuring static routes on a routing instance (continued)

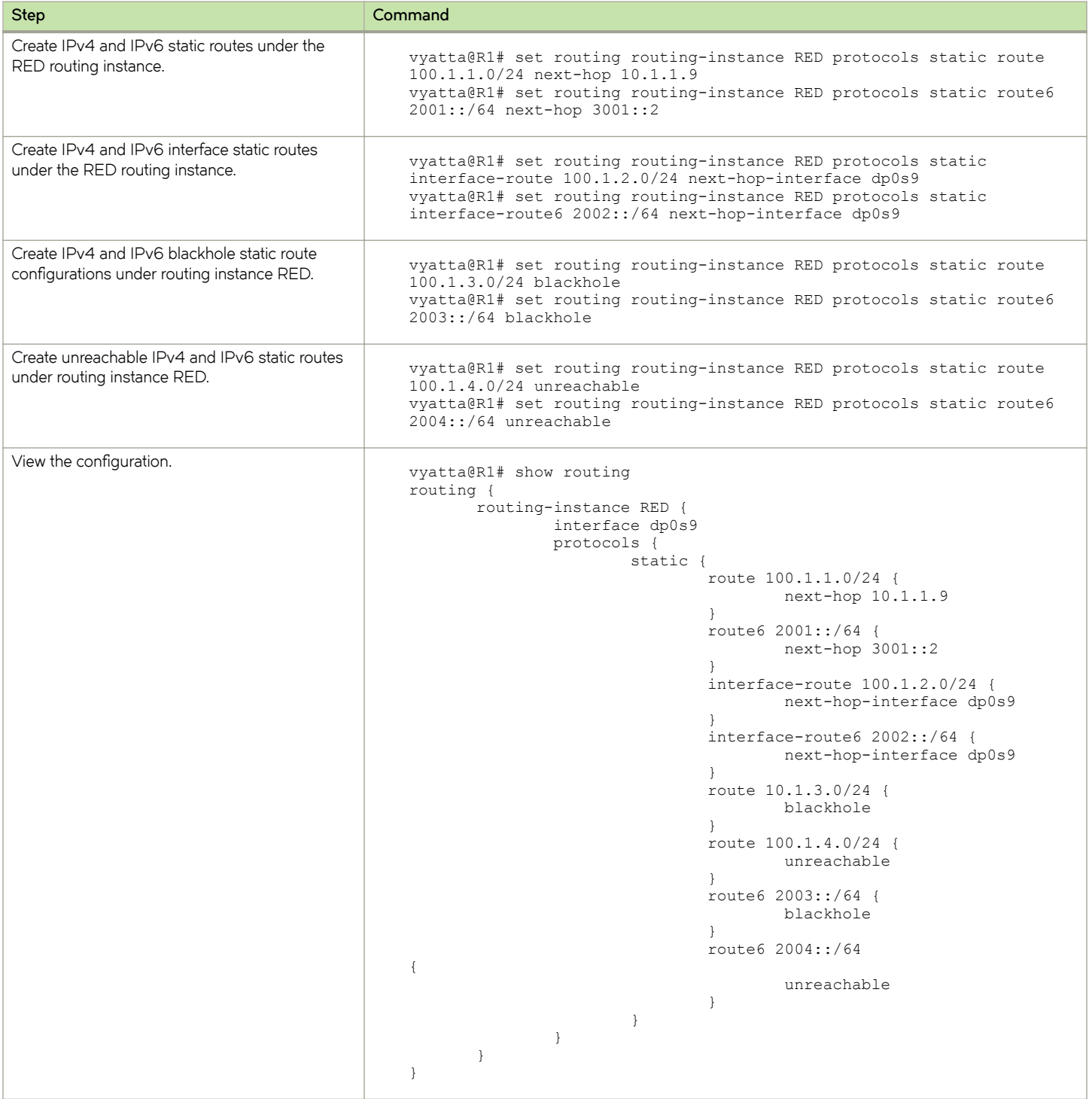

The following example shows how to add route leaking between the RED and BLUE routing instances.

Each routing instance operates independently and without knowledge of other routing instances, unless the routes are imported or exported to one another by using inter-VRF route leaking. Inter-VRF route leaking allows leaking of route prefixes from one routing <span id="page-204-0"></span>instance to another on the same vRouter. Both dynamic and static route leaking are supported; this example shows how to configure static route leaking.

In the following figure, the R1 vRouter has the dp0s9 interface bound to the RED routing instance and the 10.1.1.0/24 IPv4 and 2001::/64 IPv6 connected networks configured on RED. The example shows how to install a route in RED with the next hop pointing to the BLUE routing instance.

FIGURE 7 Route leaking between routing instances

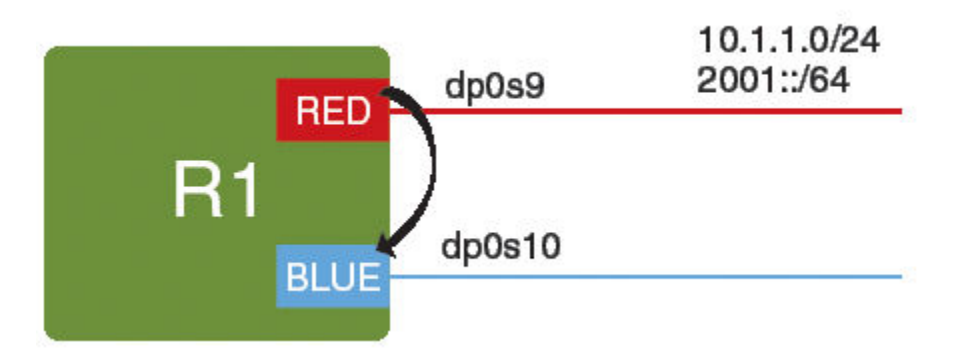

#### TABLE 10 Route leaking between routing instances

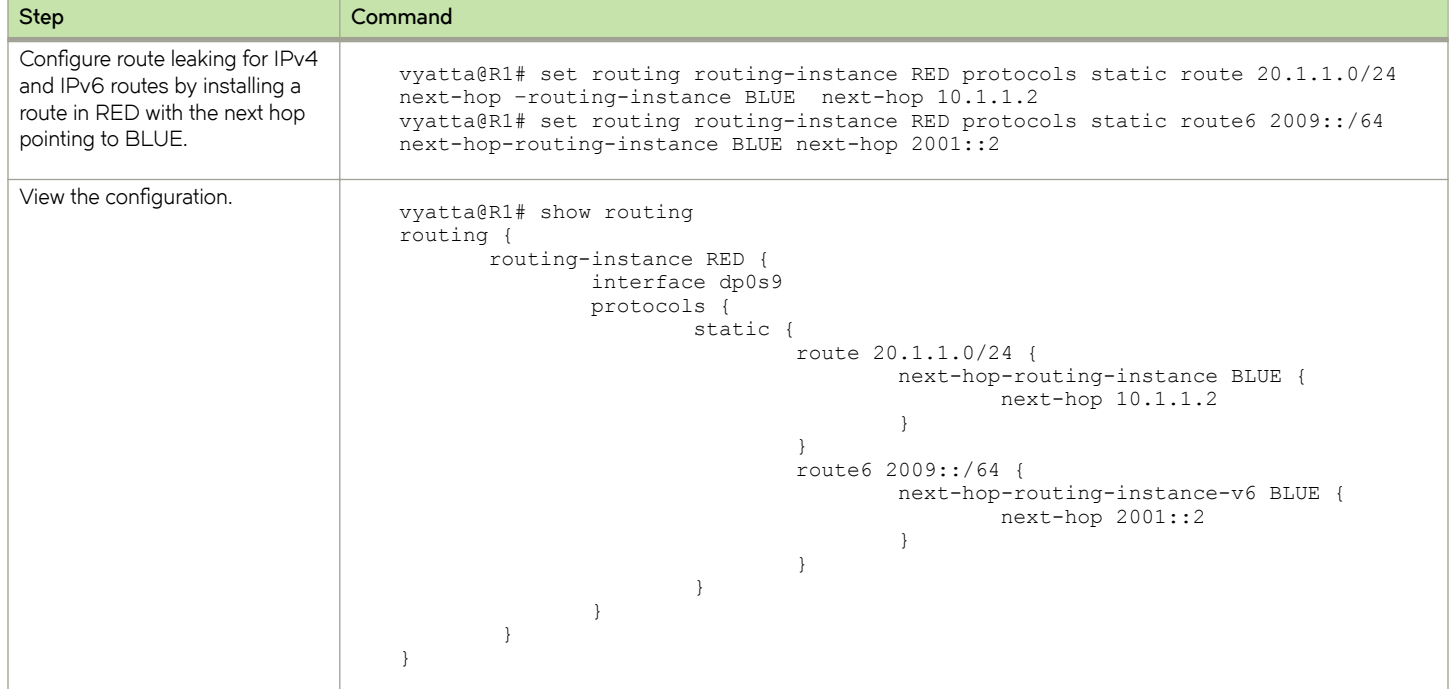

### Configuring policy-based routing on a routing instance

In this example, the R1 vRouter is connected to the R2 vRouter through the dp0s7 interface that is bound to the GREEN routing instance.

The following steps show how to create an alternate routing table in the GREEN routing instance on dp0s7.

FIGURE 8 Configuring policy-based routing on a routing instance

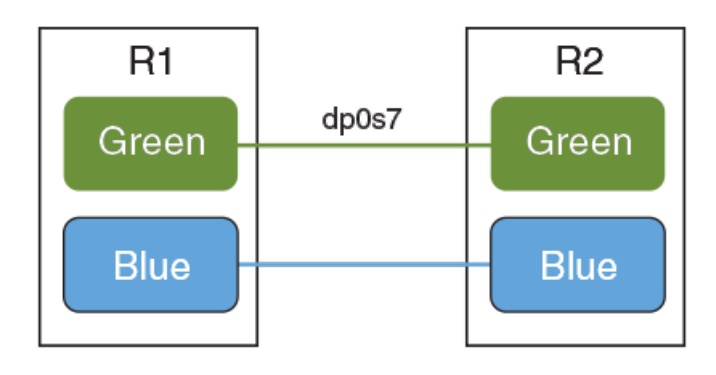

To configure policy-based routing on a vRouter perform the following configuration and then reproduce the configuration as described in Brocade Vyatta Network OS Basic Routing Configuration Guide.

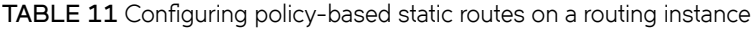

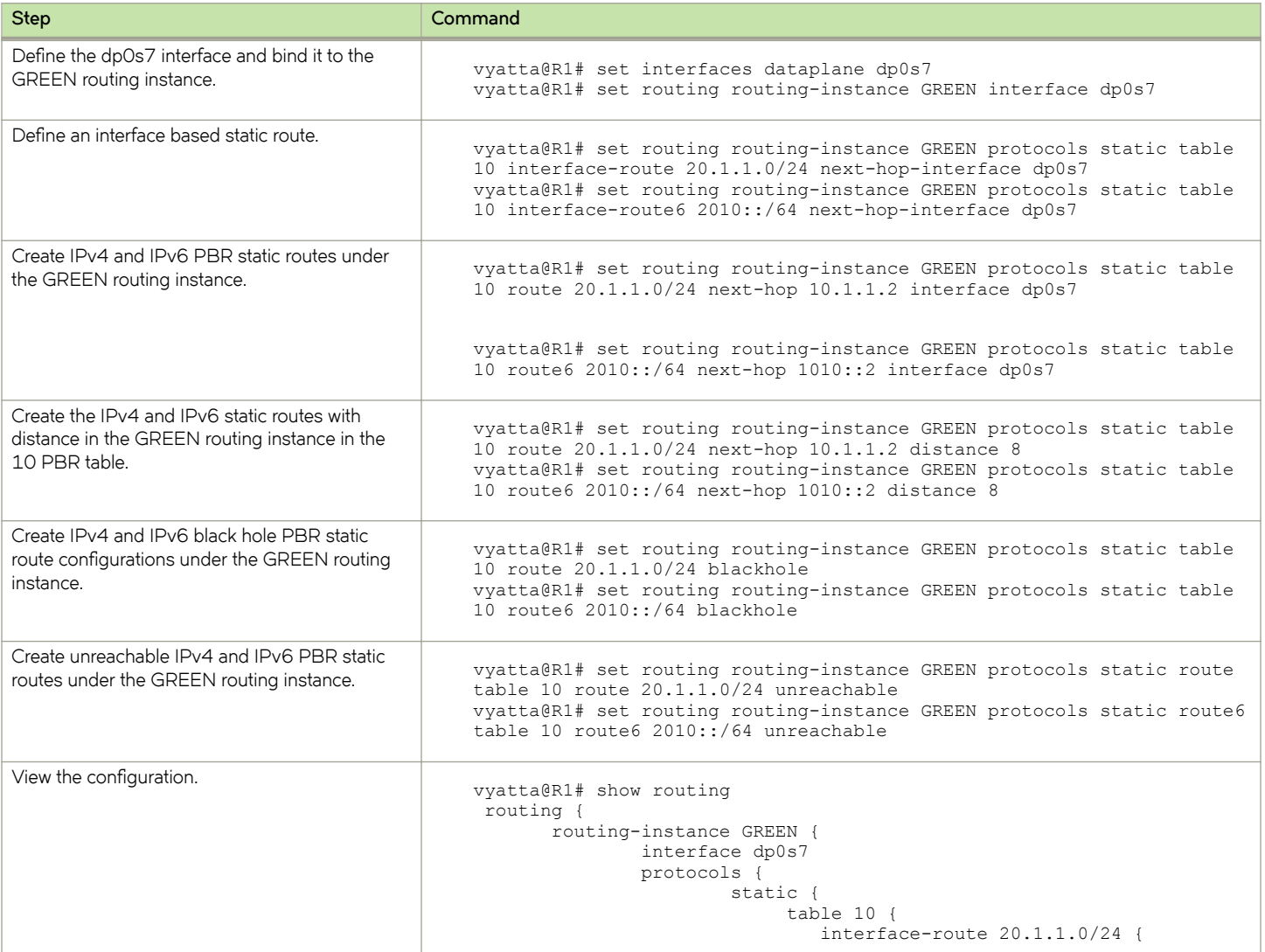

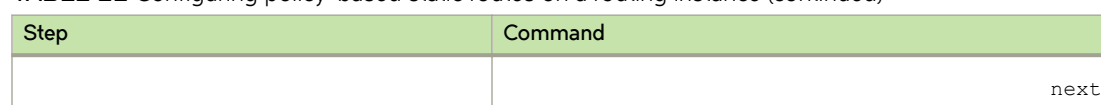

<span id="page-206-0"></span>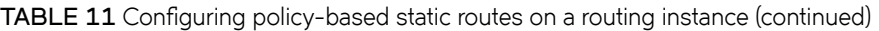

#### -hop-interface dp0s7 } interface-route6 2010::/64 { next-hop-interface dp0s7 } route 20.1.1.0/24 { blackhole next-hop 10.1.1.2 { distance 10 interface dp0s7 } unreachable } route6 2010::/64 { blackhole next-hop 1010::2 { distance 10 interface dp0s5 } unreachable } } } } }

### Configuring OSPFv3 on routing instances

This example shows how to configure OSPFv3 on routing instances.

Initially all of the interfaces for the R1 vRouter (dp0s9, dp0s10, and dp0s11) are bound to the default routing instance. This example shows how to modify the configuration as illustrated in the following figure. In the figure, dp0s9 is bound the default routing instance, dp0s10 is bound to the RED routing instance, and dp0s11 is bound to the BLUE routing instance.

FIGURE 9 Configuring OSPFv3 on routing instances

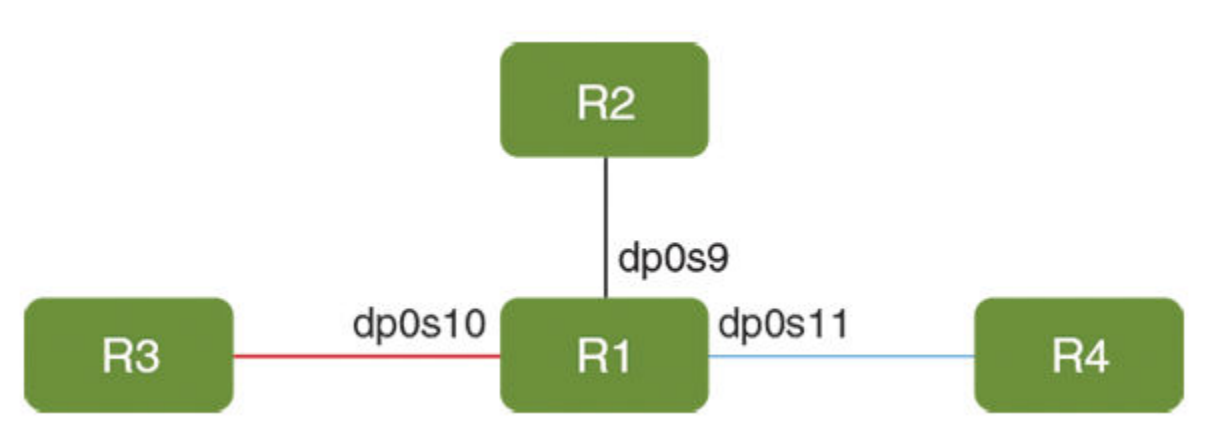

#### TABLE 12 Configuring OSPFv3 on routing instances

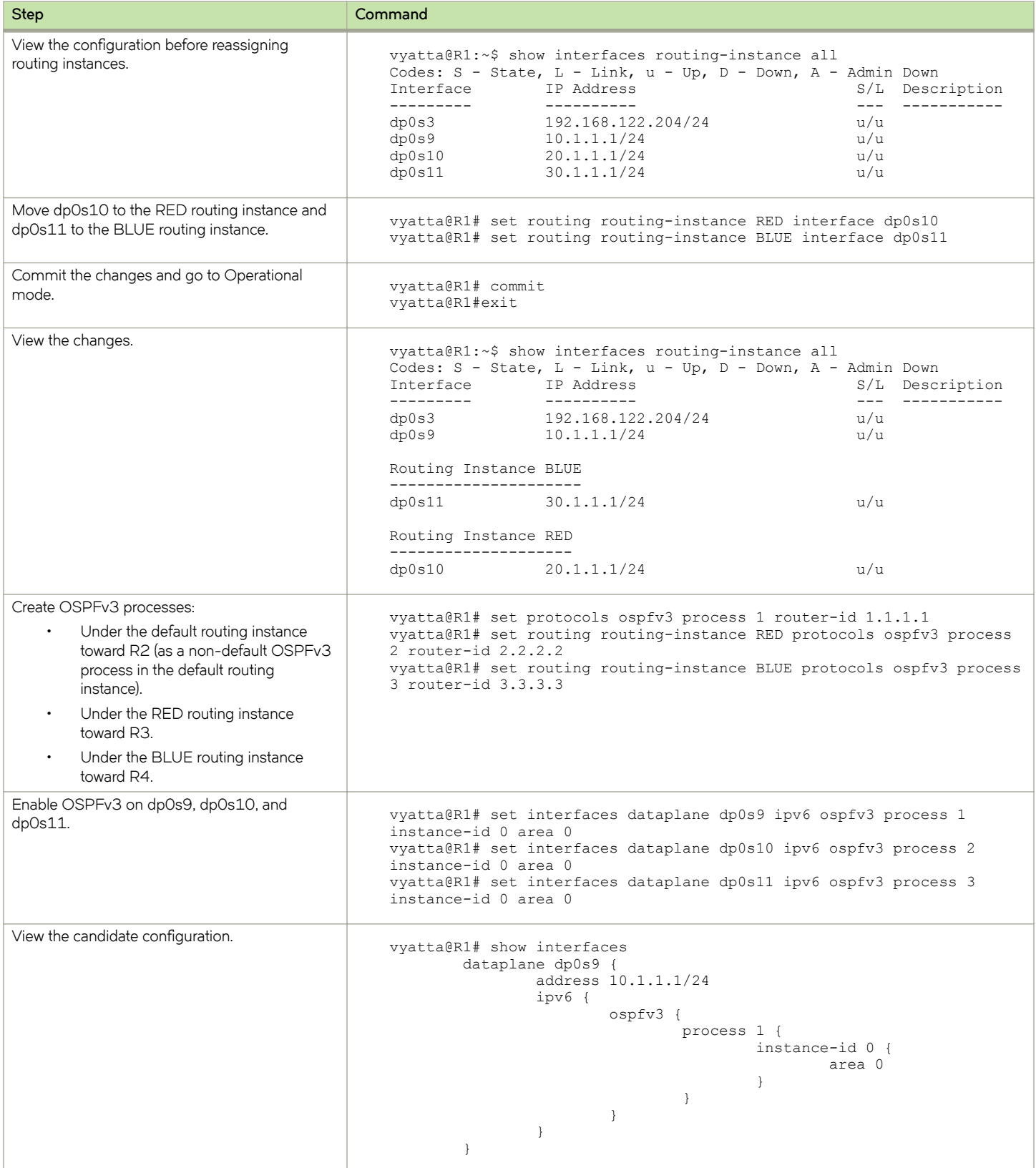

#### <span id="page-208-0"></span>TABLE 12 Configuring OSPFv3 on routing instances (continued)

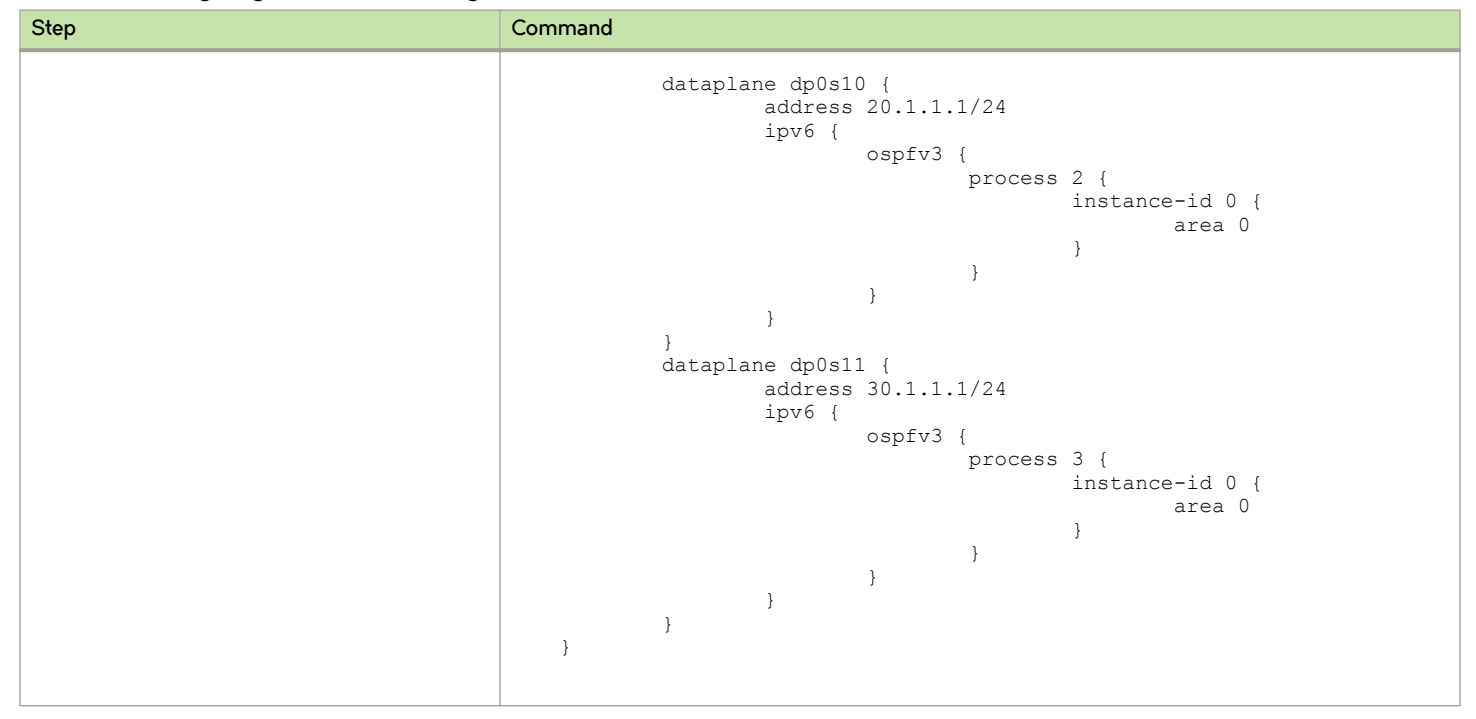

### Configuring SNMP on a routing instance

The following sections provide examples of configuration mode commands.

#### Associating an SNMP client on a routing instance

The following configuration associates the commA community string with the RED routing instance and the commB community string with the BLUE routing instance. Only one context name can be mapped to a community, but multiple communities can be mapped to the same context name. A community string that is mapped to a context must have a defined view.

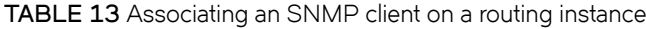

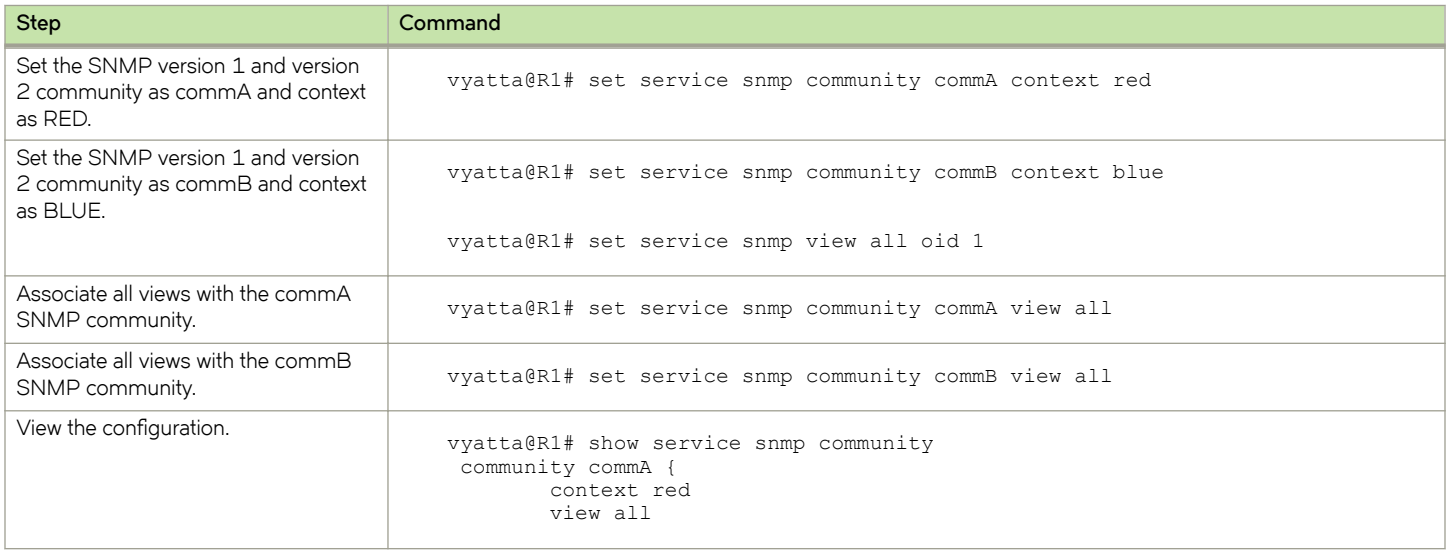

#### TABLE 13 Associating an SNMP client on a routing instance (continued)

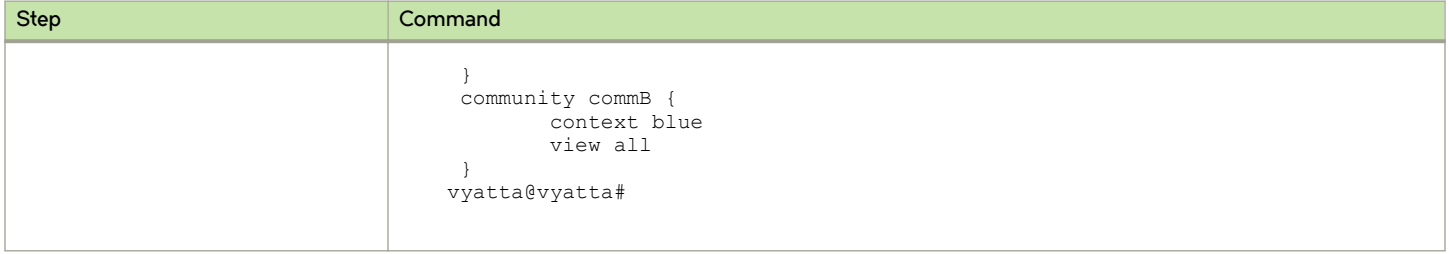

#### Associating a trap target with a routing instance

The following configuration associates an SNMPv2 trap target with the 1.1.1.1 IP address on the RED routing instance.

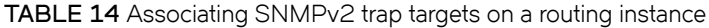

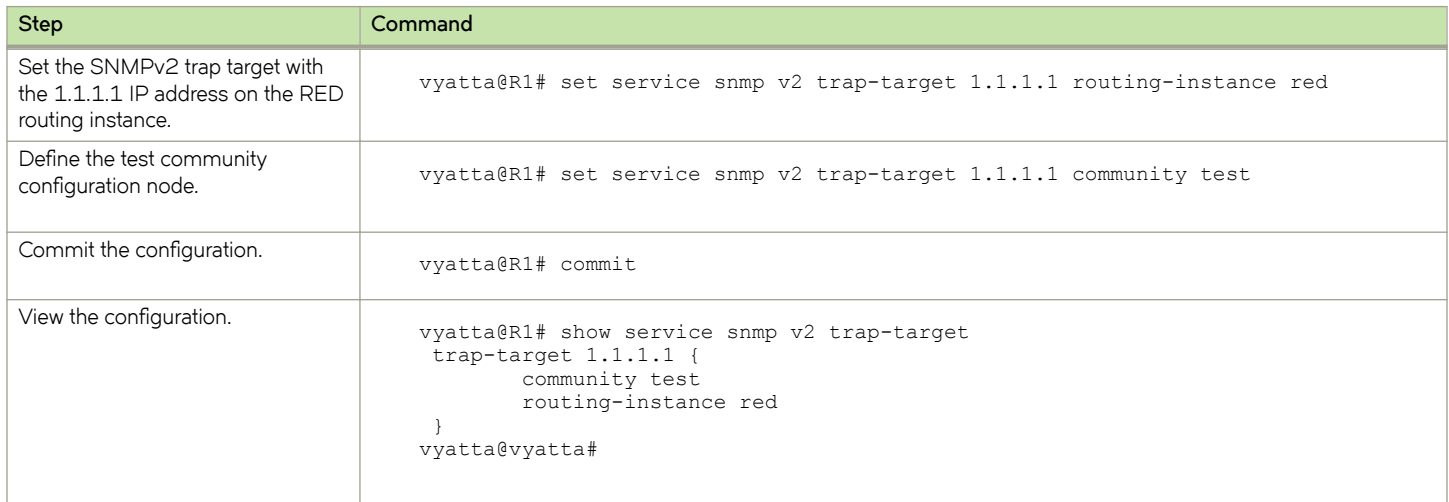

The following configuration associates an SNMPv3 trap target with IP address 2.2.2.2 on the RED routing instance.

TABLE 15 Associating an SNMPv3 trap target on a routing instance

| <b>Step</b>                                                                               | Command                                                                                                    |
|-------------------------------------------------------------------------------------------|----------------------------------------------------------------------------------------------------|
| Set the SNMPv3 trap target with<br>the 2.2.2.2 IP address on the RED<br>routing instance. | vyatta@R1# set service snmp v3 trap-target 2.2.2.2 routing-instance red                                                                              |
| Define the usr2 SNMPv3 user.                                                              | vyatta@R1# set service snmp v3 trap-target 2.2.2.2 user usr2                                                                                         |
| Define a cleartext password to<br>authenticate a user.                                    | set service snmp v3 trap-target 2.2.2.2 auth plaintext-key "usr2usr2"                                                                                |
| Commit the configuration.                                                                 | vyatta@R1# commit                                                                                                    |
| View the configuration.                                                                   | vyatta@R1# show service snmp v3 trap-target<br>trap-target $2.2.2.2$ {<br>$auth \{$<br>plaintext-key "********"<br>user usr2<br>routing-instance red |

#### <span id="page-210-0"></span>TABLE 15 Associating an SNMPv3 trap target on a routing instance (continued)

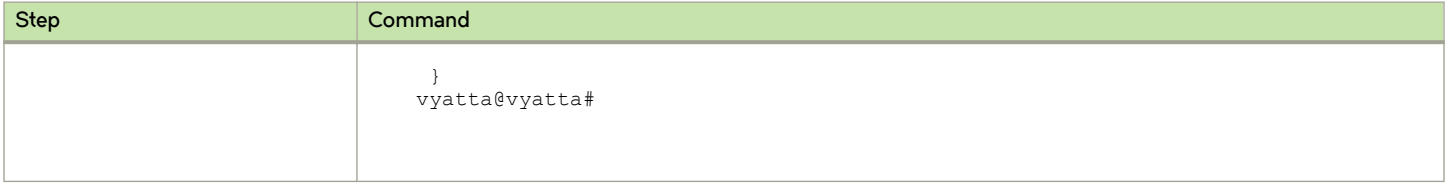

#### Configuring an SNMP agent to listen on a routing instance

The following configuration shows how to configure an SNMP agent to listen for incoming requests from the RED routing instance.

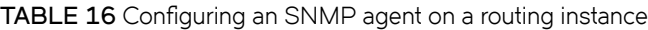

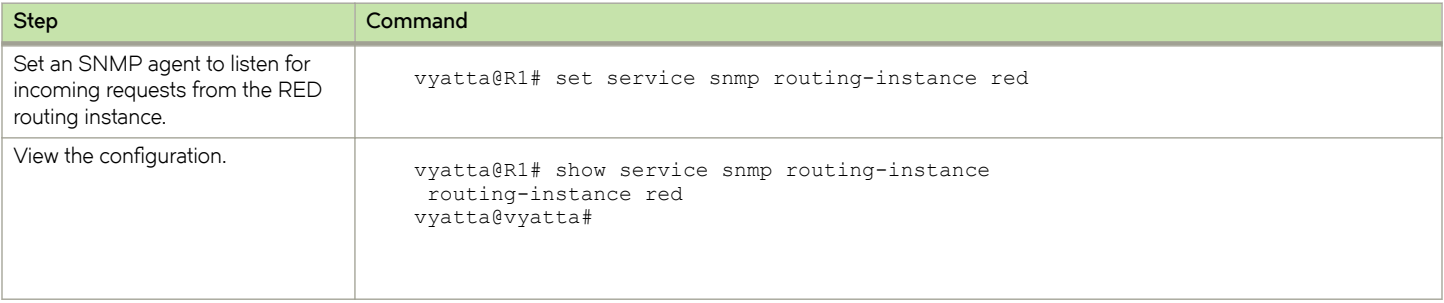

# Command support for VRF routing instances

VRF allows a Brocade 5600 vRouter to support multiple routing tables, one for each VRF routing instance. Some commands in this guide support VRF and can be applied to particular routing instances.

Use the guidelines in this section to determine correct syntax when adding VRF routing instances to commands.

# Adding a VRF routing instance to a Configuration mode command

For most Configuration mode commands, specify the VRF routing instance at the beginning of a command. Add the appropriate VRF keywords and variable to follow the initial action (set, show, or delete) and before the other keywords and variables in the command.

### Configuration mode example: syslog

The following command configures the syslog logging level for the specified syslog host. The command does not include a VRF routing instance, so the command applies to the default routing instance.

```
vyatta@R1# set system syslog host 10.10.10.1 facility all level debug
vyatta@R1# show system syslog
syslog {
   host 10.10.10.1 {
           facility all {
                    level debug
 }
    }
}
```
The following example shows the same command with the VRF routing instance (GREEN) added. Notice that routing routing-instance GREEN has been inserted between the basic action (set in the example) and the rest of the command. Most Configuration mode commands follow this convention.

```
vyatta@R1# set routing routing-instance GREEN system syslog host 10.10.10.1 facility all level debug
vyatta@R1# show routing 
routing {
    routing-instance GREEN {
          system {
                syslog {
                      host 11.12.13.2:514 {
                            facility all {
                             level debug
 }
 }
 }
         }
    }
}
```
### Configuration mode example: SNMP

Some features, such as SNMP, are not available on a per-routing instance basis but can be bound to a specific routing instance. For these features, the command syntax is an exception to the convention of specifying the routing instance at the beginning of Configuration mode commands.

The following example shows how to configure the SNMPv1 or SNMPv2c community and context for the RED and BLUE routing instances. The first two commands specify the RED routing instance as the context for community A and BLUE routing instance as the context for community B. The subsequent commands complete the configuration.

For more information about configuring SNMP, refer to Brocade Vyatta Network OS Remote Management Configuration Guide.

```
vyatta@R1# set service snmp community commA context RED
vyatta@R1# set service snmp community commB context BLUE
vyatta@R1# set service snmp view all oid 1
vyatta@R1# set service snmp community commA view all
vyatta@R1# set service snmp community commB view all
vyatta@R1# show service snmp community 
 community commA {
         context RED
         view all
  }
 community commB {
         context BLUE
         view all
  }
[edit]
vyatta@vyatta#
```
### Adding a VRF routing instance to an Operational mode command

The syntax for adding a VRF routing instance to an Operational mode command varies according to the type of command parameters:

- If the command does not have optional parameters, specify the routing instance at the end of the command.
- If the command has optional parameters, specify the routing instance after the required parameters and before the optional parameters.

### Operational mode examples without optional parameters

The following command displays dynamic DNS information for the default routing instance.

```
vyatta@vyatta:~$ show dns dynamic status
```
The following command displays the same information for the specified routing instance (GREEN). The command does not have any optional parameters, so the routing instance is specified at the end of the command.

vyatta@vyatta:~\$ show dns dynamic status routing-instance GREEN

### Operational mode example with optional parameters

The following command obtains multicast path information for the specified host (10.33.2.5). A routing instance is not specified, so the command applies to the default routing instance.

```
vyatta@vyatta:~$ mtrace 10.33.2.5 detail
```
The following command obtains multicast path information for the specified host (10.33.2.5) and routing instance (GREEN). Notice that the routing instance is specified before the optional detail keyword.

vyatta@vyatta:~\$ mtrace 10.33.2.5 routing-instance GREEN detail

### Operational mode example output: SNMP

The following SNMP show commands display output for routing instances.

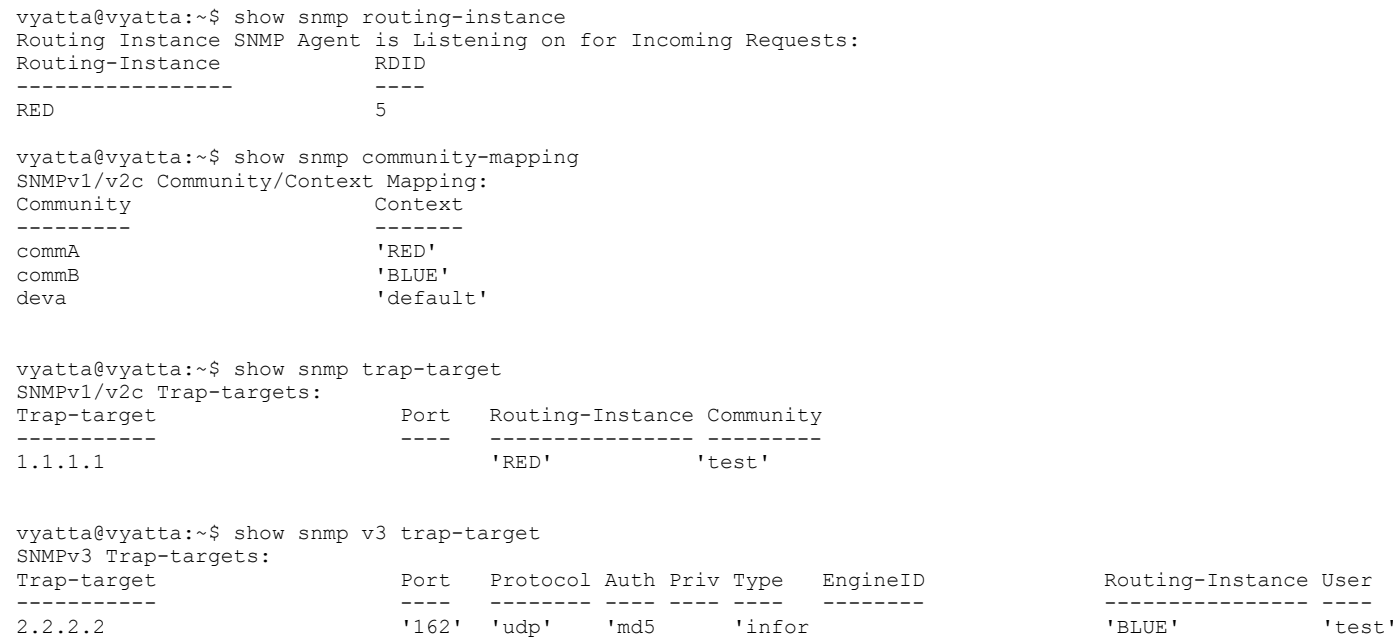

# <span id="page-213-0"></span>List of commands that support VRF

#### List of configuration commands

```
policy route pbr <pbr-group> rule <rule-number> routing-instance <value>
protocols static route <prefix> next-hop-routing-instance <routing-instance>
protocols static route <prefix> next-hop-routing-instance <routing-instance> next-hop <address>
protocols static route <prefix> next-hop-routing-instance <routing-instance> next-hop <address> disable
protocols static route <prefix> next-hop-routing-instance <routing-instance> next-hop <address> distance 
<value>
protocols static route <prefix> next-hop-routing-instance <routing-instance> next-hop <address> interface
<value>
protocols static route6 <prefix> next-hop-routing-instance <routing-instance>
protocols static route6 <prefix> next-hop-routing-instance <routing-instance> next-hop <address>
protocols static route6 <prefix> next-hop-routing-instance <routing-instance> next-hop <address> disable
protocols static route6 <prefix> next-hop-routing-instance <routing-instance> next-hop <address> distance 
<value>
protocols static route6 <prefix> next-hop-routing-instance <routing-instance> next-hop <address> interface
<value>
routing routing-instance <instance-name>
routing routing-instance <instance-name> description <value>
routing routing-instance <instance-name> instance-type <value>
routing routing-instance <instance-name> interface <name>
routing routing-instance <instance-name> protocols bfd destination <address>
routing routing-instance <instance-name> protocols bfd destination <address> source <address>
routing routing-instance <instance-name> protocols bfd destination <address> source <address> helper-session
routing routing-instance <instance-name> protocols bfd destination <address> source <address> template
<value>
routing routing-instance <instance-name> protocols bfd log all
routing routing-instance <instance-name> protocols bfd log event
routing routing-instance <instance-name> protocols bfd log ipc-error
routing routing-instance <instance-name> protocols bfd log ipc-event
routing routing-instance <instance-name> protocols bfd log packet
routing routing-instance <instance-name> protocols bfd log session
routing routing-instance <instance-name> protocols bgp <as-number>
routing routing-instance <instance-name> protocols bgp <as-number> address-family
routing routing-instance <instance-name> protocols bgp <as-number> address-family ipv4-unicast
routing routing-instance <instance-name> protocols bgp <as-number> address-family ipv4-unicast aggregate-
address <address>
routing routing-instance <instance-name> protocols bgp <as-number> address-family ipv4-unicast aggregate-
address <address> as-set
routing routing-instance <instance-name> protocols bgp <as-number> address-family ipv4-unicast aggregate-
address <address> summary-only
routing routing-instance <instance-name> protocols bgp <as-number> address-family ipv4-unicast auto-summary
routing routing-instance <instance-name> protocols bgp <as-number> address-family ipv4-unicast network 
<address>
routing routing-instance <instance-name> protocols bgp <as-number> address-family ipv4-unicast network
<address> backdoor
routing routing-instance <instance-name> protocols bgp <as-number> address-family ipv4-unicast network
<address> route-map <value>
routing routing-instance <instance-name> protocols bgp <as-number> address-family ipv4-unicast nexthop
routing routing-instance <instance-name> protocols bgp <as-number> address-family ipv4-unicast nexthop 
route-map <value>
routing routing-instance <instance-name> protocols bgp <as-number> address-family ipv4-unicast parameters
routing routing-instance <instance-name> protocols bgp <as-number> address-family ipv4-unicast parameters
dampening
routing routing-instance <instance-name> protocols bgp <as-number> address-family ipv4-unicast parameters 
dampening half-life <value>
routing routing-instance <instance-name> protocols bgp <as-number> address-family ipv4-unicast parameters
dampening max-suppress-time <value>
routing routing-instance <instance-name> protocols bgp <as-number> address-family ipv4-unicast parameters 
dampening re-use <value>
routing routing-instance <instance-name> protocols bgp <as-number> address-family ipv4-unicast parameters
dampening start-suppress <value>
routing routing-instance <instance-name> protocols bgp <as-number> address-family ipv4-unicast parameters
dampening un-reachability-half-life <value>
routing routing-instance <instance-name> protocols bgp <as-number> address-family ipv4-unicast parameters 
distance
routing routing-instance <instance-name> protocols bgp <as-number> address-family ipv4-unicast parameters
```
distance global routing routing-instance <instance-name> protocols bgp <as-number> address-family ipv4-unicast parameters distance global external <value> routing routing-instance <instance-name> protocols bgp <as-number> address-family ipv4-unicast parameters distance global internal <value> routing routing-instance <instance-name> protocols bgp <as-number> address-family ipv4-unicast parameters distance global local <value> routing routing-instance <instance-name> protocols bgp <as-number> address-family ipv4-unicast parameters network-synchronization routing routing-instance <instance-name> protocols bgp <as-number> address-family ipv4-unicast parameters synchronization routing routing-instance <instance-name> protocols bgp <as-number> address-family ipv4-unicast redistribute routing routing-instance <instance-name> protocols bgp <as-number> address-family ipv4-unicast redistribute connected routing routing-instance <instance-name> protocols bgp <as-number> address-family ipv4-unicast redistribute connected route-map <value> routing routing-instance <instance-name> protocols bgp <as-number> address-family ipv4-unicast redistribute kernel routing routing-instance <instance-name> protocols bgp <as-number> address-family ipv4-unicast redistribute kernel route-map <value> routing routing-instance <instance-name> protocols bgp <as-number> address-family ipv4-unicast redistribute ospf routing routing-instance <instance-name> protocols bgp <as-number> address-family ipv4-unicast redistribute ospf route-map <value> routing routing-instance <instance-name> protocols bgp <as-number> address-family ipv4-unicast redistribute rip routing routing-instance <instance-name> protocols bgp <as-number> address-family ipv4-unicast redistribute rip route-map <value> routing routing-instance <instance-name> protocols bgp <as-number> address-family ipv4-unicast redistribute static routing routing-instance <instance-name> protocols bgp <as-number> address-family ipv4-unicast redistribute static route-map <value> routing routing-instance <instance-name> protocols bgp <as-number> address-family ipv6-unicast routing routing-instance <instance-name> protocols bgp <as-number> address-family ipv6-unicast aggregateaddress <address> routing routing-instance <instance-name> protocols bgp <as-number> address-family ipv6-unicast aggregateaddress <address> as-set routing routing-instance <instance-name> protocols bgp <as-number> address-family ipv6-unicast aggregateaddress <address> summary-only routing routing-instance <instance-name> protocols bgp <as-number> address-family ipv6-unicast auto-summary routing routing-instance <instance-name> protocols bgp <as-number> address-family ipv6-unicast network <address> routing routing-instance <instance-name> protocols bgp <as-number> address-family ipv6-unicast network <address> backdoor routing routing-instance <instance-name> protocols bgp <as-number> address-family ipv6-unicast network <address> route-map <value> routing routing-instance <instance-name> protocols bgp <as-number> address-family ipv6-unicast nexthop routing routing-instance <instance-name> protocols bgp <as-number> address-family ipv6-unicast nexthop route-map <value> routing routing-instance <instance-name> protocols bgp <as-number> address-family ipv6-unicast parameters routing routing-instance <instance-name> protocols bgp <as-number> address-family ipv6-unicast parameters dampening routing routing-instance <instance-name> protocols bgp <as-number> address-family ipv6-unicast parameters dampening half-life <value> routing routing-instance <instance-name> protocols bgp <as-number> address-family ipv6-unicast parameters dampening max-suppress-time <value> routing routing-instance <instance-name> protocols bgp <as-number> address-family ipv6-unicast parameters dampening re-use <value> routing routing-instance <instance-name> protocols bgp <as-number> address-family ipv6-unicast parameters dampening start-suppress <value> routing routing-instance <instance-name> protocols bgp <as-number> address-family ipv6-unicast parameters dampening un-reachability-half-life <value> routing routing-instance <instance-name> protocols bgp <as-number> address-family ipv6-unicast parameters distance routing routing-instance <instance-name> protocols bgp <as-number> address-family ipv6-unicast parameters distance global routing routing-instance <instance-name> protocols bgp <as-number> address-family ipv6-unicast parameters distance global external <value> routing routing-instance <instance-name> protocols bgp <as-number> address-family ipv6-unicast parameters distance global internal <value> routing routing-instance <instance-name> protocols bgp <as-number> address-family ipv6-unicast parameters distance global local <value>

routing routing-instance <instance-name> protocols bgp <as-number> address-family ipv6-unicast parameters network-synchronization routing routing-instance <instance-name> protocols bgp <as-number> address-family ipv6-unicast parameters synchronization routing routing-instance <instance-name> protocols bgp <as-number> address-family ipv6-unicast redistribute routing routing-instance <instance-name> protocols bgp <as-number> address-family ipv6-unicast redistribute connected routing routing-instance <instance-name> protocols bgp <as-number> address-family ipv6-unicast redistribute connected route-map <value> routing routing-instance <instance-name> protocols bgp <as-number> address-family ipv6-unicast redistribute kernel routing routing-instance <instance-name> protocols bgp <as-number> address-family ipv6-unicast redistribute kernel route-map <value> routing routing-instance <instance-name> protocols bgp <as-number> address-family ipv6-unicast redistribute ospfv3 routing routing-instance <instance-name> protocols bgp <as-number> address-family ipv6-unicast redistribute ospfv3 route-map <value> routing routing-instance <instance-name> protocols bgp <as-number> address-family ipv6-unicast redistribute ripng routing routing-instance <instance-name> protocols bgp <as-number> address-family ipv6-unicast redistribute ripng route-map <value> routing routing-instance <instance-name> protocols bgp <as-number> address-family ipv6-unicast redistribute static routing routing-instance <instance-name> protocols bgp <as-number> address-family ipv6-unicast redistribute static route-map <value> routing routing-instance <instance-name> protocols bgp <as-number> log all routing routing-instance <instance-name> protocols bgp <as-number> log bfd routing routing-instance <instance-name> protocols bgp <as-number> log dampening routing routing-instance <instance-name> protocols bgp <as-number> log events routing routing-instance <instance-name> protocols bgp <as-number> log filters routing routing-instance <instance-name> protocols bgp <as-number> log fsm routing routing-instance <instance-name> protocols bgp <as-number> log keepalive routing routing-instance <instance-name> protocols bgp <as-number> log msdp routing routing-instance <instance-name> protocols bgp <as-number> log update all routing routing-instance <instance-name> protocols bgp <as-number> log update in routing routing-instance <instance-name> protocols bgp <as-number> log update out routing routing-instance <instance-name> protocols bgp <as-number> neighbor <address> routing routing-instance <instance-name> protocols bgp <as-number> neighbor <address> address-family routing routing-instance <instance-name> protocols bgp <as-number> neighbor <address> address-family ipv4 unicast routing routing-instance <instance-name> protocols bgp <as-number> neighbor <address> address-family ipv4 unicast allowas-in routing routing-instance <instance-name> protocols bgp <as-number> neighbor <address> address-family ipv4unicast allowas-in number <value> routing routing-instance <instance-name> protocols bgp <as-number> neighbor <address> address-family ipv4 unicast attribute-unchanged as-path routing routing-instance <instance-name> protocols bgp <as-number> neighbor <address> address-family ipv4 unicast attribute-unchanged med routing routing-instance <instance-name> protocols bgp <as-number> neighbor <address> address-family ipv4 unicast attribute-unchanged next-hop routing routing-instance <instance-name> protocols bgp <as-number> neighbor <address> address-family ipv4 unicast capability routing routing-instance <instance-name> protocols bgp <as-number> neighbor <address> address-family ipv4unicast capability graceful-restart routing routing-instance <instance-name> protocols bgp <as-number> neighbor <address> address-family ipv4 unicast capability graceful-restart disable routing routing-instance <instance-name> protocols bgp <as-number> neighbor <address> address-family ipv4 unicast capability orf routing routing-instance <instance-name> protocols bgp <as-number> neighbor <address> address-family ipv4 unicast capability orf prefix-list routing routing-instance <instance-name> protocols bgp <as-number> neighbor <address> address-family ipv4 unicast capability orf prefix-list receive routing routing-instance <instance-name> protocols bgp <as-number> neighbor <address> address-family ipv4unicast capability orf prefix-list send routing routing-instance <instance-name> protocols bgp <as-number> neighbor <address> address-family ipv4 unicast default-originate routing routing-instance <instance-name> protocols bgp <as-number> neighbor <address> address-family ipv4 unicast default-originate route-map <value> routing routing-instance <instance-name> protocols bgp <as-number> neighbor <address> address-family ipv4 unicast disable-send-community extended routing routing-instance <instance-name> protocols bgp <as-number> neighbor <address> address-family ipv4 unicast disable-send-community standard
routing routing-instance <instance-name> protocols bgp <as-number> neighbor <address> address-family ipv4unicast distribute-list export <value> routing routing-instance <instance-name> protocols bgp <as-number> neighbor <address> address-family ipv4 unicast distribute-list import <value> routing routing-instance <instance-name> protocols bgp <as-number> neighbor <address> address-family ipv4 unicast filter-list routing routing-instance <instance-name> protocols bgp <as-number> neighbor <address> address-family ipv4 unicast filter-list export <value> routing routing-instance <instance-name> protocols bgp <as-number> neighbor <address> address-family ipv4unicast filter-list import <value> routing routing-instance <instance-name> protocols bgp <as-number> neighbor <address> address-family ipv4 unicast maximum-prefix <address> routing routing-instance <instance-name> protocols bgp <as-number> neighbor <address> address-family ipv4 unicast maximum-prefix <address> threshold <percentage> routing routing-instance <instance-name> protocols bgp <as-number> neighbor <address> address-family ipv4 unicast maximum-prefix <address> threshold <percentage> warning-only routing routing-instance <instance-name> protocols bgp <as-number> neighbor <address> address-family ipv4 unicast maximum-prefix <address> warning-only routing routing-instance <instance-name> protocols bgp <as-number> neighbor <address> address-family ipv4 unicast nexthop-self routing routing-instance <instance-name> protocols bgp <as-number> neighbor <address> address-family ipv4 unicast peer-group <value> routing routing-instance <instance-name> protocols bgp <as-number> neighbor <address> address-family ipv4 unicast prefix-list export <value> routing routing-instance <instance-name> protocols bgp <as-number> neighbor <address> address-family ipv4 unicast prefix-list import <value> routing routing-instance <instance-name> protocols bgp <as-number> neighbor <address> address-family ipv4 unicast remove-private-as routing routing-instance <instance-name> protocols bgp <as-number> neighbor <address> address-family ipv4unicast route-map export <value> routing routing-instance <instance-name> protocols bgp <as-number> neighbor <address> address-family ipv4unicast route-map import <value> routing routing-instance <instance-name> protocols bgp <as-number> neighbor <address> address-family ipv4 unicast route-reflector-client routing routing-instance <instance-name> protocols bgp <as-number> neighbor <address> address-family ipv4 unicast route-server-client routing routing-instance <instance-name> protocols bgp <as-number> neighbor <address> address-family ipv4 unicast soft-reconfiguration inbound routing routing-instance <instance-name> protocols bgp <as-number> neighbor <address> address-family ipv4unicast unsuppress-map <value> routing routing-instance <instance-name> protocols bgp <as-number> neighbor <address> address-family ipv4 unicast weight <value> routing routing-instance <instance-name> protocols bgp <as-number> neighbor <address> address-family ipv6unicast routing routing-instance <instance-name> protocols bgp <as-number> neighbor <address> address-family ipv6 unicast allowas-in routing routing-instance <instance-name> protocols bgp <as-number> neighbor <address> address-family ipv6unicast allowas-in number <value> routing routing-instance <instance-name> protocols bgp <as-number> neighbor <address> address-family ipv6unicast attribute-unchanged as-path routing routing-instance <instance-name> protocols bgp <as-number> neighbor <address> address-family ipv6unicast attribute-unchanged med routing routing-instance <instance-name> protocols bgp <as-number> neighbor <address> address-family ipv6unicast attribute-unchanged next-hop routing routing-instance <instance-name> protocols bgp <as-number> neighbor <address> address-family ipv6 unicast capability routing routing-instance <instance-name> protocols bgp <as-number> neighbor <address> address-family ipv6unicast capability graceful-restart routing routing-instance <instance-name> protocols bgp <as-number> neighbor <address> address-family ipv6unicast capability graceful-restart disable routing routing-instance <instance-name> protocols bgp <as-number> neighbor <address> address-family ipv6unicast capability orf routing routing-instance <instance-name> protocols bgp <as-number> neighbor <address> address-family ipv6unicast capability orf prefix-list routing routing-instance <instance-name> protocols bgp <as-number> neighbor <address> address-family ipv6 unicast capability orf prefix-list receive routing routing-instance <instance-name> protocols bgp <as-number> neighbor <address> address-family ipv6unicast capability orf prefix-list send routing routing-instance <instance-name> protocols bgp <as-number> neighbor <address> address-family ipv6unicast default-originate routing routing-instance <instance-name> protocols bgp <as-number> neighbor <address> address-family ipv6unicast default-originate route-map <value>

routing routing-instance <instance-name> protocols bgp <as-number> neighbor <address> address-family ipv6unicast disable-send-community extended routing routing-instance <instance-name> protocols bgp <as-number> neighbor <address> address-family ipv6unicast disable-send-community standard routing routing-instance <instance-name> protocols bgp <as-number> neighbor <address> address-family ipv6 unicast distribute-list routing routing-instance <instance-name> protocols bgp <as-number> neighbor <address> address-family ipv6unicast distribute-list export <value> routing routing-instance <instance-name> protocols bgp <as-number> neighbor <address> address-family ipv6unicast distribute-list import <value> routing routing-instance <instance-name> protocols bgp <as-number> neighbor <address> address-family ipv6unicast filter-list routing routing-instance <instance-name> protocols bgp <as-number> neighbor <address> address-family ipv6unicast filter-list export <value> routing routing-instance <instance-name> protocols bgp <as-number> neighbor <address> address-family ipv6unicast filter-list import <value> routing routing-instance <instance-name> protocols bgp <as-number> neighbor <address> address-family ipv6 unicast maximum-prefix <address> routing routing-instance <instance-name> protocols bgp <as-number> neighbor <address> address-family ipv6unicast maximum-prefix <address> threshold <percentage> routing routing-instance <instance-name> protocols bgp <as-number> neighbor <address> address-family ipv6unicast maximum-prefix <address> threshold <percentage> warning-only routing routing-instance <instance-name> protocols bgp <as-number> neighbor <address> address-family ipv6 unicast maximum-prefix <address> warning-only routing routing-instance <instance-name> protocols bgp <as-number> neighbor <address> address-family ipv6 unicast nexthop-self routing routing-instance <instance-name> protocols bgp <as-number> neighbor <address> address-family ipv6unicast peer-group <value> routing routing-instance <instance-name> protocols bgp <as-number> neighbor <address> address-family ipv6unicast prefix-list routing routing-instance <instance-name> protocols bgp <as-number> neighbor <address> address-family ipv6unicast prefix-list export <value> routing routing-instance <instance-name> protocols bgp <as-number> neighbor <address> address-family ipv6 unicast prefix-list import <value> routing routing-instance <instance-name> protocols bgp <as-number> neighbor <address> address-family ipv6 unicast remove-private-as routing routing-instance <instance-name> protocols bgp <as-number> neighbor <address> address-family ipv6unicast route-map export <value> routing routing-instance <instance-name> protocols bgp <as-number> neighbor <address> address-family ipv6unicast route-map import <value> routing routing-instance <instance-name> protocols bgp <as-number> neighbor <address> address-family ipv6 unicast route-reflector-client routing routing-instance <instance-name> protocols bgp <as-number> neighbor <address> address-family ipv6 unicast route-server-client routing routing-instance <instance-name> protocols bgp <as-number> neighbor <address> address-family ipv6unicast soft-reconfiguration inbound routing routing-instance <instance-name> protocols bgp <as-number> neighbor <address> address-family ipv6 unicast unsuppress-map <value> routing routing-instance <instance-name> protocols bgp <as-number> neighbor <address> address-family ipv6unicast weight <value> routing routing-instance <instance-name> protocols bgp <as-number> neighbor <address> advertisementinterval <value> routing routing-instance <instance-name> protocols bgp <as-number> neighbor <address> as-originationinterval <value> routing routing-instance <instance-name> protocols bgp <as-number> neighbor <address> capability routing routing-instance <instance-name> protocols bgp <as-number> neighbor <address> capability dynamic routing routing-instance <instance-name> protocols bgp <as-number> neighbor <address> capability routerefresh routing routing-instance <instance-name> protocols bgp <as-number> neighbor <address> cluster-id <value> routing routing-instance <instance-name> protocols bgp <as-number> neighbor <address> description <value> routing routing-instance <instance-name> protocols bgp <as-number> neighbor <address> disable-capabilitynegotiation routing routing-instance <instance-name> protocols bgp <as-number> neighbor <address> ebgp-multihop <value> routing routing-instance <instance-name> protocols bgp <as-number> neighbor <address> enforce-multihop routing routing-instance <instance-name> protocols bgp <as-number> neighbor <address> fall-over bfd routing routing-instance <instance-name> protocols bgp <as-number> neighbor <address> interface <ifname> routing routing-instance <instance-name> protocols bgp <as-number> neighbor <address> interface <ifname> vrrp-failover routing routing-instance <instance-name> protocols bgp <as-number> neighbor <address> interface <ifname> vrrp-failover vrrp-group <groupid> routing routing-instance <instance-name> protocols bgp <as-number> neighbor <address> interface <ifname> vrrp-failover vrrp-group <groupid> med <value>

routing routing-instance <instance-name> protocols bgp <as-number> neighbor <address> interface <ifname> vrrp-failover vrrp-group <groupid> prepend-as <value> routing routing-instance <instance-name> protocols bgp <as-number> neighbor <address> interface <ifname> vrrp-failover vrrp-group <groupid> route-map <value> routing routing-instance <instance-name> protocols bgp <as-number> neighbor <address> local-as <as-number> routing routing-instance <instance-name> protocols bgp <as-number> neighbor <address> med-out igp routing routing-instance <instance-name> protocols bgp <as-number> neighbor <address> med-out igp delayupdates routing routing-instance <instance-name> protocols bgp <as-number> neighbor <address> med-out minimum-igp routing routing-instance <instance-name> protocols bgp <as-number> neighbor <address> override-capability routing routing-instance <instance-name> protocols bgp <as-number> neighbor <address> passive routing routing-instance <instance-name> protocols bgp <as-number> neighbor <address> password <value> routing routing-instance <instance-name> protocols bgp <as-number> neighbor <address> port <value> routing routing-instance <instance-name> protocols bgp <as-number> neighbor <address> remote-as <value> routing routing-instance <instance-name> protocols bgp <as-number> neighbor <address> route-map export <value> routing routing-instance <instance-name> protocols bgp <as-number> neighbor <address> route-map import <value> routing routing-instance <instance-name> protocols bgp <as-number> neighbor <address> shutdown routing routing-instance <instance-name> protocols bap <as-number> neighbor <address> strict-capabilitymatch routing routing-instance <instance-name> protocols bgp <as-number> neighbor <address> timers routing routing-instance <instance-name> protocols bgp <as-number> neighbor <address> timers connect <value> routing routing-instance <instance-name> protocols bgp <as-number> neighbor <address> timers holdtime <value> routing routing-instance <instance-name> protocols bgp <as-number> neighbor <address> timers keepalive <value> routing routing-instance <instance-name> protocols bgp <as-number> neighbor <address> ttl-security routing routing-instance <instance-name> protocols bgp <as-number> neighbor <address> ttl-security hops <value> routing routing-instance <instance-name> protocols bgp <as-number> neighbor <address> update-source <value> routing routing-instance <instance-name> protocols bgp <as-number> parameters routing routing-instance <instance-name> protocols bgp <as-number> parameters always-compare-med routing routing-instance <instance-name> protocols bgp <as-number> parameters bestpath routing routing-instance <instance-name> protocols bgp <as-number> parameters bestpath as-path routing routing-instance <instance-name> protocols bgp <as-number> parameters bestpath as-path confed routing routing-instance <instance-name> protocols bgp <as-number> parameters bestpath as-path ignore routing routing-instance <instance-name> protocols bgp <as-number> parameters bestpath compare-routerid routing routing-instance <instance-name> protocols bgp <as-number> parameters bestpath igp-metric-ignore routing routing-instance <instance-name> protocols bgp <as-number> parameters bestpath med routing routing-instance <instance-name> protocols bgp <as-number> parameters bestpath med confed routing routing-instance <instance-name> protocols bgp <as-number> parameters bestpath med confed missingas-worst routing routing-instance <instance-name> protocols bgp <as-number> parameters bestpath med missing-as-worst routing routing-instance <instance-name> protocols bgp <as-number> parameters confederation routing routing-instance <instance-name> protocols bgp <as-number> parameters confederation peers <value> routing routing-instance <instance-name> protocols bgp <as-number> parameters default routing routing-instance <instance-name> protocols bgp <as-number> parameters default local-pref <value> routing routing-instance <instance-name> protocols bgp <as-number> parameters deterministic-med routing routing-instance <instance-name> protocols bgp <as-number> parameters enforce-first-as routing routing-instance <instance-name> protocols bgp <as-number> parameters log-neighbor-changes routing routing-instance <instance-name> protocols bgp <as-number> parameters maximum-paths ebgp <value> routing routing-instance <instance-name> protocols bgp <as-number> parameters maximum-paths ibgp <value> routing routing-instance <instance-name> protocols bgp <as-number> parameters med-out-delay <value> routing routing-instance <instance-name> protocols bgp <as-number> parameters no-client-to-clientreflection all routing routing-instance <instance-name> protocols bgp <as-number> parameters no-client-to-clientreflection cluster-id <value> routing routing-instance <instance-name> protocols bgp <as-number> parameters no-fast-external-failover routing routing-instance <instance-name> protocols bgp <as-number> parameters no-rtm routing routing-instance <instance-name> protocols bgp <as-number> parameters router-id <value> routing routing-instance <instance-name> protocols bgp <as-number> peer-group <group-name> routing routing-instance <instance-name> protocols bgp <as-number> peer-group <group-name> address-family routing routing-instance <instance-name> protocols bgp <as-number> peer-group <group-name> address-family ipv4-unicast routing routing-instance <instance-name> protocols bgp <as-number> peer-group <group-name> address-family ipv4-unicast allowas-in routing routing-instance <instance-name> protocols bgp <as-number> peer-group <group-name> address-family ipv4-unicast allowas-in number <value> routing routing-instance <instance-name> protocols bgp <as-number> peer-group <group-name> address-family ipv4-unicast attribute-unchanged as-path routing routing-instance <instance-name> protocols bgp <as-number> peer-group <group-name> address-family

ipv4-unicast attribute-unchanged med routing routing-instance <instance-name> protocols bgp <as-number> peer-group <group-name> address-family ipv4-unicast attribute-unchanged next-hop routing routing-instance <instance-name> protocols bgp <as-number> peer-group <group-name> address-family ipv4-unicast capability routing routing-instance <instance-name> protocols bgp <as-number> peer-group <group-name> address-family ipv4-unicast capability graceful-restart routing routing-instance <instance-name> protocols bgp <as-number> peer-group <group-name> address-family ipv4-unicast capability graceful-restart disable routing routing-instance <instance-name> protocols bgp <as-number> peer-group <group-name> address-family ipv4-unicast capability orf routing routing-instance <instance-name> protocols bgp <as-number> peer-group <group-name> address-family ipv4-unicast capability orf prefix-list routing routing-instance <instance-name> protocols bgp <as-number> peer-group <group-name> address-family ipv4-unicast capability orf prefix-list receive routing routing-instance <instance-name> protocols bgp <as-number> peer-group <group-name> address-family ipv4-unicast capability orf prefix-list send routing routing-instance <instance-name> protocols bgp <as-number> peer-group <group-name> address-family ipv4-unicast default-originate routing routing-instance <instance-name> protocols bgp <as-number> peer-group <group-name> address-family ipv4-unicast default-originate route-map <value> routing routing-instance <instance-name> protocols bgp <as-number> peer-group <group-name> address-family ipv4-unicast disable-send-community extended routing routing-instance <instance-name> protocols bgp <as-number> peer-group <group-name> address-family ipv4-unicast disable-send-community standard routing routing-instance <instance-name> protocols bgp <as-number> peer-group <group-name> address-family ipv4-unicast distribute-list export <value> routing routing-instance <instance-name> protocols bgp <as-number> peer-group <group-name> address-family ipv4-unicast distribute-list import <value> routing routing-instance <instance-name> protocols bgp <as-number> peer-group <group-name> address-family ipv4-unicast filter-list routing routing-instance <instance-name> protocols bgp <as-number> peer-group <group-name> address-family ipv4-unicast filter-list export <value> routing routing-instance <instance-name> protocols bgp <as-number> peer-group <group-name> address-family ipv4-unicast filter-list import <value> routing routing-instance <instance-name> protocols bgp <as-number> peer-group <group-name> address-family ipv4-unicast maximum-prefix <address> routing routing-instance <instance-name> protocols bgp <as-number> peer-group <group-name> address-family ipv4-unicast maximum-prefix <address> threshold <percentage> routing routing-instance <instance-name> protocols bgp <as-number> peer-group <group-name> address-family ipv4-unicast maximum-prefix <address> threshold <percentage> warning-only routing routing-instance <instance-name> protocols bgp <as-number> peer-group <group-name> address-family ipv4-unicast maximum-prefix <address> warning-only routing routing-instance <instance-name> protocols bgp <as-number> peer-group <group-name> address-family ipv4-unicast nexthop-self routing routing-instance <instance-name> protocols bgp <as-number> peer-group <group-name> address-family ipv4-unicast prefix-list export <value> routing routing-instance <instance-name> protocols bgp <as-number> peer-group <group-name> address-family ipv4-unicast prefix-list import <value> routing routing-instance <instance-name> protocols bgp <as-number> peer-group <group-name> address-family ipv4-unicast remove-private-as routing routing-instance <instance-name> protocols bgp <as-number> peer-group <group-name> address-family ipv4-unicast route-map export <value> routing routing-instance <instance-name> protocols bgp <as-number> peer-group <group-name> address-family ipv4-unicast route-map import <value> routing routing-instance <instance-name> protocols bgp <as-number> peer-group <group-name> address-family ipv4-unicast route-reflector-client routing routing-instance <instance-name> protocols bgp <as-number> peer-group <group-name> address-family ipv4-unicast route-server-client routing routing-instance <instance-name> protocols bgp <as-number> peer-group <group-name> address-family ipv4-unicast soft-reconfiguration inbound routing routing-instance <instance-name> protocols bgp <as-number> peer-group <group-name> address-family ipv4-unicast unsuppress-map <value> routing routing-instance <instance-name> protocols bgp <as-number> peer-group <group-name> address-family ipv4-unicast weight <value> routing routing-instance <instance-name> protocols bgp <as-number> peer-group <group-name> address-family ipv6-unicast routing routing-instance <instance-name> protocols bgp <as-number> peer-group <group-name> address-family ipv6-unicast allowas-in routing routing-instance <instance-name> protocols bgp <as-number> peer-group <group-name> address-family ipv6-unicast allowas-in number <value> routing routing-instance <instance-name> protocols bgp <as-number> peer-group <group-name> address-family routing routing-instance <instance-name> protocols bgp <as-number> peer-group <group-name> address-family routing routing-instance <instance-name> protocols bgp <as-number> peer-group <group-name> address-family routing routing-instance <instance-name> protocols bgp <as-number> peer-group <group-name> address-family routing routing-instance <instance-name> protocols bgp <as-number> peer-group <group-name> address-family routing routing-instance <instance-name> protocols bgp <as-number> peer-group <group-name> address-family routing routing-instance <instance-name> protocols bgp <as-number> peer-group <group-name> address-family routing routing-instance <instance-name> protocols bgp <as-number> peer-group <group-name> address-family routing routing-instance <instance-name> protocols bgp <as-number> peer-group <group-name> address-family routing routing-instance <instance-name> protocols bgp <as-number> peer-group <group-name> address-family routing routing-instance <instance-name> protocols bgp <as-number> peer-group <group-name> address-family

List of commands that support VRF

Brocade Vyatta Network OS Basic Routing Configuration Guide, 5.2R1 53-1004712-01 221

ipv6-unicast attribute-unchanged as-path

ipv6-unicast attribute-unchanged next-hop

ipv6-unicast capability graceful-restart

ipv6-unicast capability orf prefix-list

ipv6-unicast capability graceful-restart disable

ipv6-unicast capability orf prefix-list receive

ipv6-unicast default-originate route-map <value>

routing routing-instance <instance-name> protocols bgp <as-number> peer-group <group-name> address-family

routing routing-instance <instance-name> protocols bgp <as-number> peer-group <group-name> address-family

routing routing-instance <instance-name> protocols bgp <as-number> peer-group <group-name> address-family

routing routing-instance <instance-name> protocols bgp <as-number> peer-group <group-name> address-family

routing routing-instance <instance-name> protocols bgp <as-number> peer-group <group-name> address-family

routing routing-instance <instance-name> protocols bgp <as-number> peer-group <group-name> address-family

routing routing-instance <instance-name> protocols bgp <as-number> peer-group <group-name> address-family

routing routing-instance <instance-name> protocols bgp <as-number> peer-group <group-name> address-family

routing routing-instance <instance-name> protocols bgp <as-number> peer-group <group-name> address-family

routing routing-instance <instance-name> protocols bgp <as-number> peer-group <group-name> address-family

routing routing-instance <instance-name> protocols bgp <as-number> peer-group <group-name> address-family

routing routing-instance <instance-name> protocols bgp <as-number> peer-group <group-name> address-family

routing routing-instance <instance-name> protocols bgp <as-number> peer-group <group-name> address-family

routing routing-instance <instance-name> protocols bgp <as-number> peer-group <group-name> address-family

routing routing-instance <instance-name> protocols bgp <as-number> peer-group <group-name> address-family

routing routing-instance <instance-name> protocols bgp <as-number> peer-group <group-name> address-family

routing routing-instance <instance-name> protocols bgp <as-number> peer-group <group-name> address-family

routing routing-instance <instance-name> protocols bgp <as-number> peer-group <group-name> address-family

routing routing-instance <instance-name> protocols bgp <as-number> peer-group <group-name> address-family

routing routing-instance <instance-name> protocols bgp <as-number> peer-group <group-name> address-family

routing routing-instance <instance-name> protocols bgp <as-number> peer-group <group-name> address-family

routing routing-instance <instance-name> protocols bgp <as-number> peer-group <group-name> address-family

routing routing-instance <instance-name> protocols bgp <as-number> peer-group <group-name> address-family

routing routing-instance <instance-name> protocols bgp <as-number> peer-group <group-name> address-family

routing routing-instance <instance-name> protocols bgp <as-number> peer-group <group-name> address-family

routing routing-instance <instance-name> protocols bgp <as-number> peer-group <group-name> advertisement-

ipv6-unicast capability orf prefix-list send

ipv6-unicast disable-send-community extended

ipv6-unicast disable-send-community standard

ipv6-unicast distribute-list export <value>

ipv6-unicast distribute-list import <value>

ipv6-unicast filter-list export <value>

ipv6-unicast filter-list import <value>

ipv6-unicast prefix-list export <value>

ipv6-unicast prefix-list import <value>

ipv6-unicast route-map export <value>

ipv6-unicast route-map import <value>

ipv6-unicast soft-reconfiguration inbound

ipv6-unicast route-reflector-client

ipv6-unicast unsuppress-map <value>

ipv6-unicast weight <value>

ipv6-unicast route-server-client

ipv6-unicast maximum-prefix <address> threshold <percentage>

ipv6-unicast maximum-prefix <address> warning-only

ipv6-unicast maximum-prefix <address> threshold <percentage> warning-only

ipv6-unicast maximum-prefix <address>

ipv6-unicast attribute-unchanged med

ipv6-unicast capability

ipv6-unicast capability orf

ipv6-unicast default-originate

ipv6-unicast distribute-list

ipv6-unicast filter-list

ipv6-unicast nexthop-self

ipv6-unicast prefix-list

ipv6-unicast remove-private-as

interval <value> routing routing-instance <instance-name> protocols bgp <as-number> peer-group <group-name> as-originationinterval <value> routing routing-instance <instance-name> protocols bgp <as-number> peer-group <group-name> capability routing routing-instance <instance-name> protocols bgp <as-number> peer-group <group-name> capability dynamic routing routing-instance <instance-name> protocols bgp <as-number> peer-group <group-name> capability routerefresh routing routing-instance <instance-name> protocols bgp <as-number> peer-group <group-name> cluster-id <value> routing routing-instance <instance-name> protocols bgp <as-number> peer-group <group-name> description <value> routing routing-instance <instance-name> protocols bgp <as-number> peer-group <group-name> disablecapability-negotiation routing routing-instance <instance-name> protocols bgp <as-number> peer-group <group-name> ebgp-multihop <value> routing routing-instance <instance-name> protocols bgp <as-number> peer-group <group-name> enforce-multihop routing routing-instance <instance-name> protocols bgp <as-number> peer-group <group-name> interface <ifname> routing routing-instance <instance-name> protocols bgp <as-number> peer-group <group-name> interface <ifname> vrrp-failover routing routing-instance <instance-name> protocols bgp <as-number> peer-group <group-name> interface <ifname> vrrp-failover vrrp-group <groupid> routing routing-instance <instance-name> protocols bgp <as-number> peer-group <group-name> interface <ifname> vrrp-failover vrrp-group <groupid> med <value> routing routing-instance <instance-name> protocols bgp <as-number> peer-group <group-name> interface <ifname> vrrp-failover vrrp-group <groupid> prepend-as <value> routing routing-instance <instance-name> protocols bgp <as-number> peer-group <group-name> interface <ifname> vrrp-failover vrrp-group <groupid> route-map <value> routing routing-instance <instance-name> protocols bgp <as-number> peer-group <group-name> local-as <asnumber> routing routing-instance <instance-name> protocols bgp <as-number> peer-group <group-name> med-out igp routing routing-instance <instance-name> protocols bgp <as-number> peer-group <group-name> med-out igp delay-updates routing routing-instance <instance-name> protocols bgp <as-number> peer-group <group-name> med-out minimumigp routing routing-instance <instance-name> protocols bgp <as-number> peer-group <group-name> overridecapability routing routing-instance <instance-name> protocols bgp <as-number> peer-group <group-name> passive routing routing-instance <instance-name> protocols bgp <as-number> peer-group <group-name> password <value> routing routing-instance <instance-name> protocols bgp <as-number> peer-group <group-name> port <value> routing routing-instance <instance-name> protocols bgp <as-number> peer-group <group-name> remote-as <value> routing routing-instance <instance-name> protocols bgp <as-number> peer-group <group-name> shutdown routing routing-instance <instance-name> protocols bgp <as-number> peer-group <group-name> strictcapability-match routing routing-instance <instance-name> protocols bgp <as-number> peer-group <group-name> timers routing routing-instance <instance-name> protocols bgp <as-number> peer-group <group-name> timers connect <value> routing routing-instance <instance-name> protocols bgp <as-number> peer-group <group-name> timers holdtime  $\langle \text{total}$ routing routing-instance <instance-name> protocols bgp <as-number> peer-group <group-name> timers keepalive <value> routing routing-instance <instance-name> protocols bgp <as-number> peer-group <group-name> ttl-security routing routing-instance <instance-name> protocols bgp <as-number> peer-group <group-name> ttl-security hops <value> routing routing-instance <instance-name> protocols bgp <as-number> peer-group <group-name> update-source <value> routing routing-instance <instance-name> protocols ecmp disable routing routing-instance <instance-name> protocols ecmp maximum-paths <value> routing routing-instance <instance-name> protocols igmp limit <value> routing routing-instance <instance-name> protocols igmp limit-exception <value> routing routing-instance <instance-name> protocols igmp log all routing routing-instance <instance-name> protocols igmp log decode routing routing-instance <instance-name> protocols igmp log encode routing routing-instance <instance-name> protocols igmp log events routing routing-instance <instance-name> protocols igmp log fsm routing routing-instance <instance-name> protocols igmp log tib routing routing-instance <instance-name> protocols igmp ssm-map routing routing-instance <instance-name> protocols igmp ssm-map static access-list <access-list-number> routing routing-instance <instance-name> protocols igmp ssm-map static access-list <access-list-number> source <value> routing routing-instance <instance-name> protocols mld limit <value>

routing routing-instance <instance-name> protocols mld limit-exception <value> routing routing-instance <instance-name> protocols mld log all routing routing-instance <instance-name> protocols mld log decode routing routing-instance <instance-name> protocols mld log encode routing routing-instance <instance-name> protocols mld log events routing routing-instance <instance-name> protocols mld log fsm routing routing-instance <instance-name> protocols mld log tib routing routing-instance <instance-name> protocols mld ssm-map routing routing-instance <instance-name> protocols mld ssm-map static access-list <access-list-number> routing routing-instance <instance-name> protocols mld ssm-map static access-list <access-list-number> source <value> routing routing-instance <instance-name> protocols msdp export access-list <value> routing routing-instance <instance-name> protocols msdp export rp-list <value> routing routing-instance <instance-name> protocols msdp import access-list <value> routing routing-instance <instance-name> protocols msdp import rp-list <value> routing routing-instance <instance-name> protocols msdp log <value> routing routing-instance <instance-name> protocols msdp mesh-group <name> routing routing-instance <instance-name> protocols msdp mesh-group <name> peer <value> routing routing-instance <instance-name> protocols msdp originated-id <value> routing routing-instance <instance-name> protocols msdp peer <address> routing routing-instance <instance-name> protocols msdp peer <address> connect-retry <value> routing routing-instance <instance-name> protocols msdp peer <address> default-peer routing routing-instance <instance-name> protocols msdp peer <address> default-peer prefix-list <value> routing routing-instance <instance-name> protocols msdp peer <address> default-peer priority <value> routing routing-instance <instance-name> protocols msdp peer <address> export access-list <value> routing routing-instance <instance-name> protocols msdp peer <address> export rp-list <value> routing routing-instance <instance-name> protocols msdp peer <address> holdtime <value> routing routing-instance <instance-name> protocols msdp peer <address> import access-list <value> routing routing-instance <instance-name> protocols msdp peer <address> import rp-list <value> routing routing-instance <instance-name> protocols msdp peer <address> keepalive <value> routing routing-instance <instance-name> protocols msdp peer <address> local-address <value> routing routing-instance <instance-name> protocols msdp peer <address> password <value> routing routing-instance <instance-name> protocols msdp peer <address> shutdown routing routing-instance <instance-name> protocols msdp peer-group <name> routing routing-instance <instance-name> protocols msdp peer-group <name> connect-retry <value> routing routing-instance <instance-name> protocols msdp peer-group <name> export access-list <value> routing routing-instance <instance-name> protocols msdp peer-group <name> export rp-list <value> routing routing-instance <instance-name> protocols msdp peer-group <name> holdtime <value> routing routing-instance <instance-name> protocols msdp peer-group <name> import access-list <value> routing routing-instance <instance-name> protocols msdp peer-group <name> import rp-list <value> routing routing-instance <instance-name> protocols msdp peer-group <name> keepalive <value> routing routing-instance <instance-name> protocols msdp peer-group <name> peer <value> routing routing-instance <instance-name> protocols msdp peer-group <name> shutdown routing routing-instance <instance-name> protocols multicast ip log all routing routing-instance <instance-name> protocols multicast ip log event routing routing-instance <instance-name> protocols multicast ip log fib-msg routing routing-instance <instance-name> protocols multicast ip log mrib-msg routing routing-instance <instance-name> protocols multicast ip log mrt routing routing-instance <instance-name> protocols multicast ip log mtrace routing routing-instance <instance-name> protocols multicast ip log mtrace-detail routing routing-instance <instance-name> protocols multicast ip log nsm-msg routing routing-instance <instance-name> protocols multicast ip log register-msg routing routing-instance <instance-name> protocols multicast ip log stats routing routing-instance <instance-name> protocols multicast ip log vif routing routing-instance <instance-name> protocols multicast ip log-warning <value> routing routing-instance <instance-name> protocols multicast ip route-limit <value> routing routing-instance <instance-name> protocols multicast ip routing routing routing-instance <instance-name> protocols multicast ipv6 log all routing routing-instance <instance-name> protocols multicast ipv6 log event routing routing-instance <instance-name> protocols multicast ipv6 log fib-msg routing routing-instance <instance-name> protocols multicast ipv6 log mrib-msg routing routing-instance <instance-name> protocols multicast ipv6 log mrt routing routing-instance <instance-name> protocols multicast ipv6 log mtrace routing routing-instance <instance-name> protocols multicast ipv6 log mtrace-detail routing routing-instance <instance-name> protocols multicast ipv6 log nsm-msg routing routing-instance <instance-name> protocols multicast ipv6 log register-msg routing routing-instance <instance-name> protocols multicast ipv6 log stats routing routing-instance <instance-name> protocols multicast ipv6 log vif routing routing-instance <instance-name> protocols multicast ipv6 log-warning <value> routing routing-instance <instance-name> protocols multicast ipv6 route-limit <value> routing routing-instance <instance-name> protocols multicast ipv6 routing routing routing-instance <instance-name> protocols nsm log all

routing routing-instance <instance-name> protocols nsm log events routing routing-instance <instance-name> protocols nsm log kernel routing routing-instance <instance-name> protocols ospf process <instance> routing routing-instance <instance-name> protocols ospf process <instance> area <area-identifier> routing routing-instance <instance-name> protocols ospf process <instance> area <area-identifier> area-type routing routing-instance <instance-name> protocols ospf process <instance> area <area-identifier> area-type nssa routing routing-instance <instance-name> protocols ospf process <instance> area <area-identifier> area-type nssa default-cost <value> routing routing-instance <instance-name> protocols ospf process <instance> area <area-identifier> area-type nssa default-information-originate routing routing-instance <instance-name> protocols ospf process <instance> area <area-identifier> area-type nssa default-information-originate metric <value> routing routing-instance <instance-name> protocols ospf process <instance> area <area-identifier> area-type nssa default-information-originate metric-type <value> routing routing-instance <instance-name> protocols ospf process <instance> area <area-identifier> area-type nssa default-information-originate route-map <value> routing routing-instance <instance-name> protocols ospf process <instance> area <area-identifier> area-type nssa no-summary routing routing-instance <instance-name> protocols ospf process <instance> area <area-identifier> area-type nssa translate <value> routing routing-instance <instance-name> protocols ospf process <instance> area <area-identifier> area-type stub routing routing-instance <instance-name> protocols ospf process <instance> area <area-identifier> area-type stub default-cost <value> routing routing-instance <instance-name> protocols ospf process <instance> area <area-identifier> area-type stub no-summary routing routing-instance <instance-name> protocols ospf process <instance> area <area-identifier> authentication <value> routing routing-instance <instance-name> protocols ospf process <instance> area <area-identifier> network <value> routing routing-instance <instance-name> protocols ospf process <instance> area <area-identifier> range  $<$ prefix $>$ routing routing-instance <instance-name> protocols ospf process <instance> area <area-identifier> range  $\langle nrefix\rangle$  not-advertise routing routing-instance <instance-name> protocols ospf process <instance> area <area-identifier> shortcut <value> routing routing-instance <instance-name> protocols ospf process <instance> area <area-identifier> virtuallink <address> routing routing-instance <instance-name> protocols ospf process <instance> area <area-identifier> virtuallink <address> authentication routing routing-instance <instance-name> protocols ospf process <instance> area <area-identifier> virtuallink <address> authentication md5 routing routing-instance <instance-name> protocols ospf process <instance> area <area-identifier> virtuallink <address> authentication md5-key-id <key-id> routing routing-instance <instance-name> protocols ospf process <instance> area <area-identifier> virtuallink <address> authentication md5-key-id <key-id> md5-key <value> routing routing-instance <instance-name> protocols ospf process <instance> area <area-identifier> virtuallink <address> authentication plaintext routing routing-instance <instance-name> protocols ospf process <instance> area <area-identifier> virtuallink <address> authentication plaintext-password <value> routing routing-instance <instance-name> protocols ospf process <instance> area <area-identifier> virtuallink <address> dead-interval <value> routing routing-instance <instance-name> protocols ospf process <instance> area <area-identifier> virtuallink <address> fall-over bfd routing routing-instance <instance-name> protocols ospf process <instance> area <area-identifier> virtuallink <address> hello-interval <value> routing routing-instance <instance-name> protocols ospf process <instance> area <area-identifier> virtuallink <address> retransmit-interval <value> routing routing-instance <instance-name> protocols ospf process <instance> area <area-identifier> virtuallink <address> transmit-delay <value> routing routing-instance <instance-name> protocols ospf process <instance> auto-cost routing routing-instance <instance-name> protocols ospf process <instance> auto-cost reference-bandwidth <value> routing routing-instance <instance-name> protocols ospf process <instance> default-information originate routing routing-instance <instance-name> protocols ospf process <instance> default-information originate always routing routing-instance <instance-name> protocols ospf process <instance> default-information originate metric <value> routing routing-instance <instance-name> protocols ospf process <instance> default-information originate metric-type <value> routing routing-instance <instance-name> protocols ospf process <instance> default-information originate

routing routing-instance <instance-name> protocols ospf process <instance> distance routing routing-instance <instance-name> protocols ospf process <instance> distance global <value> routing routing-instance <instance-name> protocols ospf process <instance> distance ospf routing routing-instance <instance-name> protocols ospf process <instance> distance ospf external <value> routing routing-instance <instance-name> protocols ospf process <instance> distance ospf inter-area <value> routing routing-instance <instance-name> protocols ospf process <instance> distance ospf intra-area <value> routing routing-instance <instance-name> protocols ospf process <instance> distribute-list <access-listname> routing routing-instance <instance-name> protocols ospf process <instance> distribute-list <access-listname> export <value> routing routing-instance <instance-name> protocols ospf process <instance> distribute-list <access-listname> import routing routing-instance <instance-name> protocols ospf process <instance> log all routing routing-instance <instance-name> protocols ospf process <instance> log events abr routing routing-instance <instance-name> protocols ospf process <instance> log events all routing routing-instance <instance-name> protocols ospf process <instance> log events asbr routing routing-instance <instance-name> protocols ospf process <instance> log events lsa routing routing-instance <instance-name> protocols ospf process <instance> log events nssa routing routing-instance <instance-name> protocols ospf process <instance> log events os routing routing-instance <instance-name> protocols ospf process <instance> log events router routing routing-instance <instance-name> protocols ospf process <instance> log events vlink routing routing-instance <instance-name> protocols ospf process <instance> log ifsm all routing routing-instance <instance-name> protocols ospf process <instance> log ifsm events routing routing-instance <instance-name> protocols ospf process <instance> log ifsm status routing routing-instance <instance-name> protocols ospf process <instance> log ifsm timers routing routing-instance <instance-name> protocols ospf process <instance> log lsa all routing routing-instance <instance-name> protocols ospf process <instance> log lsa flooding routing routing-instance <instance-name> protocols ospf process <instance> log lsa generate routing routing-instance <instance-name> protocols ospf process <instance> log lsa install routing routing-instance <instance-name> protocols ospf process <instance> log lsa maxage routing routing-instance <instance-name> protocols ospf process <instance> log lsa refresh routing routing-instance <instance-name> protocols ospf process <instance> log nfsm all routing routing-instance <instance-name> protocols ospf process <instance> log nfsm events routing routing-instance <instance-name> protocols ospf process <instance> log nfsm status routing routing-instance <instance-name> protocols ospf process <instance> log nfsm timers routing routing-instance <instance-name> protocols ospf process <instance> log nsm all routing routing-instance <instance-name> protocols ospf process <instance> log nsm interface routing routing-instance <instance-name> protocols ospf process <instance> log nsm redistribute routing routing-instance <instance-name> protocols ospf process <instance> log packet all routing routing-instance <instance-name> protocols ospf process <instance> log packet dd routing routing-instance <instance-name> protocols ospf process <instance> log packet detail routing routing-instance <instance-name> protocols ospf process <instance> log packet hello routing routing-instance <instance-name> protocols ospf process <instance> log packet ls-ack routing routing-instance <instance-name> protocols ospf process <instance> log packet ls-request routing routing-instance <instance-name> protocols ospf process <instance> log packet ls-update routing routing-instance <instance-name> protocols ospf process <instance> log packet recv routing routing-instance <instance-name> protocols ospf process <instance> log packet send routing routing-instance <instance-name> protocols ospf process <instance> log rib all routing routing-instance <instance-name> protocols ospf process <instance> log rib interface routing routing-instance <instance-name> protocols ospf process <instance> log rib redistribute routing routing-instance <instance-name> protocols ospf process <instance> log route all routing routing-instance <instance-name> protocols ospf process <instance> log route ase routing routing-instance <instance-name> protocols ospf process <instance> log route ia routing routing-instance <instance-name> protocols ospf process <instance> log route install routing routing-instance <instance-name> protocols ospf process <instance> log route spf routing routing-instance <instance-name> protocols ospf process <instance> neighbor <address> routing routing-instance <instance-name> protocols ospf process <instance> neighbor <address> poll-interval <value> routing routing-instance <instance-name> protocols ospf process <instance> neighbor <address> priority <value> routing routing-instance <instance-name> protocols ospf process <instance> overflow database external routing routing-instance <instance-name> protocols ospf process <instance> overflow database external limit <number> routing routing-instance <instance-name> protocols ospf process <instance> overflow database external limit <number> recovery <value> routing routing-instance <instance-name> protocols ospf process <instance> overflow database hard limit <value> routing routing-instance <instance-name> protocols ospf process <instance> overflow database soft limit <value> routing routing-instance <instance-name> protocols ospf process <instance> parameters

routing routing-instance <instance-name> protocols ospf process <instance> default-metric <value>

route-map <value>

routing routing-instance <instance-name> protocols ospf process <instance> parameters abr-type <value> routing routing-instance <instance-name> protocols ospf process <instance> parameters opaque-lsa routing routing-instance <instance-name> protocols ospf process <instance> parameters rfc1583-compatibility routing routing-instance <instance-name> protocols ospf process <instance> parameters router-id <value> routing routing-instance <instance-name> protocols ospf process <instance> passive-interface <value> routing routing-instance <instance-name> protocols ospf process <instance> passive-interface-exclude <value> routing routing-instance <instance-name> protocols ospf process <instance> redistribute bgp routing routing-instance <instance-name> protocols ospf process <instance> redistribute bgp metric <value> routing routing-instance <instance-name> protocols ospf process <instance> redistribute bgp metric-type <value> routing routing-instance <instance-name> protocols ospf process <instance> redistribute bgp route-map <value> routing routing-instance <instance-name> protocols ospf process <instance> redistribute bgp tag <value> routing routing-instance <instance-name> protocols ospf process <instance> redistribute connected routing routing-instance <instance-name> protocols ospf process <instance> redistribute connected metric <value> routing routing-instance <instance-name> protocols ospf process <instance> redistribute connected metrictype <value> routing routing-instance <instance-name> protocols ospf process <instance> redistribute connected route-map  $\langle \text{total} \rangle$ routing routing-instance <instance-name> protocols ospf process <instance> redistribute connected tag <value> routing routing-instance <instance-name> protocols ospf process <instance> redistribute kernel routing routing-instance <instance-name> protocols ospf process <instance> redistribute kernel metric <value> routing routing-instance <instance-name> protocols ospf process <instance> redistribute kernel metric-type  $\langle \text{val} \rangle$ routing routing-instance <instance-name> protocols ospf process <instance> redistribute kernel route-map <value> routing routing-instance <instance-name> protocols ospf process <instance> redistribute kernel tag <value> routing routing-instance <instance-name> protocols ospf process <instance> redistribute rip routing routing-instance <instance-name> protocols ospf process <instance> redistribute rip metric <value> routing routing-instance <instance-name> protocols ospf process <instance> redistribute rip metric-type <value> routing routing-instance <instance-name> protocols ospf process <instance> redistribute rip route-map <value> routing routing-instance <instance-name> protocols ospf process <instance> redistribute rip tag <value> routing routing-instance <instance-name> protocols ospf process <instance> redistribute static routing routing-instance <instance-name> protocols ospf process <instance> redistribute static metric <value> routing routing-instance <instance-name> protocols ospf process <instance> redistribute static metric-type <value> routing routing-instance <instance-name> protocols ospf process <instance> redistribute static route-map  $\langle \text{value} \rangle$ routing routing-instance <instance-name> protocols ospf process <instance> redistribute static tag <value> routing routing-instance <instance-name> protocols ospf process <instance> refresh routing routing-instance <instance-name> protocols ospf process <instance> refresh timers <value> routing routing-instance <instance-name> protocols ospf process <instance> summary-address <address> routing routing-instance <instance-name> protocols ospf process <instance> summary-address <address> advertise routing routing-instance <instance-name> protocols ospf process <instance> summary-address <address> advertise tag <value> routing routing-instance <instance-name> protocols ospf process <instance> summary-address <address> notadvertise routing routing-instance <instance-name> protocols ospfv3 process <process-name> routing routing-instance <instance-name> protocols ospfv3 process <process-name> abr-type <value> routing routing-instance <instance-name> protocols ospfv3 process <process-name> address-family routing routing-instance <instance-name> protocols ospfv3 process <process-name> address-family ipv4 routing routing-instance <instance-name> protocols ospfv3 process <process-name> address-family ipv4 unicast routing routing-instance <instance-name> protocols ospfv3 process <process-name> address-family ipv4 unicast area <area-identifier> routing routing-instance <instance-name> protocols ospfv3 process <process-name> address-family ipv4 unicast area <area-identifier> range <prefix> routing routing-instance <instance-name> protocols ospfv3 process <process-name> address-family ipv4 unicast area <area-identifier> range <prefix> advertise routing routing-instance <instance-name> protocols ospfv3 process <process-name> address-family ipv4 unicast area <area-identifier> range <prefix> not-advertise routing routing-instance <instance-name> protocols ospfv3 process <process-name> address-family ipv4 unicast default-information routing routing-instance <instance-name> protocols ospfv3 process <process-name> address-family ipv4 unicast default-information originate routing routing-instance <instance-name> protocols ospfv3 process <process-name> address-family ipv4

unicast default-information originate always routing routing-instance <instance-name> protocols ospfv3 process <process-name> address-family ipv4 unicast default-information originate metric <value> routing routing-instance <instance-name> protocols ospfv3 process <process-name> address-family ipv4 unicast default-information originate metric-type <value> routing routing-instance <instance-name> protocols ospfv3 process <process-name> address-family ipv4 unicast default-information originate route-map <value> routing routing-instance <instance-name> protocols ospfv3 process <process-name> address-family ipv4 unicast redistribute routing routing-instance <instance-name> protocols ospfv3 process <process-name> address-family ipv4 unicast redistribute bgp routing routing-instance <instance-name> protocols ospfv3 process <process-name> address-family ipv4 unicast redistribute bgp metric <value> routing routing-instance <instance-name> protocols ospfv3 process <process-name> address-family ipv4 unicast redistribute bgp metric-type <value> routing routing-instance <instance-name> protocols ospfv3 process <process-name> address-family ipv4 unicast redistribute bgp route-map <value> routing routing-instance <instance-name> protocols ospfv3 process <process-name> address-family ipv4 unicast redistribute bgp tag <value> routing routing-instance <instance-name> protocols ospfv3 process <process-name> address-family ipv4 unicast redistribute connected routing routing-instance <instance-name> protocols ospfv3 process <process-name> address-family ipv4 unicast redistribute connected metric <value> routing routing-instance <instance-name> protocols ospfv3 process <process-name> address-family ipv4 unicast redistribute connected metric-type <value> routing routing-instance <instance-name> protocols ospfv3 process <process-name> address-family ipv4 unicast redistribute connected route-map <value> routing routing-instance <instance-name> protocols ospfv3 process <process-name> address-family ipv4 unicast redistribute connected tag <value> routing routing-instance <instance-name> protocols ospfv3 process <process-name> address-family ipv4 unicast redistribute kernel routing routing-instance <instance-name> protocols ospfv3 process <process-name> address-family ipv4 unicast redistribute kernel metric <value> routing routing-instance <instance-name> protocols ospfv3 process <process-name> address-family ipv4 unicast redistribute kernel metric-type <value> routing routing-instance <instance-name> protocols ospfv3 process <process-name> address-family ipv4 unicast redistribute kernel route-map <value> routing routing-instance <instance-name> protocols ospfv3 process <process-name> address-family ipv4 unicast redistribute kernel tag <value> routing routing-instance <instance-name> protocols ospfv3 process <process-name> address-family ipv4 unicast redistribute ospf routing routing-instance <instance-name> protocols ospfv3 process <process-name> address-family ipv4 unicast redistribute ospf metric <value> routing routing-instance <instance-name> protocols ospfv3 process <process-name> address-family ipv4 unicast redistribute ospf metric-type <value> routing routing-instance <instance-name> protocols ospfv3 process <process-name> address-family ipv4 unicast redistribute ospf route-map <value> routing routing-instance <instance-name> protocols ospfv3 process <process-name> address-family ipv4 unicast redistribute ospf tag <value> routing routing-instance <instance-name> protocols ospfv3 process <process-name> address-family ipv4 unicast redistribute rip routing routing-instance <instance-name> protocols ospfv3 process <process-name> address-family ipv4 unicast redistribute rip metric <value> routing routing-instance <instance-name> protocols ospfv3 process <process-name> address-family ipv4 unicast redistribute rip metric-type <value> routing routing-instance <instance-name> protocols ospfv3 process <process-name> address-family ipv4 unicast redistribute rip route-map <value> routing routing-instance <instance-name> protocols ospfv3 process <process-name> address-family ipv4 unicast redistribute rip tag <value> routing routing-instance <instance-name> protocols ospfv3 process <process-name> address-family ipv4 unicast redistribute static routing routing-instance <instance-name> protocols ospfv3 process <process-name> address-family ipv4 unicast redistribute static metric <value> routing routing-instance <instance-name> protocols ospfv3 process <process-name> address-family ipv4 unicast redistribute static metric-type <value> routing routing-instance <instance-name> protocols ospfv3 process <process-name> address-family ipv4 unicast redistribute static route-map <value> routing routing-instance <instance-name> protocols ospfv3 process <process-name> address-family ipv4 unicast redistribute static tag <value> routing routing-instance <instance-name> protocols ospfv3 process <process-name> address-family ipv4 unicast summary-address <address> routing routing-instance <instance-name> protocols ospfv3 process <process-name> address-family ipv4 unicast summary-address <address> advertise routing routing-instance <instance-name> protocols ospfv3 process <process-name> address-family ipv4 unicast summary-address <address> advertise tag <value> routing routing-instance <instance-name> protocols ospfv3 process <process-name> address-family ipv4 unicast summary-address <address> not-advertise routing routing-instance <instance-name> protocols ospfv3 process <process-name> area <area-identifier> routing routing-instance <instance-name> protocols ospfv3 process <process-name> area <area-identifier> nssa routing routing-instance <instance-name> protocols ospfv3 process <process-name> area <area-identifier> nssa default-cost <value> routing routing-instance <instance-name> protocols ospfv3 process <process-name> area <area-identifier> nssa default-information-originate routing routing-instance <instance-name> protocols ospfv3 process <process-name> area <area-identifier> nssa default-information-originate metric <value> routing routing-instance <instance-name> protocols ospfv3 process <process-name> area <area-identifier> nssa default-information-originate metric-type <value> routing routing-instance <instance-name> protocols ospfv3 process <process-name> area <area-identifier> nssa no-redistribution routing routing-instance <instance-name> protocols ospfv3 process <process-name> area <area-identifier> nssa no-summary routing routing-instance <instance-name> protocols ospfv3 process <process-name> area <area-identifier> nssa stability-interval <value> routing routing-instance <instance-name> protocols ospfv3 process <process-name> area <area-identifier> nssa translator-role <value> routing routing-instance <instance-name> protocols ospfv3 process <process-name> area <area-identifier> range <prefix> routing routing-instance <instance-name> protocols ospfv3 process <process-name> area <area-identifier> range <prefix> advertise routing routing-instance <instance-name> protocols ospfv3 process <process-name> area <area-identifier> range <prefix> not-advertise routing routing-instance <instance-name> protocols ospfv3 process <process-name> area <area-identifier> stub routing routing-instance <instance-name> protocols ospfv3 process <process-name> area <area-identifier> stub default-cost <value> routing routing-instance <instance-name> protocols ospfv3 process <process-name> area <area-identifier> stub no-summary routing routing-instance <instance-name> protocols ospfv3 process <process-name> area <area-identifier> virtual-link <address> routing routing-instance <instance-name> protocols ospfv3 process <process-name> area <area-identifier> virtual-link <address> dead-interval <value> routing routing-instance <instance-name> protocols ospfv3 process <process-name> area <area-identifier> virtual-link <address> fall-over bfd routing routing-instance <instance-name> protocols ospfv3 process <process-name> area <area-identifier> virtual-link <address> hello-interval <value> routing routing-instance <instance-name> protocols ospfv3 process <process-name> area <area-identifier> virtual-link <address> retransmit-interval <value> routing routing-instance <instance-name> protocols ospfv3 process <process-name> area <area-identifier> virtual-link <address> transmit-delay <value> routing routing-instance <instance-name> protocols ospfv3 process <process-name> auto-cost routing routing-instance <instance-name> protocols ospfv3 process <process-name> auto-cost referencebandwidth <value> routing routing-instance <instance-name> protocols ospfv3 process <process-name> default-information routing routing-instance <instance-name> protocols ospfv3 process <process-name> default-information originate routing routing-instance <instance-name> protocols ospfv3 process <process-name> default-information originate always routing routing-instance <instance-name> protocols ospfv3 process <process-name> default-information originate metric <value> routing routing-instance <instance-name> protocols ospfv3 process <process-name> default-information originate metric-type <value> routing routing-instance <instance-name> protocols ospfv3 process <process-name> default-information originate route-map <value> routing routing-instance <instance-name> protocols ospfv3 process <process-name> default-metric <value> routing routing-instance <instance-name> protocols ospfv3 process <process-name> distance routing routing-instance <instance-name> protocols ospfv3 process <process-name> distance global <value> routing routing-instance <instance-name> protocols ospfv3 process <process-name> distance ospfv3 routing routing-instance <instance-name> protocols ospfv3 process <process-name> distance ospfv3 external <value> routing routing-instance <instance-name> protocols ospfv3 process <process-name> distance ospfv3 inter-area <value> routing routing-instance <instance-name> protocols ospfv3 process <process-name> distance ospfv3 intra-area <value> routing routing-instance <instance-name> protocols ospfv3 process <process-name> distribute-list <accesslist-name>

routing routing-instance <instance-name> protocols ospfv3 process <process-name> distribute-list <accesslist-name> export <value> routing routing-instance <instance-name> protocols ospfv3 process <process-name> distribute-list <accesslist-name> import routing routing-instance <instance-name> protocols ospfv3 process <process-name> log all routing routing-instance <instance-name> protocols ospfv3 process <process-name> log bfd routing routing-instance <instance-name> protocols ospfv3 process <process-name> log events abr routing routing-instance <instance-name> protocols ospfv3 process <process-name> log events all routing routing-instance <instance-name> protocols ospfv3 process <process-name> log events asbr routing routing-instance <instance-name> protocols ospfv3 process <process-name> log events lsa routing routing-instance <instance-name> protocols ospfv3 process <process-name> log events nssa routing routing-instance <instance-name> protocols ospfv3 process <process-name> log events os routing routing-instance <instance-name> protocols ospfv3 process <process-name> log events router routing routing-instance <instance-name> protocols ospfv3 process <process-name> log events vlink routing routing-instance <instance-name> protocols ospfv3 process <process-name> log ifsm all routing routing-instance <instance-name> protocols ospfv3 process <process-name> log ifsm events routing routing-instance <instance-name> protocols ospfv3 process <process-name> log ifsm status routing routing-instance <instance-name> protocols ospfv3 process <process-name> log ifsm timers routing routing-instance <instance-name> protocols ospfv3 process <process-name> log lsa all routing routing-instance <instance-name> protocols ospfv3 process <process-name> log lsa flooding routing routing-instance <instance-name> protocols ospfv3 process <process-name> log lsa generate routing routing-instance <instance-name> protocols ospfv3 process <process-name> log lsa install routing routing-instance <instance-name> protocols ospfv3 process <process-name> log lsa maxage routing routing-instance <instance-name> protocols ospfv3 process <process-name> log lsa refresh routing routing-instance <instance-name> protocols ospfv3 process <process-name> log nfsm all routing routing-instance <instance-name> protocols ospfv3 process <process-name> log nfsm events routing routing-instance <instance-name> protocols ospfv3 process <process-name> log nfsm status routing routing-instance <instance-name> protocols ospfv3 process <process-name> log nfsm timers routing routing-instance <instance-name> protocols ospfv3 process <process-name> log nsm all routing routing-instance <instance-name> protocols ospfv3 process <process-name> log nsm interface routing routing-instance <instance-name> protocols ospfv3 process <process-name> log nsm redistribute routing routing-instance <instance-name> protocols ospfv3 process <process-name> log packet all routing routing-instance <instance-name> protocols ospfv3 process <process-name> log packet dd routing routing-instance <instance-name> protocols ospfv3 process <process-name> log packet detail routing routing-instance <instance-name> protocols ospfv3 process <process-name> log packet hello routing routing-instance <instance-name> protocols ospfv3 process <process-name> log packet ls-ack routing routing-instance <instance-name> protocols ospfv3 process <process-name> log packet ls-request routing routing-instance <instance-name> protocols ospfv3 process <process-name> log packet ls-update routing routing-instance <instance-name> protocols ospfv3 process <process-name> log packet recv routing routing-instance <instance-name> protocols ospfv3 process <process-name> log packet send routing routing-instance <instance-name> protocols ospfv3 process <process-name> log retransmission routing routing-instance <instance-name> protocols ospfv3 process <process-name> log rib all routing routing-instance <instance-name> protocols ospfv3 process <process-name> log rib interface routing routing-instance <instance-name> protocols ospfv3 process <process-name> log rib redistribute routing routing-instance <instance-name> protocols ospfv3 process <process-name> log route all routing routing-instance <instance-name> protocols ospfv3 process <process-name> log route ase routing routing-instance <instance-name> protocols ospfv3 process <process-name> log route ia routing routing-instance <instance-name> protocols ospfv3 process <process-name> log route install routing routing-instance <instance-name> protocols ospfv3 process <process-name> log route spf routing routing-instance <instance-name> protocols ospfv3 process <process-name> passive-interface <value> routing routing-instance <instance-name> protocols ospfv3 process <process-name> passive-interface-exclude <value> routing routing-instance <instance-name> protocols ospfv3 process <process-name> redistribute routing routing-instance <instance-name> protocols ospfv3 process <process-name> redistribute bgp routing routing-instance <instance-name> protocols ospfv3 process <process-name> redistribute bgp metric <value> routing routing-instance <instance-name> protocols ospfv3 process <process-name> redistribute bgp metrictype <value> routing routing-instance <instance-name> protocols ospfv3 process <process-name> redistribute bgp route-map <value> routing routing-instance <instance-name> protocols ospfv3 process <process-name> redistribute bgp tag <value> routing routing-instance <instance-name> protocols ospfv3 process <process-name> redistribute connected routing routing-instance <instance-name> protocols ospfv3 process <process-name> redistribute connected metric <value> routing routing-instance <instance-name> protocols ospfv3 process <process-name> redistribute connected metric-type <value> routing routing-instance <instance-name> protocols ospfv3 process <process-name> redistribute connected route-map <value> routing routing-instance <instance-name> protocols ospfv3 process <process-name> redistribute connected tag <value> routing routing-instance <instance-name> protocols ospfv3 process <process-name> redistribute kernel

routing routing-instance <instance-name> protocols ospfv3 process <process-name> redistribute kernel metric  $\langle \text{val} \rangle$ routing routing-instance <instance-name> protocols ospfv3 process <process-name> redistribute kernel metrictype <value> routing routing-instance <instance-name> protocols ospfv3 process <process-name> redistribute kernel routemap <value> routing routing-instance <instance-name> protocols ospfv3 process <process-name> redistribute kernel tag <value> routing routing-instance <instance-name> protocols ospfv3 process <process-name> redistribute rip routing routing-instance <instance-name> protocols ospfv3 process <process-name> redistribute rip metric <value> routing routing-instance <instance-name> protocols ospfv3 process <process-name> redistribute rip metrictype <value> routing routing-instance <instance-name> protocols ospfv3 process <process-name> redistribute rip route-map <value> routing routing-instance <instance-name> protocols ospfv3 process <process-name> redistribute rip tag  $\langle \text{value} \rangle$ routing routing-instance <instance-name> protocols ospfv3 process <process-name> redistribute static routing routing-instance <instance-name> protocols ospfv3 process <process-name> redistribute static metric  $\langle \text{val} \rangle$ routing routing-instance <instance-name> protocols ospfv3 process <process-name> redistribute static metrictype <value> routing routing-instance <instance-name> protocols ospfv3 process <process-name> redistribute static routemap <value> routing routing-instance <instance-name> protocols ospfv3 process <process-name> redistribute static tag <value> routing routing-instance <instance-name> protocols ospfv3 process <process-name> router-id <value> routing routing-instance <instance-name> protocols ospfv3 process <process-name> summary-address <address> routing routing-instance <instance-name> protocols ospfv3 process <process-name> summary-address <address> advertise routing routing-instance <instance-name> protocols ospfv3 process <process-name> summary-address <address> advertise tag <value> routing routing-instance <instance-name> protocols ospfv3 process <process-name> summary-address <address> not-advertise routing routing-instance <instance-name> protocols ospfv3 process <process-name> timers routing routing-instance <instance-name> protocols ospfv3 process <process-name> timers spf routing routing-instance <instance-name> protocols ospfv3 process <process-name> timers spf exp routing routing-instance <instance-name> protocols ospfv3 process <process-name> timers spf exp max <value> routing routing-instance <instance-name> protocols ospfv3 process <process-name> timers spf exp min <value> routing routing-instance <instance-name> protocols pim accept-register list <value> routing routing-instance <instance-name> protocols pim anycast-rp <address> routing routing-instance <instance-name> protocols pim anycast-rp <address> anycast-rp-peer <value> routing routing-instance <instance-name> protocols pim bsr-candidate routing routing-instance <instance-name> protocols pim bsr-candidate hash-mask <value> routing routing-instance <instance-name> protocols pim bsr-candidate interface <value> routing routing-instance <instance-name> protocols pim bsr-candidate priority <value> routing routing-instance <instance-name> protocols pim ignore-rp-set-priority routing routing-instance <instance-name> protocols pim join-prune-timer <value> routing routing-instance <instance-name> protocols pim legacy-register-checksum routing routing-instance <instance-name> protocols pim legacy-register-checksum group-list <value> routing routing-instance <instance-name> protocols pim log all routing routing-instance <instance-name> protocols pim log events routing routing-instance <instance-name> protocols pim log mfc routing routing-instance <instance-name> protocols pim log mib routing routing-instance <instance-name> protocols pim log msdp routing routing-instance <instance-name> protocols pim log mtrace routing routing-instance <instance-name> protocols pim log nexthop routing routing-instance <instance-name> protocols pim log nsm routing routing-instance <instance-name> protocols pim log packet all routing routing-instance <instance-name> protocols pim log packet recv routing routing-instance <instance-name> protocols pim log packet send routing routing-instance <instance-name> protocols pim log state routing routing-instance <instance-name> protocols pim log timer all routing routing-instance <instance-name> protocols pim log timer assert all routing routing-instance <instance-name> protocols pim log timer assert at routing routing-instance <instance-name> protocols pim log timer bsr all routing routing-instance <instance-name> protocols pim log timer bsr bst routing routing-instance <instance-name> protocols pim log timer bsr crp routing routing-instance <instance-name> protocols pim log timer hello all routing routing-instance <instance-name> protocols pim log timer hello ht routing routing-instance <instance-name> protocols pim log timer hello nlt routing routing-instance <instance-name> protocols pim log timer hello tht

routing routing-instance <instance-name> protocols pim log timer joinprune all routing routing-instance <instance-name> protocols pim log timer joinprune et routing routing-instance <instance-name> protocols pim log timer joinprune jt routing routing-instance <instance-name> protocols pim log timer joinprune kat routing routing-instance <instance-name> protocols pim log timer joinprune ot routing routing-instance <instance-name> protocols pim log timer joinprune ppt routing routing-instance <instance-name> protocols pim log timer register all routing routing-instance <instance-name> protocols pim log timer register rst routing routing-instance <instance-name> protocols pim register-kat <value> routing routing-instance <instance-name> protocols pim register-rate-limit <value> routing routing-instance <instance-name> protocols pim register-rp-reachability routing routing-instance <instance-name> protocols pim register-source address <value> routing routing-instance <instance-name> protocols pim register-source interface <value> routing routing-instance <instance-name> protocols pim register-suppression-timer <value> routing routing-instance <instance-name> protocols pim rp-address <address> routing routing-instance <instance-name> protocols pim rp-address <address> list <value> routing routing-instance <instance-name> protocols pim rp-address <address> override routing routing-instance <instance-name> protocols pim rp-candidate routing routing-instance <instance-name> protocols pim rp-candidate interface <interface-name> routing routing-instance <instance-name> protocols pim rp-candidate interface <interface-name> group-list <value> routing routing-instance <instance-name> protocols pim rp-candidate interface <interface-name> interval <value> routing routing-instance <instance-name> protocols pim rp-candidate interface <interface-name> priority <value> routing routing-instance <instance-name> protocols pim spt-threshold infinity routing routing-instance <instance-name> protocols pim spt-threshold infinity group-list <value> routing routing-instance <instance-name> protocols pim ssm default routing routing-instance <instance-name> protocols pim ssm range <value> routing routing-instance <instance-name> protocols pim6 accept-register routing routing-instance <instance-name> protocols pim6 accept-register list <value> routing routing-instance <instance-name> protocols pim6 anycast-rp <address> routing routing-instance <instance-name> protocols pim6 anycast-rp <address> anycast-rp-peer <value> routing routing-instance <instance-name> protocols pim6 bsr-candidate routing routing-instance <instance-name> protocols pim6 bsr-candidate hash-mask <value> routing routing-instance <instance-name> protocols pim6 bsr-candidate interface <value> routing routing-instance <instance-name> protocols pim6 bsr-candidate priority <value> routing routing-instance <instance-name> protocols pim6 ignore-rp-set-priority routing routing-instance <instance-name> protocols pim6 join-prune-timer <value> routing routing-instance <instance-name> protocols pim6 legacy-register-checksum routing routing-instance <instance-name> protocols pim6 legacy-register-checksum group-list <value> routing routing-instance <instance-name> protocols pim6 log all routing routing-instance <instance-name> protocols pim6 log events routing routing-instance <instance-name> protocols pim6 log mfc routing routing-instance <instance-name> protocols pim6 log mib routing routing-instance <instance-name> protocols pim6 log msdp routing routing-instance <instance-name> protocols pim6 log mtrace routing routing-instance <instance-name> protocols pim6 log nexthop routing routing-instance <instance-name> protocols pim6 log nsm routing routing-instance <instance-name> protocols pim6 log packet all routing routing-instance <instance-name> protocols pim6 log packet recv routing routing-instance <instance-name> protocols pim6 log packet send routing routing-instance <instance-name> protocols pim6 log state routing routing-instance <instance-name> protocols pim6 log timer all routing routing-instance <instance-name> protocols pim6 log timer assert all routing routing-instance <instance-name> protocols pim6 log timer assert at routing routing-instance <instance-name> protocols pim6 log timer bsr all routing routing-instance <instance-name> protocols pim6 log timer bsr bst routing routing-instance <instance-name> protocols pim6 log timer bsr crp routing routing-instance <instance-name> protocols pim6 log timer hello all routing routing-instance <instance-name> protocols pim6 log timer hello ht routing routing-instance <instance-name> protocols pim6 log timer hello nlt routing routing-instance <instance-name> protocols pim6 log timer hello tht routing routing-instance <instance-name> protocols pim6 log timer joinprune all routing routing-instance <instance-name> protocols pim6 log timer joinprune et routing routing-instance <instance-name> protocols pim6 log timer joinprune jt routing routing-instance <instance-name> protocols pim6 log timer joinprune kat routing routing-instance <instance-name> protocols pim6 log timer joinprune ot routing routing-instance <instance-name> protocols pim6 log timer joinprune ppt routing routing-instance <instance-name> protocols pim6 log timer register all routing routing-instance <instance-name> protocols pim6 log timer register rst routing routing-instance <instance-name> protocols pim6 register-kat <value>

```
routing routing-instance <instance-name> protocols pim6 register-rate-limit <value>
routing routing-instance <instance-name> protocols pim6 register-rp-reachability
routing routing-instance <instance-name> protocols pim6 register-source address <value>
routing routing-instance <instance-name> protocols pim6 register-source interface <value>
routing routing-instance <instance-name> protocols pim6 register-suppression-timer <value>
routing routing-instance <instance-name> protocols pim6 rp-address <address>
routing routing-instance <instance-name> protocols pim6 rp-address <address> list <value>
routing routing-instance <instance-name> protocols pim6 rp-address <address> override
routing routing-instance <instance-name> protocols pim6 rp-candidate
routing routing-instance <instance-name> protocols pim6 rp-candidate interface <interface-name>
routing routing-instance <instance-name> protocols pim6 rp-candidate interface <interface-name> group-list 
<value>
routing routing-instance <instance-name> protocols pim6 rp-candidate interface <interface-name> interval
<value>
routing routing-instance <instance-name> protocols pim6 rp-candidate interface <interface-name> priority 
<value>
routing routing-instance <instance-name> protocols pim6 rp-embedded
routing routing-instance <instance-name> protocols pim6 spt-threshold infinity
routing routing-instance <instance-name> protocols pim6 spt-threshold infinity group-list <value>
routing routing-instance <instance-name> protocols pim6 ssm
routing routing-instance <instance-name> protocols pim6 ssm default
routing routing-instance <instance-name> protocols pim6 ssm range <value>
routing routing-instance <instance-name> protocols rib log all
routing routing-instance <instance-name> protocols rib log events
routing routing-instance <instance-name> protocols rib log packet all
routing routing-instance <instance-name> protocols rib log packet detail
routing routing-instance <instance-name> protocols rib log packet recv
routing routing-instance <instance-name> protocols rib log packet send
routing routing-instance <instance-name> protocols rip
routing routing-instance <instance-name> protocols rip default-distance <value>
routing routing-instance <instance-name> protocols rip default-information
routing routing-instance <instance-name> protocols rip default-information originate
routing routing-instance <instance-name> protocols rip default-metric <value>
routing routing-instance <instance-name> protocols rip distribute-list
routing routing-instance <instance-name> protocols rip distribute-list access-list
routing routing-instance <instance-name> protocols rip distribute-list access-list in <value>
routing routing-instance <instance-name> protocols rip distribute-list access-list out <value>
routing routing-instance <instance-name> protocols rip distribute-list interface <interface-name>
routing routing-instance <instance-name> protocols rip distribute-list interface <interface-name> access-
list
routing routing-instance <instance-name> protocols rip distribute-list interface <interface-name> access-
list in <value>
routing routing-instance <instance-name> protocols rip distribute-list interface <interface-name> access-
list out <value>
routing routing-instance <instance-name> protocols rip distribute-list interface <interface-name> prefix-
list
routing routing-instance <instance-name> protocols rip distribute-list interface <interface-name> prefix-
list in <value>
routing routing-instance <instance-name> protocols rip distribute-list interface <interface-name> prefix-
list out <value>
routing routing-instance <instance-name> protocols rip distribute-list prefix-list
routing routing-instance <instance-name> protocols rip distribute-list prefix-list in <value>
routing routing-instance <instance-name> protocols rip distribute-list prefix-list out <value>
routing routing-instance <instance-name> protocols rip interface <value>
routing routing-instance <instance-name> protocols rip log all
routing routing-instance <instance-name> protocols rip log events
routing routing-instance <instance-name> protocols rip log packet all
routing routing-instance <instance-name> protocols rip log packet detail
routing routing-instance <instance-name> protocols rip log packet recv
routing routing-instance <instance-name> protocols rip log packet send
routing routing-instance <instance-name> protocols rip neighbor <value>
routing routing-instance <instance-name> protocols rip network <value>
routing routing-instance <instance-name> protocols rip network-distance <prefix>
routing routing-instance <instance-name> protocols rip network-distance <prefix> access-list <value>
routing routing-instance <instance-name> protocols rip network-distance <prefix> distance <value>
routing routing-instance <instance-name> protocols rip passive-interface <value>
routing routing-instance <instance-name> protocols rip redistribute
routing routing-instance <instance-name> protocols rip redistribute bgp
routing routing-instance <instance-name> protocols rip redistribute bgp metric <value>
routing routing-instance <instance-name> protocols rip redistribute bgp route-map <value>
routing routing-instance <instance-name> protocols rip redistribute connected
routing routing-instance <instance-name> protocols rip redistribute connected metric <value>
```
routing routing-instance <instance-name> protocols rip redistribute connected route-map <value> routing routing-instance <instance-name> protocols rip redistribute kernel routing routing-instance <instance-name> protocols rip redistribute kernel metric <value> routing routing-instance <instance-name> protocols rip redistribute kernel route-map <value> routing routing-instance <instance-name> protocols rip redistribute ospf routing routing-instance <instance-name> protocols rip redistribute ospf metric <value> routing routing-instance <instance-name> protocols rip redistribute ospf route-map <value> routing routing-instance <instance-name> protocols rip redistribute static routing routing-instance <instance-name> protocols rip redistribute static metric <value> routing routing-instance <instance-name> protocols rip redistribute static route-map <value> routing routing-instance <instance-name> protocols rip route <value> routing routing-instance <instance-name> protocols rip timers routing routing-instance <instance-name> protocols rip timers garbage-collection <value> routing routing-instance <instance-name> protocols rip timers timeout <value> routing routing-instance <instance-name> protocols rip timers update <value> routing routing-instance <instance-name> protocols rip version <value> routing routing-instance <instance-name> protocols ripng routing routing-instance <instance-name> protocols ripng aggregate-address <value> routing routing-instance <instance-name> protocols ripng default-information routing routing-instance <instance-name> protocols ripng default-information originate routing routing-instance <instance-name> protocols ripng default-metric <value> routing routing-instance <instance-name> protocols ripng distribute-list routing routing-instance <instance-name> protocols ripng distribute-list access-list routing routing-instance <instance-name> protocols ripng distribute-list access-list in <value> routing routing-instance <instance-name> protocols ripng distribute-list access-list out <value> routing routing-instance <instance-name> protocols ripng distribute-list interface <interface-name> routing routing-instance <instance-name> protocols ripng distribute-list interface <interface-name> accesslist routing routing-instance <instance-name> protocols ripng distribute-list interface <interface-name> accesslist in <value> routing routing-instance <instance-name> protocols ripng distribute-list interface <interface-name> accesslist out <value> routing routing-instance <instance-name> protocols ripng distribute-list interface <interface-name> prefixlist routing routing-instance <instance-name> protocols ripng distribute-list interface <interface-name> prefixlist in <value> routing routing-instance <instance-name> protocols ripng distribute-list interface <interface-name> prefixlist out <value> routing routing-instance <instance-name> protocols ripng distribute-list prefix-list routing routing-instance <instance-name> protocols ripng distribute-list prefix-list in <value> routing routing-instance <instance-name> protocols ripng distribute-list prefix-list out <value> routing routing-instance <instance-name> protocols ripng log all routing routing-instance <instance-name> protocols ripng log events routing routing-instance <instance-name> protocols ripng log packet all routing routing-instance <instance-name> protocols ripng log packet detail routing routing-instance <instance-name> protocols ripng log packet recv routing routing-instance <instance-name> protocols ripng log packet send routing routing-instance <instance-name> protocols ripng passive-interface <value> routing routing-instance <instance-name> protocols ripng redistribute routing routing-instance <instance-name> protocols ripng redistribute bgp routing routing-instance <instance-name> protocols ripng redistribute bgp metric <value> routing routing-instance <instance-name> protocols ripng redistribute bgp route-map <value> routing routing-instance <instance-name> protocols ripng redistribute connected routing routing-instance <instance-name> protocols ripng redistribute connected metric <value> routing routing-instance <instance-name> protocols ripng redistribute connected route-map <value> routing routing-instance <instance-name> protocols ripng redistribute kernel routing routing-instance <instance-name> protocols ripng redistribute kernel metric <value> routing routing-instance <instance-name> protocols ripng redistribute kernel route-map <value> routing routing-instance <instance-name> protocols ripng redistribute ospfv3 routing routing-instance <instance-name> protocols ripng redistribute ospfv3 metric <value> routing routing-instance <instance-name> protocols ripng redistribute ospfv3 route-map <value> routing routing-instance <instance-name> protocols ripng redistribute static routing routing-instance <instance-name> protocols ripng redistribute static metric <value> routing routing-instance <instance-name> protocols ripng redistribute static route-map <value> routing routing-instance <instance-name> protocols ripng route <value> routing routing-instance <instance-name> protocols ripng timers routing routing-instance <instance-name> protocols ripng timers garbage-collection <value> routing routing-instance <instance-name> protocols ripng timers timeout <value> routing routing-instance <instance-name> protocols ripng timers update <value> routing routing-instance <instance-name> protocols static routing routing-instance <instance-name> protocols static arp <address> routing routing-instance <instance-name> protocols static arp <address> hwaddr <value>

routing routing-instance <instance-name> protocols static arp <address> interface <value> routing routing-instance <instance-name> protocols static interface-route <prefix> routing routing-instance <instance-name> protocols static interface-route <prefix> next-hop-interface <interface-name> routing routing-instance <instance-name> protocols static interface-route <prefix> next-hop-interface <interface-name> disable routing routing-instance <instance-name> protocols static interface-route <prefix> next-hop-interface <interface-name> distance <value> routing routing-instance <instance-name> protocols static interface-route6 <prefix> routing routing-instance <instance-name> protocols static interface-route6 <prefix> next-hop-interface <interface-name> routing routing-instance <instance-name> protocols static interface-route6 <prefix> next-hop-interface <interface-name> disable routing routing-instance <instance-name> protocols static interface-route6 <prefix> next-hop-interface <interface-name> distance <value> routing routing-instance <instance-name> protocols static route <prefix> routing routing-instance <instance-name> protocols static route <prefix> blackhole routing routing-instance <instance-name> protocols static route <prefix> blackhole distance <value> routing routing-instance <instance-name> protocols static route <prefix> next-hop <address> routing routing-instance <instance-name> protocols static route <prefix> next-hop <address> disable routing routing-instance <instance-name> protocols static route <prefix> next-hop <address> distance <value> routing routing-instance <instance-name> protocols static route <prefix> next-hop <address> fall-over bfd routing routing-instance <instance-name> protocols static route <prefix> next-hop <address> interface <value> routing routing-instance <instance-name> protocols static route <prefix> next-hop-routing-instance <routinginstance> routing routing-instance <instance-name> protocols static route <prefix> next-hop-routing-instance <routinginstance> next-hop <address> routing routing-instance <instance-name> protocols static route <prefix> next-hop-routing-instance <routinginstance> next-hop <address> disable routing routing-instance <instance-name> protocols static route <prefix> next-hop-routing-instance <routinginstance> next-hop <address> distance <value> routing routing-instance <instance-name> protocols static route <prefix> next-hop-routing-instance <routinginstance> next-hop <address> interface <value> routing routing-instance <instance-name> protocols static route <prefix> unreachable routing routing-instance <instance-name> protocols static route <prefix> unreachable distance <value> routing routing-instance <instance-name> protocols static route6 <prefix> routing routing-instance <instance-name> protocols static route6 <prefix> blackhole routing routing-instance <instance-name> protocols static route6 <prefix> blackhole distance <value> routing routing-instance <instance-name> protocols static route6 <prefix> next-hop <address> routing routing-instance <instance-name> protocols static route6 <prefix> next-hop <address> disable routing routing-instance <instance-name> protocols static route6 <prefix> next-hop <address> distance <value> routing routing-instance <instance-name> protocols static route6 <prefix> next-hop <address> fall-over bfd routing routing-instance <instance-name> protocols static route6 <prefix> next-hop <address> interface <value> routing routing-instance <instance-name> protocols static route6 <prefix> next-hop-routing-instance-v6 <routing-instance> routing routing-instance <instance-name> protocols static route6 <prefix> next-hop-routing-instance-v6 <routing-instance> next-hop <address> routing routing-instance <instance-name> protocols static route6 <prefix> next-hop-routing-instance-v6 <routing-instance> next-hop <address> disable routing routing-instance <instance-name> protocols static route6 <prefix> next-hop-routing-instance-v6 <routing-instance> next-hop <address> distance <value> routing routing-instance <instance-name> protocols static route6 <prefix> next-hop-routing-instance-v6 <routing-instance> next-hop <address> interface <value> routing routing-instance <instance-name> protocols static route6 <prefix> unreachable routing routing-instance <instance-name> protocols static route6 <prefix> unreachable distance <value> routing routing-instance <instance-name> protocols static table <table-number> routing routing-instance <instance-name> protocols static table <table-number> interface-route <prefix> routing routing-instance <instance-name> protocols static table <table-number> interface-route <prefix> next-hop-interface <interface-name> routing routing-instance <instance-name> protocols static table <table-number> interface-route <prefix> next-hop-interface <interface-name> disable routing routing-instance <instance-name> protocols static table <table-number> interface-route <br/><br/>cordix> next-hop-interface <interface-name> distance <value> routing routing-instance <instance-name> protocols static table <table-number> interface-route6 <prefix> routing routing-instance <instance-name> protocols static table <table-number> interface-route6 <br/> <br/> <table> next-hop-interface <interface-name> routing routing-instance <instance-name> protocols static table <table-number> interface-route6 <prefix> next-hop-interface <interface-name> disable routing routing-instance <instance-name> protocols static table <table-number> interface-route6 <prefix>

next-hop-interface <interface-name> distance <value> routing routing-instance <instance-name> protocols static table <table-number> route <prefix> routing routing-instance <instance-name> protocols static table <table-number> route <prefix> blackhole routing routing-instance <instance-name> protocols static table <table-number> route <prefix> blackhole distance <value> routing routing-instance <instance-name> protocols static table <table-number> route <prefix> next-hop <address> routing routing-instance <instance-name> protocols static table <table-number> route <prefix> next-hop <address> disable routing routing-instance <instance-name> protocols static table <table-number> route <prefix> next-hop <address> distance <value> routing routing-instance <instance-name> protocols static table <table-number> route <prefix> next-hop <address> interface <value> routing routing-instance <instance-name> protocols static table <table-number> route <prefix> unreachable routing routing-instance <instance-name> protocols static table <table-number> route <prefix> unreachable distance <value> routing routing-instance <instance-name> protocols static table <table-number> route6 <prefix> routing routing-instance <instance-name> protocols static table <table-number> route6 <prefix> blackhole routing routing-instance <instance-name> protocols static table <table-number> route6 <prefix> blackhole distance <value> routing routing-instance <instance-name> protocols static table <table-number> route6 <prefix> next-hop <address> routing routing-instance <instance-name> protocols static table <table-number> route6 <prefix> next-hop <address> disable routing routing-instance <instance-name> protocols static table <table-number> route6 <prefix> next-hop <address> distance <value> routing routing-instance <instance-name> protocols static table <table-number> route6 <prefix> next-hop <address> interface <value> routing routing-instance <instance-name> protocols static table <table-number> route6 <prefix> unreachable routing routing-instance <instance-name> protocols static table <table-number> route6 <prefix> unreachable distance <value> routing routing-instance <instance-name> route-distinguisher <value> routing routing-instance <instance-name> route-target <rt> routing routing-instance <instance-name> route-target <rt> type <value> routing routing-instance <instance-name> security ssh-known-hosts routing routing-instance <instance-name> security ssh-known-hosts host <host-name> routing routing-instance <instance-name> security ssh-known-hosts host <host-name> fetch-from-server routing routing-instance <instance-name> security ssh-known-hosts host <host-name> key <value> routing routing-instance <instance-name> security ssh-known-hosts host <host-name> load-from-file <value> routing routing-instance <instance-name> service dhcp-relay routing routing-instance <instance-name> service dhcp-relay listen-interface <value> routing routing-instance <instance-name> service dhcp-relay relay-options routing routing-instance <instance-name> service dhcp-relay relay-options hop-count <value> routing routing-instance <instance-name> service dhcp-relay relay-options max-size <value> routing routing-instance <instance-name> service dhcp-relay relay-options port <value> routing routing-instance <instance-name> service dhcp-relay relay-options relay-agents-packets <value> routing routing-instance <instance-name> service dhcp-relay server <value> routing routing-instance <instance-name> service dhcp-relay upstream-interface <value> routing routing-instance <instance-name> service dhcp-server routing routing-instance <instance-name> service dhcp-server disabled <value> routing routing-instance <instance-name> service dhcp-server dynamic-dns-update routing routing-instance <instance-name> service dhcp-server dynamic-dns-update enable <value> routing routing-instance <instance-name> service dhcp-server global-parameters <value> routing routing-instance <instance-name> service dhcp-server listento routing routing-instance <instance-name> service dhcp-server listento interface <value> routing routing-instance <instance-name> service dhcp-server shared-network-name <network-name> routing routing-instance <instance-name> service dhcp-server shared-network-name <network-name> authoritative <value> routing routing-instance <instance-name> service dhcp-server shared-network-name <network-name> description <value> routing routing-instance <instance-name> service dhcp-server shared-network-name <network-name> disable routing routing-instance <instance-name> service dhcp-server shared-network-name <network-name> sharednetwork-parameters <value> routing routing-instance <instance-name> service dhcp-server shared-network-name <network-name> subnet <subnet-prefix> routing routing-instance <instance-name> service dhcp-server shared-network-name <network-name> subnet <subnet-prefix> bootfile-name <value> routing routing-instance <instance-name> service dhcp-server shared-network-name <network-name> subnet <subnet-prefix> bootfile-server <value> routing routing-instance <instance-name> service dhcp-server shared-network-name <network-name> subnet <subnet-prefix> client-prefix-length <value> routing routing-instance <instance-name> service dhcp-server shared-network-name <network-name> subnet

<subnet-prefix> default-router <value> routing routing-instance <instance-name> service dhcp-server shared-network-name <network-name> subnet <subnet-prefix> dns-server <value> routing routing-instance <instance-name> service dhcp-server shared-network-name <network-name> subnet <subnet-prefix> domain-name <value> routing routing-instance <instance-name> service dhcp-server shared-network-name <network-name> subnet <subnet-prefix> exclude <value> routing routing-instance <instance-name> service dhcp-server shared-network-name <network-name> subnet <subnet-prefix> failover routing routing-instance <instance-name> service dhcp-server shared-network-name <network-name> subnet <subnet-prefix> failover local-address <value> routing routing-instance <instance-name> service dhcp-server shared-network-name <network-name> subnet <subnet-prefix> failover name <value> routing routing-instance <instance-name> service dhcp-server shared-network-name <network-name> subnet <subnet-prefix> failover peer-address <value> routing routing-instance <instance-name> service dhcp-server shared-network-name <network-name> subnet <subnet-prefix> failover status <value> routing routing-instance <instance-name> service dhcp-server shared-network-name <network-name> subnet <subnet-prefix> ip-forwarding routing routing-instance <instance-name> service dhcp-server shared-network-name <network-name> subnet <subnet-prefix> ip-forwarding enable <value> routing routing-instance <instance-name> service dhcp-server shared-network-name <network-name> subnet <subnet-prefix> lease <value> routing routing-instance <instance-name> service dhcp-server shared-network-name <network-name> subnet <subnet-prefix> ntp-server <value> routing routing-instance <instance-name> service dhcp-server shared-network-name <network-name> subnet <subnet-prefix> ping-check routing routing-instance <instance-name> service dhcp-server shared-network-name <network-name> subnet <subnet-prefix> pop-server <value> routing routing-instance <instance-name> service dhcp-server shared-network-name <network-name> subnet <subnet-prefix> server-identifier <value> routing routing-instance <instance-name> service dhcp-server shared-network-name <network-name> subnet <subnet-prefix> smtp-server <value> routing routing-instance <instance-name> service dhcp-server shared-network-name <network-name> subnet <subnet-prefix> start <address> routing routing-instance <instance-name> service dhcp-server shared-network-name <network-name> subnet <subnet-prefix> start <address> stop <value> routing routing-instance <instance-name> service dhcp-server shared-network-name <network-name> subnet <subnet-prefix> static-route routing routing-instance <instance-name> service dhcp-server shared-network-name <network-name> subnet <subnet-prefix> static-route destination-subnet <value> routing routing-instance <instance-name> service dhcp-server shared-network-name <network-name> subnet <subnet-prefix> static-route router <value> routing routing-instance <instance-name> service dhcp-server shared-network-name <network-name> subnet <subnet-prefix> subnet-parameters <value> routing routing-instance <instance-name> service dhcp-server shared-network-name <network-name> subnet <subnet-prefix> tftp-server-name <value> routing routing-instance <instance-name> service dhcp-server shared-network-name <network-name> subnet <subnet-prefix> time-offset <value> routing routing-instance <instance-name> service dhcp-server shared-network-name <network-name> subnet <subnet-prefix> time-server <value> routing routing-instance <instance-name> service dhcp-server shared-network-name <network-name> subnet <subnet-prefix> wins-server <value> routing routing-instance <instance-name> service dhcp-server shared-network-name <network-name> subnet <subnet-prefix> wpad-url <value> routing routing-instance <instance-name> service dhcp-server static-mapping <mapping-name> routing routing-instance <instance-name> service dhcp-server static-mapping <mapping-name> disable routing routing-instance <instance-name> service dhcp-server static-mapping <mapping-name> ip-address  $\langle \text{value} \rangle$ routing routing-instance <instance-name> service dhcp-server static-mapping <mapping-name> mac-address <value> routing routing-instance <instance-name> service dhcp-server static-mapping <mapping-name> static-mappingparameters <value> routing routing-instance <instance-name> service dhcpv6-relay routing routing-instance <instance-name> service dhcpv6-relay listen-interface <interface-name> routing routing-instance <instance-name> service dhcpv6-relay listen-interface <interface-name> address <value> routing routing-instance <instance-name> service dhcpv6-relay listen-port <value> routing routing-instance <instance-name> service dhcpv6-relay max-hop-count <value> routing routing-instance <instance-name> service dhcpv6-relay upstream-interface <interface-name> routing routing-instance <instance-name> service dhcpv6-relay upstream-interface <interface-name> address <value>

routing routing-instance <instance-name> service dhcpv6-relay use-interface-id-option routing routing-instance <instance-name> service dhcpv6-server routing routing-instance <instance-name> service dhcpv6-server listento interface <value> routing routing-instance <instance-name> service dhcpv6-server preference <value> routing routing-instance <instance-name> service dhcpv6-server shared-network-name <network-name> routing routing-instance <instance-name> service dhcpv6-server shared-network-name <network-name> subnet <subnet-prefix> routing routing-instance <instance-name> service dhcpv6-server shared-network-name <network-name> subnet <subnet-prefix> address-range routing routing-instance <instance-name> service dhcpv6-server shared-network-name <network-name> subnet <subnet-prefix> address-range prefix <address> routing routing-instance <instance-name> service dhcpv6-server shared-network-name <network-name> subnet <subnet-prefix> address-range prefix <address> temporary routing routing-instance <instance-name> service dhcpv6-server shared-network-name <network-name> subnet <subnet-prefix> address-range start <address> routing routing-instance <instance-name> service dhcpv6-server shared-network-name <network-name> subnet <subnet-prefix> address-range start <address> stop <value> routing routing-instance <instance-name> service dhcpv6-server shared-network-name <network-name> subnet <subnet-prefix> description <value> routing routing-instance <instance-name> service dhcpv6-server shared-network-name <network-name> subnet <subnet-prefix> domain-search <value> routing routing-instance <instance-name> service dhcpv6-server shared-network-name <network-name> subnet <subnet-prefix> lease-time routing routing-instance <instance-name> service dhcpv6-server shared-network-name <network-name> subnet <subnet-prefix> lease-time default <value> routing routing-instance <instance-name> service dhcpv6-server shared-network-name <network-name> subnet <subnet-prefix> lease-time maximum <value> routing routing-instance <instance-name> service dhcpv6-server shared-network-name <network-name> subnet <subnet-prefix> lease-time minimum <value> routing routing-instance <instance-name> service dhcpv6-server shared-network-name <network-name> subnet <subnet-prefix> name-server <value> routing routing-instance <instance-name> service dhcpv6-server shared-network-name <network-name> subnet <subnet-prefix> nis-domain <value> routing routing-instance <instance-name> service dhcpv6-server shared-network-name <network-name> subnet <subnet-prefix> nis-server <value> routing routing-instance <instance-name> service dhcpv6-server shared-network-name <network-name> subnet <subnet-prefix> nisplus-domain <value> routing routing-instance <instance-name> service dhcpv6-server shared-network-name <network-name> subnet <subnet-prefix> nisplus-server <value> routing routing-instance <instance-name> service dhcpv6-server shared-network-name <network-name> subnet <subnet-prefix> prefix-delegation start <startip> routing routing-instance <instance-name> service dhcpv6-server shared-network-name <network-name> subnet <subnet-prefix> prefix-delegation start <startip> prefix-length <value> routing routing-instance <instance-name> service dhcpv6-server shared-network-name <network-name> subnet <subnet-prefix> prefix-delegation start <startip> stop <value> routing routing-instance <instance-name> service dhcpv6-server shared-network-name <network-name> subnet <subnet-prefix> sip-server-address <value> routing routing-instance <instance-name> service dhcpv6-server shared-network-name <network-name> subnet <subnet-prefix> sip-server-name <value> routing routing-instance <instance-name> service dhcpv6-server shared-network-name <network-name> subnet <subnet-prefix> sntp-server <value> routing routing-instance <instance-name> service dhcpv6-server static-mapping <mapping-name> routing routing-instance <instance-name> service dhcpv6-server static-mapping <mapping-name> identifier <value> routing routing-instance <instance-name> service dhcpv6-server static-mapping <mapping-name> ipv6-address <value> routing routing-instance <instance-name> service dns routing routing-instance <instance-name> service dns dynamic routing routing-instance <instance-name> service dns dynamic interface <interface-name> routing routing-instance <instance-name> service dns dynamic interface <interface-name> service <servicename> routing routing-instance <instance-name> service dns dynamic interface <interface-name> service <servicename> host-name <value> routing routing-instance <instance-name> service dns dynamic interface <interface-name> service <servicename> login <value> routing routing-instance <instance-name> service dns dynamic interface <interface-name> service <servicename> password <value> routing routing-instance <instance-name> service dns dynamic interface <interface-name> service <servicename> server <value> routing routing-instance <instance-name> service dns forwarding routing routing-instance <instance-name> service dns forwarding cache-size <value> routing routing-instance <instance-name> service dns forwarding dhcp <value>

routing routing-instance <instance-name> service dns forwarding domain <domain-name> routing routing-instance <instance-name> service dns forwarding domain <domain-name> server <value> routing routing-instance <instance-name> service dns forwarding listen-on <value> routing routing-instance <instance-name> service dns forwarding name-server <value> routing routing-instance <instance-name> service dns forwarding system routing routing-instance <instance-name> service ssh routing routing-instance <instance-name> service ssh allow-root routing routing-instance <instance-name> service ssh authentication-retries <value> routing routing-instance <instance-name> service ssh disable-host-validation routing routing-instance <instance-name> service ssh disable-password-authentication routing routing-instance <instance-name> service ssh disable-tcp-forwarding routing routing-instance <instance-name> service ssh key-security-strength <value> routing routing-instance <instance-name> service ssh listen-address <value> routing routing-instance <instance-name> service ssh port <value> routing routing-instance <instance-name> service ssh timeout <value> routing routing-instance <instance-name> service telnet routing routing-instance <instance-name> service telnet listen-address <value> routing routing-instance <instance-name> service telnet port <value> routing routing-instance <instance-name> service twamp server routing routing-instance <instance-name> service twamp server client-list <value> routing routing-instance <instance-name> service twamp server dscp-value <value> routing routing-instance <instance-name> service twamp server maximum-connections <value> routing routing-instance <instance-name> service twamp server maximum-sessions-per-connection <value> routing routing-instance <instance-name> service twamp server mode <value> routing routing-instance <instance-name> service twamp server port <value> routing routing-instance <instance-name> service twamp server server-inactivity-timeout <value> routing routing-instance <instance-name> service twamp server test-inactivity-timeout <value> routing routing-instance <instance-name> service twamp server user <name> routing routing-instance <instance-name> service twamp server user <name> password <value> routing routing-instance <instance-name> system alg routing routing-instance <instance-name> system alg ftp routing routing-instance <instance-name> system alg ftp disable routing routing-instance <instance-name> system alg ftp port <value> routing routing-instance <instance-name> system alg pptp routing routing-instance <instance-name> system alg pptp disable routing routing-instance <instance-name> system alg rpc routing routing-instance <instance-name> system alg rpc disable routing routing-instance <instance-name> system alg rpc program <value> routing routing-instance <instance-name> system alg rsh disable routing routing-instance <instance-name> system alg sip routing routing-instance <instance-name> system alg sip disable routing routing-instance <instance-name> system alg sip port <value> routing routing-instance <instance-name> system alg tftp routing routing-instance <instance-name> system alg tftp disable routing routing-instance <instance-name> system alg tftp port <value> routing routing-instance <instance-name> system config-management commit-archive routing routing-instance <instance-name> system config-management commit-archive location <value> routing routing-instance <instance-name> system domain-name <value> routing routing-instance <instance-name> system domain-search routing routing-instance <instance-name> system domain-search domain <value> routing routing-instance <instance-name> system login radius-server <server-address> routing routing-instance <instance-name> system login radius-server <server-address> port <value> routing routing-instance <instance-name> system login radius-server <server-address> secret <value> routing routing-instance <instance-name> system login radius-server <server-address> timeout <value> routing routing-instance <instance-name> system login tacplus-server <server-address> routing routing-instance <instance-name> system login tacplus-server <server-address> port <value> routing routing-instance <instance-name> system login tacplus-server <server-address> secret <value> routing routing-instance <instance-name> system login tacplus-server <server-address> source-address <value> routing routing-instance <instance-name> system login tacplus-server <server-address> timeout <value> routing routing-instance <instance-name> system name-server <value> routing routing-instance <instance-name> system ntp routing routing-instance <instance-name> system ntp keyid <id> routing routing-instance <instance-name> system ntp keyid <id> digest <value> routing routing-instance <instance-name> system ntp keyid <id> plaintext-password <value> routing routing-instance <instance-name> system ntp server <name> routing routing-instance <instance-name> system ntp server <name> address-family <value> routing routing-instance <instance-name> system ntp server <name> dynamic routing routing-instance <instance-name> system ntp server <name> keyid <value> routing routing-instance <instance-name> system ntp server <name> noselect routing routing-instance <instance-name> system ntp server <name> preempt routing routing-instance <instance-name> system ntp server <name> prefer routing routing-instance <instance-name> system ntp statistics

```
routing routing-instance <instance-name> system session timeout
routing routing-instance <instance-name> system session timeout custom
routing routing-instance <instance-name> system session timeout custom rule <rule-number>
routing routing-instance <instance-name> system session timeout custom rule <rule-number> destination
routing routing-instance <instance-name> system session timeout custom rule <rule-number> destination 
address <value>
routing routing-instance <instance-name> system session timeout custom rule <rule-number> destination port 
<value>
routing routing-instance <instance-name> system session timeout custom rule <rule-number> expire <value>
routing routing-instance <instance-name> system session timeout custom rule <rule-number> protocol <value>
routing routing-instance <instance-name> system session timeout custom rule <rule-number> source
routing routing-instance <instance-name> system session timeout custom rule <rule-number> source address 
<value>
routing routing-instance <instance-name> system session timeout custom rule <rule-number> source port
<value>
routing routing-instance <instance-name> system session timeout icmp
routing routing-instance <instance-name> system session timeout icmp established <value>
routing routing-instance <instance-name> system session timeout icmp new <value>
routing routing-instance <instance-name> system session timeout other
routing routing-instance <instance-name> system session timeout other established <value>
routing routing-instance <instance-name> system session timeout other new <value>
routing routing-instance <instance-name> system session timeout tcp
routing routing-instance <instance-name> system session timeout tcp close-wait <value>
routing routing-instance <instance-name> system session timeout tcp closed <value>
routing routing-instance <instance-name> system session timeout tcp closing <value>
routing routing-instance <instance-name> system session timeout tcp established <value>
routing routing-instance <instance-name> system session timeout tcp fin-received <value>
routing routing-instance <instance-name> system session timeout tcp fin-sent <value>
routing routing-instance <instance-name> system session timeout tcp fin-wait <value>
routing routing-instance <instance-name> system session timeout tcp last-ack <value>
routing routing-instance <instance-name> system session timeout tcp simsyn-sent <value>
routing routing-instance <instance-name> system session timeout tcp syn-received <value>
routing routing-instance <instance-name> system session timeout tcp syn-sent <value>
routing routing-instance <instance-name> system session timeout tcp time-wait <value>
routing routing-instance <instance-name> system session timeout udp
routing routing-instance <instance-name> system session timeout udp established <value>
routing routing-instance <instance-name> system session timeout udp new <value>
routing routing-instance <instance-name> system static-host-mapping
routing routing-instance <instance-name> system static-host-mapping host-name <name>
routing routing-instance <instance-name> system static-host-mapping host-name <name> alias <value>
routing routing-instance <instance-name> system static-host-mapping host-name <name> inet <value>
routing routing-instance <instance-name> system syslog
routing routing-instance <instance-name> system syslog host <host-address>
routing routing-instance <instance-name> system syslog host <host-address> facility <logging-facility>
routing routing-instance <instance-name> system syslog host <host-address> facility <logging-facility>
level <value>
routing routing-instance <instance-name> system syslog host <host-address> facility-override <value>
service snmp routing-instance <value>
service snmp trap-target <address> routing-instance <value>
service snmp v3 trap-target <address> routing-instance <value>
```
## List of operational commands

```
add system image routing-instance <text> <text> 
add system image routing-instance <text> <text> username <text> password <text> 
copy file routing-instance <text> <text> to <text> 
monitor ip-traffic routing-instance <text> 
monitor ip-traffic routing-instance <text> interface <text> 
monitor protocol bfd routing-instance <text> 
monitor protocol bfd routing-instance <text> disable all 
monitor protocol bfd routing-instance <text> disable event 
monitor protocol bfd routing-instance <text> disable ipc-error 
monitor protocol bfd routing-instance <text> disable ipc-event 
monitor protocol bfd routing-instance <text> disable packet 
monitor protocol bfd routing-instance <text> disable session 
monitor protocol bfd routing-instance <text> enable all 
monitor protocol bfd routing-instance <text> enable event 
monitor protocol bfd routing-instance <text> enable ipc-error 
monitor protocol bfd routing-instance <text> enable ipc-event 
monitor protocol bfd routing-instance <text> enable packet
```
monitor protocol bfd routing-instance <text> enable session monitor protocol bgp routing-instance <text> monitor protocol bgp routing-instance <text> disable all monitor protocol bgp routing-instance <text> disable bfd monitor protocol bgp routing-instance <text> disable dampening monitor protocol bgp routing-instance <text> disable events monitor protocol bgp routing-instance <text> disable filters monitor protocol bgp routing-instance <text> disable fsm monitor protocol bgp routing-instance <text> disable keepalives monitor protocol bgp routing-instance <text> disable msdp monitor protocol bgp routing-instance <text> disable updates monitor protocol bgp routing-instance <text> enable all monitor protocol bgp routing-instance <text> enable bfd monitor protocol bgp routing-instance <text> enable dampening monitor protocol bgp routing-instance <text> enable events monitor protocol bgp routing-instance <text> enable filters monitor protocol bgp routing-instance <text> enable fsm monitor protocol bgp routing-instance <text> enable keepalives monitor protocol bgp routing-instance <text> enable msdp monitor protocol bgp routing-instance <text> enable updates monitor protocol bgp routing-instance <text> enable updates in monitor protocol bgp routing-instance <text> enable updates out monitor protocol multicast routing-instance <text> monitor protocol multicast routing-instance <text> disable monitor protocol multicast routing-instance <text> disable igmp monitor protocol multicast routing-instance <text> disable ip monitor protocol multicast routing-instance <text> disable ip event monitor protocol multicast routing-instance <text> disable ip fib-msg monitor protocol multicast routing-instance <text> disable ip mrib-msg monitor protocol multicast routing-instance <text> disable ip mrt monitor protocol multicast routing-instance <text> disable ip mtrace monitor protocol multicast routing-instance <text> disable ip mtrace-detail monitor protocol multicast routing-instance <text> disable ip nsm-msg monitor protocol multicast routing-instance <text> disable ip register-msg monitor protocol multicast routing-instance <text> disable ip stats monitor protocol multicast routing-instance <text> disable ip vif monitor protocol multicast routing-instance <text> disable ipv6 monitor protocol multicast routing-instance <text> disable ipv6 event monitor protocol multicast routing-instance <text> disable ipv6 fib-msg monitor protocol multicast routing-instance <text> disable ipv6 mrib-msg monitor protocol multicast routing-instance <text> disable ipv6 mrt monitor protocol multicast routing-instance <text> disable ipv6 mtrace monitor protocol multicast routing-instance <text> disable ipv6 mtrace-detail monitor protocol multicast routing-instance <text> disable ipv6 nsm-msq monitor protocol multicast routing-instance <text> disable ipv6 register-msg monitor protocol multicast routing-instance <text> disable ipv6 stats monitor protocol multicast routing-instance <text> disable ipv6 vif monitor protocol multicast routing-instance <text> disable mld monitor protocol multicast routing-instance <text> enable monitor protocol multicast routing-instance <text> enable igmp monitor protocol multicast routing-instance <text> enable ip monitor protocol multicast routing-instance <text> enable ip event monitor protocol multicast routing-instance <text> enable ip fib-msg monitor protocol multicast routing-instance <text> enable ip mrib-msg monitor protocol multicast routing-instance <text> enable ip mrt monitor protocol multicast routing-instance <text> enable ip mtrace monitor protocol multicast routing-instance <text> enable ip mtrace-detail monitor protocol multicast routing-instance <text> enable ip nsm-msg monitor protocol multicast routing-instance <text> enable ip register-msg monitor protocol multicast routing-instance <text> enable ip stats monitor protocol multicast routing-instance <text> enable ip vif monitor protocol multicast routing-instance <text> enable ipv6 monitor protocol multicast routing-instance <text> enable ipv6 event monitor protocol multicast routing-instance <text> enable ipv6 fib-msg monitor protocol multicast routing-instance <text> enable ipv6 mrib-msg monitor protocol multicast routing-instance <text> enable ipv6 mrt monitor protocol multicast routing-instance <text> enable ipv6 mtrace monitor protocol multicast routing-instance <text> enable ipv6 mtrace-detail monitor protocol multicast routing-instance <text> enable ipv6 nsm-msg monitor protocol multicast routing-instance <text> enable ipv6 register-msg monitor protocol multicast routing-instance <text> enable ipv6 stats monitor protocol multicast routing-instance <text> enable ipv6 vif

monitor protocol multicast routing-instance <text> enable mld monitor protocol multicast routing-instance <text> msdp monitor protocol multicast routing-instance <text> msdp disable monitor protocol multicast routing-instance <text> msdp enable monitor protocol multicast routing-instance <text> pim monitor protocol multicast routing-instance <text> pim disable monitor protocol multicast routing-instance <text> pim disable ip monitor protocol multicast routing-instance <text> pim disable ip events monitor protocol multicast routing-instance <text> pim disable ip mfc monitor protocol multicast routing-instance <text> pim disable ip mib monitor protocol multicast routing-instance <text> pim disable ip mtrace monitor protocol multicast routing-instance <text> pim disable ip nexthop monitor protocol multicast routing-instance <text> pim disable ip nsm monitor protocol multicast routing-instance <text> pim disable ip packet monitor protocol multicast routing-instance <text> pim disable ip packet in monitor protocol multicast routing-instance <text> pim disable ip packet out monitor prococol multicast routing-instance <text> pim disable ip state monitor protocol multicast routing-instance <text> pim disable ip timer monitor protocol multicast routing-instance <text> pim disable ip timer assert monitor protocol multicast routing-instance <text> pim disable ip timer assert at monitor protocol multicast routing-instance <text> pim disable ip timer bsr monitor protocol multicast routing-instance <text> pim disable ip timer bsr bst monitor protocol multicast routing-instance <text> pim disable ip timer bsr crp monitor protocol multicast routing-instance <text> pim disable ip timer hello monitor protocol multicast routing-instance <text> pim disable ip timer hello ht monitor protocol multicast routing-instance <text> pim disable ip timer hello nlt monitor protocol multicast routing-instance <text> pim disable ip timer hello tht monitor protocol multicast routing-instance <text> pim disable ip timer joinprune monitor protocol multicast routing-instance <text> pim disable ip timer joinprune et monitor protocol multicast routing-instance <text> pim disable ip timer joinprune jt monitor protocol multicast routing-instance <text> pim disable ip timer joinprune kat monitor protocol multicast routing-instance <text> pim disable ip timer joinprune ot monitor protocol multicast routing-instance <text> pim disable ip timer joinprune ppt monitor protocol multicast routing-instance <text> pim disable ip timer register monitor protocol multicast routing-instance <text> pim disable ip timer register rst monitor protocol multicast routing-instance <text> pim disable ipv6 monitor protocol multicast routing-instance <text> pim disable ipv6 events monitor protocol multicast routing-instance <text> pim disable ipv6 mfc monitor protocol multicast routing-instance <text> pim disable ipv6 mib monitor protocol multicast routing-instance <text> pim disable ipv6 mtrace monitor protocol multicast routing-instance <text> pim disable ipv6 nexthop monitor protocol multicast routing-instance <text> pim disable ipv6 nsm monitor protocol multicast routing-instance <text> pim disable ipv6 packet monitor protocol multicast routing-instance <text> pim disable ipv6 packet in monitor protocol multicast routing-instance <text> pim disable ipv6 packet out monitor protocol multicast routing-instance <text> pim disable ipv6 state monitor protocol multicast routing-instance <text> pim disable ipv6 timer monitor protocol multicast routing-instance <text> pim disable ipv6 timer assert monitor protocol multicast routing-instance <text> pim disable ipv6 timer assert at monitor protocol multicast routing-instance <text> pim disable ipv6 timer bsr monitor protocol multicast routing-instance <text> pim disable ipv6 timer bsr bst monitor protocol multicast routing-instance <text> pim disable ipv6 timer bsr crp monitor protocol multicast routing-instance <text> pim disable ipv6 timer hello monitor protocol multicast routing-instance <text> pim disable ipv6 timer hello ht monitor protocol multicast routing-instance <text> pim disable ipv6 timer hello nlt monitor protocol multicast routing-instance <text> pim disable ipv6 timer hello tht monitor protocol multicast routing-instance <text> pim disable ipv6 timer joinprune monitor protocol multicast routing-instance <text> pim disable ipv6 timer joinprune et monitor protocol multicast routing-instance <text> pim disable ipv6 timer joinprune jt monitor protocol multicast routing-instance <text> pim disable ipv6 timer joinprune kat monitor protocol multicast routing-instance <text> pim disable ipv6 timer joinprune ot monitor protocol multicast routing-instance <text> pim disable ipv6 timer joinprune ppt monitor protocol multicast routing-instance <text> pim disable ipv6 timer register monitor protocol multicast routing-instance <text> pim disable ipv6 timer register rst monitor protocol multicast routing-instance <text> pim enable monitor protocol multicast routing-instance <text> pim enable ip monitor protocol multicast routing-instance <text> pim enable ip events monitor protocol multicast routing-instance <text> pim enable ip mfc monitor protocol multicast routing-instance <text> pim enable ip mib monitor protocol multicast routing-instance <text> pim enable ip mtrace monitor protocol multicast routing-instance <text> pim enable ip nexthop monitor protocol multicast routing-instance <text> pim enable ip nsm

Brocade Vyatta Network OS Basic Routing Configuration Guide, 5.2R1<br>53-1004712-01 53-1004712-01 241 monitor protocol multicast routing-instance <text> pim enable ip packet monitor protocol multicast routing-instance <text> pim enable ip packet in monitor protocol multicast routing-instance <text> pim enable ip packet out monitor protocol multicast routing-instance <text> pim enable ip state monitor protocol multicast routing-instance <text> pim enable ip timer monitor protocol multicast routing-instance <text> pim enable ip timer assert monitor protocol multicast routing-instance <text> pim enable ip timer assert at monitor protocol multicast routing-instance <text> pim enable ip timer bsr monitor protocol multicast routing-instance <text> pim enable ip timer bsr bst monitor protocol multicast routing-instance <text> pim enable ip timer bsr crp monitor protocol multicast routing-instance <text> pim enable ip timer hello monitor protocol multicast routing-instance <text> pim enable ip timer hello ht monitor protocol multicast routing-instance <text> pim enable ip timer hello nlt monitor protocol multicast routing-instance <text> pim enable ip timer hello tht monitor protocol multicast routing-instance <text> pim enable ip timer joinprune monitor protocol multicast routing-instance <text> pim enable ip timer joinprune et monitor protocol multicast routing-instance <text> pim enable ip timer joinprune jt monitor protocol multicast routing-instance <text> pim enable ip timer joinprune kat monitor protocol multicast routing-instance <text> pim enable ip timer joinprune ot monitor protocol multicast routing-instance <text> pim enable ip timer joinprune ppt monitor protocol multicast routing-instance <text> pim enable ip timer register monitor protocol multicast routing-instance <text> pim enable ip timer register rst monitor protocol multicast routing-instance <text> pim enable ipv6 monitor protocol multicast routing-instance <text> pim enable ipv6 events monitor protocol multicast routing-instance <text> pim enable ipv6 mfc monitor protocol multicast routing-instance <text> pim enable ipv6 mib monitor protocol multicast routing-instance <text> pim enable ipv6 mtrace monitor protocol multicast routing-instance <text> pim enable ipv6 nexthop monitor protocol multicast routing-instance <text> pim enable ipv6 nsm monitor protocol multicast routing-instance <text> pim enable ipv6 packet monitor protocol multicast routing-instance <text> pim enable ipv6 packet in monitor protocol multicast routing-instance <text> pim enable ipv6 packet out monitor protocol multicast routing-instance <text> pim enable ipv6 state monitor protocol multicast routing-instance <text> pim enable ipv6 timer monitor protocol multicast routing-instance <text> pim enable ipv6 timer assert monitor protocol multicast routing-instance <text> pim enable ipv6 timer assert at monitor protocol multicast routing-instance <text> pim enable ipv6 timer bsr monitor protocol multicast routing-instance <text> pim enable ipv6 timer bsr bst monitor protocol multicast routing-instance <text> pim enable ipv6 timer bsr crp monitor protocol multicast routing-instance <text> pim enable ipv6 timer hello monitor protocol multicast routing-instance <text> pim enable ipv6 timer hello ht monitor protocol multicast routing-instance <text> pim enable ipv6 timer hello nlt monitor protocol multicast routing-instance <text> pim enable ipv6 timer hello tht monitor protocol multicast routing-instance <text> pim enable ipv6 timer joinprune monitor protocol multicast routing-instance <text> pim enable ipv6 timer joinprune et monitor protocol multicast routing-instance <text> pim enable ipv6 timer joinprune jt monitor protocol multicast routing-instance <text> pim enable ipv6 timer joinprune kat monitor protocol multicast routing-instance <text> pim enable ipv6 timer joinprune ot monitor protocol multicast routing-instance <text> pim enable ipv6 timer joinprune ppt monitor protocol multicast routing-instance <text> pim enable ipv6 timer register monitor protocol multicast routing-instance <text> pim enable ipv6 timer register rst monitor protocol nsm routing-instance <text> disable all monitor protocol nsm routing-instance <text> disable events monitor protocol nsm routing-instance <text> disable kernel monitor protocol nsm routing-instance <text> enable all monitor protocol nsm routing-instance <text> enable events monitor protocol nsm routing-instance <text> enable kernel monitor protocol ospf routing-instance <text> process <text> disable database-timer rate-limit monitor protocol ospf routing-instance <text> process <text> disable events monitor protocol ospf routing-instance <text> process <text> disable events abr monitor protocol ospf routing-instance <text> process <text> disable events asbr monitor protocol ospf routing-instance <text> process <text> disable events lsa monitor protocol ospf routing-instance <text> process <text> disable events nssa monitor protocol ospf routing-instance <text> process <text> disable events os monitor protocol ospf routing-instance <text> process <text> disable events router monitor protocol ospf routing-instance <text> process <text> disable events vlink monitor protocol ospf routing-instance <text> process <text> disable ifsm monitor protocol ospf routing-instance <text> process <text> disable ifsm events monitor protocol ospf routing-instance <text> process <text> disable ifsm status monitor protocol ospf routing-instance <text> process <text> disable ifsm timers monitor protocol ospf routing-instance <text> process <text> disable lsa monitor protocol ospf routing-instance <text> process <text> disable lsa flooding

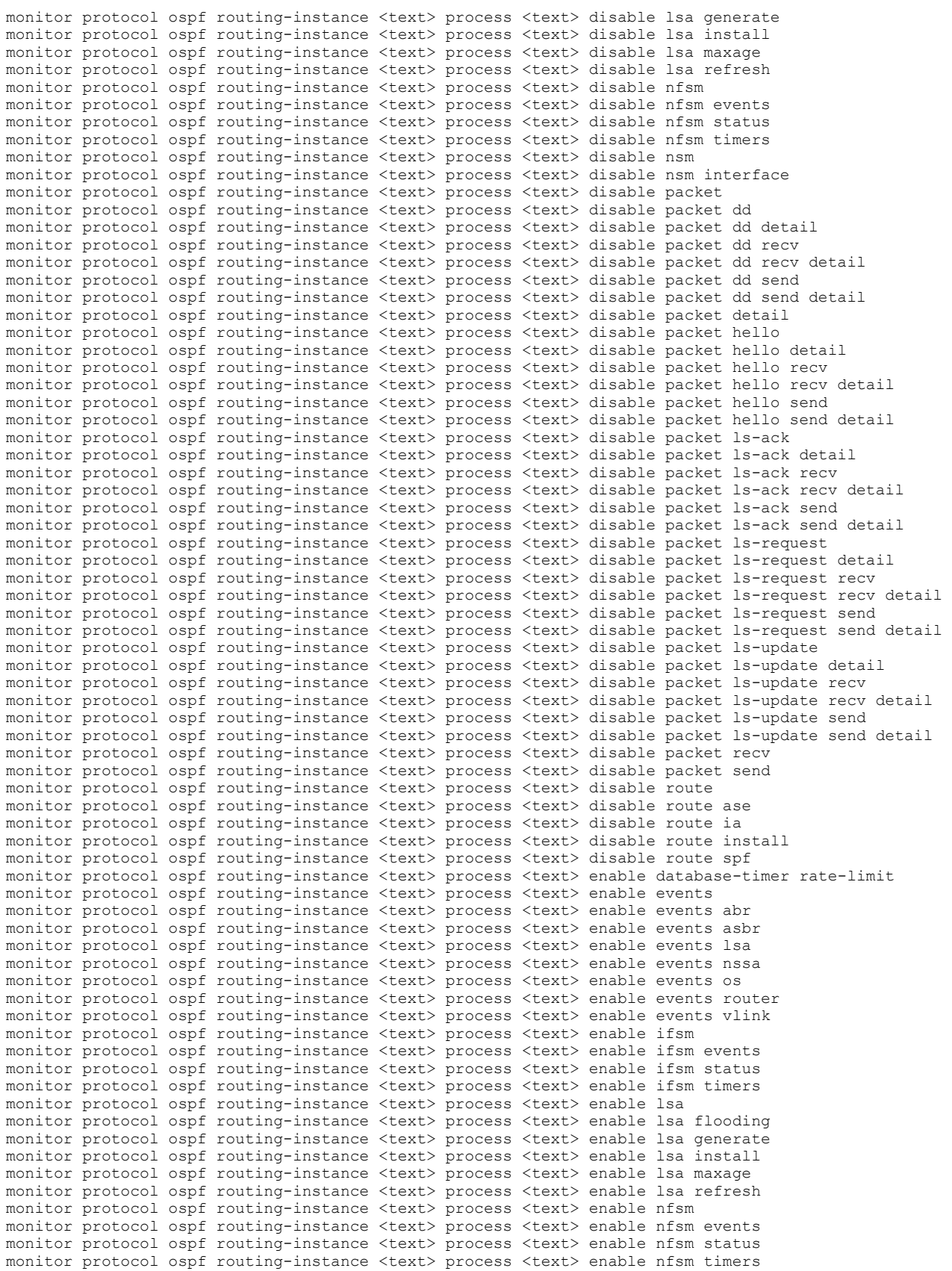

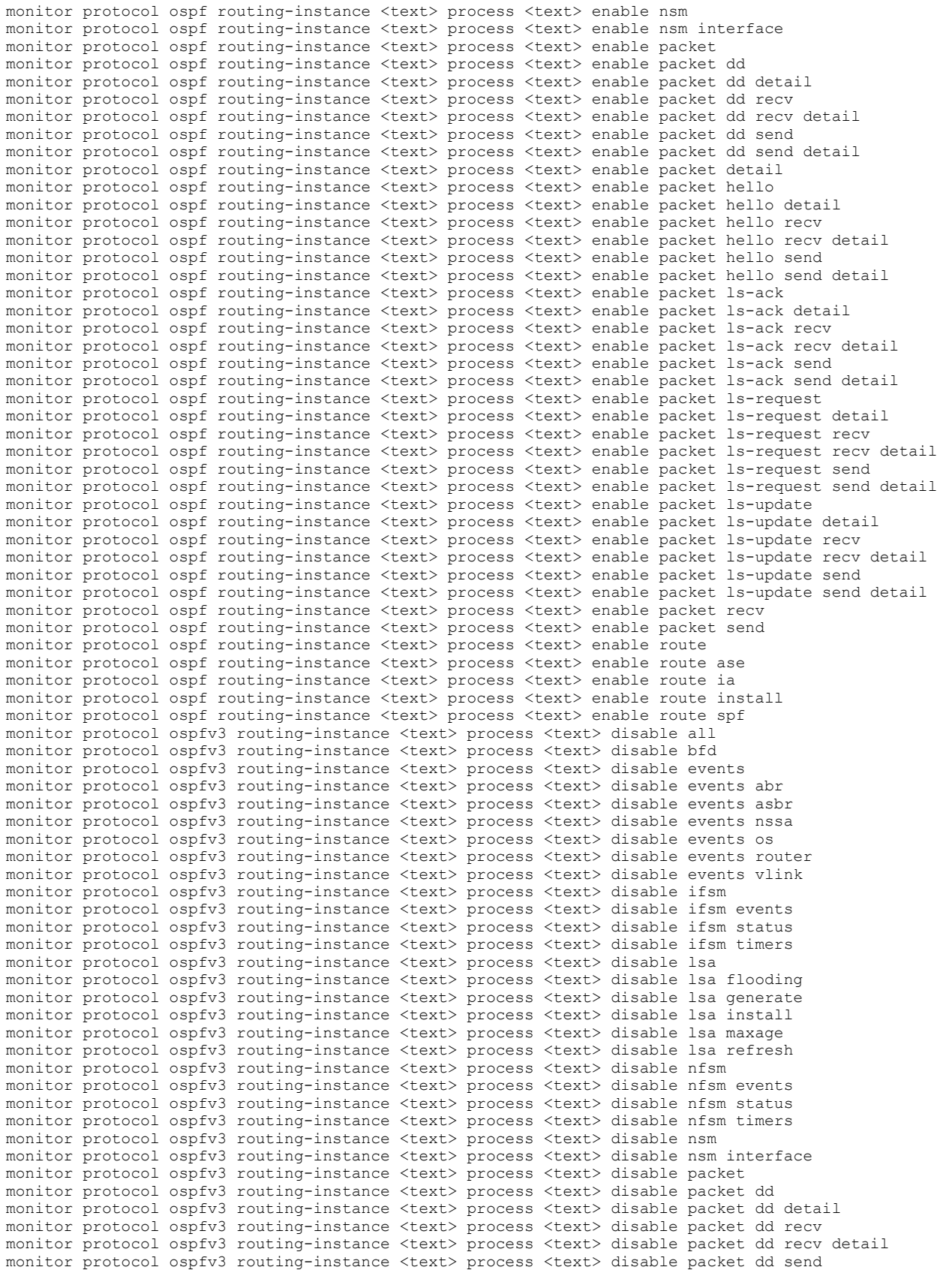

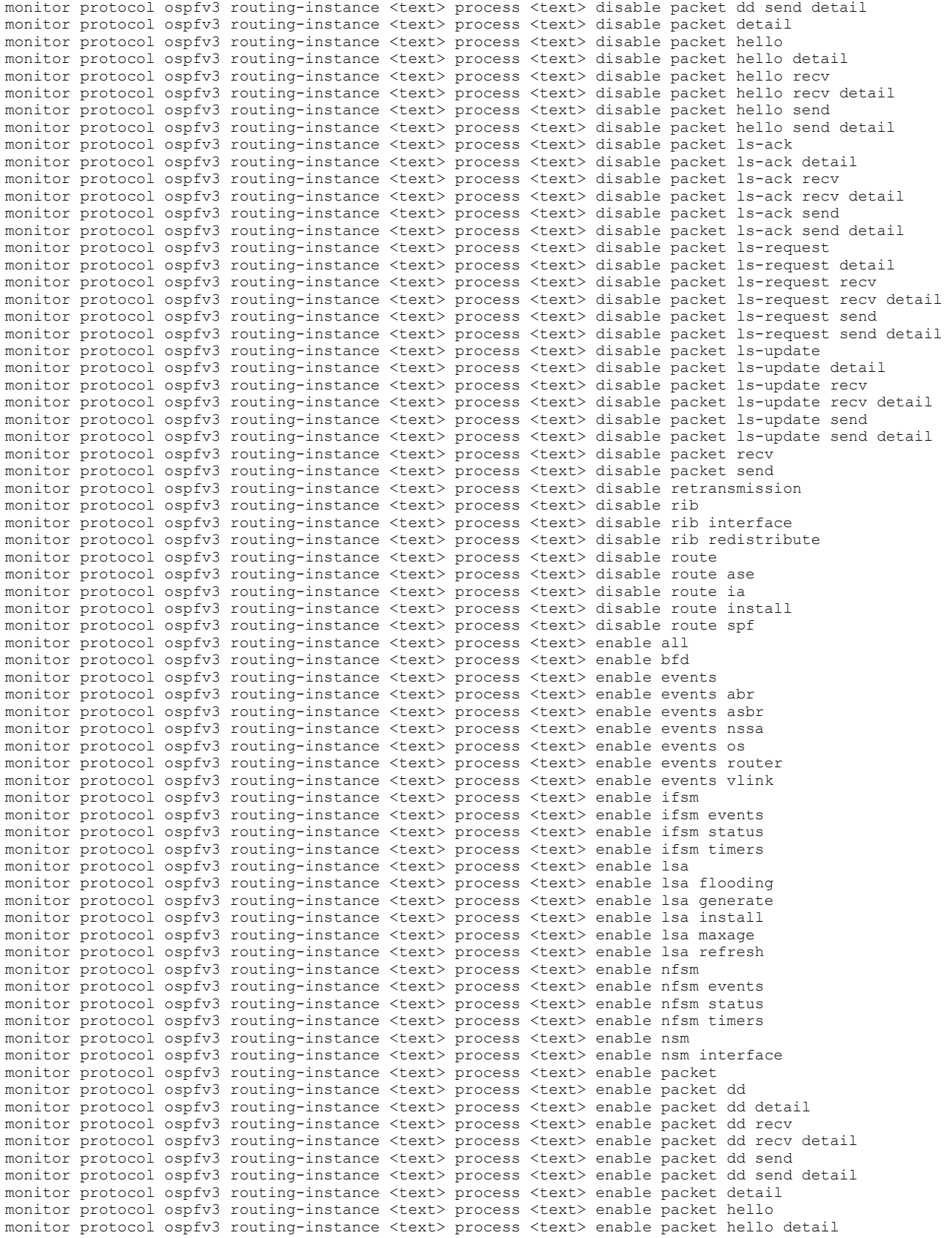

monitor protocol ospfv3 routing-instance <text> process <text> enable packet hello recv monitor protocol ospfv3 routing-instance <text> process <text> enable packet hello recv detail monitor protocol ospfv3 routing-instance <text> process <text> enable packet hello send monitor protocol ospfv3 routing-instance <text> process <text> enable packet hello send detail monitor protocol ospfv3 routing-instance <text> process <text> enable packet ls-ack monitor protocol ospfv3 routing-instance <text> process <text> enable packet ls-ack detail monitor protocol ospfv3 routing-instance <text> process <text> enable packet ls-ack recv monitor protocol ospfv3 routing-instance <text> process <text> enable packet ls-ack recv detail monitor protocol ospfv3 routing-instance <text> process <text> enable packet ls-ack send monitor protocol ospfv3 routing-instance <text> process <text> enable packet ls-ack send detail monitor protocol ospfv3 routing-instance <text> process <text> enable packet ls-request monitor protocol ospfv3 routing-instance <text> process <text> enable packet ls-request detail monitor protocol ospfv3 routing-instance <text> process <text> enable packet ls-request recv monitor protocol ospfv3 routing-instance <text> process <text> enable packet ls-request recv detail monitor protocol ospfv3 routing-instance <text> process <text> enable packet ls-request send monitor protocol ospfv3 routing-instance <text> process <text> enable packet ls-request send detail monitor protocol ospfv3 routing-instance <text> process <text> enable packet ls-update monitor protocol ospfv3 routing-instance <text> process <text> enable packet ls-update detail monitor protocol ospfv3 routing-instance <text> process <text> enable packet ls-update recv monitor protocol ospfv3 routing-instance <text> process <text> enable packet ls-update recv detail monitor protocol ospfv3 routing-instance <text> process <text> enable packet ls-update send monitor protocol ospfv3 routing-instance <text> process <text> enable packet ls-update send detail monitor protocol ospfv3 routing-instance <text> process <text> enable packet recv monitor protocol ospfv3 routing-instance <text> process <text> enable packet send monitor protocol ospfv3 routing-instance <text> process <text> enable retransmission monitor protocol ospfv3 routing-instance <text> process <text> enable rib monitor protocol ospfv3 routing-instance <text> process <text> enable rib interface monitor protocol ospfv3 routing-instance <text> process <text> enable rib redistribute monitor protocol ospfv3 routing-instance <text> process <text> enable route monitor protocol ospfv3 routing-instance <text> process <text> enable route ase monitor protocol ospfv3 routing-instance <text> process <text> enable route ia monitor protocol ospfv3 routing-instance <text> process <text> enable route install monitor protocol ospfv3 routing-instance <text> process <text> enable route spf monitor protocol rib routing-instance <text> disable all monitor protocol rib routing-instance <text> disable events monitor protocol rib routing-instance <text> disable packet monitor protocol rib routing-instance <text> enable all monitor protocol rib routing-instance <text> enable events monitor protocol rib routing-instance <text> enable packet monitor protocol rib routing-instance <text> enable packet recv monitor protocol rib routing-instance <text> enable packet recv detail monitor protocol rib routing-instance <text> enable packet send monitor protocol rib routing-instance <text> enable packet send detail monitor protocol rip routing-instance <text> disable all monitor protocol rip routing-instance <text> disable events monitor protocol rip routing-instance <text> disable packet all monitor protocol rip routing-instance <text> disable packet detail monitor protocol rip routing-instance <text> disable packet recv monitor protocol rip routing-instance <text> disable packet send monitor protocol rip routing-instance <text> enable all monitor protocol rip routing-instance <text> enable events monitor protocol rip routing-instance <text> enable packet all monitor protocol rip routing-instance <text> enable packet detail monitor protocol rip routing-instance <text> enable packet recv monitor protocol rip routing-instance <text> enable packet send monitor protocol ripng routing-instance <text> disable events monitor protocol ripng routing-instance <text> disable packet monitor protocol ripng routing-instance <text> disable packet recv monitor protocol ripng routing-instance <text> disable packet send monitor protocol ripng routing-instance <text> enable events monitor protocol ripng routing-instance <text> enable packet monitor protocol ripng routing-instance <text> enable packet recv monitor protocol ripng routing-instance <text> enable packet send mtrace <text> routing-instance <text> mtrace <text> routing-instance <text> destination <text> mtrace <text> routing-instance <text> destination <text> detail mtrace <text> routing-instance <text> destination <text> group <text> mtrace <text> routing-instance <text> destination <text> group <text> detail mtrace <text> routing-instance <text> detail mtrace <text> routing-instance <text> group <text> mtrace steats routing instance (text)  $\frac{1}{2}$  or  $\frac{1}{2}$  destination <text> mtrace <text> routing-instance <text> group <text> destination <text> mtrace <text> routing-instance <text> group <text> destination <text> detail

mtrace <text> routing-instance <text> group <text> detail ping <text> routing-instance <text> reset dhcp server lease routing-instance <text> ip <text> reset dhcp server lease routing-instance <text> mac <text> reset dhcp server leases routing-instance <text> reset dhcpv6 server lease routing-instance <text> ipv6 <text> reset dhcpv6 server leases routing-instance <text> reset ip bgp routing-instance <text> <text> reset ip bgp routing-instance <text> <text> ipv4 unicast soft reset ip bqp routing-instance <text> <text> ipv4 unicast soft in reset ip bgp routing-instance <text> <text> ipv4 unicast soft in prefix-filter reset ip bgp routing-instance <text> <text> ipv4 unicast soft out reset ip bgp routing-instance <text> <text> ipv6 unicast soft reset ip bgp routing-instance <text> <text> ipv6 unicast soft in reset ip bgp routing-instance <text> <text> ipv6 unicast soft in prefix-filter reset ip bgp routing-instance <text> <text> ipv6 unicast soft out reset ip bgp routing-instance <text> <text> soft reset ip bgp routing-instance <text> <text> soft in reset ip bgp routing-instance <text> <text> soft in prefix-filter reset ip bgp routing-instance <text> <text> soft out reset ip bgp routing-instance <text> all reset ip bgp routing-instance <text> all ipv4 unicast reset ip bgp routing-instance <text> all ipv4 unicast soft reset ip bgp routing-instance <text> all ipv4 unicast soft in reset ip bgp routing-instance <text> all ipv4 unicast soft in prefix-filter reset ip bgp routing-instance <text> all ipv4 unicast soft out reset ip bgp routing-instance <text> all ipv6 unicast reset ip bgp routing-instance <text> all ipv6 unicast soft reset ip bgp routing-instance <text> all ipv6 unicast soft in reset ip bgp routing-instance <text> all ipv6 unicast soft in prefix-filter reset ip bgp routing-instance <text> all ipv6 unicast soft out reset ip bgp routing-instance <text> all soft reset ip bgp routing-instance <text> all soft in reset ip bgp routing-instance <text> all soft in prefix-filter reset ip bgp routing-instance <text> all soft out reset ip bgp routing-instance <text> dampening reset ip bgp routing-instance <text> dampening <text> reset ip bgp routing-instance <text> external reset ip bgp routing-instance <text> external ipv4 unicast soft reset ip bgp routing-instance <text> external ipv4 unicast soft in reset ip bgp routing-instance <text> external ipv4 unicast soft in prefix-filter reset ip bgp routing-instance <text> external ipv4 unicast soft out reset ip bgp routing-instance <text> external ipv6 unicast soft reset ip bgp routing-instance <text> external ipv6 unicast soft in reset ip bgp routing-instance <text> external ipv6 unicast soft in prefix-filter reset ip bgp routing-instance <text> external ipv6 unicast soft out reset ip bgp routing-instance <text> external soft reset ip bgp routing-instance <text> external soft in reset ip bgp routing-instance <text> external soft in prefix-filter reset ip bgp routing-instance <text> external soft out reset ip bgp routing-instance <text> interface <text> vrrp-failover vrrp-group <text> state backup reset ip bgp routing-instance <text> interface <text> vrrp-failover vrrp-group <text> state fault reset ip bgp routing-instance <text> interface <text> vrrp-failover vrrp-group <text> state invalid reset ip bgp routing-instance <text> interface <text> vrrp-failover vrrp-group <text> state master reset ip bgp routing-instance <text> ipv4 unicast dampening reset ip bgp routing-instance <text> ipv4 unicast dampening <text> reset ip bgp routing-instance <text> ipv6 unicast dampening reset ip bgp routing-instance <text> ipv6 unicast dampening <text> reset ip bgp routing-instance <text> peer-group <text> reset ip bgp routing-instance <text> peer-group <text> ipv4 unicast soft reset ip bgp routing-instance <text> peer-group <text> ipv4 unicast soft in reset ip bgp routing-instance <text> peer-group <text> ipv4 unicast soft in prefix-filter reset ip bgp routing-instance <text> peer-group <text> ipv4 unicast soft out reset ip bgp routing-instance <text> peer-group <text> ipv6 unicast soft reset ip bgp routing-instance <text> peer-group <text> ipv6 unicast soft in reset ip bgp routing-instance <text> peer-group <text> ipv6 unicast soft in prefix-filter reset ip bgp routing-instance <text> peer-group <text> ipv6 unicast soft out reset ip bgp routing-instance <text> peer-group <text> soft reset ip bgp routing-instance <text> peer-group <text> soft in reset ip bgp routing-instance <text> peer-group <text> soft in prefix-filter reset ip bgp routing-instance <text> peer-group <text> soft out reset ip igmp routing-instance <text>

reset ip igmp routing-instance <text> group reset ip igmp routing-instance <text> group <text> reset ip mroute routing-instance <text> reset ip mroute routing-instance <text> group <text> reset ip mroute routing-instance <text> group <text> source <text> reset ip mroute routing-instance <text> group <text> source <text> pim <text> reset ip mroute routing-instance <text> pim <text> reset ip mroute routing-instance <text> statistics reset ip mroute routing-instance <text> statistics group <text> reset ip mroute routing-instance <text> statistics group <text> source <text> reset ip msdp peer routing-instance <text> <text> reset ip msdp sa-cache routing-instance <text> reset ip msdp sa-cache routing-instance <text> <text> reset ip ospf routing-instance <text> process <text> reset ip pim sparse-mode bsr rp-set routing-instance <text> reset ip rip routing-instance <text> route <text> reset ip rip routing-instance <text> route all reset ip rip routing-instance <text> route bgp reset ip rip routing-instance <text> route connected reset ip rip routing-instance <text> route kernel reset ip rip routing-instance <text> route ospf reset ip rip routing-instance <text> route rip reset ip rip routing-instance <text> route static reset ipv6 mld routing-instance <text> reset ipv6 mld routing-instance <text> group reset ipv6 mld routing-instance <text> group <text> reset ipv6 mroute routing-instance <text> reset ipv6 mroute routing-instance <text> group <text> reset ipv6 mroute routing-instance <text> group <text> source <text> reset ipv6 mroute routing-instance <text> group <text> source <text> pim <text> reset ipv6 mroute routing-instance <text> pim <text> reset ipv6 mroute routing-instance <text> statistics reset ipv6 mroute routing-instance <text> statistics group <text> reset ipv6 mroute routing-instance <text> statistics group <text> source <text> reset ipv6 ospfv3 routing-instance <text> process <text> reset ipv6 pim sparse-mode bsr rp-set routing-instance <text> reset ipv6 ripng routing-instance <text> route <text> reset ipv6 ripng routing-instance <text> route all reset ipv6 ripng routing-instance <text> route bgp reset ipv6 ripng routing-instance <text> route connected reset ipv6 ripng routing-instance <text> route kernel reset ipv6 ripng routing-instance <text> route ospfv3 reset ipv6 ripng routing-instance <text> route ripng reset ipv6 ripng routing-instance <text> route static restart dhcp relay-agent routing-instance <text> restart dhcp server routing-instance <text> restart dhcpv6 relay-agent routing-instance <text> restart dhcpv6 server routing-instance <text> restart twamp server routing-instance <text> show bfd routing-instance <text> show bfd routing-instance <text> session show bfd routing-instance <text> session detail show bfd routing-instance <text> session detail <text> show dataplane address routing-instance <text> show dataplane route routing-instance <text> show dataplane route routing-instance <text> <text> show dataplane route routing-instance <text> summary show dataplane route routing-instance <text> table <text> show dataplane route6 routing-instance <text> show dataplane route6 routing-instance <text> <text> show dataplane route6 routing-instance <text> summary show dataplane route6 routing-instance <text> table <text> show dataplane statistics routing-instance <text> arp show dataplane statistics routing-instance <text> icmp show dataplane statistics routing-instance <text> icmp6 show dataplane statistics routing-instance <text> ip show dataplane statistics routing-instance <text> ip6 show dataplane statistics routing-instance <text> nd6 show dhcp server leases routing-instance <text> show dhcp server leases routing-instance <text> expired show dhcp server leases routing-instance <text> pool <text> show dhcp server leases routing-instance <text> pool <text> expired

show dhcp server statistics routing-instance <text> show dhcp server statistics routing-instance <text> pool <text> show dhcpv6 relay-agent routing-instance <text> status show dhcpv6 server leases routing-instance <text> show dhcpv6 server leases routing-instance <text> detail show dhcpv6 server leases routing-instance <text> expired show dhcpv6 server leases routing-instance <text> expired detail show dhcpv6 server status routing-instance <text> show dns dynamic status routing-instance <text> show dns forwarding nameservers routing-instance <text> show dns forwarding statistics routing-instance <text> show interfaces <text> routing-instance <text> show interfaces routing-instance <text> show interfaces routing-instance <text> counters show interfaces routing-instance <text> detail show ip bgp routing-instance <text> show ip bgp routing-instance <text> <text> show ip bqp routing-instance <text> <text> longer-prefixes show ip bgp routing-instance <text> cidr-only show ip bgp routing-instance <text> cluster-ids show ip bgp routing-instance <text> community show ip bgp routing-instance <text> community <text> show ip bgp routing-instance <text> community <text> <text> show ip bgp routing-instance <text> community <text> <text> <text> show ip bgp routing-instance <text> community <text> <text> <text> <text> show ip bgp routing-instance <text> community <text> <text> <text> <text> exact-match show ip bgp routing-instance <text> community <text> <text> <text> exact-match show ip bgp routing-instance <text> community <text> <text> exact-match show ip bgp routing-instance <text> community <text> exact-match show ip bgp routing-instance <text> community-list <text> show ip bgp routing-instance <text> community-list <text> exact-match show ip bgp routing-instance <text> dampening dampened-paths show ip bgp routing-instance <text> dampening flap-statistics show ip bgp routing-instance <text> filter-list <text> show ip bgp routing-instance <text> ipv4 unicast show ip bgp routing-instance <text> ipv4 unicast <text> show ip bgp routing-instance <text> ipv4 unicast <text> longer-prefixes show ip bgp routing-instance <text> ipv4 unicast cidr-only show ip bgp routing-instance <text> ipv4 unicast community show ip bgp routing-instance <text> ipv4 unicast community <text> show ip bgp routing-instance <text> ipv4 unicast community <text> <text> show ip bgp routing-instance <text> ipv4 unicast community <text> <text> <text> show ip bgp routing-instance <text> ipv4 unicast community <text> <text> <text> <text> show ip bgp routing-instance <text> ipv4 unicast community <text> <text> <text> <text> exact-match show ip bgp routing-instance <text> ipv4 unicast community <text> <text> <text> exact-match show ip bgp routing-instance <text> ipv4 unicast community <text> <text> exact-match show ip bgp routing-instance <text> ipv4 unicast community <text> exact-match show ip bgp routing-instance <text> ipv4 unicast community-list <text> show ip bgp routing-instance <text> ipv4 unicast community-list <text> exact-match show ip bgp routing-instance <text> ipv4 unicast dampening dampened-paths show ip bgp routing-instance <text> ipv4 unicast dampening flap-statistics show ip bgp routing-instance <text> ipv4 unicast filter-list <text> show ip bgp routing-instance <text> ipv4 unicast neighbors show ip bgp routing-instance <text> ipv4 unicast neighbors <text> show ip bgp routing-instance <text> ipv4 unicast neighbors <text> advertised-routes show ip bgp routing-instance <text> ipv4 unicast neighbors <text> received prefix-filter show ip bgp routing-instance <text> ipv4 unicast neighbors <text> received-routes show ip bgp routing-instance <text> ipv4 unicast neighbors <text> routes show ip bgp routing-instance <text> ipv4 unicast prefix-list <text> show ip bgp routing-instance <text> ipv4 unicast regexp <text> show ip bgp routing-instance <text> ipv4 unicast route-map <text> show ip bgp routing-instance <text> ipv4 unicast summary show ip bgp routing-instance <text> ipv6 unicast show ip bgp routing-instance <text> ipv6 unicast <text> show ip bgp routing-instance <text> ipv6 unicast <text> longer-prefixes show ip bgp routing-instance <text> ipv6 unicast community show ip bgp routing-instance <text> ipv6 unicast community <text> show ip bgp routing-instance <text> ipv6 unicast community <text> <text> show ip bgp routing-instance <text> ipv6 unicast community <text> <text> <text> show ip bgp routing-instance <text> ipv6 unicast community <text> <text> <text> <text> show ip bgp routing-instance <text> ipv6 unicast community <text> <text> <text> <text> exact-match show ip bgp routing-instance <text> ipv6 unicast community <text> <text> <text> exact-match

show ip bgp routing-instance <text> ipv6 unicast community <text> <text> exact-match show ip bgp routing-instance <text> ipv6 unicast community <text> exact-match show ip bgp routing-instance <text> ipv6 unicast community-list <text> show ip bgp routing-instance <text> ipv6 unicast community-list <text> exact-match show ip bgp routing-instance <text> ipv6 unicast dampening dampened-paths show ip bgp routing-instance <text> ipv6 unicast dampening flap-statistics show ip bgp routing-instance <text> ipv6 unicast filter-list <text> show ip bgp routing-instance <text> ipv6 unicast neighbors show ip bgp routing-instance <text> ipv6 unicast neighbors <text> show ip bgp routing-instance <text> ipv6 unicast neighbors <text> advertised-routes show ip bgp routing-instance <text> ipv6 unicast neighbors <text> received-routes show ip bgp routing-instance <text> ipv6 unicast neighbors <text> routes show ip bgp routing-instance <text> ipv6 unicast prefix-list <text> show ip bgp routing-instance <text> ipv6 unicast regexp <text> show ip bgp routing-instance <text> ipv6 unicast summary show ip bgp routing-instance <text> neighbors show ip bgp routing-instance <text> neighbors <text> show ip bgp routing-instance <text> neighbors <text> advertised-routes show ip bgp routing-instance <text> neighbors <text> received prefix-filter show ip bgp routing-instance <text> neighbors <text> received-routes show ip bgp routing-instance <text> neighbors <text> routes show ip bgp routing-instance <text> prefix-list <text> show ip bgp routing-instance <text> regexp <text> show ip bgp routing-instance <text> route-map <text> show ip bgp routing-instance <text> summary show ip bgp routing-instance all <text> show ip bgp routing-instance all <text> longer-prefixes show ip bgp routing-instance all cidr-only show ip bgp routing-instance all cluster-ids show ip bgp routing-instance all community show ip bgp routing-instance all community <text> show ip bgp routing-instance all community <text> <text> show ip bgp routing-instance all community <text> <text> <text> show ip bgp routing-instance all community <text> <text> <text> <text> show ip bgp routing-instance all community <text> <text> <text> <text> exact-match show ip bgp routing-instance all community <text> <text> <text> exact-match show ip bgp routing-instance all community <text> <text> exact-match show ip bgp routing-instance all community <text> exact-match show ip bgp routing-instance all community-list <text> show ip bgp routing-instance all community-list <text> exact-match show ip bgp routing-instance all dampening dampened-paths show ip bgp routing-instance all dampening flap-statistics show ip bgp routing-instance all filter-list <text> show ip bgp routing-instance all ipv4 unicast show ip bgp routing-instance all ipv4 unicast <text> show ip bgp routing-instance all ipv4 unicast <text> longer-prefixes show ip bgp routing-instance all ipv4 unicast cidr-only show ip bgp routing-instance all ipv4 unicast community show ip bgp routing-instance all ipv4 unicast community <text> show ip bgp routing-instance all ipv4 unicast community <text> <text> show ip bgp routing-instance all ipv4 unicast community <text> <text> <text> show ip bgp routing-instance all ipv4 unicast community <text> <text> <text> <text> show ip bgp routing-instance all ipv4 unicast community <text> <text> <text> <text> exact-match show ip bgp routing-instance all ipv4 unicast community <text> <text> <text> exact-match show ip bgp routing-instance all ipv4 unicast community <text> <text> exact-match show ip bgp routing-instance all ipv4 unicast community <text> exact-match show ip bgp routing-instance all ipv4 unicast community-list <text> show ip bgp routing-instance all ipv4 unicast community-list <text> exact-match show ip bgp routing-instance all ipv4 unicast dampening dampened-paths show ip bgp routing-instance all ipv4 unicast dampening flap-statistics show ip bgp routing-instance all ipv4 unicast filter-list <text> show ip bgp routing-instance all ipv4 unicast neighbors show ip bgp routing-instance all ipv4 unicast neighbors <text> show ip bgp routing-instance all ipv4 unicast neighbors <text> advertised-routes show ip bgp routing-instance all ipv4 unicast neighbors <text> received prefix-filter show ip bgp routing-instance all ipv4 unicast neighbors <text> received-routes show ip bgp routing-instance all ipv4 unicast neighbors <text> routes show ip bgp routing-instance all ipv4 unicast prefix-list <text> show ip bgp routing-instance all ipv4 unicast regexp <text> show ip bgp routing-instance all ipv4 unicast route-map <text> show ip bgp routing-instance all ipv4 unicast summary show ip bgp routing-instance all ipv6 unicast

```
show ip bgp routing-instance all ipv6 unicast <text> 
show ip bgp routing-instance all ipv6 unicast <text> longer-prefixes 
show ip bgp routing-instance all ipv6 unicast community 
show ip bgp routing-instance all ipv6 unicast community <text> 
show ip bgp routing-instance all ipv6 unicast community <text> <text>
show ip bgp routing-instance all ipv6 unicast community <text> <text> <text> 
show ip bgp routing-instance all ipv6 unicast community <text> <text> <text> <text> 
show ip bgp routing-instance all ipv6 unicast community <text> <text> <text> <text> exact-match 
show ip bgp routing-instance all ipv6 unicast community <text> <text> <text> exact-match 
show ip bgp routing-instance all ipv6 unicast community <text> <text> exact-match 
show ip bgp routing-instance all ipv6 unicast community <text> exact-match 
show ip bgp routing-instance all ipv6 unicast community-list <text> 
show ip bgp routing-instance all ipv6 unicast community-list <text> exact-match 
show ip bgp routing-instance all ipv6 unicast dampening dampened-paths 
show ip bgp routing-instance all ipv6 unicast dampening flap-statistics 
show ip bgp routing-instance all ipv6 unicast filter-list <text>
show ip bgp routing-instance all ipv6 unicast neighbors
show ip bgp routing-instance all ipv6 unicast neighbors <text> 
show ip bgp routing-instance all ipv6 unicast neighbors <text> advertised-routes 
show ip bgp routing-instance all ipv6 unicast neighbors <text> received-routes 
show ip bgp routing-instance all ipv6 unicast neighbors <text> routes 
show ip bgp routing-instance all ipv6 unicast prefix-list <text> 
show ip bgp routing-instance all ipv6 unicast regexp <text>
show ip bgp routing-instance all ipv6 unicast summary 
show ip bgp routing-instance all neighbors 
show ip bgp routing-instance all neighbors <text> 
show ip bgp routing-instance all neighbors <text> received prefix-filter 
show ip bgp routing-instance all neighbors <text> routes 
show ip bgp routing-instance all prefix-list <text> 
show ip bgp routing-instance all regexp <text> 
show ip bgp routing-instance all route-map <text> 
show ip bgp routing-instance all summary 
show ip igmp groups routing-instance <text> 
show ip igmp groups routing-instance <text> detail 
show ip igmp groups routing-instance <text> group-address <text> 
show ip igmp groups routing-instance <text> group-address <text> detail 
show ip igmp interface routing-instance <text> 
show ip igmp ssm-map routing-instance <text> 
show ip igmp ssm-map routing-instance <text> <text>
show ip mroute routing-instance <text> 
show ip mroute routing-instance <text> count 
show ip mroute routing-instance <text> dense 
show ip mroute routing-instance <text> dense count 
show ip mroute routing-instance <text> dense summary 
show ip mroute routing-instance <text> group <text> 
show ip mroute routing-instance <text> group <text> count 
show ip mroute routing-instance <text> group <text> dense 
show ip mroute routing-instance <text> group <text> dense count 
show ip mroute routing-instance <text> group <text> dense summary 
show ip mroute routing-instance <text> group <text> source <text>
show ip mroute routing-instance <text> group <text> source <text> count 
show ip mroute routing-instance <text> group <text> source <text> dense 
show ip mroute routing-instance <text> group <text> source <text> dense count 
show ip mroute routing-instance <text> group <text> source <text> dense summary 
show ip mroute routing-instance <text> group <text> source <text> sparse 
show ip mroute routing-instance <text> group <text> source <text> sparse count 
show ip mroute routing-instance <text> group <text> source <text> sparse summary 
show ip mroute routing-instance <text> group <text> source <text> summary 
show ip mroute routing-instance <text> group <text> sparse 
show ip mroute routing-instance <text> group <text> sparse count 
show ip mroute routing-instance <text> group <text> sparse summary 
show ip mroute routing-instance <text> group <text> summary 
show ip mroute routing-instance <text> source <text> 
show ip mroute routing-instance <text> source <text> count 
show ip mroute routing-instance <text> source <text> dense 
show ip mroute routing-instance <text> source <text> dense count 
show ip mroute routing-instance <text> source <text> dense summary 
show ip mroute routing-instance <text> source <text> sparse 
show ip mroute routing-instance <text> source <text> sparse count 
show ip mroute routing-instance <text> source <text> sparse summary 
show ip mroute routing-instance <text> source <text> summary 
show ip mroute routing-instance <text> sparse
```
show ip mroute routing-instance <text> sparse count show ip mroute routing-instance <text> sparse summary show ip mroute routing-instance <text> summary show ip msdp peer routing-instance <text> show ip msdp peer routing-instance <text> <text> show ip msdp sa-cache routing-instance <text> show ip msdp sa-cache routing-instance <text> summary show ip msdp summary routing-instance <text> show ip multicast interface routing-instance <text> show ip multicast mrinfo <text> routing-instance <text> show ip multicast mrinfo <text> routing-instance <text> <text> show ip ospf routing-instance <text> process <text> show ip ospf routing-instance <text> process <text> border-routers show ip ospf routing-instance <text> process <text> database show ip ospf routing-instance <text> process <text> database adv-router <text> show ip ospf routing-instance <text> process <text> database asbr-summary show ip ospf routing-instance <text> process <text> database asbr-summary <text> show ip ospf routing-instance <text> process <text> database asbr-summary <text> adv-router <text> show ip ospf routing-instance <text> process <text> database asbr-summary <text> self-originate show ip ospf routing-instance <text> process <text> database asbr-summary adv-router <text> show ip ospf routing-instance <text> process <text> database external show ip ospf routing-instance <text> process <text> database external <text> show ip ospf routing-instance <text> process <text> database external <text> adv-router <text> show ip ospf routing-instance <text> process <text> database external <text> self-originate show ip ospf routing-instance <text> process <text> database external adv-router <text> show ip ospf routing-instance <text> process <text> database max-age show ip ospf routing-instance <text> process <text> database network show ip ospf routing-instance <text> process <text> database network <text> show ip ospf routing-instance <text> process <text> database network <text> adv-router <text> show ip ospf routing-instance <text> process <text> database network <text> self-originate show ip ospf routing-instance <text> process <text> database network adv-router <text> show ip ospf routing-instance <text> process <text> database nssa-external show ip ospf routing-instance <text> process <text> database nssa-external <text> show ip ospf routing-instance <text> process <text> database nssa-external <text> adv-router <text> show ip ospf routing-instance <text> process <text> database nssa-external <text> self-originate show ip ospf routing-instance <text> process <text> database nssa-external adv-router <text> show ip ospf routing-instance <text> process <text> database opaque-area show ip ospf routing-instance <text> process <text> database opaque-area <text> show ip ospf routing-instance <text> process <text> database opaque-area <text> adv-router <text> show ip ospf routing-instance <text> process <text> database opaque-area <text> self-originate show ip ospf routing-instance <text> process <text> database opaque-area adv-router <text> show ip ospf routing-instance <text> process <text> database opaque-as show ip ospf routing-instance <text> process <text> database opaque-as <text> show ip ospf routing-instance <text> process <text> database opaque-as <text> adv-router <text> show ip ospf routing-instance <text> process <text> database opaque-as <text> self-originate show ip ospf routing-instance <text> process <text> database opaque-as adv-router <text> show ip ospf routing-instance <text> process <text> database opaque-link show ip ospf routing-instance <text> process <text> database opaque-link <text> show ip ospf routing-instance <text> process <text> database opaque-link <text> adv-router <text> show ip ospf routing-instance <text> process <text> database opaque-link <text> self-originate show ip ospf routing-instance <text> process <text> database opaque-link adv-router <text> show ip ospf routing-instance <text> process <text> database router show ip ospf routing-instance <text> process <text> database router <text> show ip ospf routing-instance <text> process <text> database router <text> adv-router <text> show ip ospf routing-instance <text> process <text> database router <text> self-originate show ip ospf routing-instance <text> process <text> database router adv-router <text> show ip ospf routing-instance <text> process <text> database self-originate show ip ospf routing-instance <text> process <text> database summary show ip ospf routing-instance <text> process <text> database summary <text> show ip ospf routing-instance <text> process <text> database summary <text> adv-router <text> show ip ospf routing-instance <text> process <text> database summary <text> self-originate show ip ospf routing-instance <text> process <text> database summary adv-router <text> show ip ospf routing-instance <text> process <text> database summary self-originate show ip ospf routing-instance <text> process <text> interface show ip ospf routing-instance <text> process <text> interface <text> show ip ospf routing-instance <text> process <text> neighbor show ip ospf routing-instance <text> process <text> neighbor <text> show ip ospf routing-instance <text> process <text> neighbor address <text> show ip ospf routing-instance <text> process <text> neighbor detail show ip ospf routing-instance <text> process <text> neighbor interface <text> show ip ospf routing-instance <text> process <text> neighbor summary show ip ospf routing-instance <text> process <text> opaque-area
```
show ip ospf routing-instance <text> process <text> opaque-as 
show ip ospf routing-instance <text> process <text> opaque-link 
show ip ospf routing-instance <text> process <text> route 
show ip ospf routing-instance <text> process <text> virtual-links 
show ip pim bsr-router routing-instance <text>
show ip pim interface routing-instance <text> 
show ip pim interface routing-instance <text> detail 
show ip pim local-members routing-instance <text> 
show ip pim mroute routing-instance <text> 
show ip pim mroute routing-instance <text> detail 
show ip pim mroute routing-instance <text> group <text> 
show ip pim mroute routing-instance <text> group <text> detail 
show ip pim mroute routing-instance <text> group <text> source <text> 
show ip pim mroute routing-instance <text> group <text> source <text> detail 
show ip pim mroute routing-instance <text> rfc 
show ip pim mroute routing-instance <text> rfc detail 
show ip pim mroute routing-instance <text> rfc group <text> 
show ip pim mroute routing-instance <text> rfc group <text> detail 
show ip pim mroute routing-instance <text> rfc group <text> source <text> 
show ip pim mroute routing-instance <text> rfc group <text> source <text> detail 
show ip pim mroute routing-instance <text> rfc source <text> 
show ip pim mroute routing-instance <text> rfc source <text> detail
show ip pim mroute routing-instance <text> source <text>
show ip pim mroute routing-instance <text> source <text> detail 
show ip pim mroute routing-instance <text> summary 
show ip pim neighbor routing-instance <text> 
show ip pim neighbor routing-instance <text> detail 
show ip pim nexthop routing-instance <text> 
show ip pim rp-hash <text> routing-instance <text> 
show ip pim rp-mapping routing-instance <text> 
show ip rip routing-instance <text> 
show ip rip routing-instance <text> status 
show ip route routing-instance <text> 
show ip route routing-instance <text> <text>
show ip route routing-instance <text> bgp 
show ip route routing-instance <text> connected 
show ip route routing-instance <text> forward 
show ip route routing-instance <text> forward <text> 
show ip route routing-instance <text> kernel 
show ip route routing-instance <text> ospf 
show ip route routing-instance <text> rip 
show ip route routing-instance <text> static 
show ip route routing-instance <text> summary 
show ip route routing-instance <text> table <text>
show ip route routing-instance <text> variance 
show ip route routing-instance <text> variance <text> 
show ip route routing-instance <text> variance console 
show ip rpf <text> routing-instance <text> 
show ipv6 mld groups routing-instance <text> 
show ipv6 mld groups routing-instance <text> detail 
show ipv6 mld groups routing-instance <text> group-address <text> 
show ipv6 mld groups routing-instance <text> group-address <text> detail 
show ipv6 mld interface routing-instance <text> 
show ipv6 mld ssm-map routing-instance <text> 
show ipv6 mld ssm-map routing-instance <text> <text>
show ipv6 mroute routing-instance <text> 
show ipv6 mroute routing-instance <text> count 
show ipv6 mroute routing-instance <text> dense 
show ipv6 mroute routing-instance <text> dense count 
show ipv6 mroute routing-instance <text> dense summary 
show ipv6 mroute routing-instance <text> group <text> 
show ipv6 mroute routing-instance <text> group <text> count
show ipv6 mroute routing-instance <text> group <text> dense 
show ipv6 mroute routing-instance <text> group <text> dense count 
show ipv6 mroute routing-instance <text> group <text> dense summary 
show ipv6 mroute routing-instance <text> group <text> source <text> 
show ipv6 mroute routing-instance <text> group <text> source <text> count 
show ipv6 mroute routing-instance <text> group <text> source <text> dense 
show ipv6 mroute routing-instance <text> group <text> source <text> dense count 
show ipv6 mroute routing-instance <text> group <text> source <text> dense summary 
show ipv6 mroute routing-instance <text> group <text> source <text> sparse 
show ipv6 mroute routing-instance <text> group <text> source <text> sparse count
```
show ipv6 mroute routing-instance <text> group <text> source <text> sparse summary show ipv6 mroute routing-instance <text> group <text> source <text> summary show ipv6 mroute routing-instance <text> group <text> sparse show ipv6 mroute routing-instance <text> group <text> sparse count show ipv6 mroute routing-instance <text> group <text> sparse summary show ipv6 mroute routing-instance <text> group <text> summary show ipv6 mroute routing-instance <text> source <text> show ipv6 mroute routing-instance <text> source <text> count show ipv6 mroute routing-instance <text> source <text> dense show ipv6 mroute routing-instance <text> source <text> dense count show ipv6 mroute routing-instance <text> source <text> dense summary show ipv6 mroute routing-instance <text> source <text> sparse show ipv6 mroute routing-instance <text> source <text> sparse count show ipv6 mroute routing-instance <text> source <text> sparse summary show ipv6 mroute routing-instance <text> source <text> summary show ipv6 mroute routing-instance <text> sparse show ipv6 mroute routing-instance <text> sparse count show ipv6 mroute routing-instance <text> sparse summary show ipv6 mroute routing-instance <text> summary show ipv6 multicast interface routing-instance <text> show ipv6 ospfv3 routing-instance <text> process <text> show ipv6 ospfv3 routing-instance <text> process <text> border-routers show ipv6 ospfv3 routing-instance <text> process <text> database show ipv6 ospfv3 routing-instance <text> process <text> database adv-router <text> show ipv6 ospfv3 routing-instance <text> process <text> database external show ipv6 ospfv3 routing-instance <text> process <text> database external <text> show ipv6 ospfv3 routing-instance <text> process <text> database external <text> adv-router <text> show ipv6 ospfv3 routing-instance <text> process <text> database external <text> self-originate show ipv6 ospfv3 routing-instance <text> process <text> database external adv-router <text> show ipv6 ospfv3 routing-instance <text> process <text> database external self-originate show ipv6 ospfv3 routing-instance <text> process <text> database grace show ipv6 ospfv3 routing-instance <text> process <text> database grace <text> show ipv6 ospfv3 routing-instance <text> process <text> database grace <text> adv-router <text> show ipv6 ospfv3 routing-instance <text> process <text> database grace <text> self-originate show ipv6 ospfv3 routing-instance <text> process <text> database grace adv-router <text> show ipv6 ospfv3 routing-instance <text> process <text> database grace self-originate show ipv6 ospfv3 routing-instance <text> process <text> database inter-prefix show ipv6 ospfv3 routing-instance <text> process <text> database inter-prefix <text> show ipv6 ospfv3 routing-instance <text> process <text> database inter-prefix <text> adv-router <text> show ipv6 ospfv3 routing-instance <text> process <text> database inter-prefix <text> self-originate show ipv6 ospfv3 routing-instance <text> process <text> database inter-prefix adv-router <text> show ipv6 ospfv3 routing-instance <text> process <text> database inter-prefix self-originate show ipv6 ospfv3 routing-instance <text> process <text> database inter-router show ipv6 ospfv3 routing-instance <text> process <text> database inter-router <text> show ipv6 ospfv3 routing-instance <text> process <text> database inter-router <text> adv-router <text> show ipv6 ospfv3 routing-instance <text> process <text> database inter-router <text> self-originate show ipv6 ospfv3 routing-instance <text> process <text> database inter-router adv-router <text> show ipv6 ospfv3 routing-instance <text> process <text> database inter-router self-originate show ipv6 ospfv3 routing-instance <text> process <text> database intra-prefix show ipv6 ospfv3 routing-instance <text> process <text> database intra-prefix <text> show ipv6 ospfv3 routing-instance <text> process <text> database intra-prefix <text> adv-router <text> show ipv6 ospfv3 routing-instance <text> process <text> database intra-prefix <text> self-originate show ipv6 ospfv3 routing-instance <text> process <text> database intra-prefix adv-router <text> show ipv6 ospfv3 routing-instance <text> process <text> database intra-prefix self-originate show ipv6 ospfv3 routing-instance <text> process <text> database link show ipv6 ospfv3 routing-instance <text> process <text> database link <text> show ipv6 ospfv3 routing-instance <text> process <text> database link <text> adv-router <text> show ipv6 ospfv3 routing-instance <text> process <text> database link <text> self-originate show ipv6 ospfv3 routing-instance <text> process <text> database link adv-router <text> show ipv6 ospfv3 routing-instance <text> process <text> database link self-originate show ipv6 ospfv3 routing-instance <text> process <text> database max-age show ipv6 ospfv3 routing-instance <text> process <text> database network show ipv6 ospfv3 routing-instance <text> process <text> database network <text> show ipv6 ospfv3 routing-instance <text> process <text> database network <text> adv-router <text> show ipv6 ospfv3 routing-instance <text> process <text> database network <text> self-originate show ipv6 ospfv3 routing-instance <text> process <text> database network adv-router <text> show ipv6 ospfv3 routing-instance <text> process <text> database network self-originate show ipv6 ospfv3 routing-instance <text> process <text> database nssa-external show ipv6 ospfv3 routing-instance <text> process <text> database nssa-external <text> show ipv6 ospfv3 routing-instance <text> process <text> database nssa-external <text> adv-router <text> show ipv6 ospfv3 routing-instance <text> process <text> database nssa-external <text> self-originate show ipv6 ospfv3 routing-instance <text> process <text> database nssa-external adv-router <text>

```
show ipv6 ospfv3 routing-instance <text> process <text> database nssa-external self-originate 
show ipv6 ospfv3 routing-instance <text> process <text> database router 
show ipv6 ospfv3 routing-instance <text> process <text> database router <text> 
show ipv6 ospfv3 routing-instance <text> process <text> database router <text> adv-router <text> 
show ipv6 ospfv3 routing-instance <text> process <text> database router <text> self-originate 
show ipv6 ospfv3 routing-instance <text> process <text> database router adv-router <text> 
show ipv6 ospfv3 routing-instance <text> process <text> database router self-originate 
show ipv6 ospfv3 routing-instance <text> process <text> database self-originate 
show ipv6 ospfv3 routing-instance <text> process <text> interface
show ipv6 ospfv3 routing-instance <text> process <text> interface <text> 
show ipv6 ospfv3 routing-instance <text> process <text> neighbor 
show ipv6 ospfv3 routing-instance <text> process <text> neighbor <text> 
show ipv6 ospfv3 routing-instance <text> process <text> neighbor detail 
show ipv6 ospfv3 routing-instance <text> process <text> route 
show ipv6 ospfv3 routing-instance <text> process <text> topology
show ipv6 ospfv3 routing-instance <text> process <text> topology area <text> 
show ipv6 ospfv3 routing-instance <text> process <text> virtual-links 
show ipv6 ospfv3 routing-instance <text> process-mapping 
show ipv6 pim bsr-router routing-instance <text> 
show ipv6 pim interface routing-instance <text>
show ipv6 pim interface routing-instance <text> detail 
show ipv6 pim local-members routing-instance <text> 
show ipv6 pim mroute routing-instance <text>
show ipv6 pim mroute routing-instance <text> detail 
show ipv6 pim mroute routing-instance <text> group <text> 
show ipv6 pim mroute routing-instance <text> group <text> detail
show ipv6 pim mroute routing-instance <text> group <text> source <text> 
show ipv6 pim mroute routing-instance <text> group <text> source <text> detail 
show ipv6 pim mroute routing-instance <text> rfc 
show ipv6 pim mroute routing-instance <text> rfc detail 
show ipv6 pim mroute routing-instance <text> rfc group <text>
show ipv6 pim mroute routing-instance <text> rfc group <text> detail
show ipv6 pim mroute routing-instance <text> rfc group <text> source <text>
show ipv6 pim mroute routing-instance <text> rfc group <text> source <text> detail 
show ipv6 pim mroute routing-instance <text> rfc source <text>
show ipv6 pim mroute routing-instance <text> rfc source <text> detail
show ipv6 pim mroute routing-instance <text> source <text>
show ipv6 pim mroute routing-instance <text> source <text> detail 
show ipv6 pim mroute routing-instance <text> summary 
show ipv6 pim neighbor routing-instance <text> 
show ipv6 pim neighbor routing-instance <text> detail 
show ipv6 pim nexthop routing-instance <text> 
show ipv6 pim rp-hash <text> routing-instance <text> 
show ipv6 pim rp-mapping routing-instance <text> 
show ipv6 ripng routing-instance <text> 
show ipv6 ripng routing-instance <text> interface 
show ipv6 ripng routing-instance <text> status 
show ipv6 route routing-instance <text>
show ipv6 route routing-instance <text> <text>
show ipv6 route routing-instance <text> bqp
show ipv6 route routing-instance <text> connected 
show ipv6 route routing-instance <text> forward 
show ipv6 route routing-instance <text> forward <text> 
show ipv6 route routing-instance <text> kernel 
show ipv6 route routing-instance <text> ospfv3
show ipv6 route routing-instance <text> ripng 
show ipv6 route routing-instance <text> static 
show ipv6 route routing-instance <text> summary 
show ipv6 route routing-instance <text> table <text>
show ipv6 route routing-instance <text> variance 
show ipv6 route routing-instance <text> variance <text>
show ipv6 route routing-instance <text> variance console 
show ipv6 rpf <text> routing-instance <text> 
show monitoring protocols bfd routing-instance <text> 
show monitoring protocols bgp routing-instance <text> 
show monitoring protocols multicast routing-instance <text> 
show monitoring protocols multicast routing-instance <text> igmp 
show monitoring protocols multicast routing-instance <text> ip 
show monitoring protocols multicast routing-instance <text> ipv6 
show monitoring protocols multicast routing-instance <text> mld 
show monitoring protocols multicast routing-instance <text> msdp 
show monitoring protocols multicast routing-instance <text> pim
```
show monitoring protocols multicast routing-instance <text> pim6 show monitoring protocols ospf routing-instance <text> process <text> show monitoring protocols ospfv3 routing-instance <text> process <text> show service twamp server routing-instance <text> session all show service twamp server routing-instance <text> session client <text> show service twamp server routing-instance <text> session summary show service twamp server routing-instance <text> status show snmp routing-instance ssh <text> routing-instance <text> telnet <text> routing-instance <text> traceroute <text> routing-instance <text> twping <text> routing-instance <text>

# VRF Commands

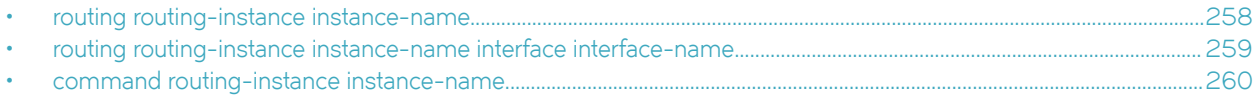

# <span id="page-257-0"></span>routing routing-instance instance-name

Many Brocade 5600 vRouter commands can be configured for individual VRF routing instances. Use the following structure when adding routing instances to vRouter commands.

# **Syntax**

set routing routing-instance instance-name [command]

delete routing routing-instance instance-name [ command ]

show routing routing-instance instance-name [command]

# **Parameters**

instance-name

A VRF routing instance. Alphanumeric string. The leading character cannot be \_ or -. You cannot use default as an instance name; it is reserved for the default routing instance.

command

A vRouter command, which comprises the command name and one or more keywords or variables, or both. Refer to the description of a specific command for the command syntax, which includes details about keywords and variables.

# Modes

Configuration

# Configuration Statement

```
routing {
       routing-instance instance-name {
      command
    }
}
```
# Usage Guidelines

When specifying a VRF routing instance for most Configuration mode commands, add the appropriate VRF keywords and variable to follow the initial action (set, delete, or show) and before the other keywords and variables in the command.

# Examples

The following command syntax does not specify a VRF routing instance, so the command applies to the default routing instance.

set service dns dynamic interface dp0p161p1

The following example shows the syntax for the same command with the RED routing instance added. Notice that routing routing-instance instance-name has been inserted between the basic action (set in the example) and the rest of the command. Most Configuration mode commands that support VRF routing instances follow this convention.

set routing routing-instance RED service dns dynamic interface dp0p161p1

# <span id="page-258-0"></span>routing routing-instance instance-name interface interface-name

Binds an interface to a routing instance.

# Syntax

set routing routing-instance instance-name interface interface-name

delete routing routing-instance instance-name interface interface-name

show routing routing-instance instance-name interface interface-name

## Parameters

#### instance-name

A VRF routing instance. Alphanumeric string. The leading character cannot be \_ or -. You cannot use default as an instance name; it is reserved for the default routing instance.

interface-name

The name of an interface. For information about the types of interfaces and the formats of names, refer to Brocade Vyatta Network OS LAN Interfaces Configuration Guide.

### Modes

Configuration

# Configuration Statement

```
routing {
 routing-instance instance-name {
 interface interface-name
 }
}
```
## Usage Guidelines

This command binds a routing instance to an interface. You can bind multiple interfaces to a single routing instance by issuing this command separately for each interface. You cannot bind a single interface to multiple routing instances.

The binding configuration is independent of the type of interface, so the interface type is not specified.

# <span id="page-259-0"></span>command routing-instance instance-name

Use this command structure when adding VRF routing instances to Operational mode commands.

# **Syntax**

command routing-instance instance-name

# **Parameters**

#### command

A vRouter command, which comprises the command name and one or more keywords or variables, or both. Refer to the description of a specific command for the command syntax, which includes details about keywords and variables.

instance-name

A VRF routing instance. Alphanumeric string. The leading character cannot be \_ or -. You cannot use default as an instance name; it is reserved for the default routing instance.

# Modes

**Operational** 

#### Usage Guidelines

When adding a VRF routing instance to an Operational mode command:

- If the command does not have optional parameters, specify the routing instance at the end of the command.
- If the command has optional parameters, specify the routing instance after the required parameters and before the optional parameters.

### **Examples**

The following example shows how to display the update status for all hosts that are configured for dynamic DNS updates for the default routing instance.

vyatta@vyatta:~\$ show dns dynamic status

The following example shows how to display the same information for the RED routing instance.

vyatta@vyatta:~\$ show dns dynamic status routing-instance RED

# Source Routes

# Source routing example

This example shows how to configure a simple site using PBR on the Brocade vRouter (R1) to route traffic from two different internal subnets to two Internet links.

In this example:

- All Internet-bound traffic from subnet 192.168.10.0/24 is routed out interface dp0p0p1.
- All Internet-bound traffic from subnet 192.168.20.0/24 is routed out interface dp0p0p2.

To configure this scenario, perform the following steps in configuration mode.

#### TABLE 17 Source routing using PBR

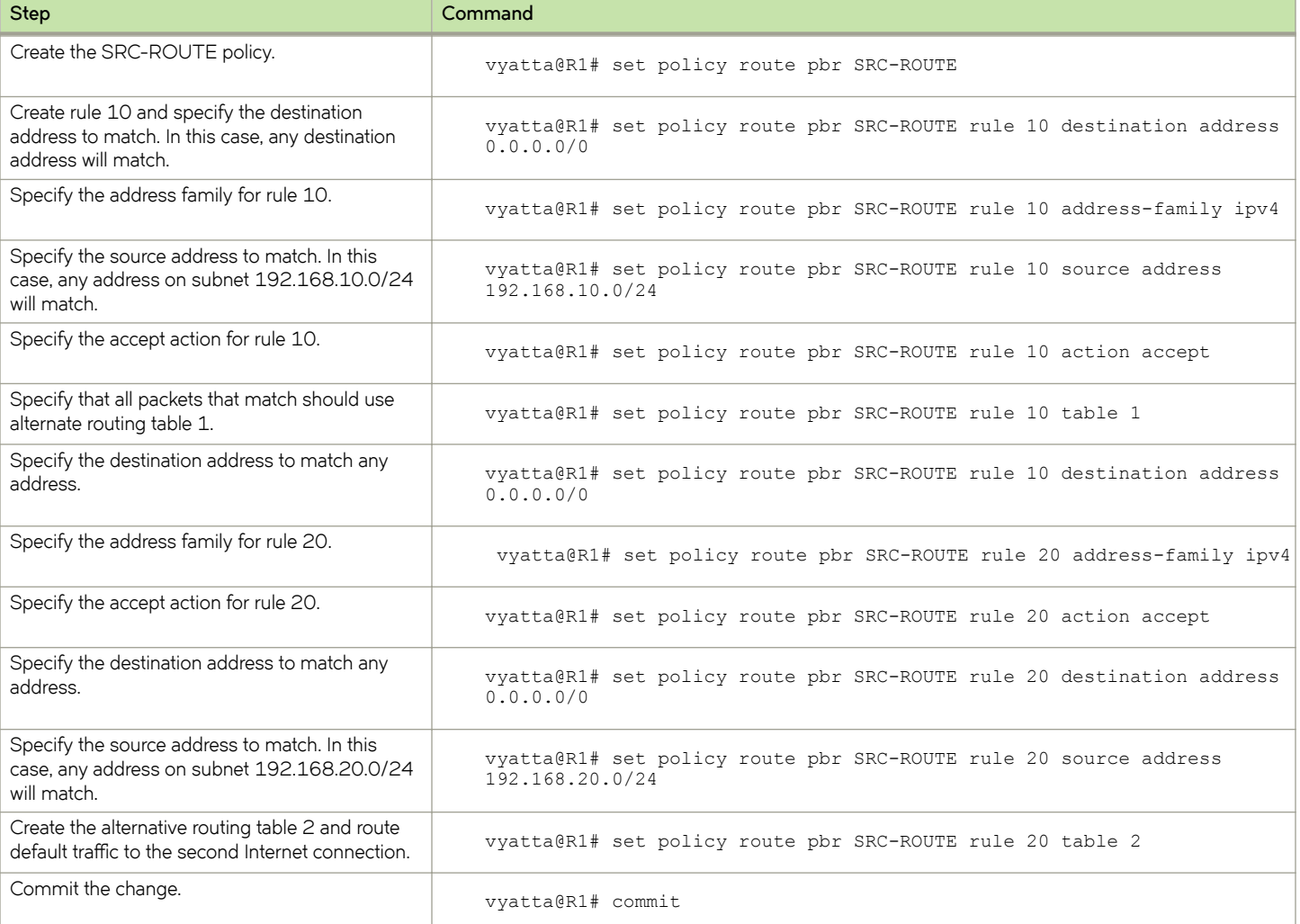

<sup>•</sup> Source routing example............................................................................................................................................................................... 261

#### TABLE 17 Source routing using PBR (continued)

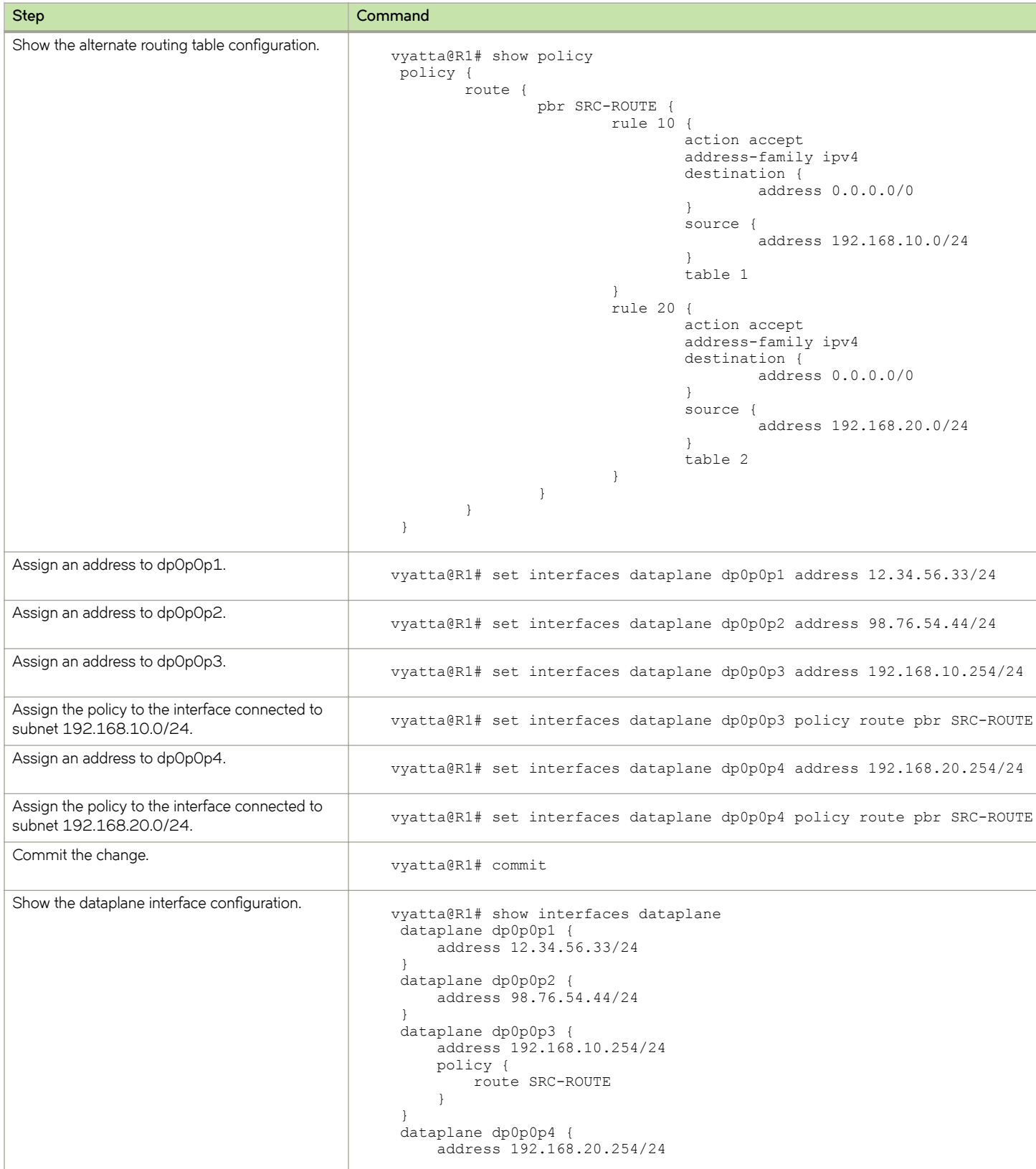

#### TABLE 17 Source routing using PBR (continued)

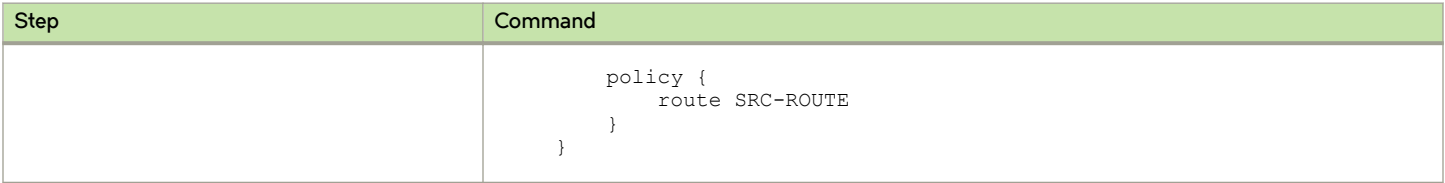

# List of Acronyms

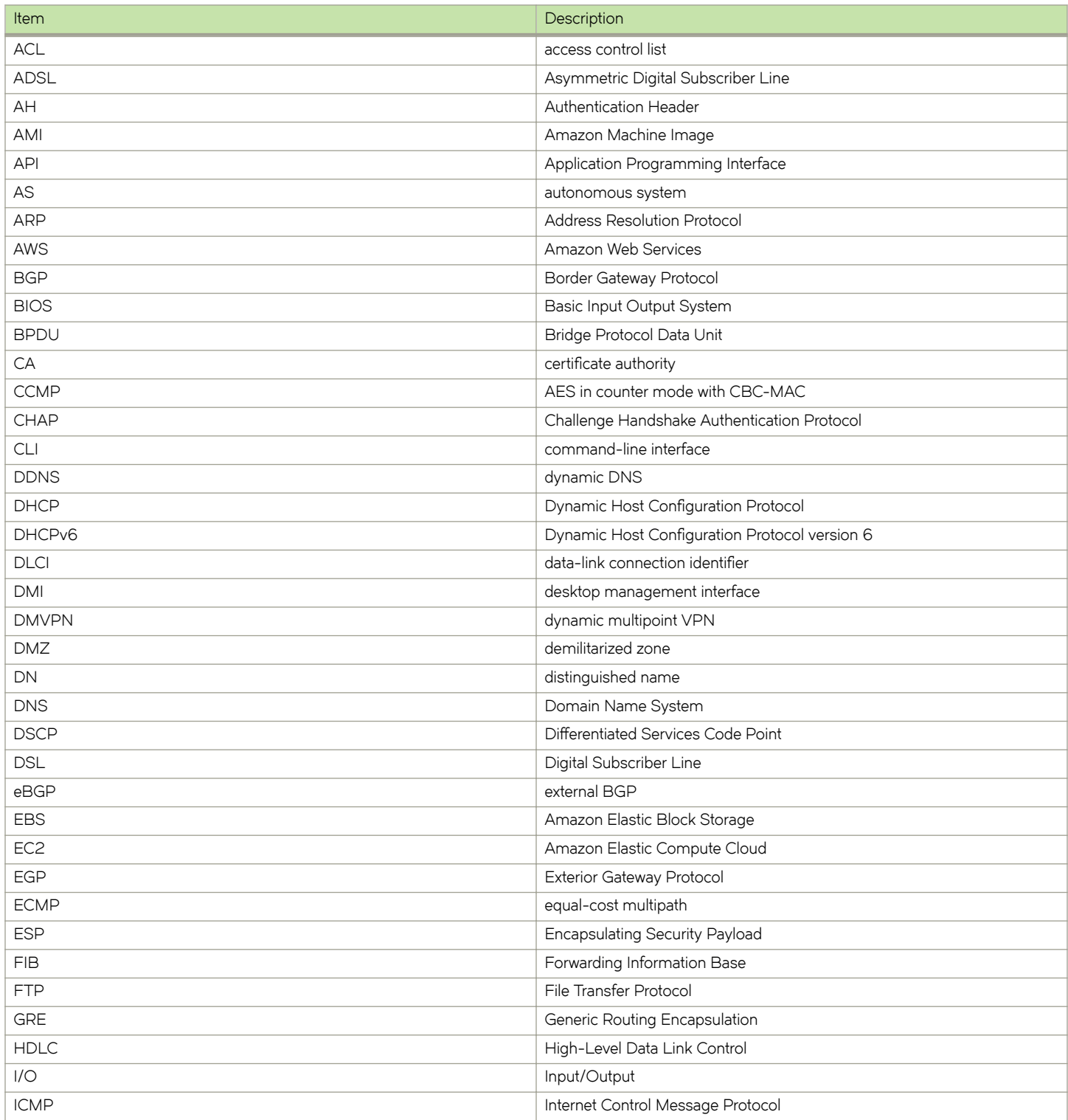

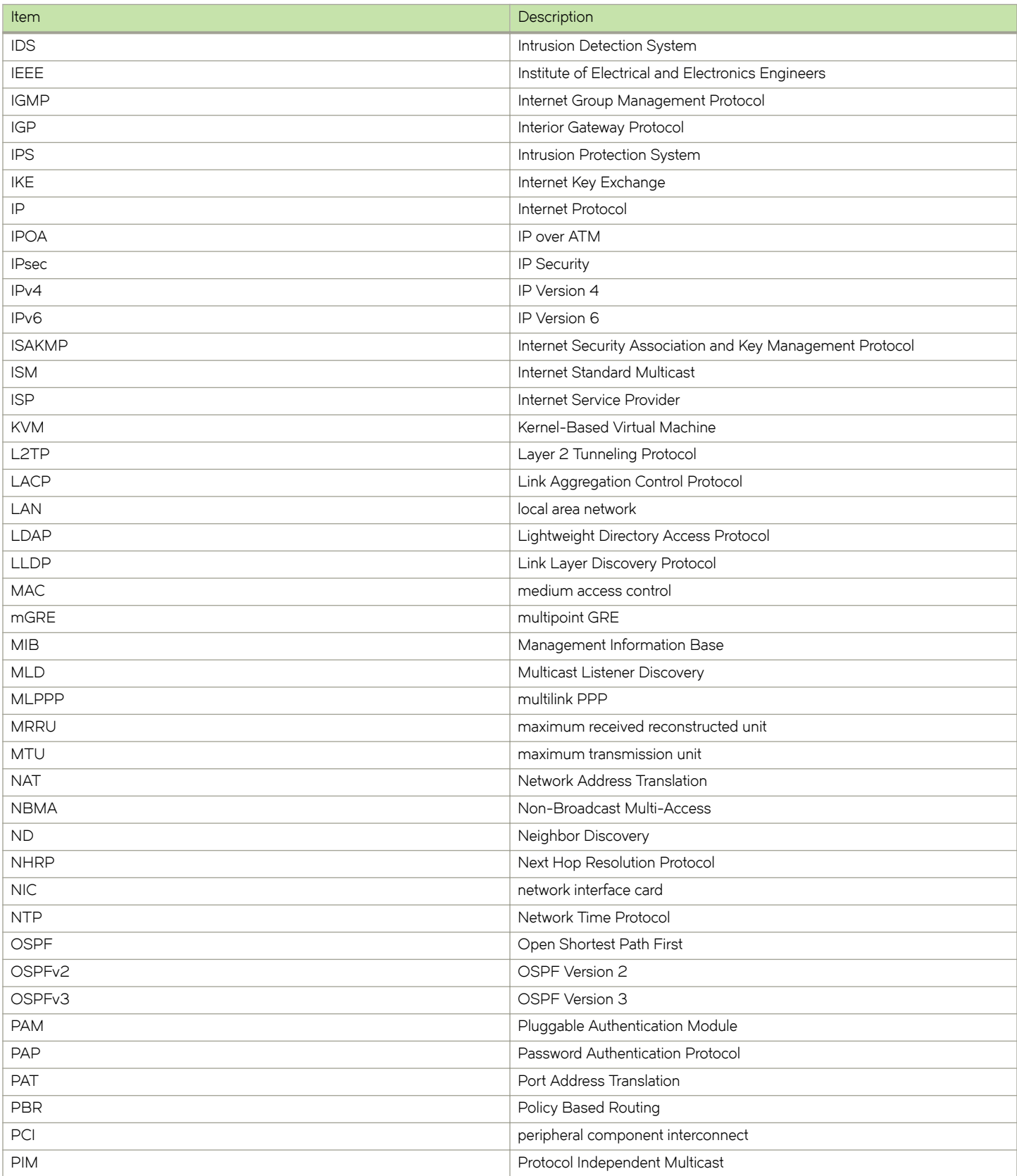

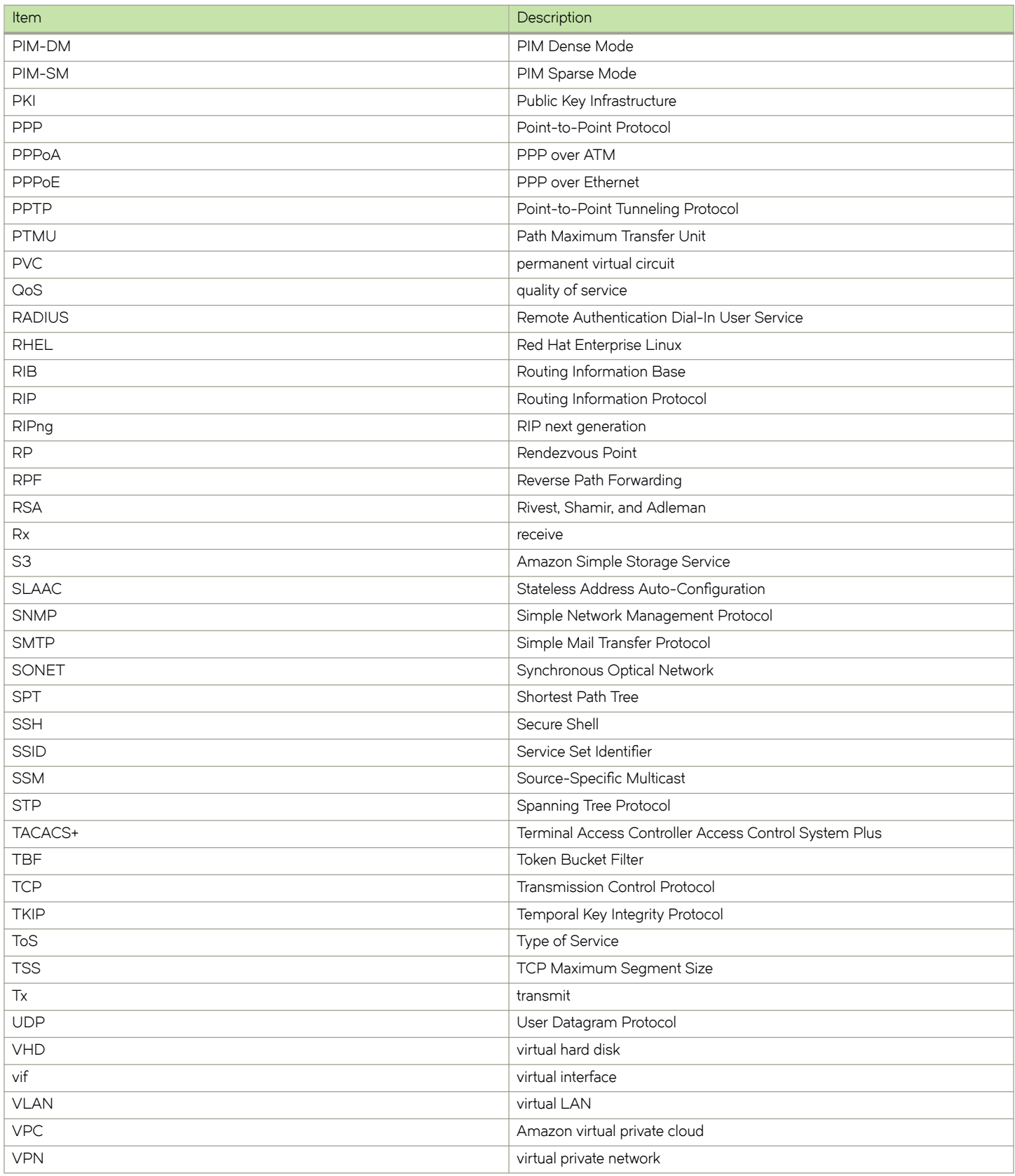

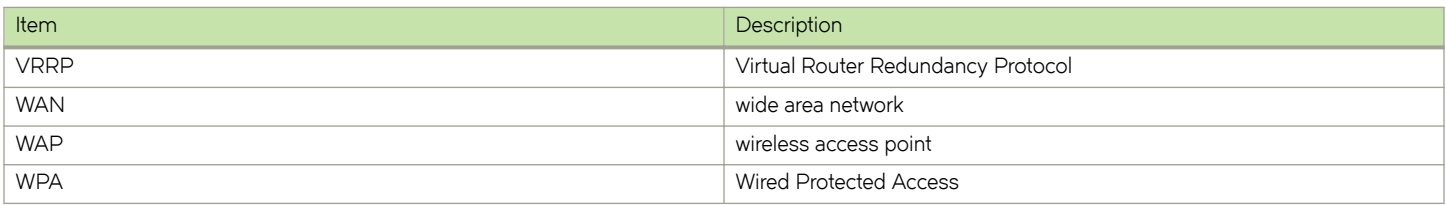